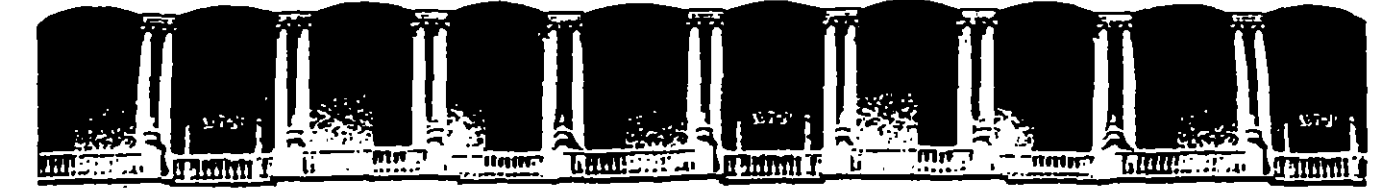

 $\gamma$ z

G

 $\bar{\P}$ 

rik.

#### FACULTAD DE INGENIERIA **U.N.A.M.** DIVISION DE EDUCACION CONTINUA

#### DISEÑO DE BASES DE DATOS Y SOL

MATERIAL DIDACTICO

ING. JORGE BARBA ATILANO

 $\mathcal{L}_{\mathcal{L}}$ 

**MARZO 1995** 

 $\label{eq:2.1} \mathcal{L}(\mathcal{L}(\mathcal{L})) = \mathcal{L}(\mathcal{L}(\mathcal{L})) = \mathcal{L}(\mathcal{L}(\mathcal{L})) = \mathcal{L}(\mathcal{L}(\mathcal{L}))$ 

 $\mathcal{O}(\mathcal{O}_\mathcal{O})$  . The contract of the set of the set of the set of the set of the  $\mathcal{O}(\mathcal{O}_\mathcal{O})$ 

 $\mathcal{L}(\mathcal{L}(\mathcal{L}))$  and the contribution of the contribution of the contribution of the contribution of the contribution of the contribution of the contribution of the contribution of the contribution of the contribution

 $\mathcal{L}(\mathcal{L}(\mathcal{$ 

 $\mathbf{R}$ 

 $\infty$ 

 $\label{eq:2.1} \mathbf{P}_{\mathrm{eff}} = \mathbf{P}_{\mathrm{eff}} + \mathbf{P}_{\mathrm{eff}} + \mathbf{P}_{\mathrm{eff}} + \mathbf{P}_{\mathrm{eff}} + \mathbf{P}_{\mathrm{eff}}$ 

 $\ddot{\phantom{0}}$ 

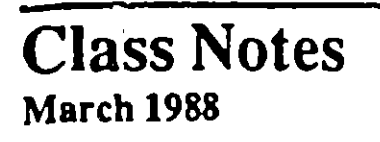

 $\mathcal{C}$ 

**JRACLE'** 

SQL\*Plus\*<br>Jore Barba Arsuano

#### SQL \*Plus Class Notes

Y

Contributing Authors: Nimish Mehta. Chris Schock, Mark Rosen, Judith Vandenberg Reviewers: Glynn Durham, Martin Gardner, Brad Goodwin, Tim Kelley, Carol Zimmerman

 $\mathbf{H}$ 

--

Ì.

©Copyright 1987. 1988 Oracle Corporation, Belmont, California All rights reserved. Printed in the U.S.A.

#### Restricted Rights Legend

Use, duplication, or disclosure is subject to restrictions stated in your contract with Oracle Corporation.

Use, duplication, or disclosure by the Government is subject to restrictions for commercial computer software and shall be deemed to Restricted Rights software under Federal law.

The information contained in this document is subject to change without notice. If you find any problema in the documcntation, picase report thcm 10 us in writing. Oracle Corporation docs not warrant that this document is error-free.

Oracle, ORACLE, SQL\*Plus, Pro\*COBOL, Pro\*FORTRAN, Pro\*Pascal, Easy\*SQL, and SQL\*Calc are registered trademarks of Oracle Corporation. Transaction Processing Subsystem, SQL\*Star, SQL•Nct, SQL\*Connect, Pro\*C, Pro\* Ada, Pro\*PLJI, SQL\*Forms, SQL\*Rcpon, SQL\*Menu, SQL\*Design Dictionary and SQL\*Graph are trademarks of Oracle Corporation.

### **Table of Contents**

<u>and Planet and</u>

Ť

#### **Chapter 1 - Introduction**

 $\bar{\mathcal{E}}$ 

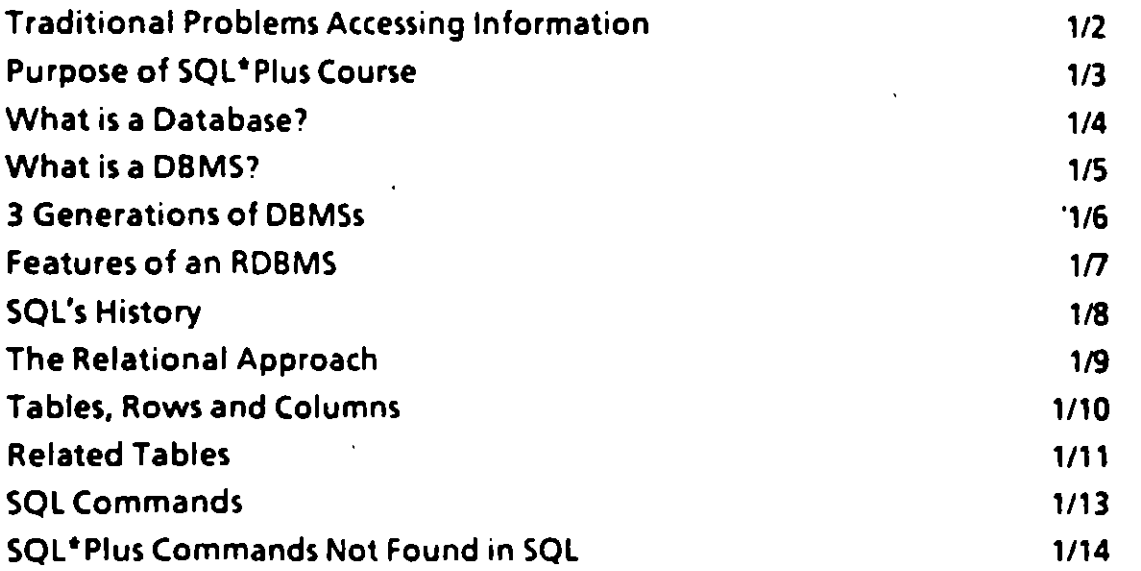

#### **Chapter 2 - Database Queries**

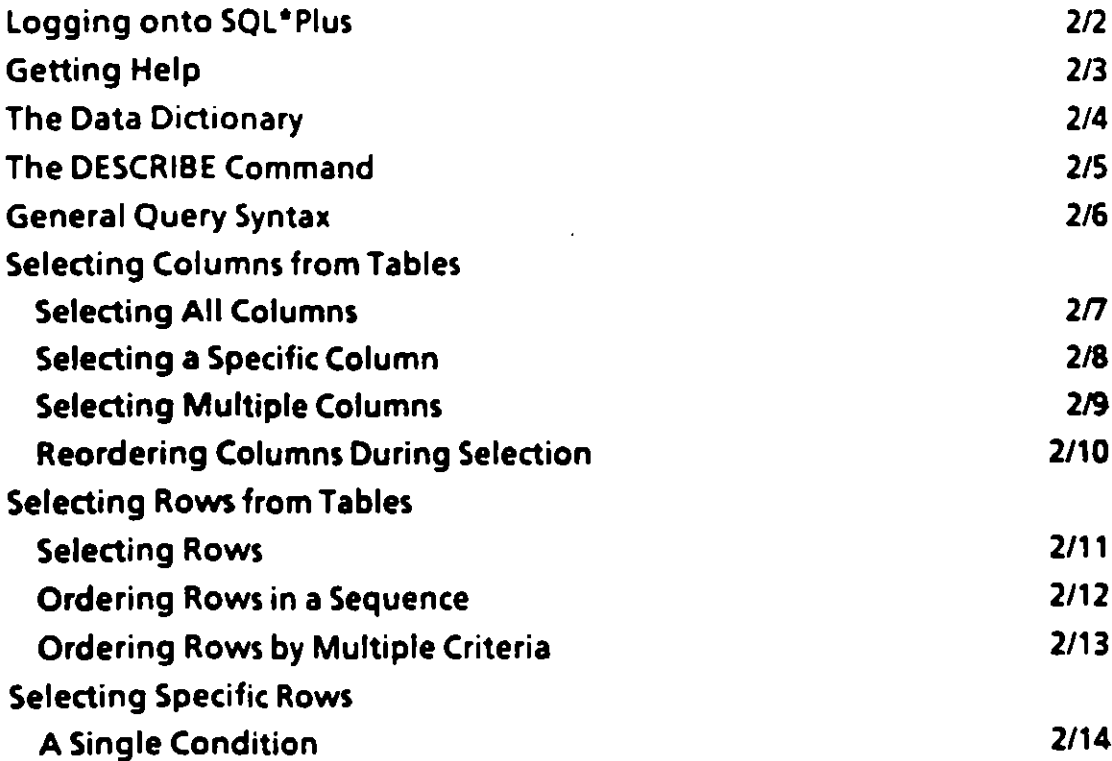

 $\overline{\mathbf{3}}$ 

Logical Operators for Selecting Rows Lists of Values: IN and NOT IN A Range of Values: BETWEEN and NOT BETWEEN Looking for a Pattern: LIKE and NOT LIKE NULL Values: IS NULL and IS NOT NULL Multiple Conditions Precedence of Multiple Operators **Database Queries: Expressions** lntroduction to Expressions Numeric Expressions Numeric Expressions with Multiple Operators Using Expressions in DATE Arithmetic Using Column Aliases 2115 2/16 2117 2118 2120 2122 2/24 2/25 2/26 2/27 2128 2/29 2/30

 $L_{\perp}$ 

- ---1 "' -.-,¿ \_\_ ...

*1* 

Column Aliases and Expressions General Query Syntax: A Summary Background for Editing SOL Statements 2/31 2/32

#### Chapter 3- Data Manipulation

Y

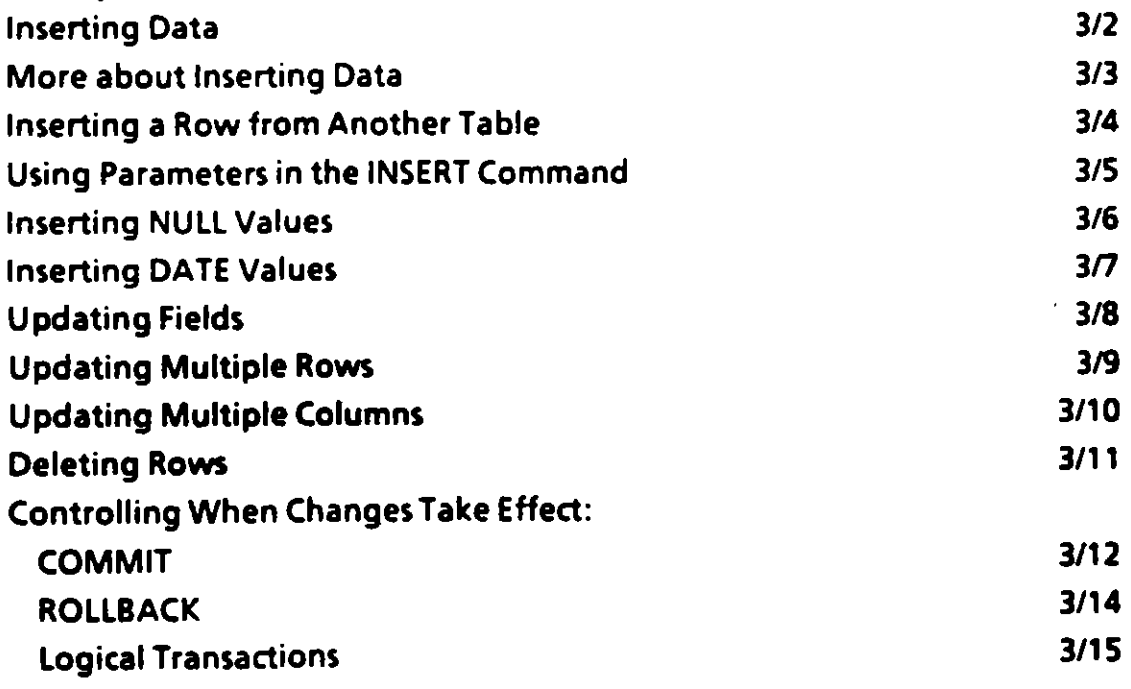

 $\mathcal{P}_{\text{int}}(t)$ .

 $P$ ,  $\alpha$   $\epsilon$ 

4

#### **Chapter 4 - Creating Tables & Views**

 $\ddot{\phantom{0}}$ 

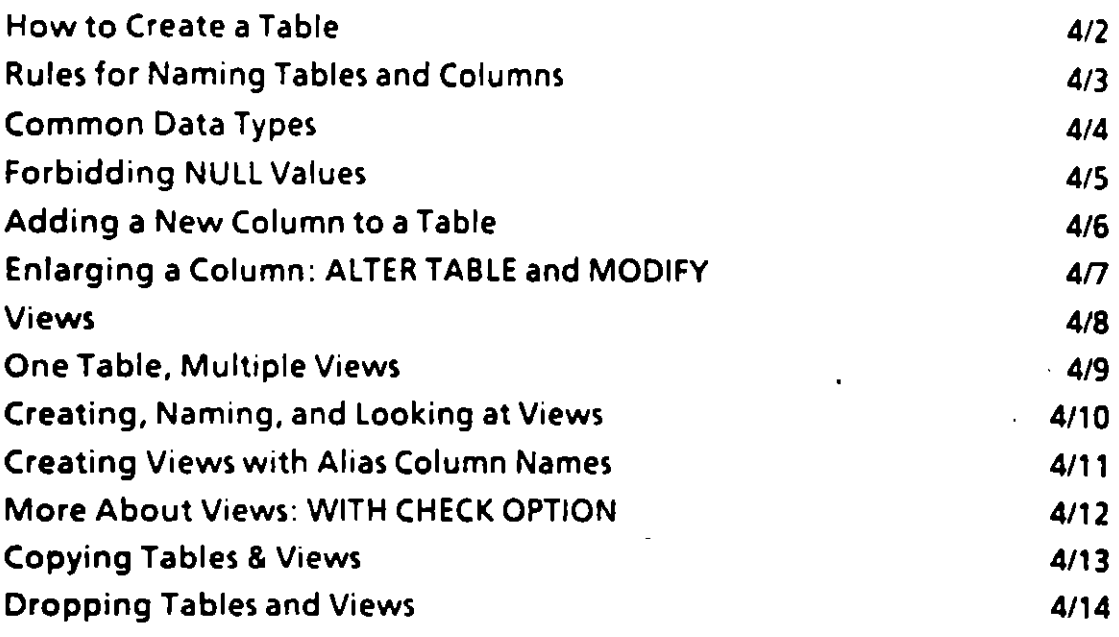

#### **Chapter 5 - SQL\*Plus Reporting**

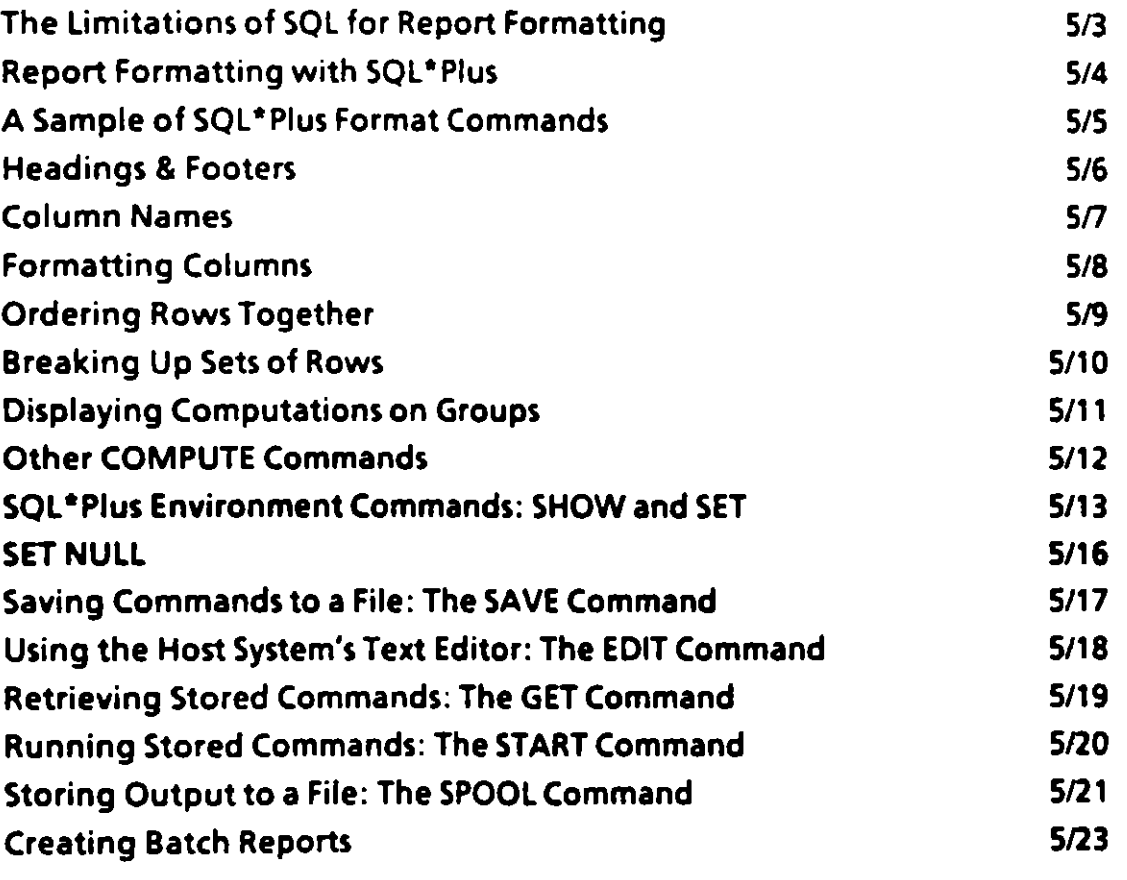

Proctica

 $\frac{c}{c}$  .

 $\overline{\mathbf{r}}$ 

 $\mathbf{r}$ 

Projetica

#### Chapter 6- Functions

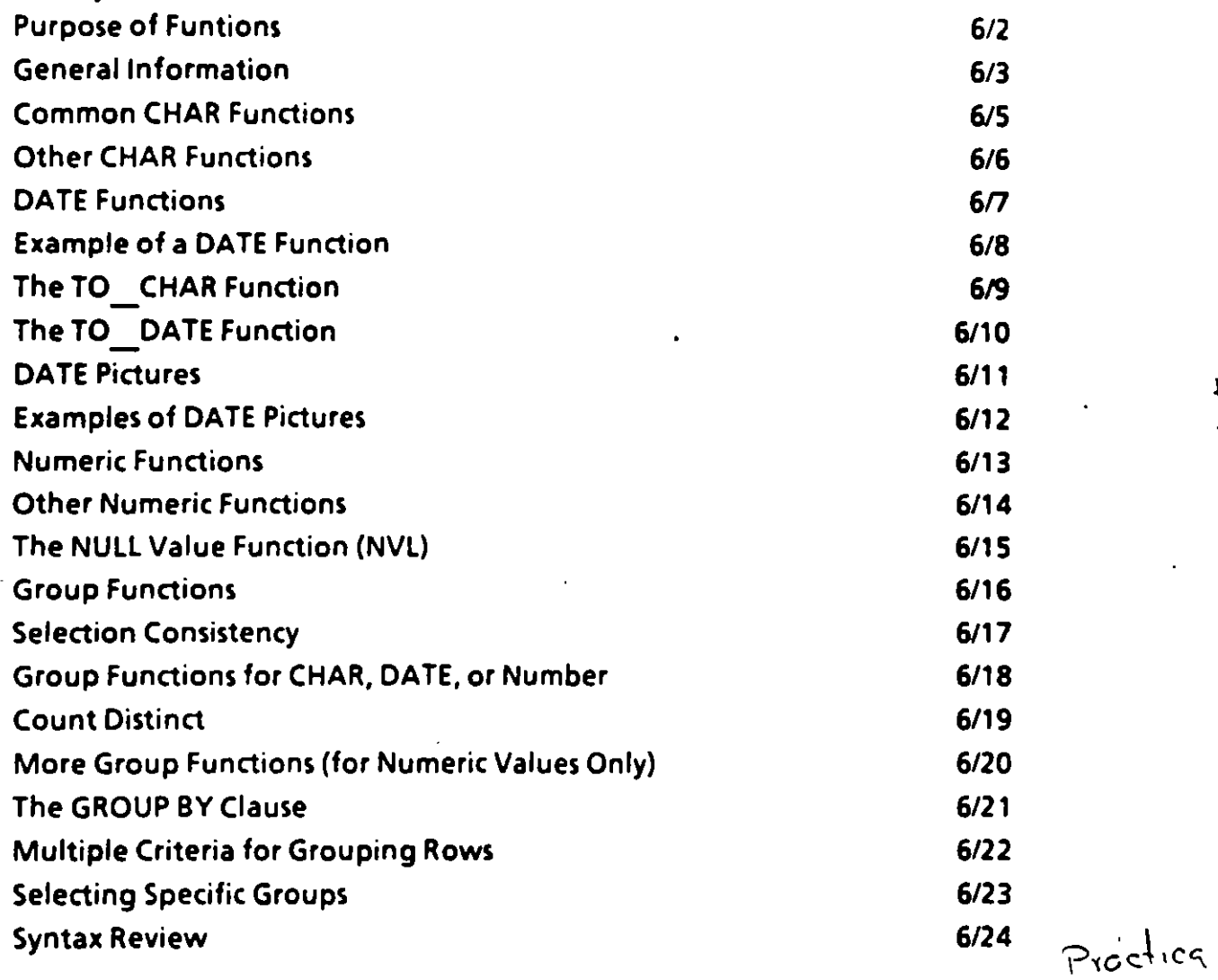

*r* •

#### Chapter 7- Advanced Queries

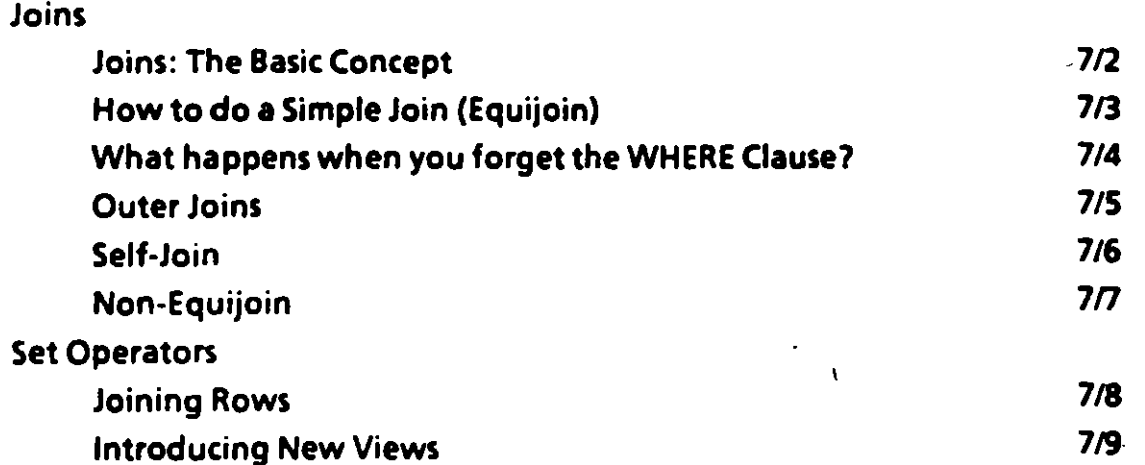

Æ,

 $\mathbf{I}$ 

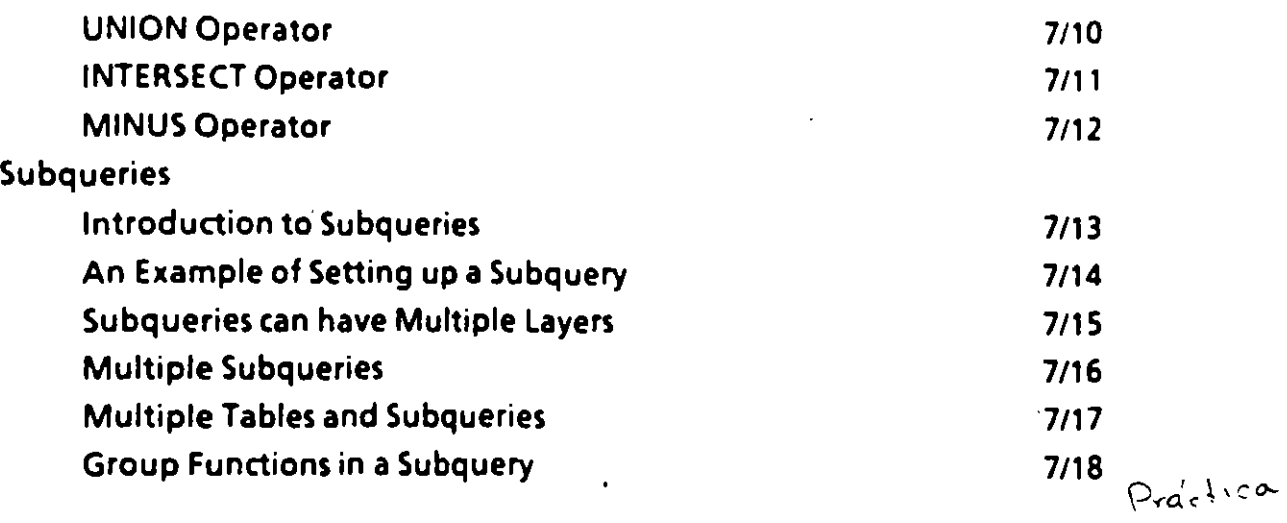

# Exercises and Answers for the state of the state of the state of the state of the state of the state of the state of the state of the state of the state of the state of the state of the state of the state of the state of t

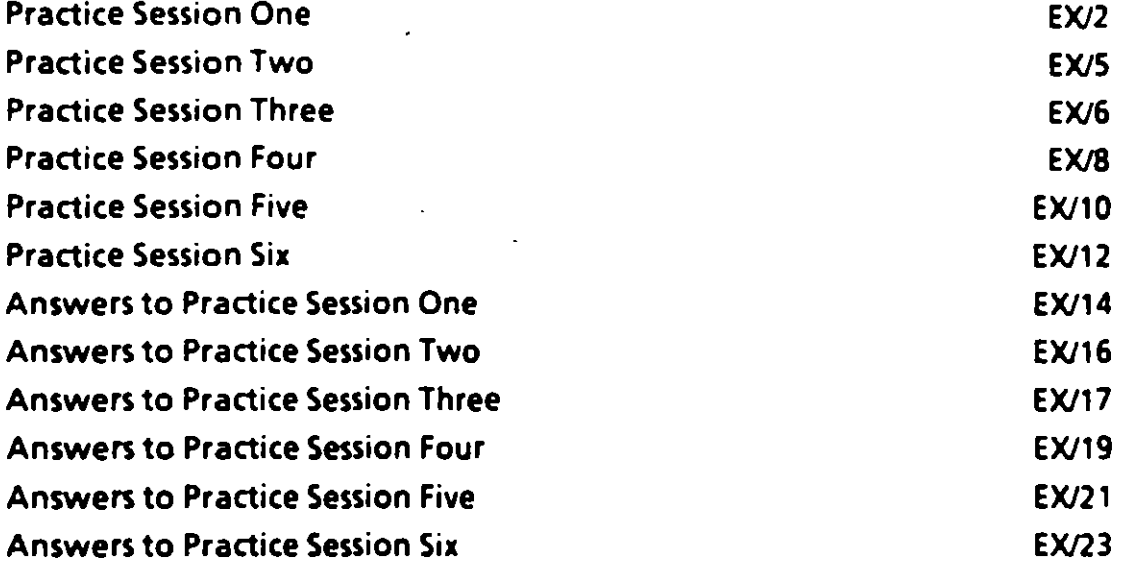

#### Tables

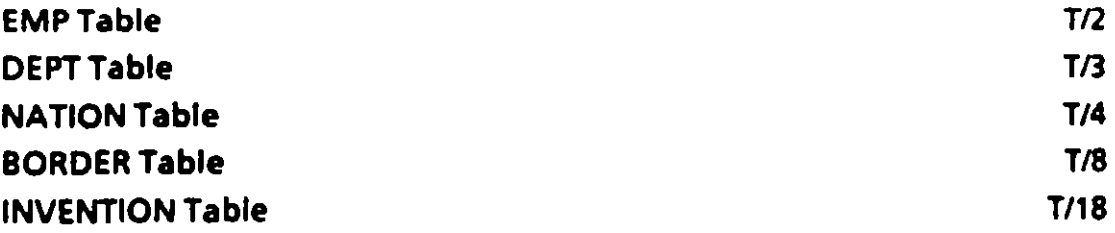

..-- . <sup>J</sup>

# 1. Introduction  $\frac{1}{2}$

 $\frac{1}{2}$ 

#### Traditional Problems Accessing lnformation

 $-$ 

*1* 

...

- Data vs lnformation
- A Typical Question:

''Which departments in our corporation ha ve payrolls exceeding \$2,200 per month per employee? *<sup>n</sup>*

Common problems getting this answered:

TURNAROUND TOO LONG MIS backlog COSTS TOO MUCH programming time **INCONVENIENCE** requestor must justify priority

#### Purpose of

### SQL \*Plus Course

- SQL\*Plus: A way to bypass traditional problems
	- **Flexible**
	- Quick Turnaround of queries
	- Easy to learn, easy to use
	- Reliable
- You learn
	- To create and update tables and views
	- To ask your database almost anything

! .,

Ĩ

.... .<br>ر

• To format professional reports

INTRODUCTION 1/3

#### *What is a Data base?*

-.

- •. A data base is an *integrated* collection of data
- Every person and every program authorized to access it can do so
- The data can be modified by those authorized to do so
- A data base properly designed should *minimize* the amount of redundant information

م په

 $\bullet$ 

## *What is* **a** *DBMS?*

 $\cdot$   $\cdot$  .

**A** *DBMS* {Data Base Management System) is a software program that

- stores, retrieves, and modifies data
- guards the data's consistency
- solves concurrency problems
- allows a universal interface to the data
- regulates access to the data

#### 3 Generations of DBMSs

• HIERARCHICAL 1960s a programmer can only specify one-parent-multiple-children relationships ·

# • NETWORK 1970s

a programmer can specify specific multiple-parents-multiple-children relationships

e RELA TIONAL 1980s +

the system automatically establishes all possible relationships

originated with IBM's ALPHA model (EF Codd, 1970)

ORACLE V2 - 1st commercial RDBMS (1979)

INTRODUCTION 1/6

Ť

### **Features of an RDBMS**

그

 $\mathbf{r}$ 

⁄ م

- Table-Like Representation of Data
- 4th Generation Language (4GL) **Nonprocedural Syntax** English-like (eg, SQL)
- **Full Relational Capabilities Automatic Navigation All Relational Operators**
- Flexibility **Easily modify data** Easily change database structure
- Integrated Data Dictionary

# SQL 's History

.  $\longrightarrow$ 

--~

Ĵ.

庵

• IBM's San Jose Research (1970s)

several early SQL predecessors

• SQL published in 1976

Oracle announces first commercial RDBMS based on SQL (1979)

SQUDS: IBM's first RDBMS (1982)

082: IBM's second RDBMS (1985)

• ANSI makes SQL the lndustry Standard (Oct. 1986)

# **The Relational Approach**

---

- $\bullet\,$  In a relational database system information is organized in the form of tables.
- Categories of information are listed across the top of each table.
- Individual cases are listed down the left side.
- In this form you can readily visualize, understand and <sup>1</sup> use this information.

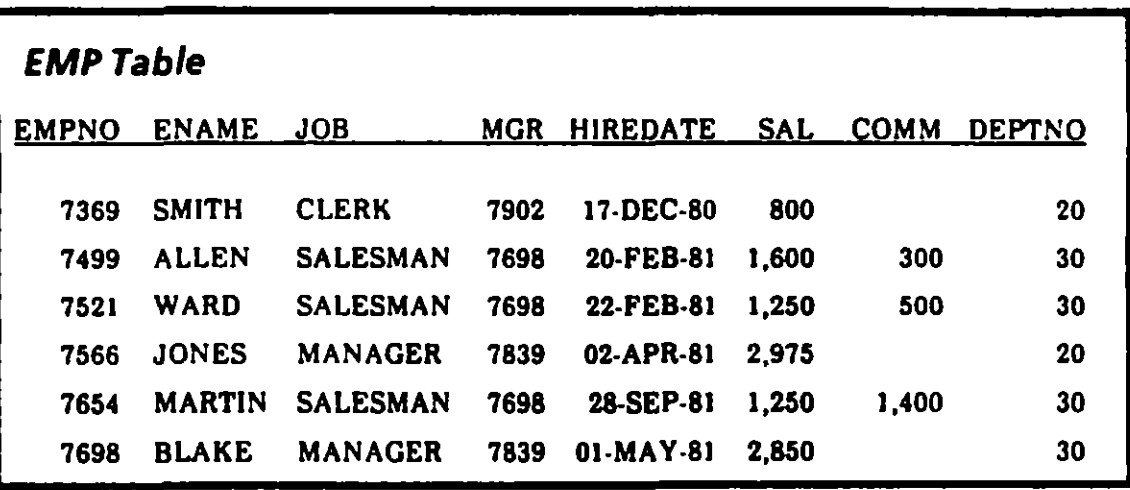

#### Tab/es, Rows and Columns

- Each column contains one kind of information.
- Each row is made up of columns that hold one value. For example, the SAL column in the row for JONES has the value 2,975.

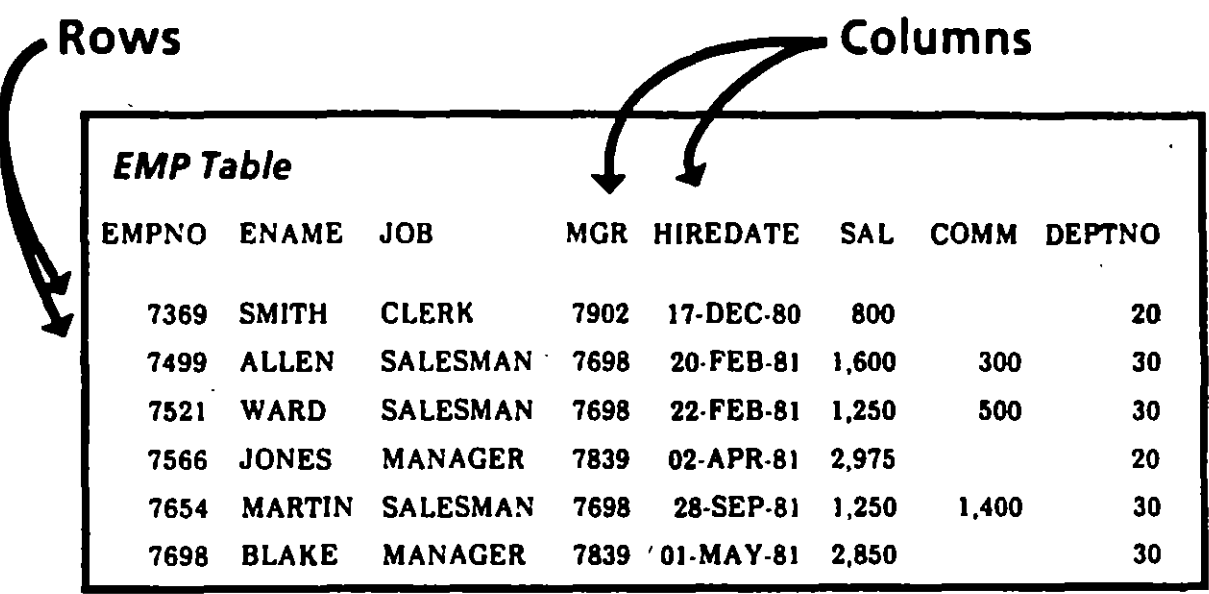

 $\bar{\mathbf{r}}$ 

*1* 

# *Related Tables*

- The information in one table may be related to the information in another.
- Each employee in *EMP,* for example, has a department number *(DEPTNO)* that refers toa department number in atable named *DEPT.*

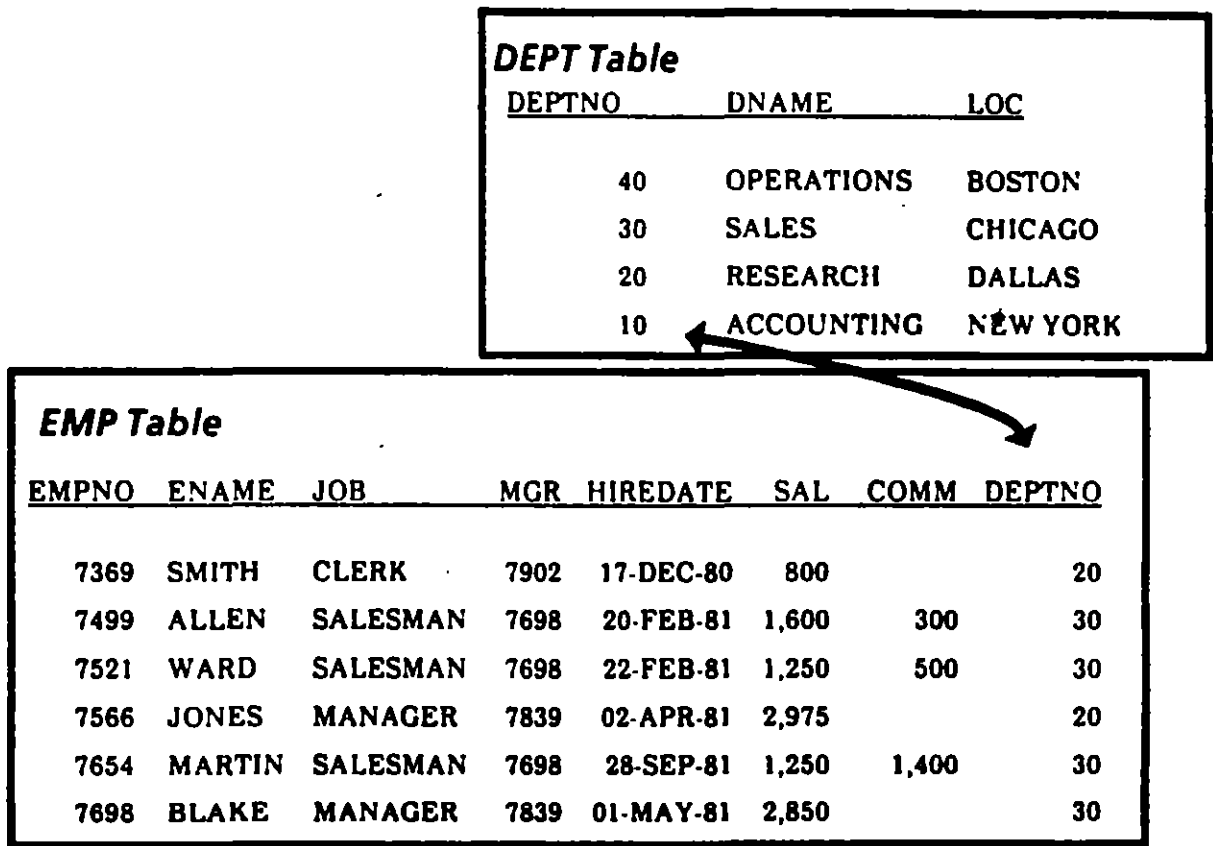

The ability to relate information in one table to another allows you to organize information in separate, manageable units.

• You can keep employee information logically distinct from department information by storing it in a separate table.

, . ..

医反应

••

- You may join information from two or more tables if you wish: for example, to find the location (LOC) in *DEPT* of any employee in *EMP*.
- When tables have related columns the common values in these columns allow join operations.

# SQL \*Plus Commands Not Found in SQL

- In addition to standard SQL commands, Oracle's SQL \*Plus language includes additional commands called SQL \*Plus commands.
- These commands do not get stored in the SQL buffer.
- SQL \*Plus commands are used to customize sophisticated reports, edit SQL statements, provide a help facility and maintain system variables. .
- SOL \*Plus commands:

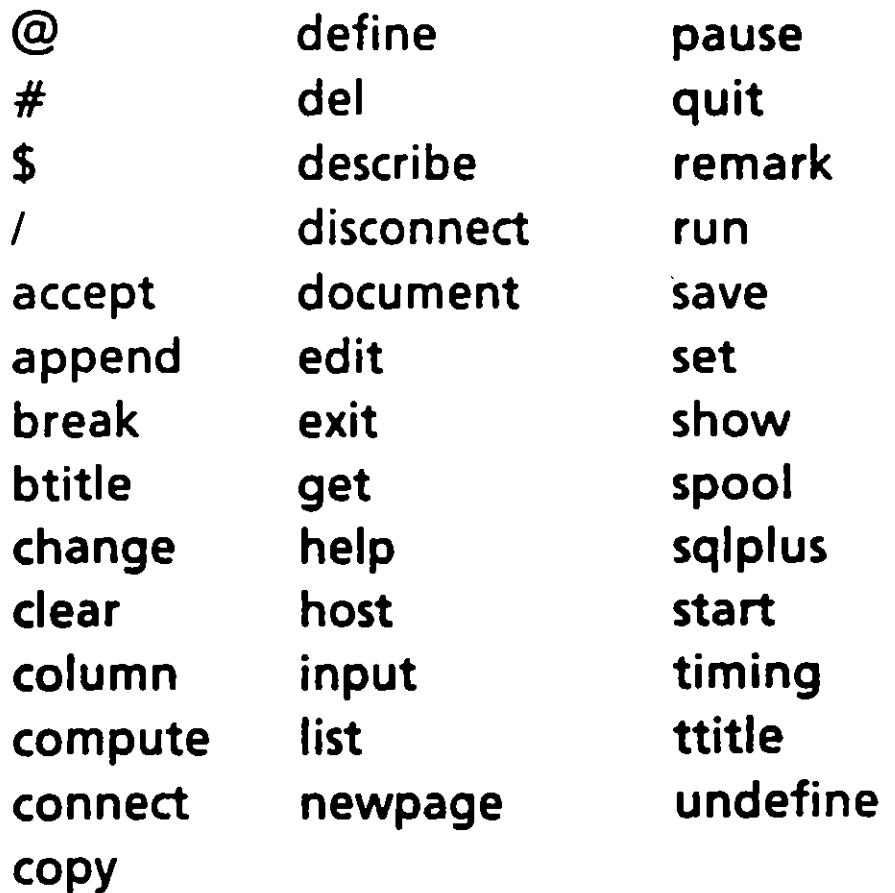

INTRODUCTION 1/14

-

-·

# SQL Commands

- **SQL** commands are used to create, store, change, retrieve and maintain the information in an Oracle Database.
- A SQL command is stored in a part of memory called the SQL buffer where it remains until a new command is entered.
- SQL has many keywords. The 17 which begin statements are: •

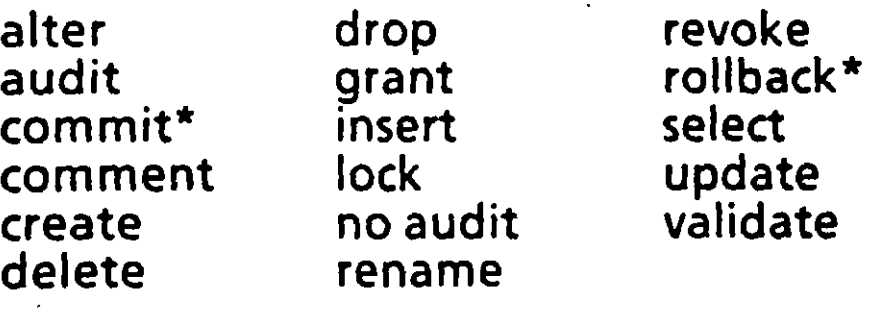

\* While part of SOL, these commands do not require a semi-colon nor do they get stored in the SQL buffer.

INTRODUCTION 1/13

.. ....... / ~ .

 $\overline{\mathbb{Z}}$ 

1

# 2. Database Queries

 $\lambda$ 

I

 $\rightarrow$  /  $\rightarrow$ 

# Logging onto SQL \*Plus

-.

Access your operating system

USERID:

PASSWORD:

At the Operating System prompt:

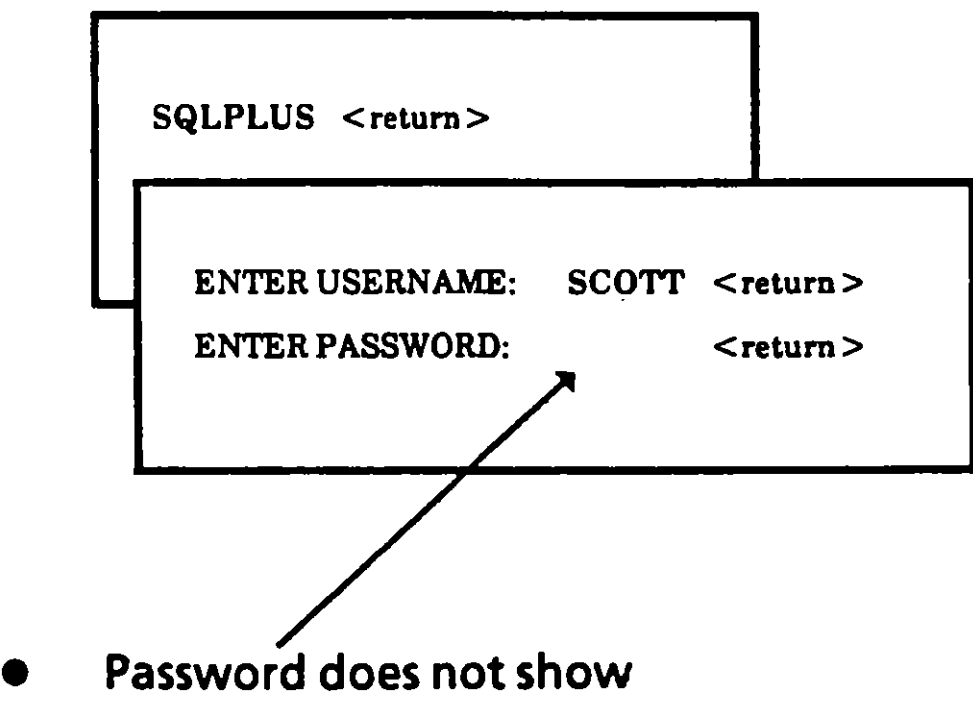

メご

#### Getting HELP

 $\cdot$  -  $\cdot$ 

Ţ

List of all SQL and SQL\*Plus commands:

SQL> HELP

Information about a particular command:

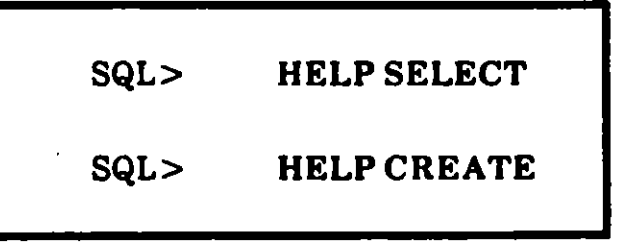

To see a list of the current help topics:

SQL> HELP TOPICS

*l* 

#### The DATA DICTIONARY

--

The DATA DICTIONARY is a group of tables and views that contains descriptive information about

Tables

User access privileges

Other features of the database

These are the most frequently used tables when accessing the data dictionary:

#### $ATAB$

A list of the tables, views, and synonyms that you have created

. :.,..

Ì.

DTAB Tables that make up the data dictionary

 $\times$  COL A list of all column definitions for the tables you created

CATALOG (CAT) (USER\_TABLES) A list of all tables you have access to

 $\times$  CAT

### The DESCRIBE Command

- If you want to obtain a description of a specific<br>table, use the *DESCRIBE* command
- The description will contain

**NAME** name of column

#### **NULL?**

whether null values are allowed in this column

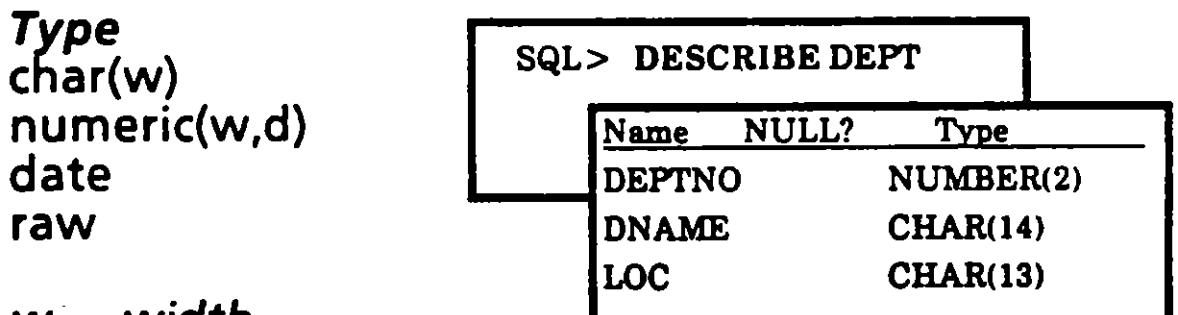

 $\mathbf{r}$ 

 $w = w$ idth  $d = decimal places$ 

**DATABASE QUERIES** 

#### General Query Syntax

---.~

1

- By using SQL you can query a database in an endless number of ways
- Although SQL is highly flexible, it still has a very specific syntax
- It is possible to phrase a SQL question wrong, and end up with either no results at all, or answers to a question you didn't realize you asked
- The overall syntax is very simple:

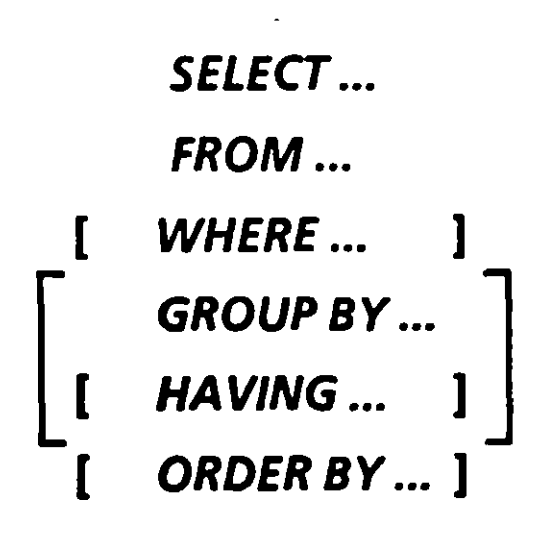

DATABASE QUERIES 2/6

#### **Selecting All Columns**

r-.

 $\mathbf{r}$ 

I

1 J i . 1 i

 $\overline{\mathscr{C}}$ 

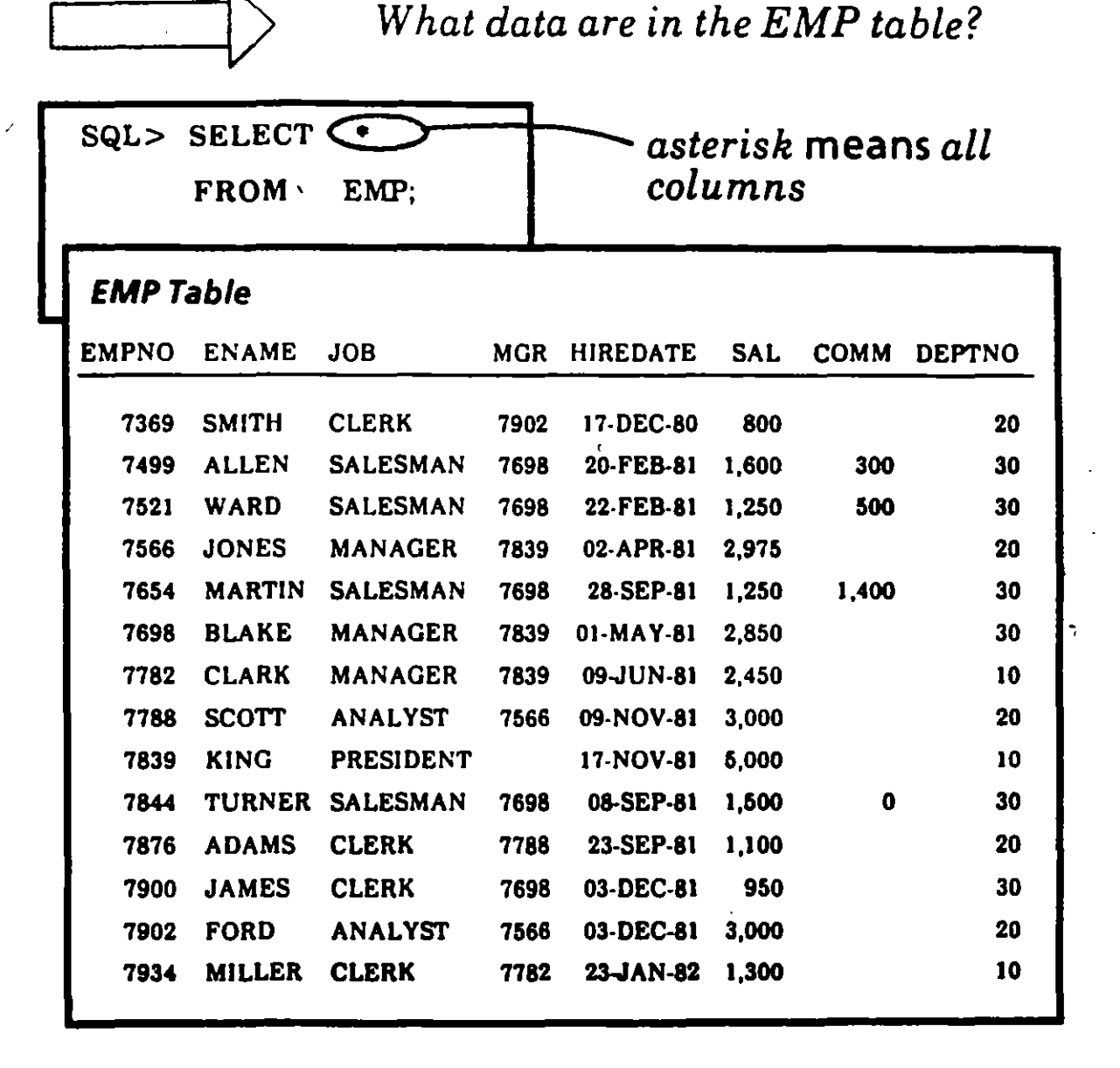

.,

You use the  $*$  to see all columns of the table

DATABASE QUERIES

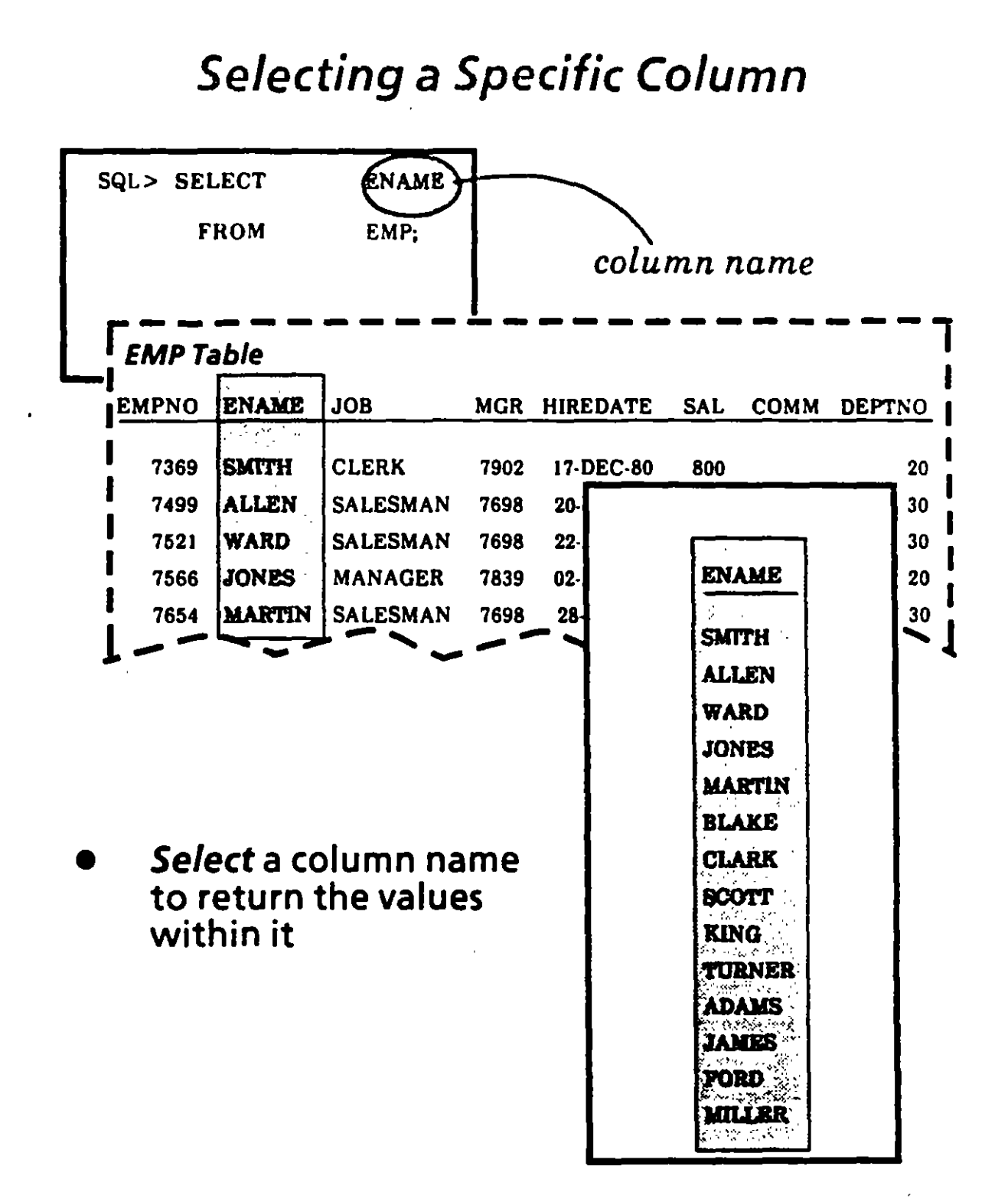

**DATABASE QUERIES** 

 $2/8$ 

م به

Ï

# **Selecting Multiple Columns**

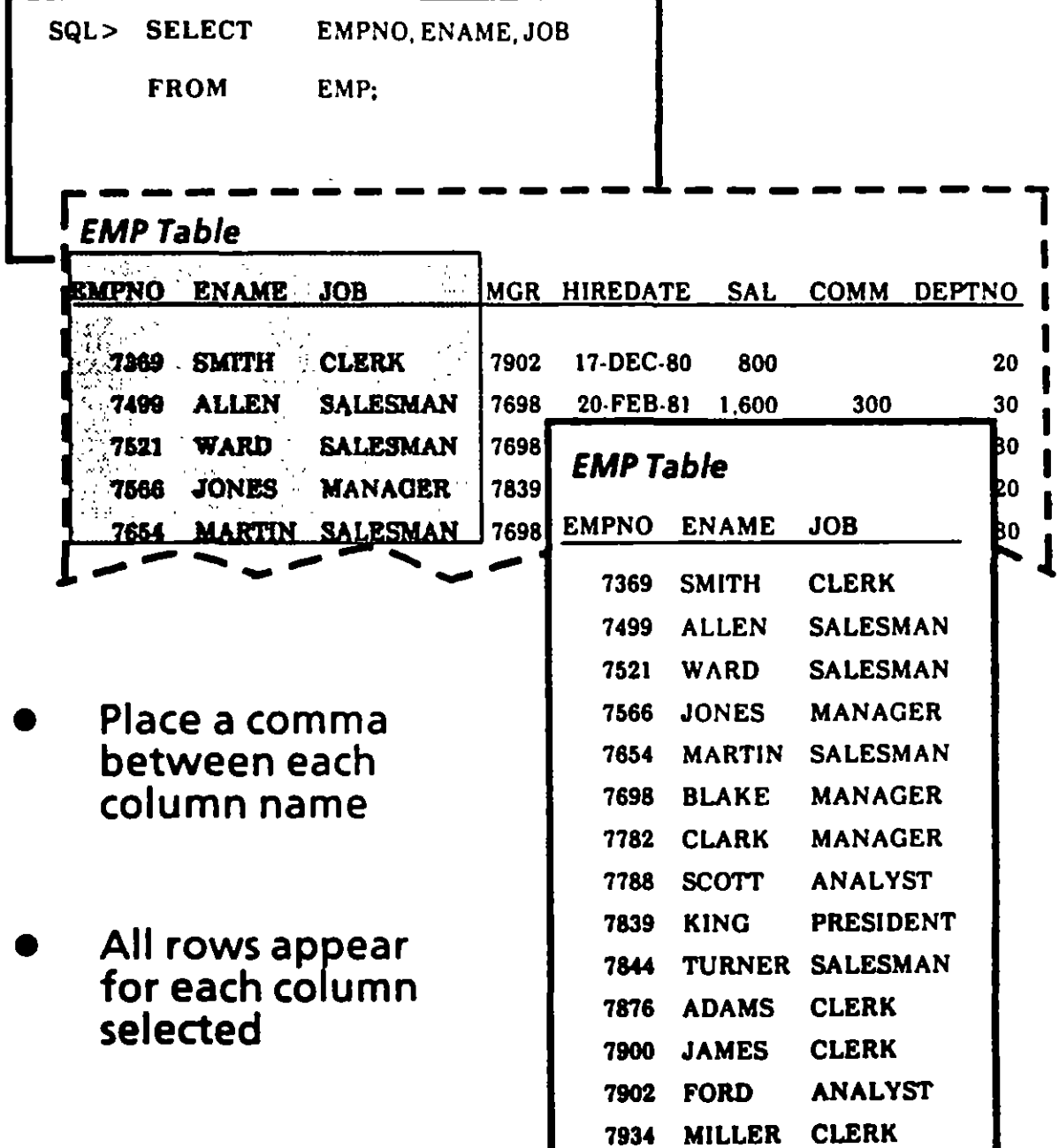

 $\mathbf{I}$ 

DATABASE QUERIES

 $2/9$ 

# Reordering Columns During Selection

 $\overline{\phantom{a}}$ 

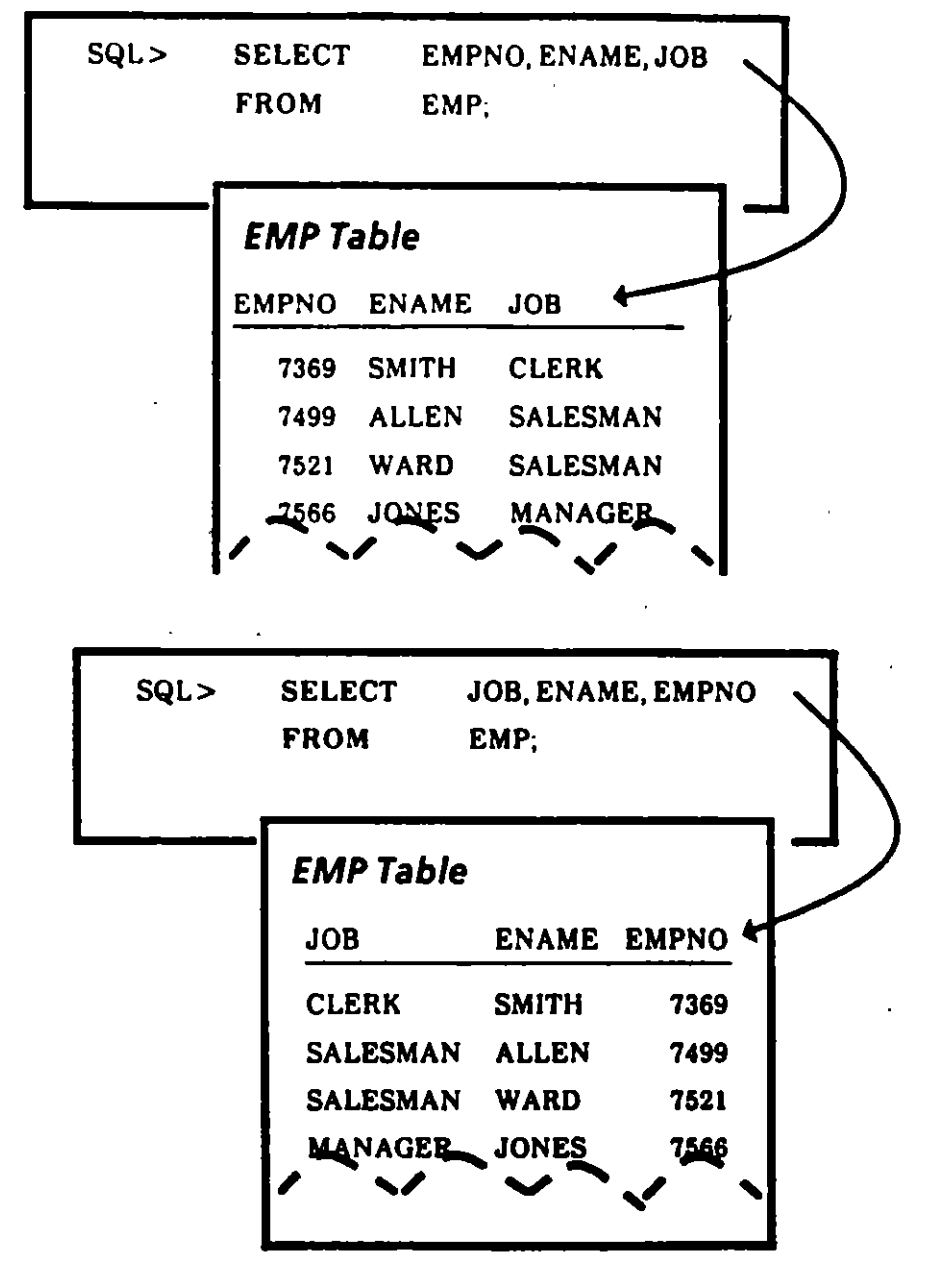

The order of selection determines the order of display

*i* 

# **Selecting Rows**

- If you don't specify a WHERE clause, all rows will be selected
- By specifying a WHERE clause, you can choose specific rows

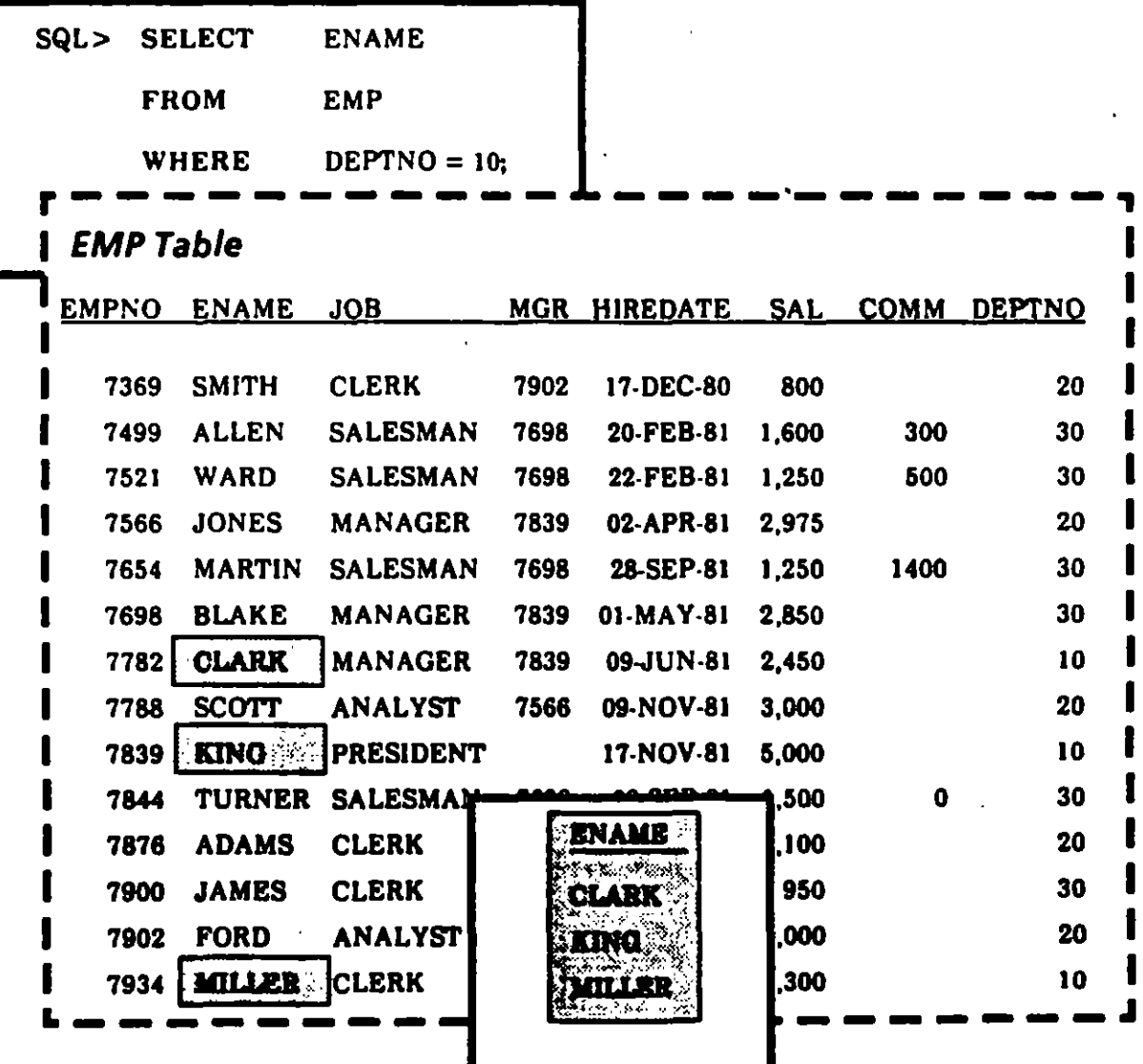

**DATABASE QUERIES** 

 $2/11$ 

்கி

 $\overline{\mathbf{1}}$ 

# Ordering Rows in a Sequence

- In the relational model, rows have no particular order
- The *ORDER BY* command is the only way you can ensure rows will be displayed according to specific  $\qquad \qquad ;$ criteria

 $l_{\infty}$ 

ري.<br>مارچ

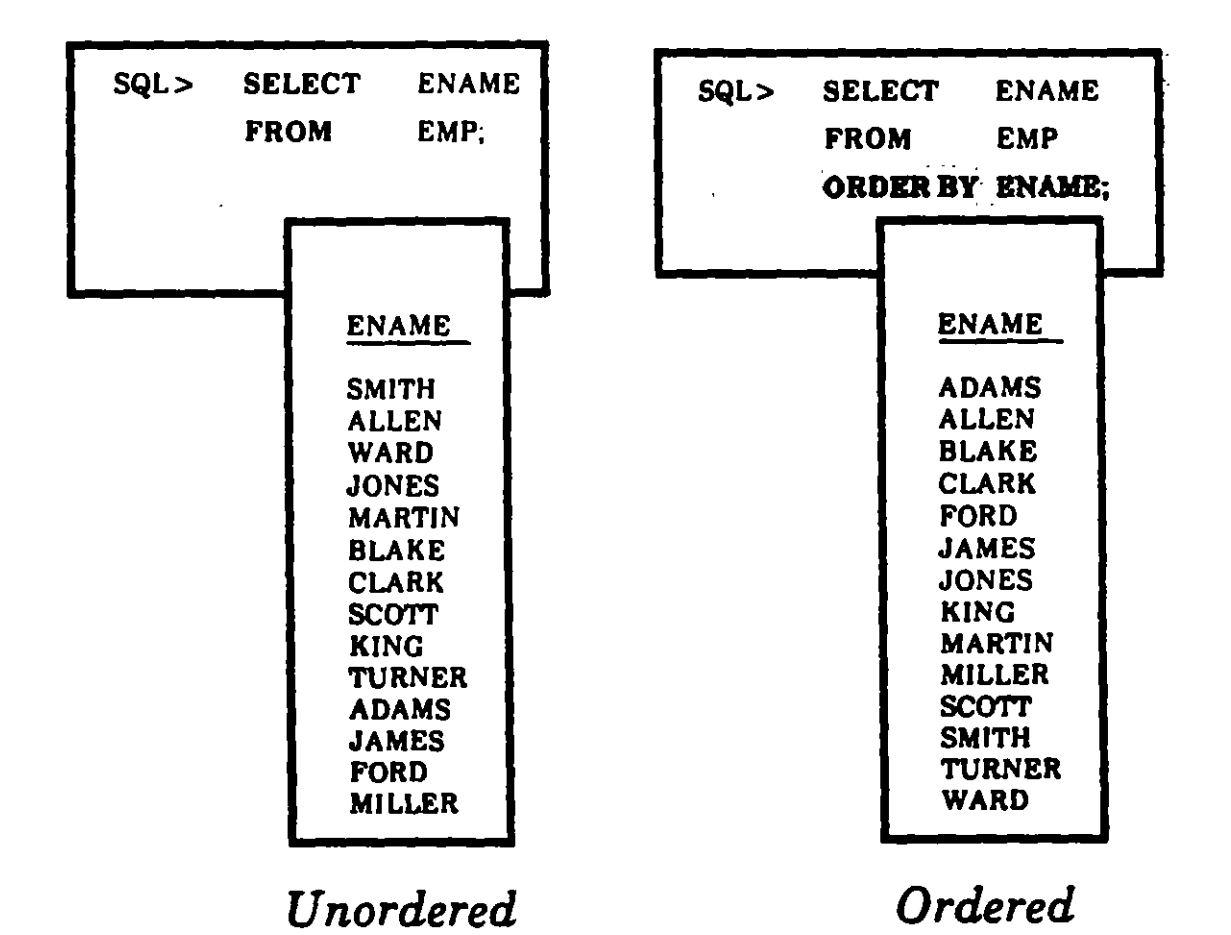

### Ordering Rows *by*  Multiple Criteria

- When ordering by multiple criteria,
	- Primary Order is the first column listed

74

Î.

- Secondary Order is the second column listed
- And so on...
- The default is Ascending Sequence (ASC)  $(A \text{ to } Z, \text{ not } Z \text{ to } \tilde{A})$
- To order in a Descending Sequence, you add the word *DESC* after you specify which column to arder by

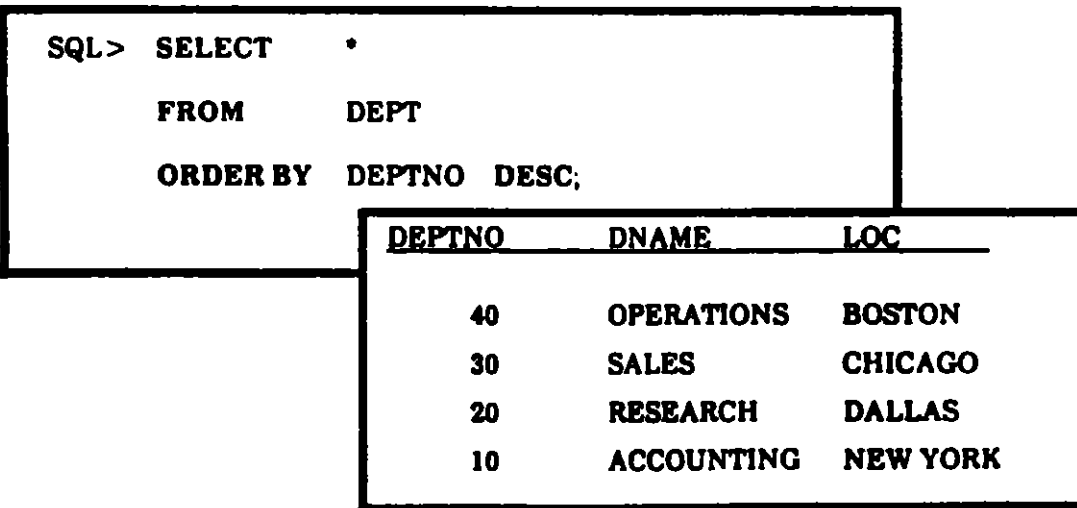
# **Selecting Specific Rows: A Single Condition**

In the WHERE clause you can compare a column value to

> a **CHARACTER** constant by using single quotes

> > where ename  $=$  'SMITH'

**Note:** The case you use matters within quoted constants

an ARITHMETIC EXPRESSION with no quotes

where deptno  $= 20$ 

### another COLUMN value

where  $emp.deptno = depth.dept.$ (This construct, known as a JOIN, will be discussed later.)

ā

 $\mathbf{r}$ 

# Logical Operators for Selecting Rows

 $-$ 

i.

Э

•

## Eguality and lnequality Operators

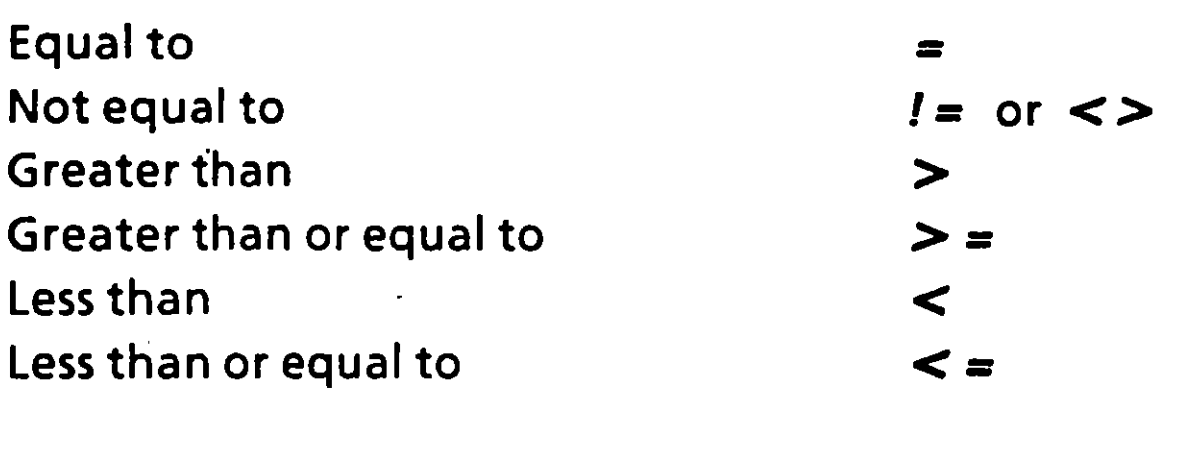

## **Other Operators**

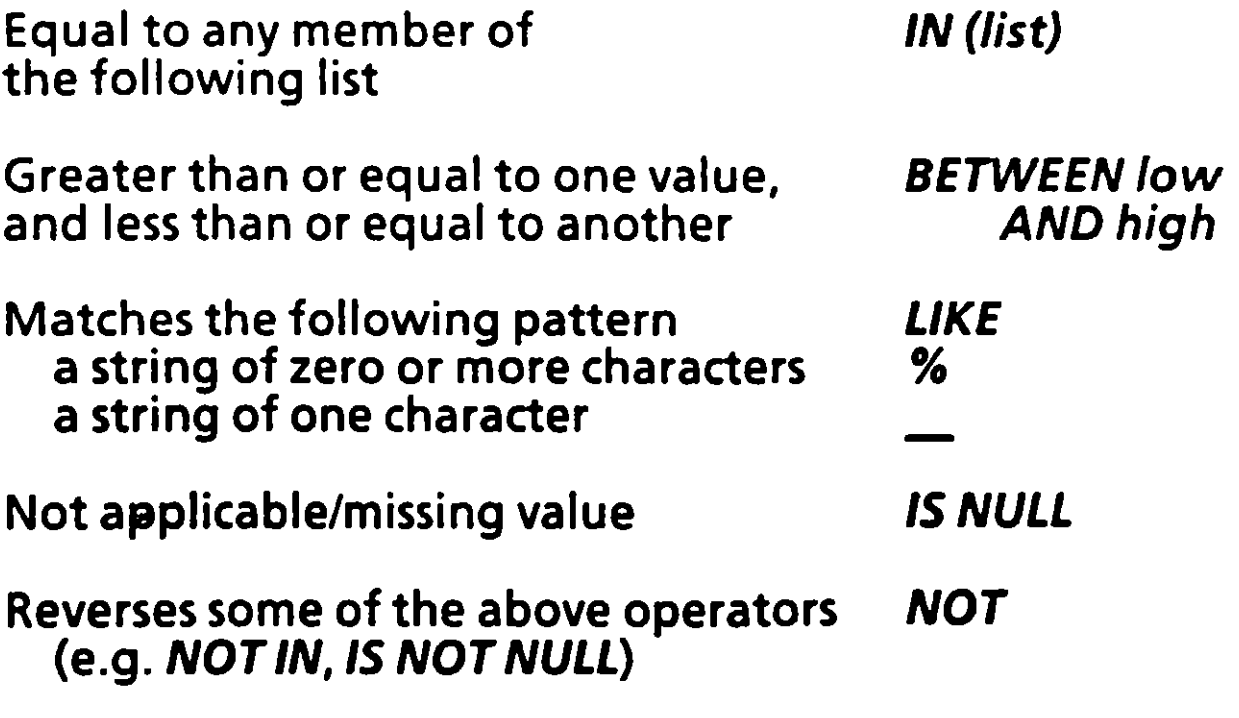

OATABASE QUERIES 2115

# **Lists of Values: IN and NOT IN**

The IN operator lets you select rows that match one of the values in a list (uses an OR evaluation)

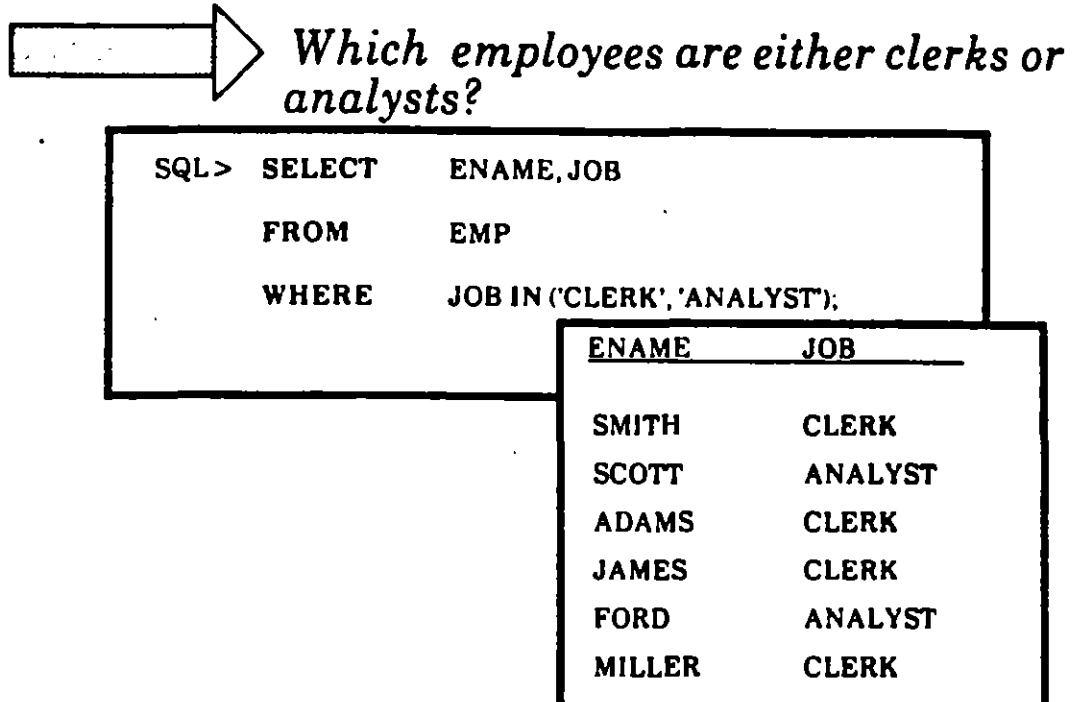

1

Conversely, NOT IN lets you select rows that do not<br>fall in the list

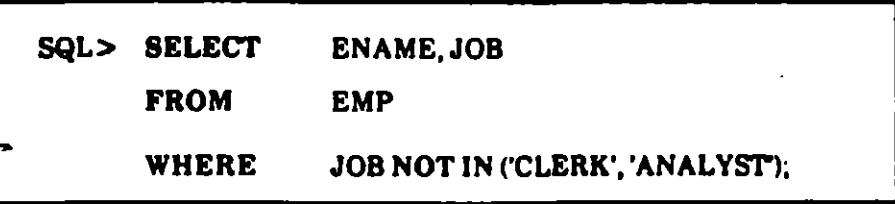

## **A Range of Values: BETWEEN and NOT BETWEEN**

• The **BETWEEN** operator lets you select rows that contain values within a range.

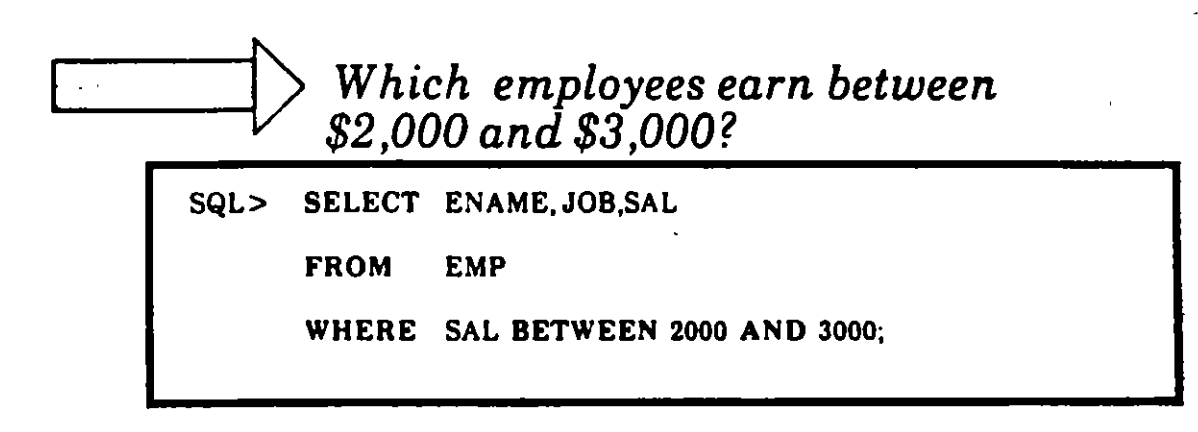

• Conversely, **NOT BETWEEN** selects rows outside of a range.

SQL> SELECT ENAME,JOB,SAL

FROM EMP

WHERE SAL NOT BETWEEN 2000 AND 3000;

•

---'

DATABASE QUERIES 2/17

# Looking for a Pattern: LIKE and NOT LIKE

-·

 $\rightarrow -$ .

To search for a string of characters, use the LIKE operator in the WHERE clause

List all employees whose names begin<br>with the letter *S*.

SQL> SELECT ENAME DEPTNO FROM EMP WHERE ENAME LIKE 'S&':

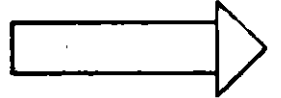

""' *List all employees whose names end .....\_\_ \_\_ \_,V with the letter K.* 

SQL> SELECT ENAME, DEPTNO FROM EMP WHERE ENAMELIKE'LK':

List all employees whose names begin *with a* W *followed by exactly 3 characters.* 

SQL> SELECT ENAME, DEPTNO FROM EMP WHERE ENAME LIKE 'W

• Notice that the wildcard symbol % will match a string of any length, while the matches a single string or any length, write the  $\perp$ 

Use NOT LIKE to select rows that do not match a pattern.

L..l \_, ----lr> *List all employees whose job titles do not begin with the string SALES.* 

> SQL> SELECT ENAME,JOB FROM EMP WHERE JOB NOT LIKE 'SALES...

·- \_.,.. ..

 $\sim$   $\sim$   $\sim$   $\sim$   $\sim$   $\sim$   $\sim$ 

Ť

...

*Write a query below to list all employees whose names begin with the letter M, end with the letter R, and have an L as the third letter.* 

# NULL Values: /S NULL and /S NOT NULL

- A **NULL value** in a number column is not the same as *a* zero.
- Zero is a number; NULL is not a number
- NULL means that the value is unknown, missing, or not applicable; it should not be treated like a zero.
- Searching for NULL values:

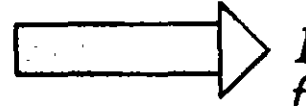

List all employees who are not eligible for commission *(ie., whose commission column is NULL).* 

SQL> SELECT ENAME,JOB

FROM EMP

WHERE COMM 15 NULL;

 $\mathbf{d}$ 

Ţ.

Searching for non-NULL values:

List all employees who are eligible for<br>commission.

 $SQL$ **SELECT ENAME, JOB FROM EMP** WHERE COMM IS NOT NULL;

Note: *NULL* values do not take up any storage space in an Oracle RDBMS.

# Multip/e Conditions

• The *WHERE* clause can further qualify what rows are returned by specifying more than one condition needed to satisfy the query

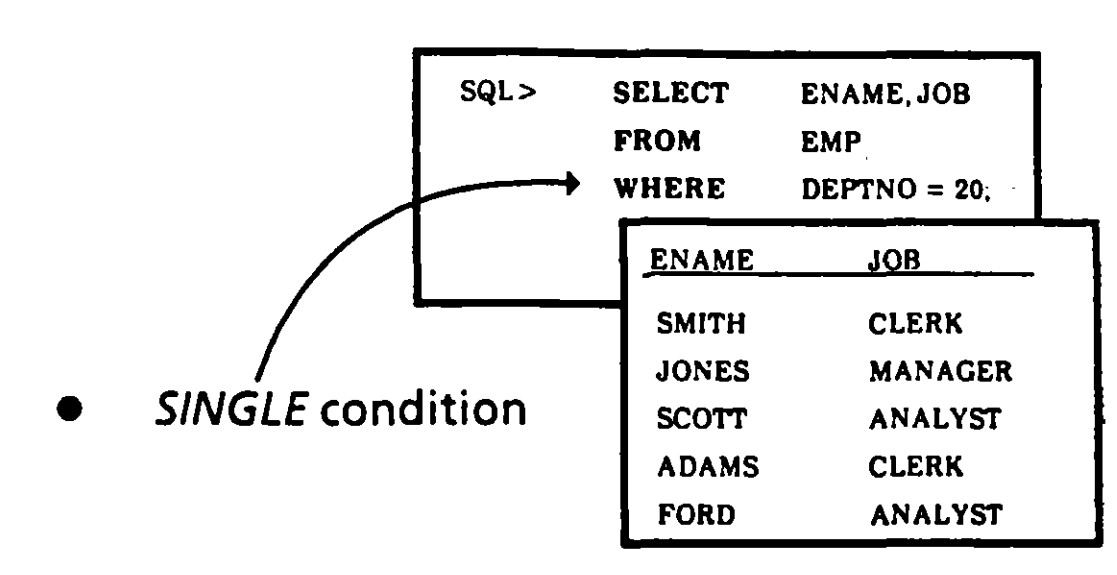

Ì

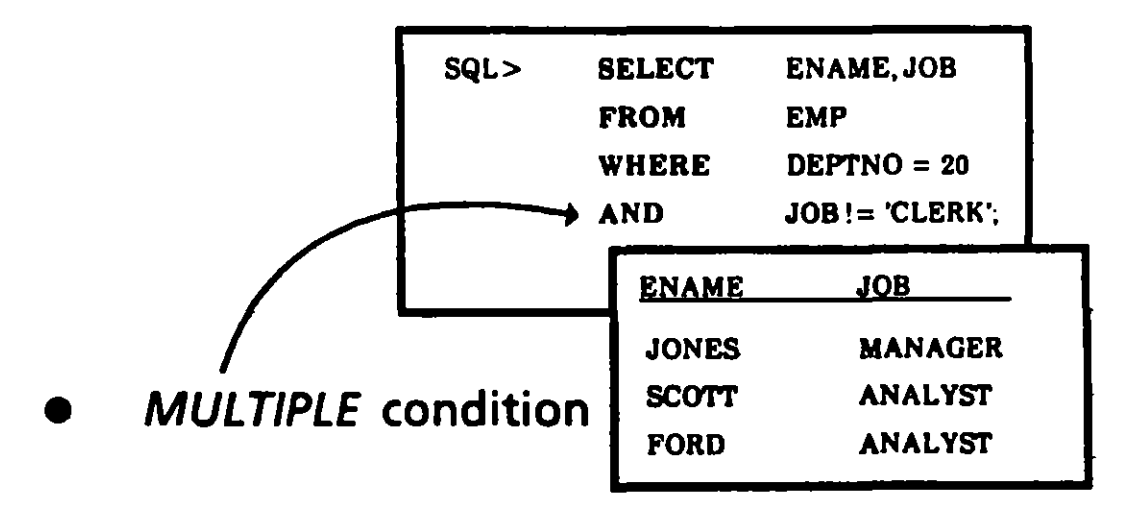

J.

- The AND operator adds further criteria selected rows must meet.
- In contrast, the OR operator specifies selection of rows where either condition is met.

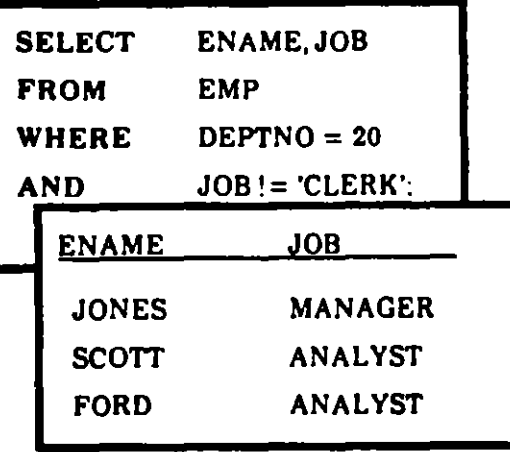

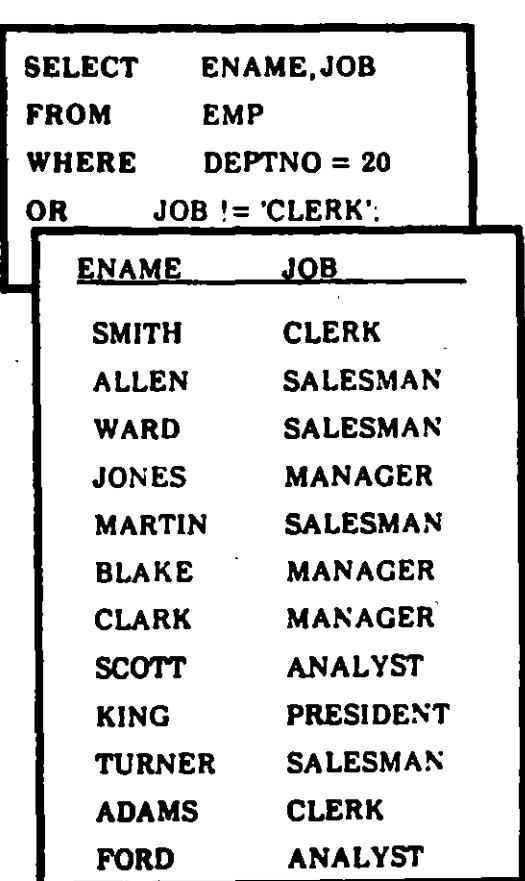

# Precedence of Multiple Operators

 $-$  --- $\frac{1}{2}$ 

Ť

- You may use AND and OR in a single WHERE clause
- You should use  $($   $)$  to establish precedence
- Order of evaluation if you *don't* specify ():

First ANO

Then *OR* 

For Example:

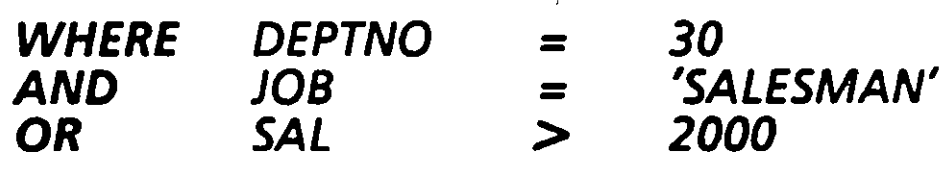

This refers to *salesmen in dept 30 or any employee who makes o ver \$2,000* 

lt doesn't refer to *anyone in dept 30 who is either a salesman or who makes over \$2,000* 

DATABASE QUERIES 2/24

# Introduction to **Expressions**

You can use SQL like a calculator to express values with arithmetic operators. These include:

#### **ADD**

**SUBTRACT** 

1

**MULTIPLY** 

**DIVIDE** 

These operators can be used in just about any kind of clause, including

#### **SELECT**

### **WHERE**

## **ORDER BY**

and other clauses you will learn about later.

Note: It does not make sense to use an arithmetic operator in the FROM clause.

# **Numeric Expressions**

• You can use more than one expression in the same query:

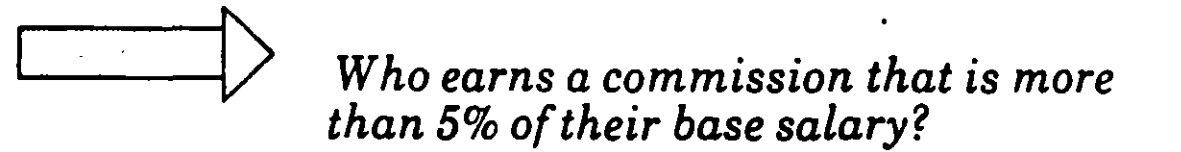

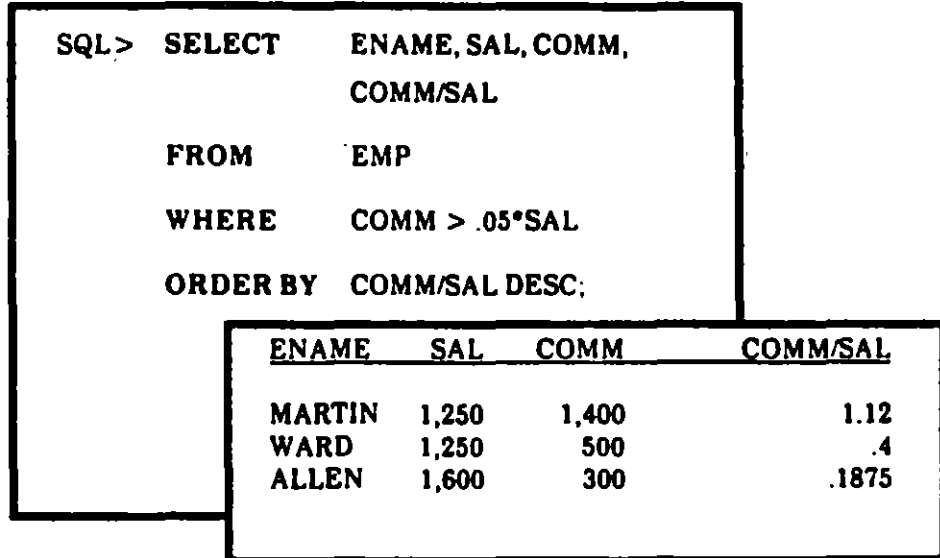

DATABASE QUERIES

# Numeric Expressions with Multiple Operators

- You may nest multiple expressions together
- Here's the Order of Evaluation: ·

Evaluated First: Mültiplication Division \* *1* 

Evaluated Next: Addition Subtraction + -

- Evaluation occurs from left to right, wherever the above ordering of evaluation does not apply
- You can control the arder of evaluation with the use of ()

For instance:

 $12*(SAL + COMM) != 12*SAL + COMM$ 

"'·

# Using Expressions in DATE Arithmetic

- You can use expressions to specify values that involve DATE values -- arithmetic uses days as the basic unit
- You can both add and subtract dates
- Here are some examples using addition:

Add two days to 6-Mar-87  $6-MAR-87 + 2 = 8-MAR-87$ 

 $Add two hours to 6-Mar-87  
6-MAR-87 + 2/24 = 6-N$  $= 6 - MAR-87$  and 2 hrs

Add15 seconds to 6-Mar-87  $6-MAR-87$ <br>+ 15/(24\*60\*60)  $= 6$ -MAR-87 and 15 secs

••

## Using Column Aliases

-.

\_j -*-·:1* 

...

- The column heading that displays normally reflects the one that you specified when you created the table
- You can make a different column heading display by specifying a COLUMN ALIAS in the SELECT clause
- To specify an alias, follow the column name with a blank and then the alias name you want
- Here's an example:

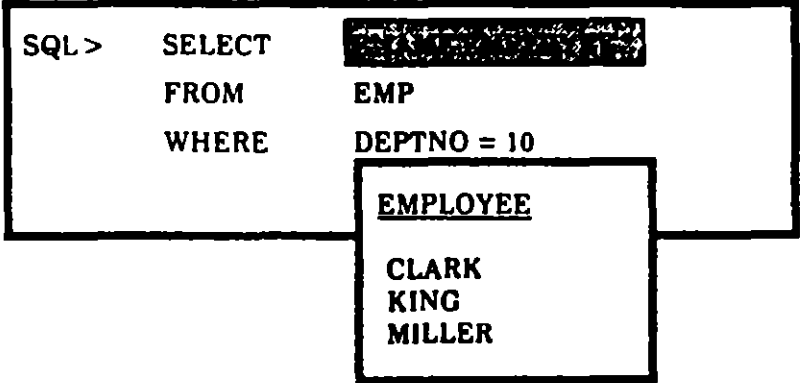

DATABASE QUERIES

# Column Aliases and Expressions

If a **SELECT** clause contains an arithmetic expression, that expression is used as the display<br>heading. An alias can be used to temporarily "rename" a computed column to make query results more readable.

 $\mathbf{r}_2$ 

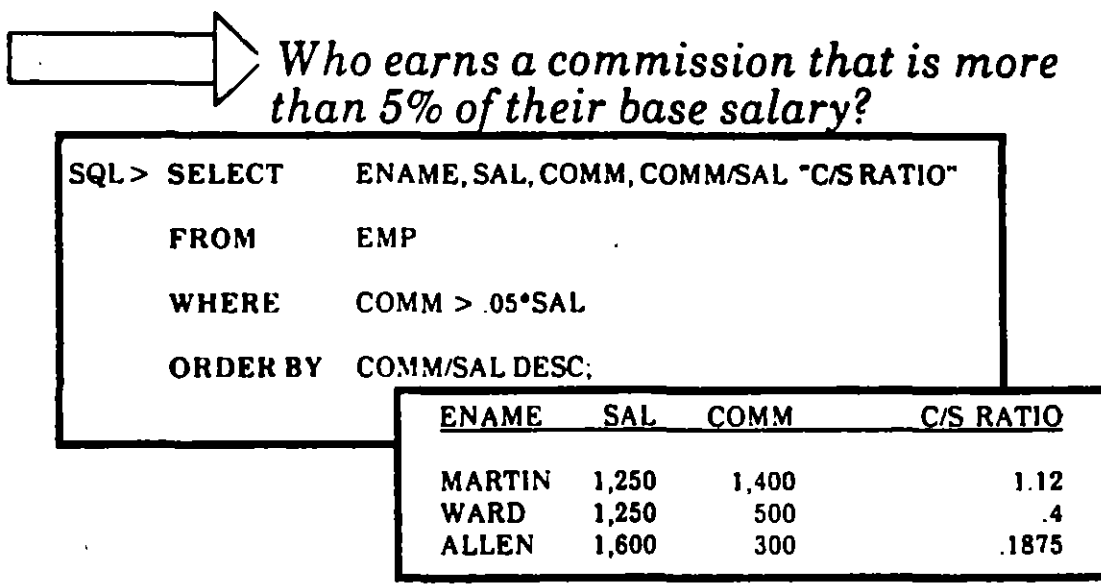

- Notice that the expression itself, not the alias, is referenced in the ORDER BY clause. This rule also applies to all other clauses in the **SELECT** statement.
- Also notice that an alias containing special characters such as a blank and a slash (1} must be enclosed in double quotes.
- The alias affects the **SELECT** command in which it is used. It has no effect on other queries.

(

1

# General Query Syntax: **A Summary**

<u>- سمع</u>ات  $- - \frac{1}{2}$ 

f

The overall syntax is very simple:

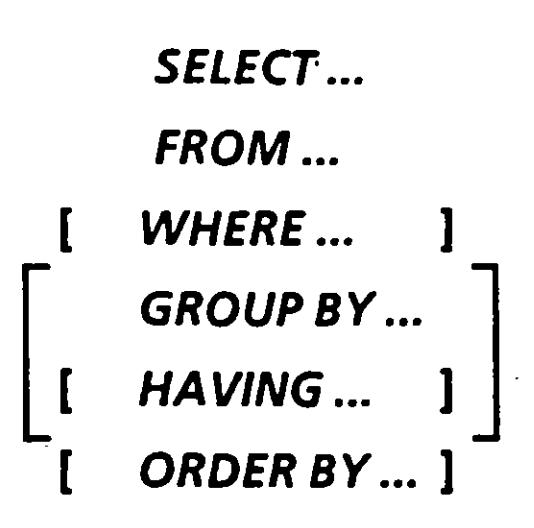

• The formal syntax that you have learned so far looks like this:

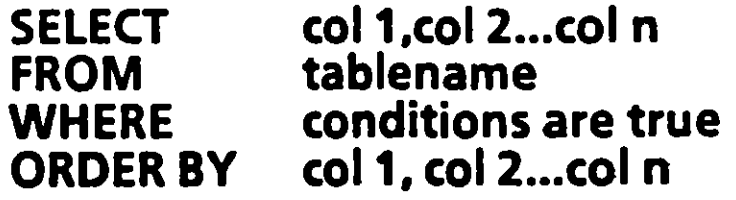

# Background for Editing SQL Statements

- -

• SQL BUFFER This buffer holds the CURRENT SQL COMMAND until you enter another SQL command or exit

## • SQL \*Plus commands for editing

LIST or  $L$  - Display the contents of the SQL Buffer

LIST 4 - List the fourth line of the Current SOL Command

CHANGE or C - Change first occurrence of text in a single line. Note: Using ... will match a string of any  $length.$  e.g.  $SQL > C/(...)/(ZNALYST')/$ 

INPUT or 1 • Add one or more lines to the Current SQLCommand

APPEND or A - Add text to a line

DEL - Delete one line

RUN • List and run the statement in the SQL Buffer

1 - Run the statement in the SQL Buffer

**EDIT - Write the statement in the SQL BUFFER to** an operating system text file and call the standard operating system editor to allow changes

You are ready to complete Practice Session One.

¡ ! 1 1  $\frac{1}{1}$ 

 $\mathbf{r}$ 

DATABASE QUERIES 2/32

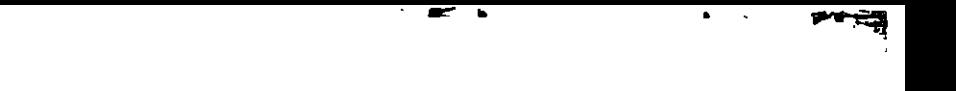

# 3. Data Manipulation<sup>1</sup>

 $\mathbf{A}_k$ 

 $\lambda$ 

# **Inserting Data**

 $\zeta$  .

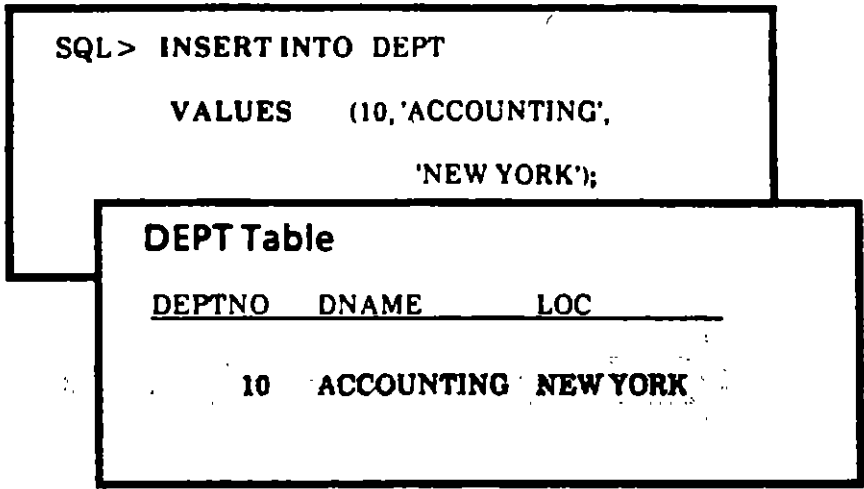

- A table must be created before you can insert data
- Separate values with commas
- Use the DESCRIBE command to show order and type of columns
- Each value must match the data type of targeted column
- **Enclose CHAR and DATE values in single quotes**

**More about Inserting Data** 

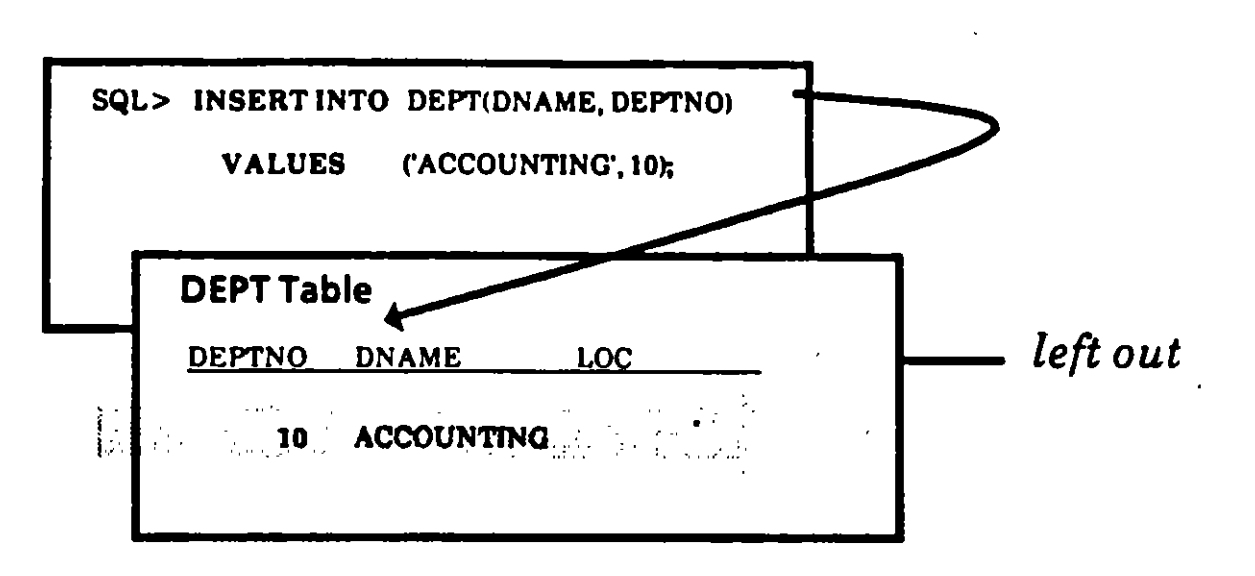

- List column names in INSERT clause to
	- forego data entry for one or more columns
	- enter data in a specific sequence
- Values must be listed in the order specified by the **INSERT clause**

# lnserting a Row from Another Table

e. .

1

- You can use the *INSERT* command with a query to select rows from one table and insert them into another table.
- The query replaces the VALUES clause.

SQL> INSERT INTO EMP (EMPNO, ENAME, DEPTNO)

SELECT ID, NAME. DEPARTMENT

FROM OLD\_EMP

WHERE DEPARTMENT IN (10, 20, 30. 401;

# Using Parameters in the INSERT Command

" .

···-~

' '

' '  $\frac{1}{\cdot}$ 

- An INSERT command may contain parameters representing values to be provided when the command is run.
- Each parameter consists of an & which is usually followed by the name of the column.

SQL> INSERT INTO DEPT

V ALU ES <&DEPTNO, &DNAME, &LOCJ;

Execution of this statement causes SQL \*Plus to prompt you for values for each of the parameters.

- Repeated execution allows the user to insert multiple rows into atable quickly.
- You do not have to put quotes around a CHAR or DATE value if you put them around the parameter.

SQL> INSERT INTO DEPT

V ALU ES (&DEPTNO, '&DNAME', '&LOC');

## **Inserting NULL Values**

- If you don't include a column in the INSERT clause,<br>the value for that column defaults to NULL
- You may list *NULL* in the *VALUES* clause<br>(unless you specified *NOT NULL* for that column)

 $SQL$ **INSERT INTO DEPT** VALUES (50, 'EDUCATION', NULL);

 $3/6$ 

**Inserting DATE Values** 

Default format for entering dates:

# 'DD-MON-YY'

Enter a new employee 'STONE'.

SQL> INSERT INTO EMP (EMPNO, ENAME, HIREDATE) VALUES (7963, 'STONE', '07-APR-87');

To automatically enter today's date and time:

# **SYSDATE**

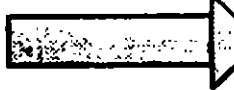

Enter a new employee 'KOHN', who was hired today.

> **SQL> INSERT INTO EMP** (EMPNO, ENAME, HIREDATE)

VALUES (7600, 'KOHN', SYSDATE);

# **Updating Fields**

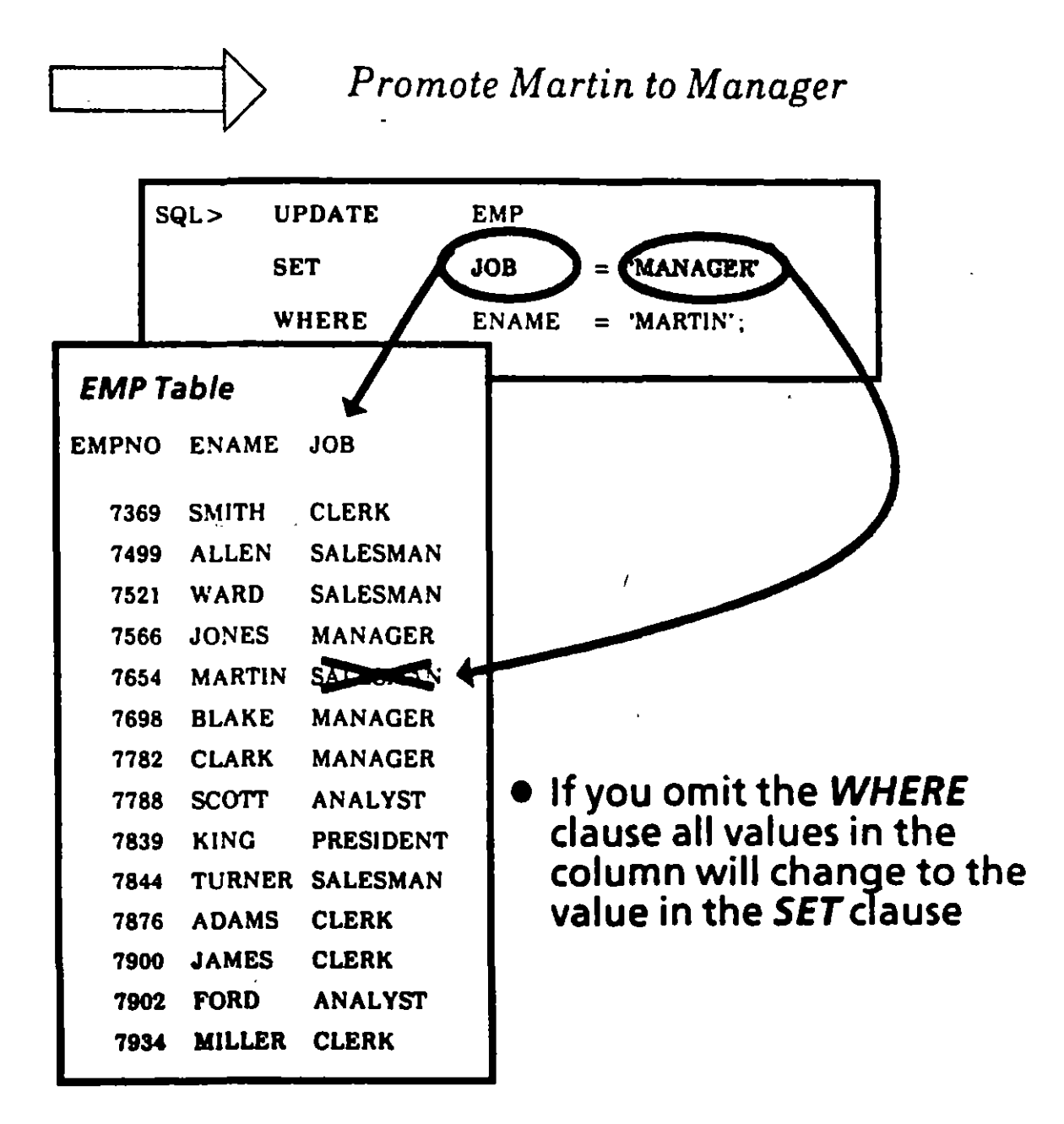

# Updating<br>Multiple Rows

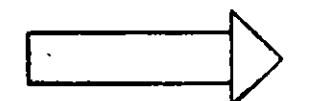

Change all Salesmen to Market Reps.

ं ज

1

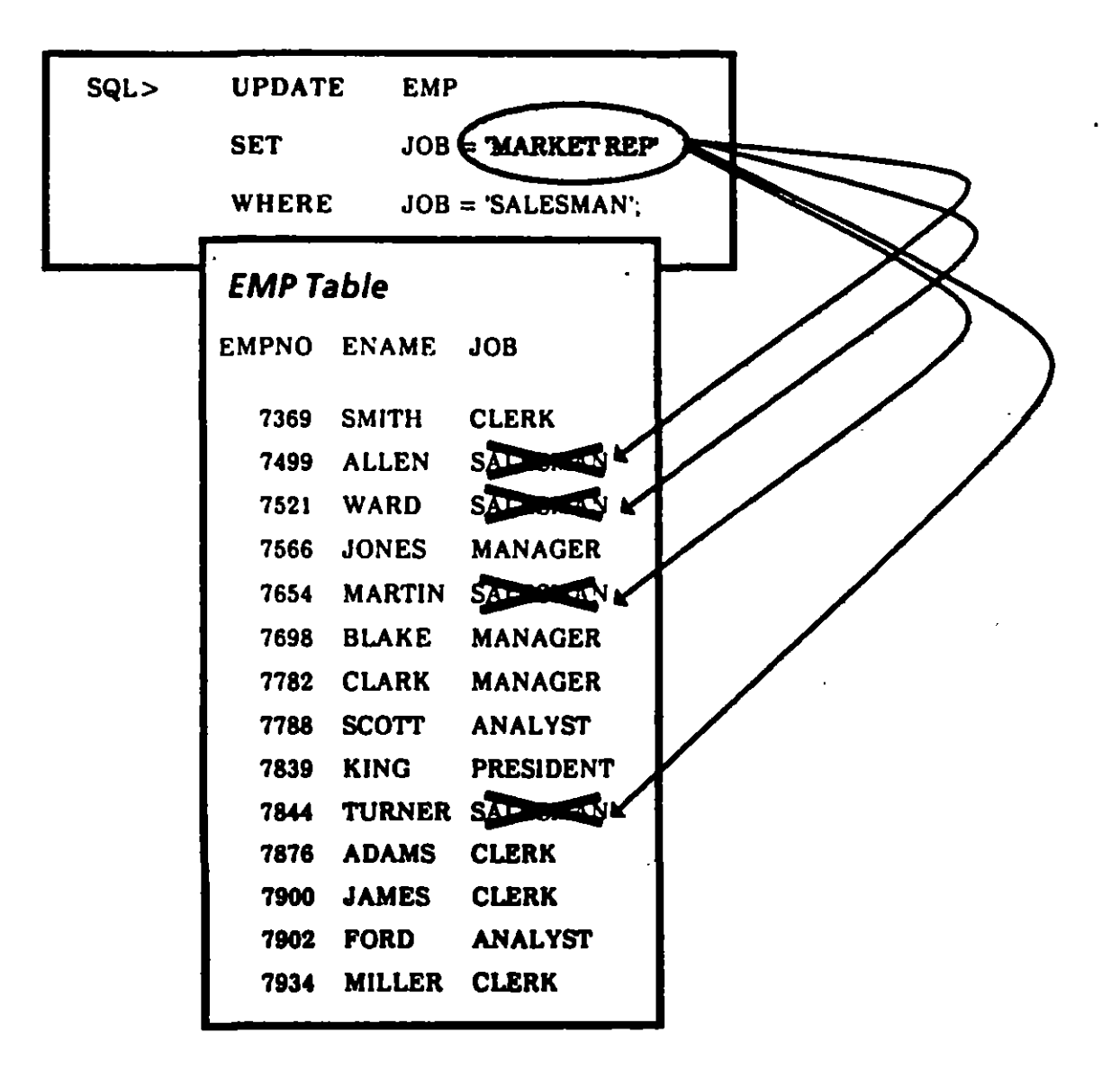

**DATA MANIPULATION** 

 $\,$ 

# Updating<br>Multiple Columns

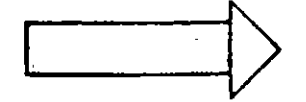

Change all Salesmen to Market Reps,<br>and transfer them to Dept 40.

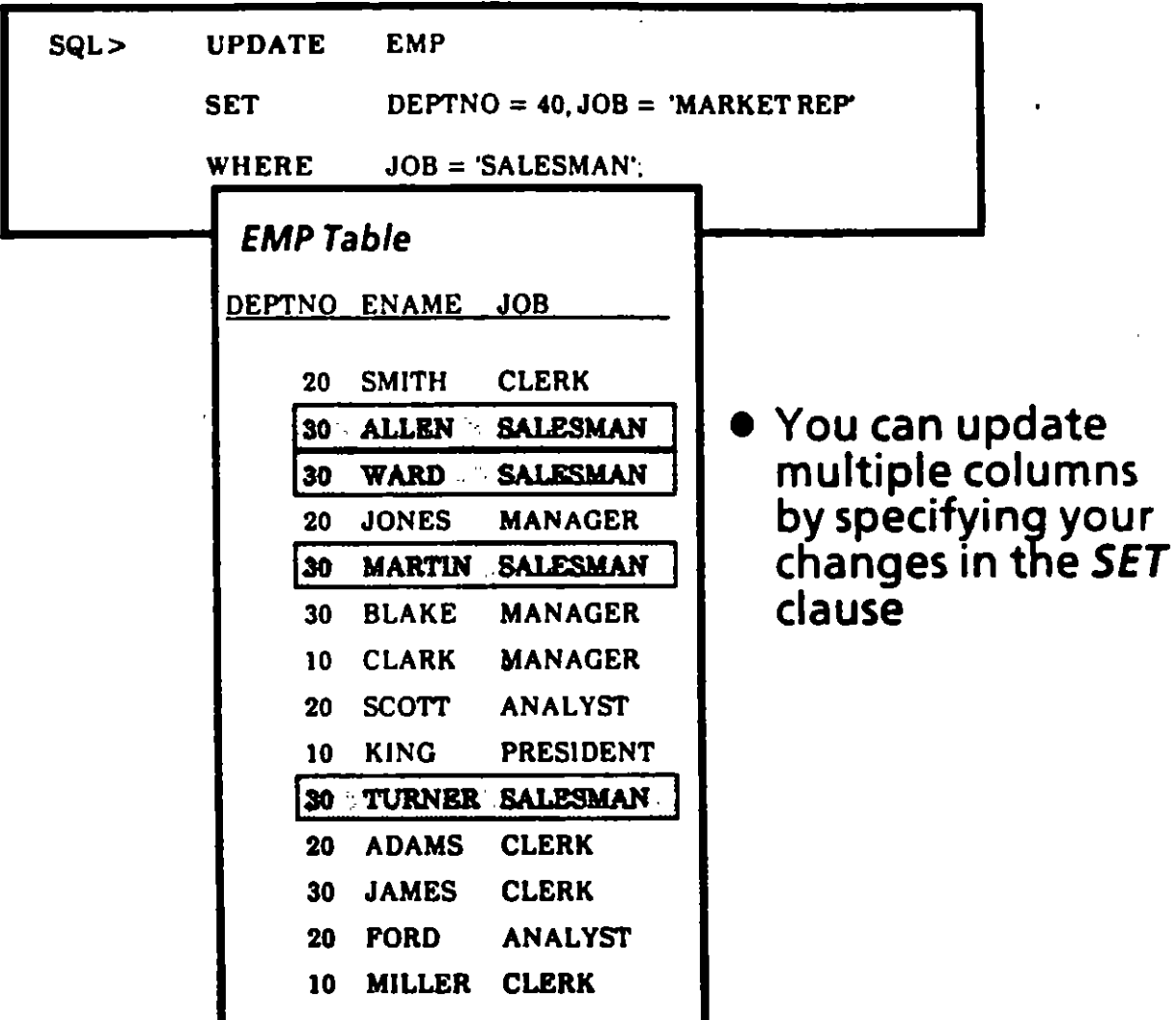

# **Deleting Rows**

- You cannot delete partial rows.<br>Instead, update the column to NULL.
- The WHERE clause determines which rows are deleted:

If you forget the WHERE clause, you will delete all the rows

Martin quit. Remove him from the company roster.

- 1

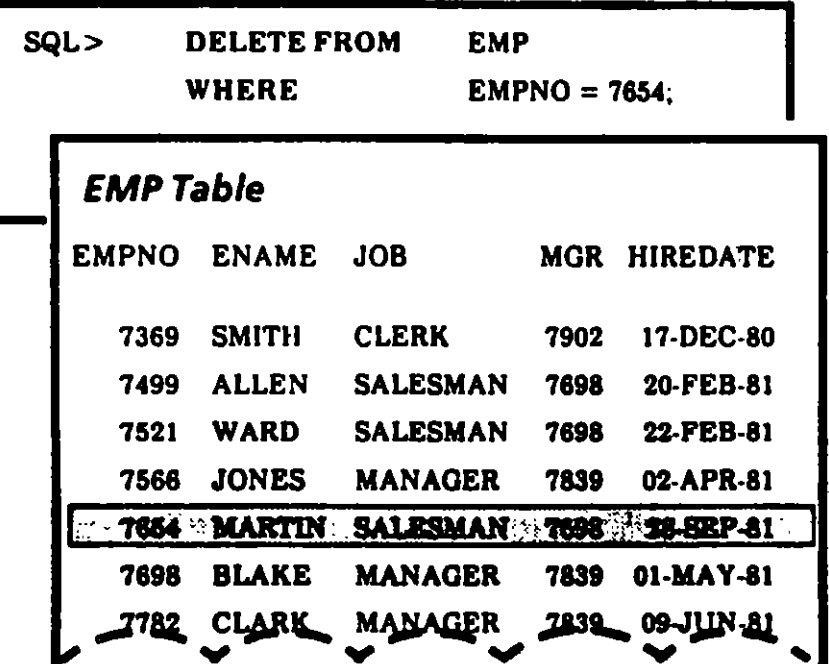

**DATA MANIPULATION** 

## **Controlling When Changes Take Effect:** COMMIT

- Insertions, deletions and updates to tables are not made permanent until work is committed to the database.
- Until work is committed, only the user who has made changes to tables can see those changes; other users see the data as it was as of the last COMMIT.
- A COMMIT may be explicit, implicit or automatic:

**Explicit COMMIT-**

Issue the SQL command COMMIT to make all pending changes permanent.

SQL> COMMIT

lmplicit COMMIT-

The following SQL commands cause an implicit commit:

> ALTER, AUDIT, COMMENT, CONNECT, CREA TE, DISCONNECT, DROP, EXIT, GRANT, NOAUDIT, QUIT, REVOKE, and RENAME.

--.

Automatic COMMIT-

Changes will take effect immediately after an INSERT, UPDATE, or DELETE is executed if AUTOCOMMIT is enabled. Use the SQL \*Plus SET command:

SQL> SET AUTOCOMMIT ON

Note: SET commands are covered in Chapter 5.

DATA MANIPULATION 3/13

*j* 

# Controlling When Changes Take Effect: ROLLBACK

- The SQL command ROLLBACK cancels all pending changes by "rolling back" work.
- On ROLLBACK the database is restored to its state at the time of the last COMMIT.

 $\mathbf{I}$ 

SQL> ROLLBACK

# Logical Transactions

 $\overline{\phantom{a}}$ 

- All changes to the database between successive COMMIT operations are called a transaction.
- When a transaction is interrupted by a serious error, such as a system failure, the entire  $\mathbf{I}$ transaction is automatically rolled back.
- This prevents the error from causing only part of a logical transaction to be committed.
- Examples of a logical transaction:
	- Withdrawal of funds from a savings account followed by deposit of those funds into a checking account.
	- Creating a new department in a company: Transaction consists of updating the deptno column in the EMP table and inserting a new . row in the DEPT table.

-

You are ready to complete Practice Session Two.

#### **DATA MANIPULATION**

Ņ

×

 $3/16$ 

 $\ddot{\bm{x}}$ 

# 4. Creating Tables and Views

 $\lambda$
## **How to Create a Table**

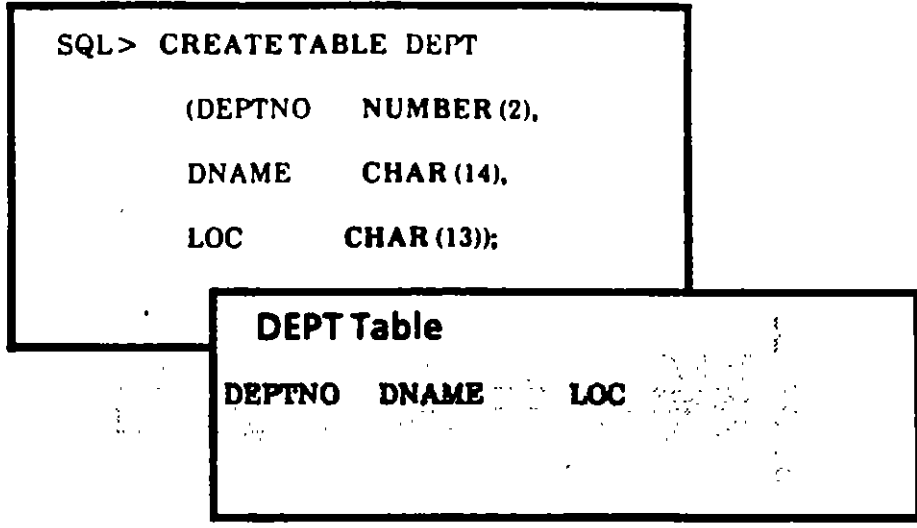

- When you create a table you specify the table name column names type of values in the column maximum width of the column
- The DATA DICTIONARY is automatically updated
- A table may have up to 254 columns

# Rules for Naming Tables and Columns

 $-1 - 4$ 

1

#### • *Restrictions on names*

First character must be A-Zor a-z (but all are stored in uppercase)

· Subsequent characters can also be *numbers* or *\$,* #, and (commas not allowed)

Names can be up to 30 characters

#### • *Na mes must be unique*

Your table name must be unique to your userid

It may not duplicate Oracle reserved words

Column names must be unique within a table

#### • *Double quotes* can *be used*

If you enclose the table name in double quotes, none of the above character rules apply

The case you use only makes a difference when you use double quotes

All subsequent access to objects named in this way will require the use of double quotes as well

## Common Data Types

 $\cdot$   $\bullet$   $\cdot$ 

- --~

ł

- $CHAR(n)$  $n =$  maximum length of char strings You can make *n* any length up to 240 characters Don't limit *n* - storage isn't affected
- NUMBER (n,d)  $n =$  maximum number of digits  $d =$  maximum number of digits right of decimal
- DATE consists of The relevant date plus the actual time of day
- LONG Up to 65,536 characters (64K) may be stored per field
- RAW Raw binary data

'

# Forbidding NULL Values

Sometimes you want to make sure a column does not end up with any NULL values

For instance, you might want to forbid a row from being inserted into the EMP table if the Employee Number is unknown **Figure 1** 

To forbid NULL values in a column, enter the NOT NULL clause at the end of the column information

Then any attempt to add a row without a value for EMPNO to the EMP table will fail and produce an error message

SQL> CREATETABLE DEPI' (DEPTNO NUMBER (2) NOT NULL, DNAME CHAR(14),  $LOC$   $CHAR(13)$ ;

# **Adding a New Column Toa Table**

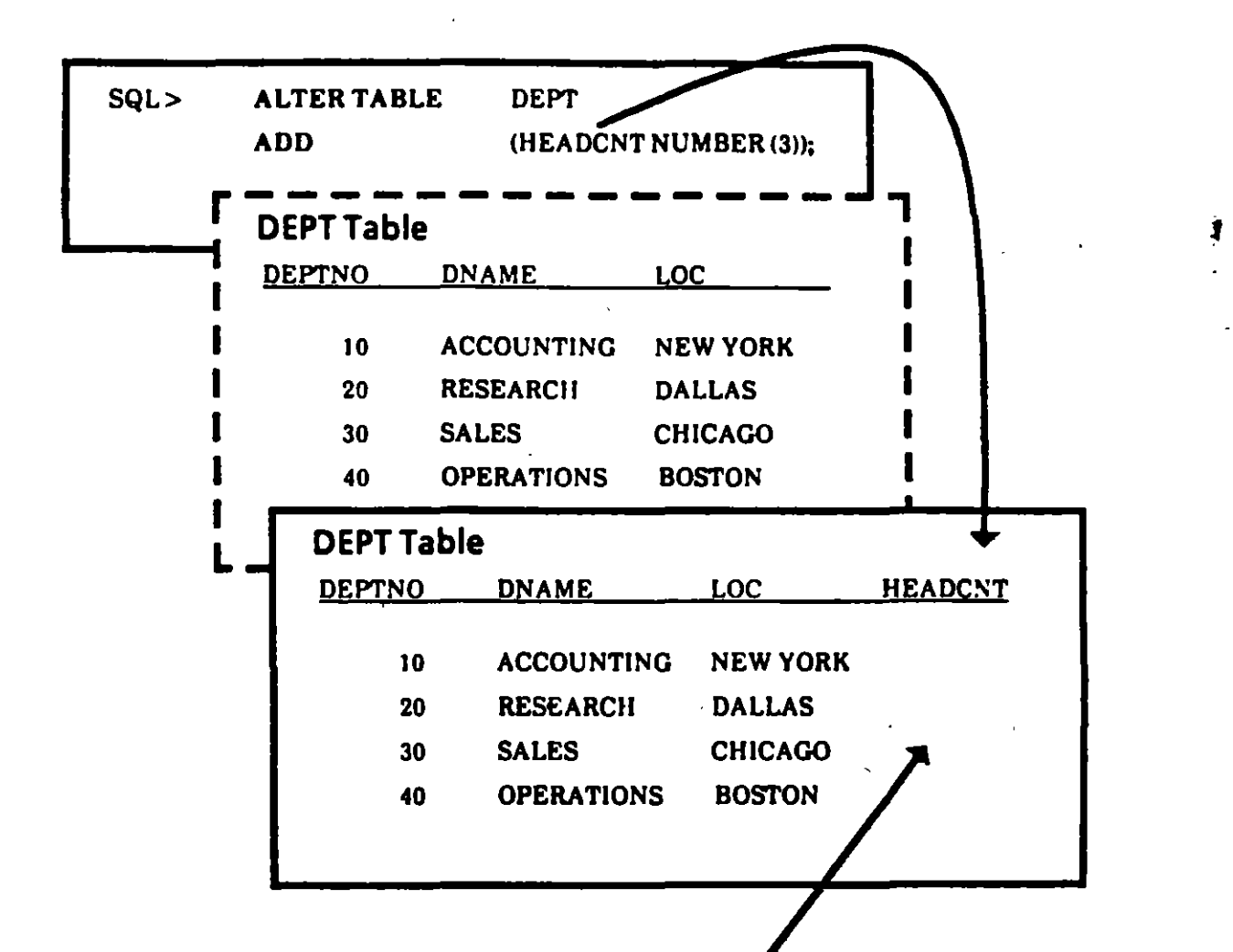

• **When a new column is first added, all of its rows are NULL** 

# **Enlarging a Column: ALTER TABLE and MODIFY**

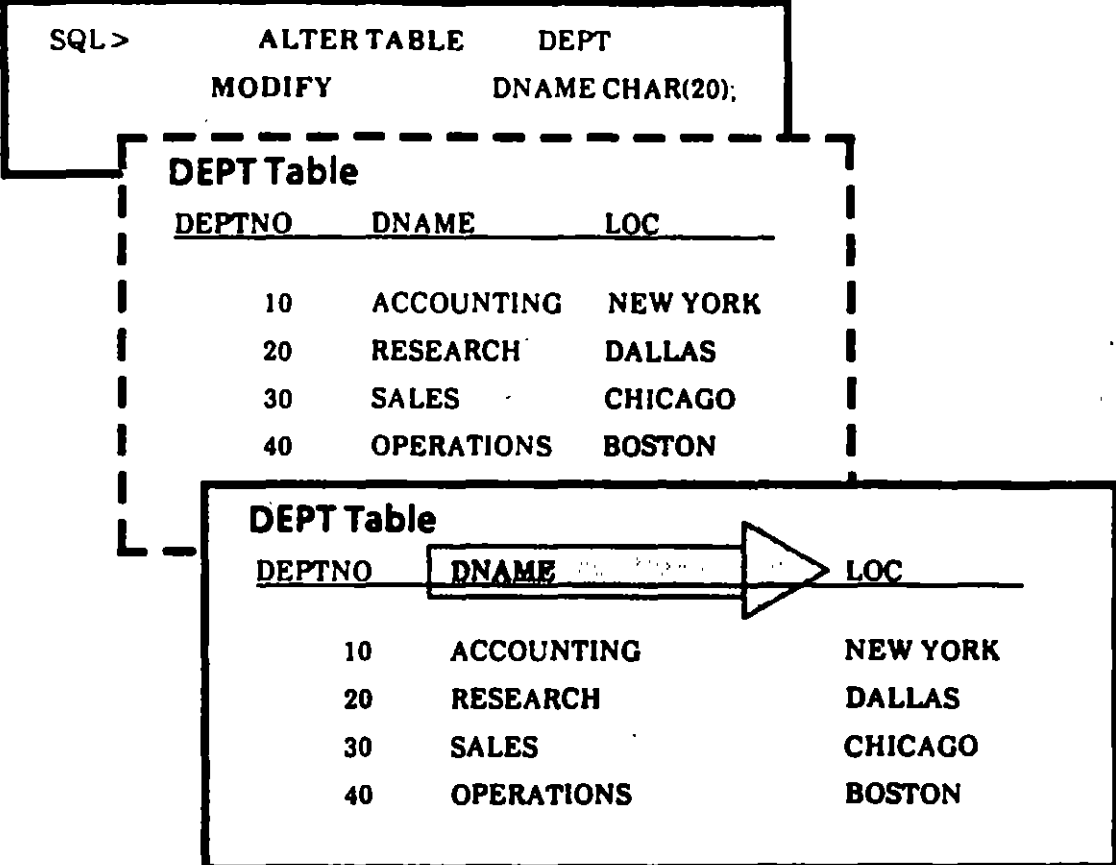

- ALTER the TABLE to change the column size
- You may not reduce unless column is empty
- Nor may you change datatype unless the column is empty
- You cannot modify a column to make it NOT<br>NULL unless all rows have values in that column

## *Views*

·-~ #'a;¡q

Ï.

- A View is like a window through which you can view or change information in atable
- A View is a Virtual Table
	- It looks like a table, but it does not exist  $\cdot$  as such
	- Its data are derived from tables
	- However, there is no copy of the data
- A View provides
	- Simplicity- to see exactly what you need
	- Security to prevent unauthorized users from seeing certain columns or rows

# One Table, Multiple Views

You can have multiple views of the same table

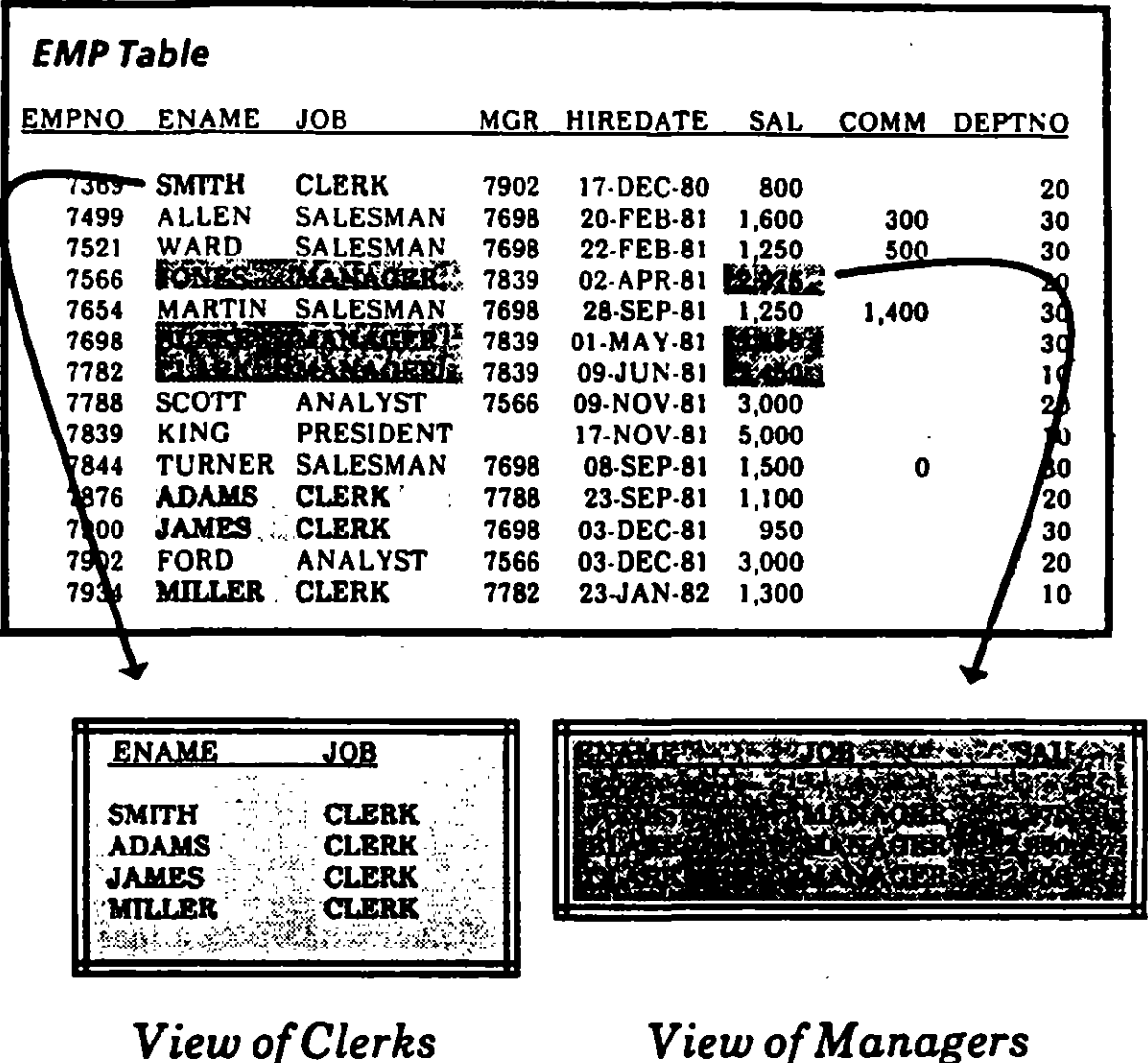

1

## **Creating, Naming, and Looking** at Views

Creating a VIEW is different than creating a table:

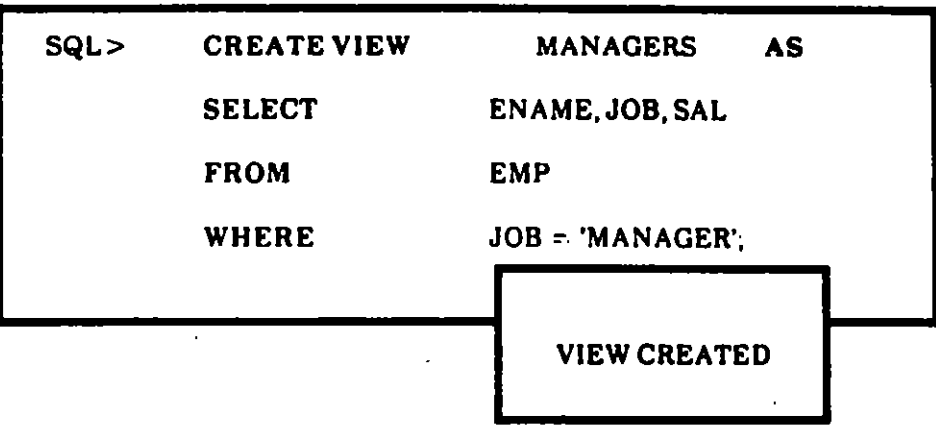

- You may use any valid SELECT statement which<br>does not contain an ORDER BY clause when creating a View
- To look at a view you SELECT information as if<br>the VIEW were aTABLE

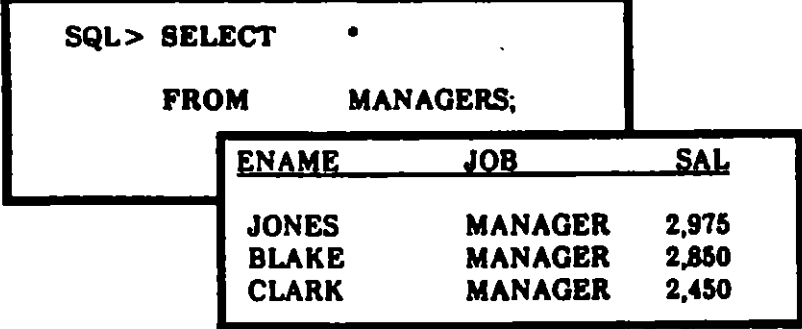

4/10

# **Creating Views with Alias Column Names**

--

- Unless otherwise specified, a view inherits the column names from the table on which it is based.
- **To give the view column names different than** those in the base table, use the following syntax:

CREATE VIEW viewname (alias, alias,...) *AS* query;

SQL> CREATE VIEW MYDEPT

(PERSON, TITLE, SALARY)

AS SELECT ENAME, JOB. SAL

FROMEMP

WHERE DEPTNO  $= 10$ ;

...

#### ACTUALIZANDO UNA VISTA

Es posible borrar renglones de una tabla<br>a traves de una vista, si la consulta (QUERY) usada para definir la vista cumple que:

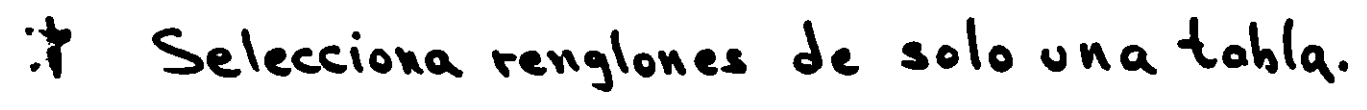

No contiene una clausula GROUP BY 0 才 DISTINCT, una función de grupo o una feferencia a la Pseudocolumna RowNUM.

Se pueden actualizar renglones de una tabla q través de ma vista, si la consulta usada para definirla observa las dos restricciones anteriores, mas la siguiente:

\* No define alguna de las columnas que son actualizadas, con una expresión.

Je puede insertar renglones en una tabla, a través de una vista, si la consulta usada

T Cualquier columna NO NULA (not null) definida en la tabla es representada en la vista.

 $\overline{z}$  and  $\overline{z}$  and  $\overline{z}$ 

## More About Views: WITH CHECK OPTION

" ... .,

The WITH CHECK OPTION specifies that inserts and updates performed through the view should not be allowed to manipulate data that the view cannot select.

SQL> CREATE VIEW DEPT20 AS

SELECT EN AME, JOB, SAL, DEPTNO

FROMEMP

WHERE DEPTNO  $= 20$ 

WITH CHECK OPTJON;

Now, the following update statement would produce an error.

• SQL> UPDATEDEPI'20

SET DEPTNO = 30

WHERBENAME = 'WARD';

.,

# Copying Tables & Views

- - மைத்<br>ச

Î

• Reasons for Copying Tables and Views

Back up the original

Give a copy to someone else

Make tentative changes

Archive them befare removal

To copy a Table

Use the CREATE TABLE command with an AS clause followed by a subquery

In Chapter 7 you will learn about subqueries

When the table is copied, it includes the column definitions and the data

SQL> CREATETABLE EMP2 AS SELECT . FROM EMP;

# Dropping Tables and Views

**Dropping TABLES** 

The SQL command is DROP TABLE *table name* 

If you have data in the table, it will be deleted permanently

Once the table is gone, you cannot get it back

**Dropping VIEWS** 

The SQL command is **DROP VIEW** view name

The TABLE(s) on which the VIEW is based will not be changed

You are ready to complete Practice Session Three.

-- - ... ..,

Ť

# 5. SQL\*Plus Reporting 1

l,

 $\mathbf{v}$ 

Ĵ

# The Limitations of SQL for **Report Formatting**

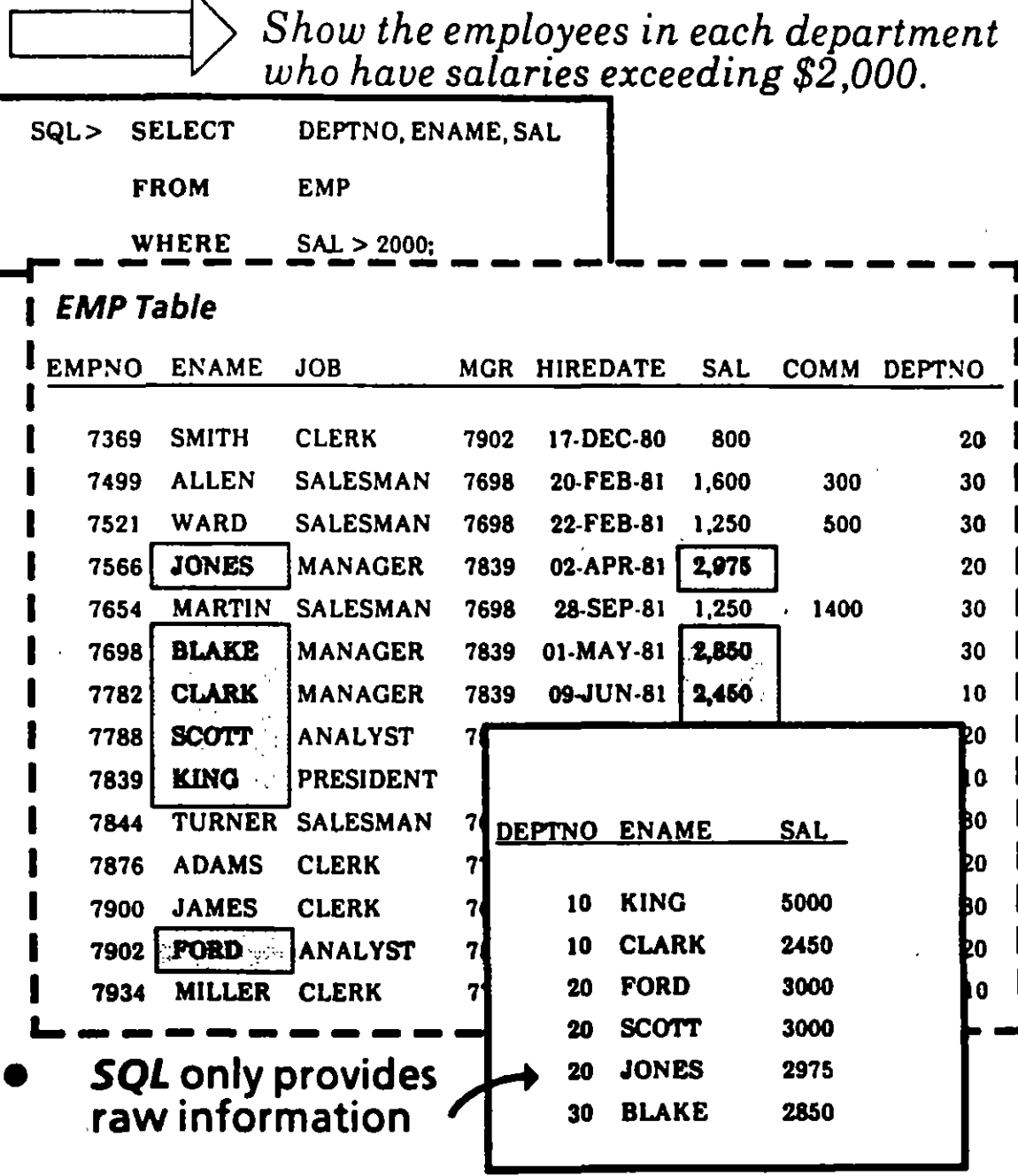

1

In contrast, SQL\*Plus allows you to customize your reports

 $5/3$ 

# **Report Formatting with SQL\*Pius**

Show the employees in each department who have salaries exceeding \$2,000.

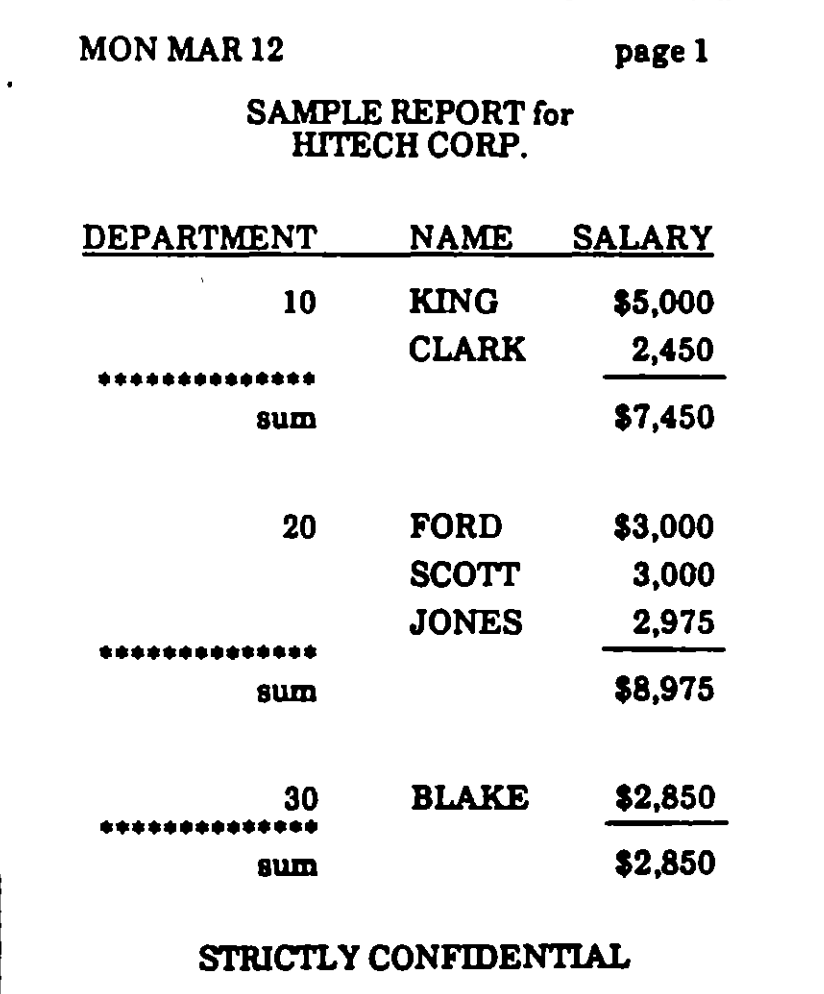

f

# A Sample of SOL \*Plus Format Commands

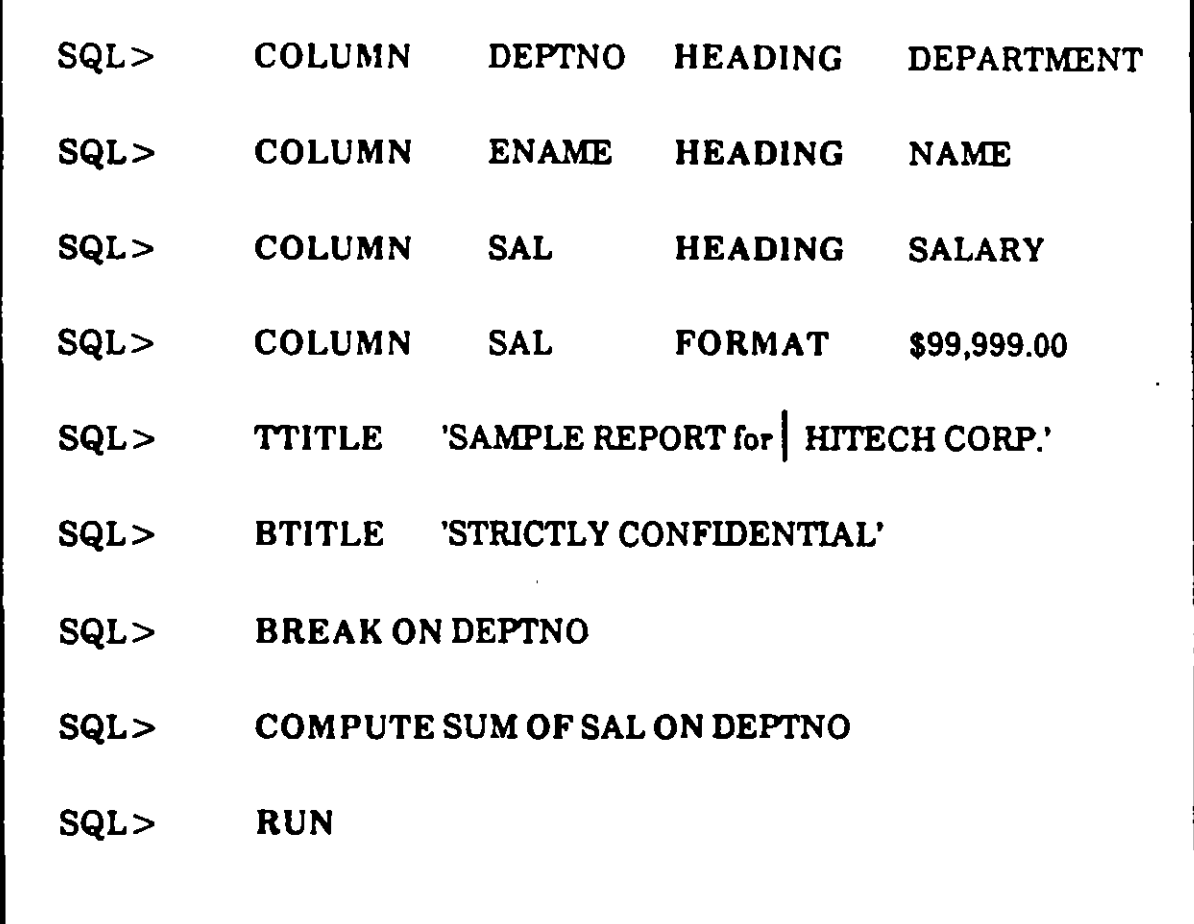

- A semicolon is not required after a SQL\*Plus command.
- A SQL statement must be run to see the effects of SQL \*Plus format commands.

l

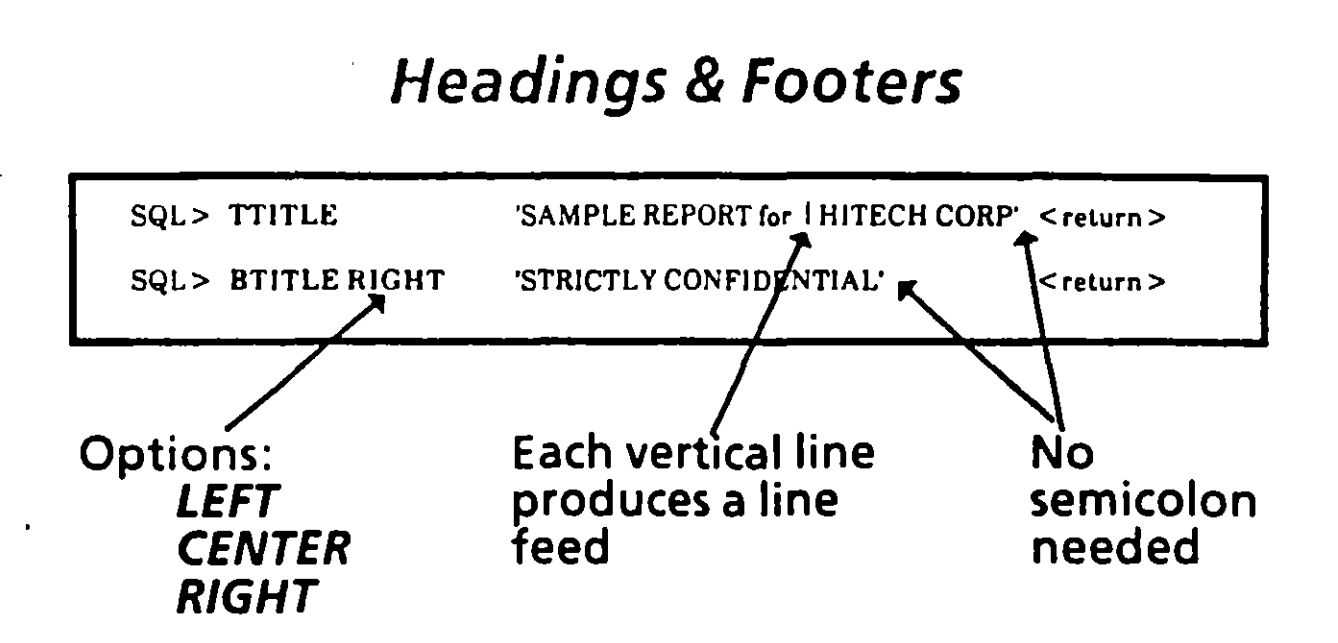

-----~ :-,

 $\boldsymbol{A}$ 

- Date and page number automatically appear  $\cdot$ at top of page when using this form of TTITLE
- 8oth title commands remain enabled until

you reset to another title

session is over

title commands are disabled:

TTITLEOFF **BTITLE OFF** 

SOL \*Plus REPORTING

Column name will correspond to HEADING

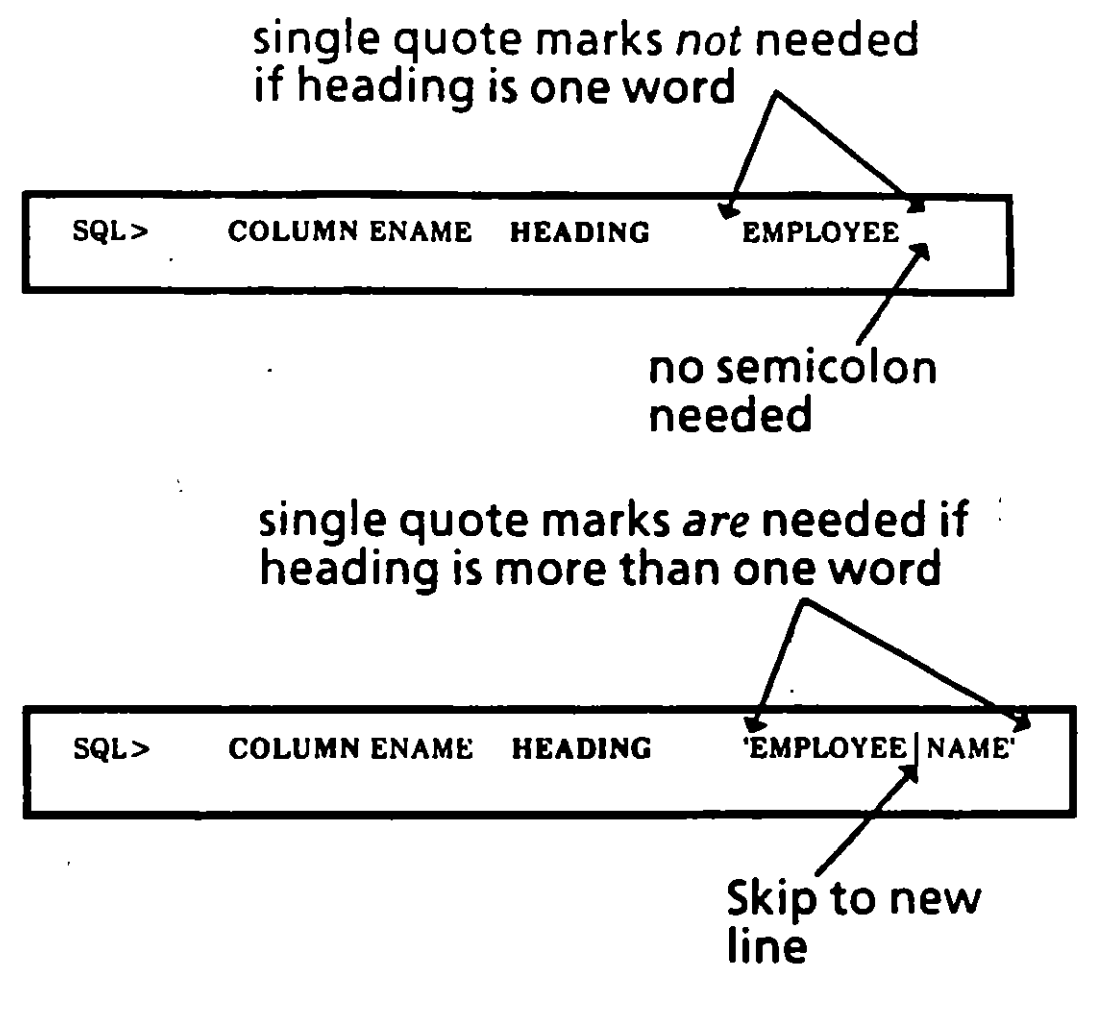

You can undo a column specification by clearing it

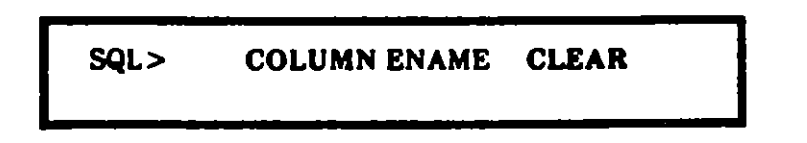

 $\cdot$  -  $\cdot$ 

1

# Formatting Columns

--,

Ť

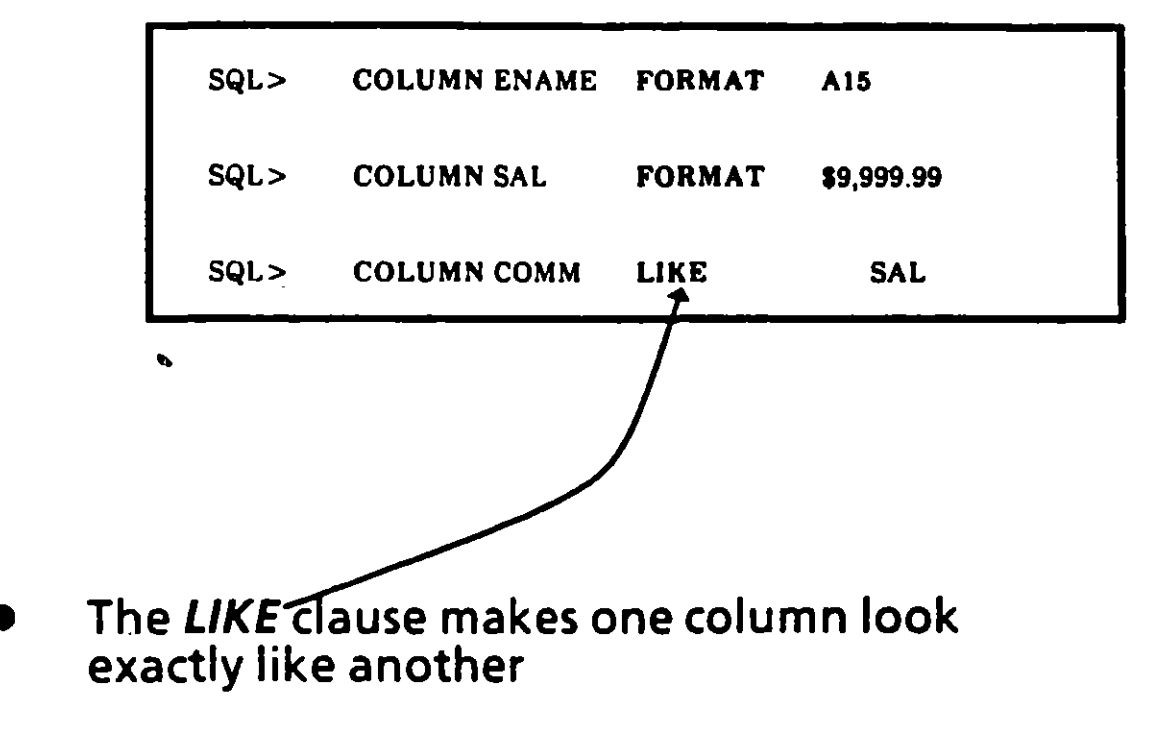

It copies the format and heading of the column

# **Ordering Rows Together**

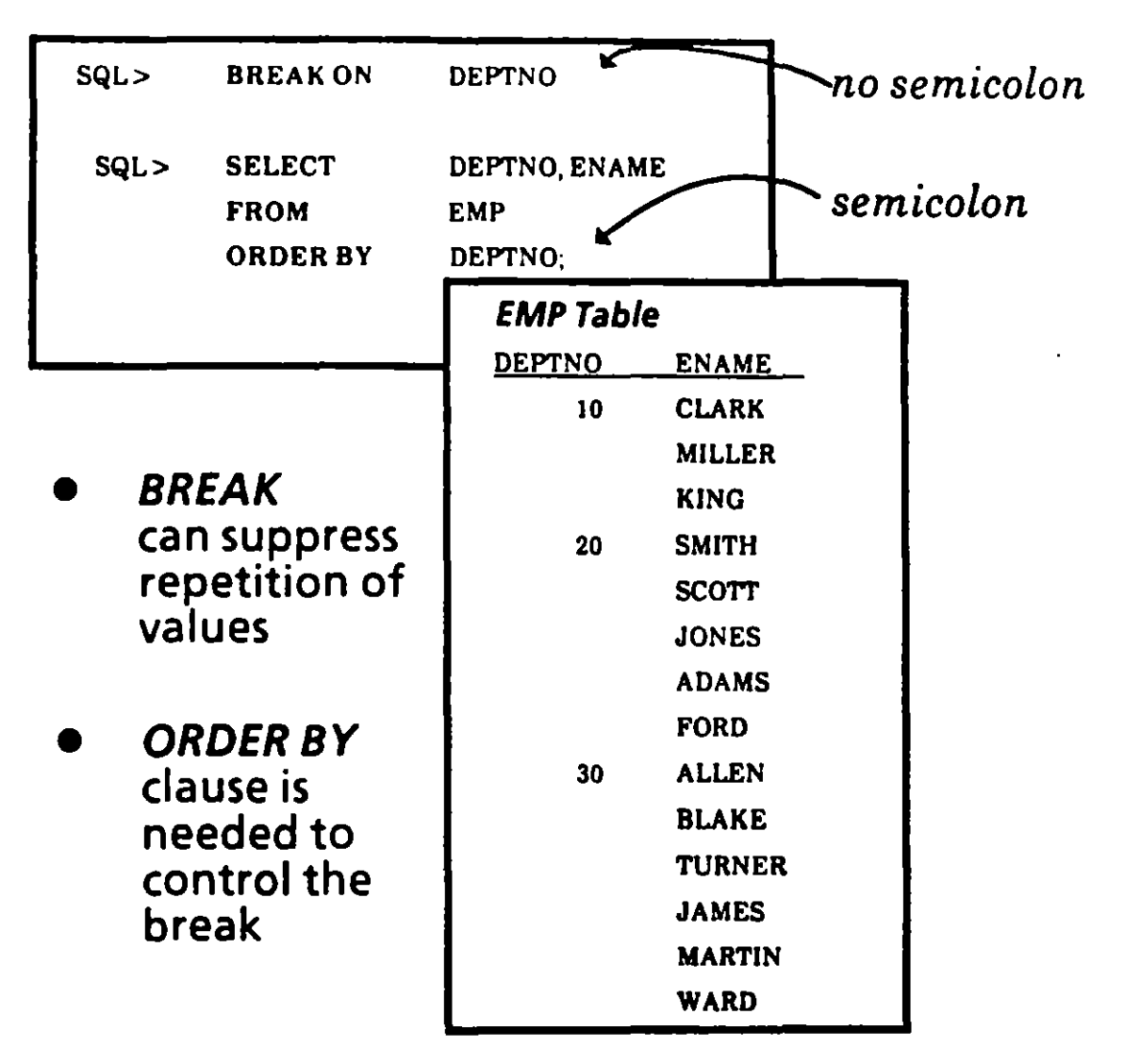

Only one break command may be in effect,<br>but you may break on more than one column by:

#### **BREAK ON col1 ON col2**

 $\mathbf{r}$ 

# **Breaking Up**<br>Sets of Rows

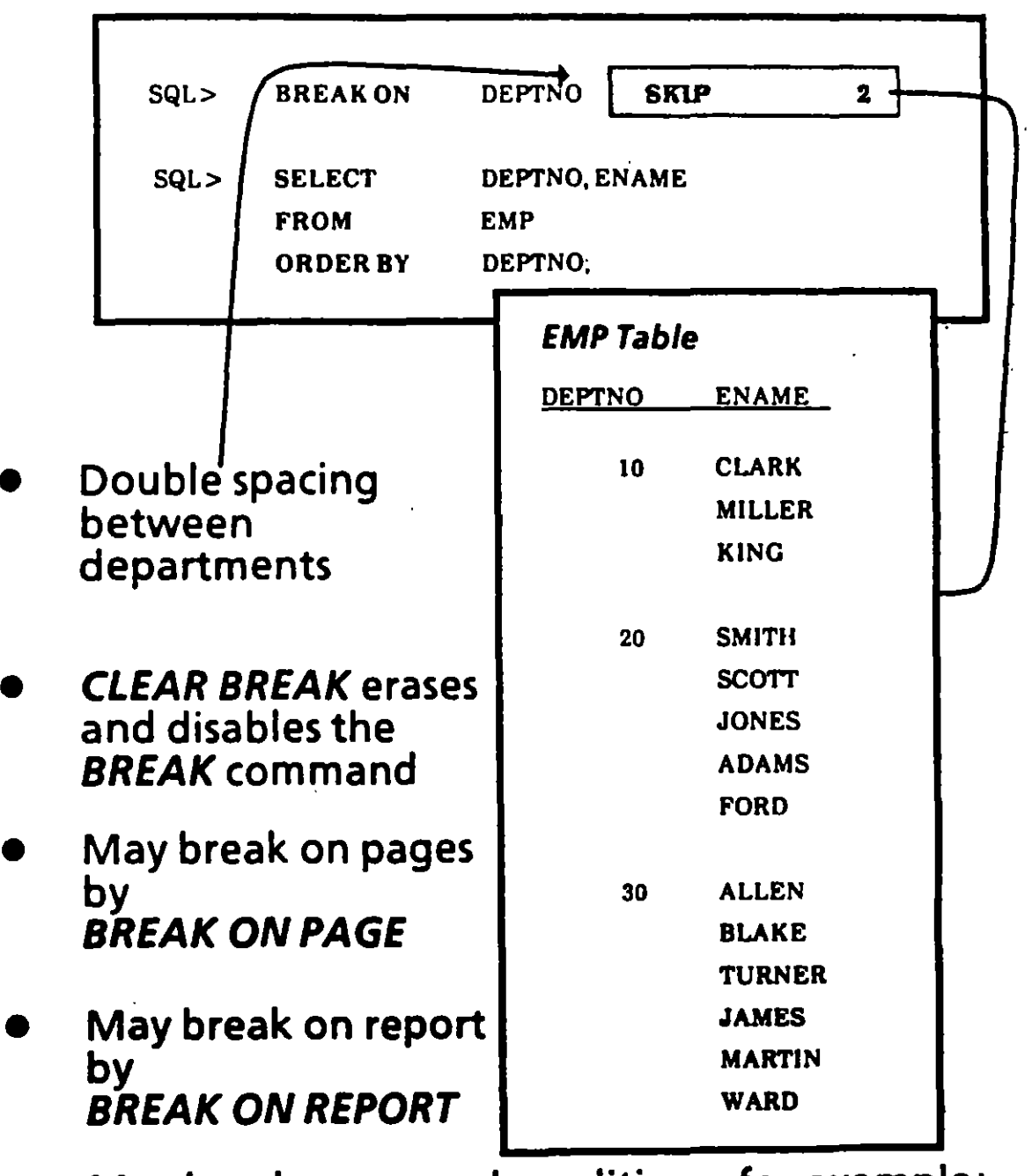

May break on several conditions, for example:<br>BREAK ON PAGE ON REPORT

A.

न्त्यम्

 $\hat{\pmb{I}}$  $\mathcal{L}_{\mathbf{m}}$ 

## **Displaying Computations** on Groups

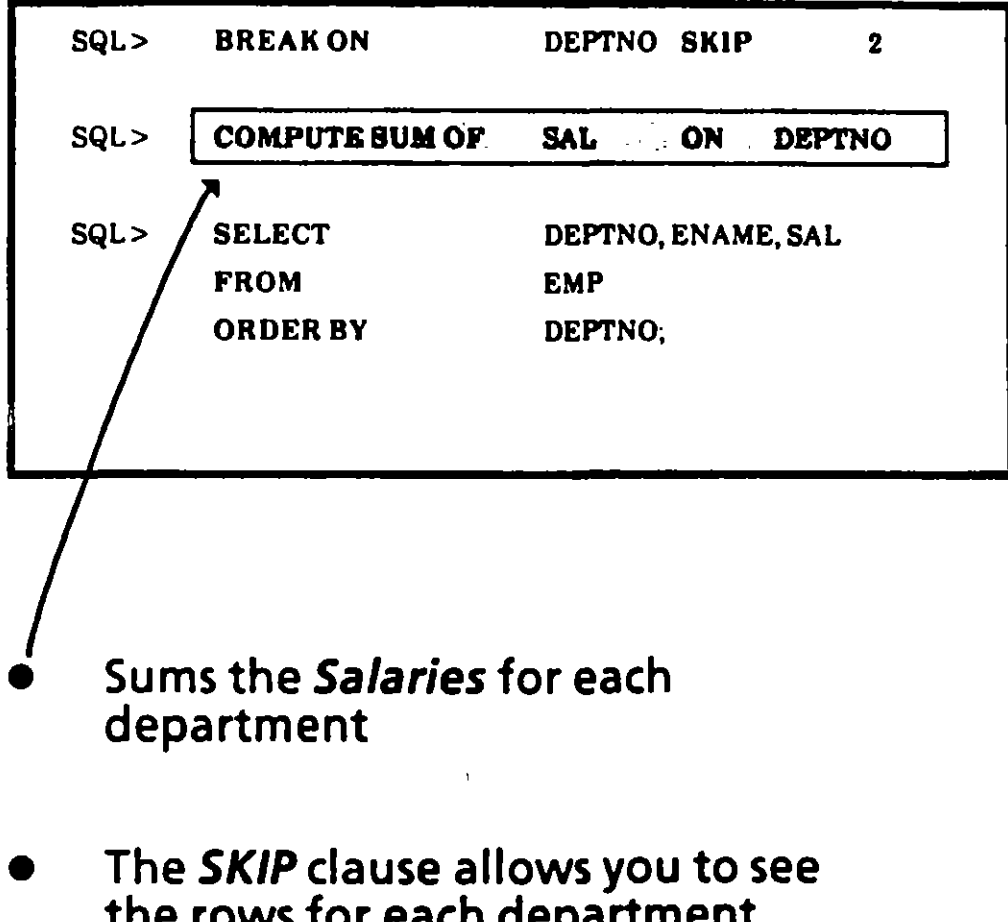

the rows for each department more distinctly

**SQL\*Plus REPORTING** 

 $5/11$ 

喝

# Other COMPUTE **Commands**

- *COMPUTE AVG OF* sal *ON* deptno *COUNT* number of non-null values *MAX* highest value *M/N* lowest value *STD* standard deviation *VAR* variance *NUMBER* number of rows
- e *CLEAR COMPUTES* 
	- *COMPUTE* is left enabled until
		- it is disabled
		- it is respecified
		- session ends
	- e To disable it, enter *CLEAR COMPUTE*

A, .

f

ल्लु

# SQL \*Plus Environment Commands: SHOW and SET

The current SQL \*Plus session settings can be displayed by entering:

**SHOW option** 

SQL> SHOW AUTOCOMMIT

- SHOW ALL displays all settings
- Specify settings with the SET command:

SET option value

SQL> SET AUTOCOMMIT ON

-9

Ì.

**SET** commands include (default settings are underlined):

#### SET AUTOCOMMIT{OFF/ON/IMMEDIATE)

ON or tMM- enables automatic committing of changes. .

#### SET ECHOSET {OFF/ON}

- $ON-$  commands executed from a commandfile will be displayed to the terminal
- OFF- suppresses display of commands

#### SET FEEDBACK {OFF|ON}

- ON query results will be followed by message indicating number of records returned
- OFF- message will be suppressed

#### SET HEADING {OFF/ON}

- ON- column headings displayed in reports
- OFF- headings suppressed

#### SET LINESIZE *(n)*

Sets number of characters SQL \*Plus will display on a line- default is 80

#### SET PAGESIZE *{n)*

Sets number of lines per page- default is 14

শক্ষ

• SET commands (continued}:

#### SET PAUSE {OFF/ON/text}

- ON forces user to press [Return] before displaying next page of output
- OFF- suppresses wait
- Text- specifies message to be displayed as prompt

#### SET BUFFER buffer

Buffer becomes the current buffer. SQL is the default buffer.

<u>i</u>

'"

The SQL buffer can hold only one SQL command ata time. Use another buffer if you want to input SQL\*Plus commands in addition . to a SOL command

- Settings remain in effect for the current SQL \*Plus session.
- Frequently used settings may be placed in the LOGIN.SQL file.

# SET NULL

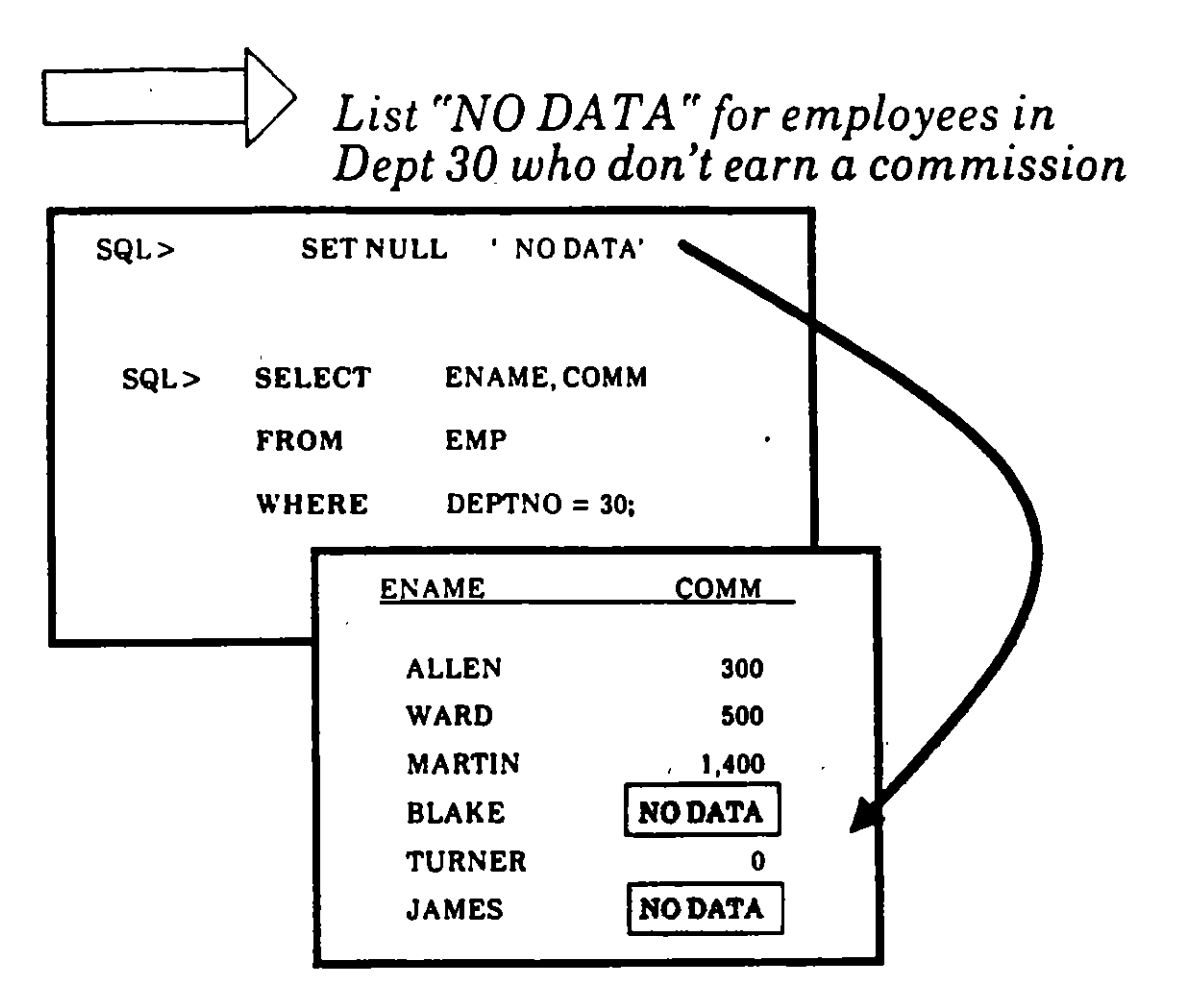

- SET NULL is a SQL\*Plus command
- You use it to note missing values
- The substitute can be any string

•,

A. .

*t* 

# Saving Commands to a File: The SAVE Command

To save a SQL command on disk use the SAVE command:

#### SAVE filename

• The suffix .SOL is appended to the filename (unless *l*there is a period in the filename).

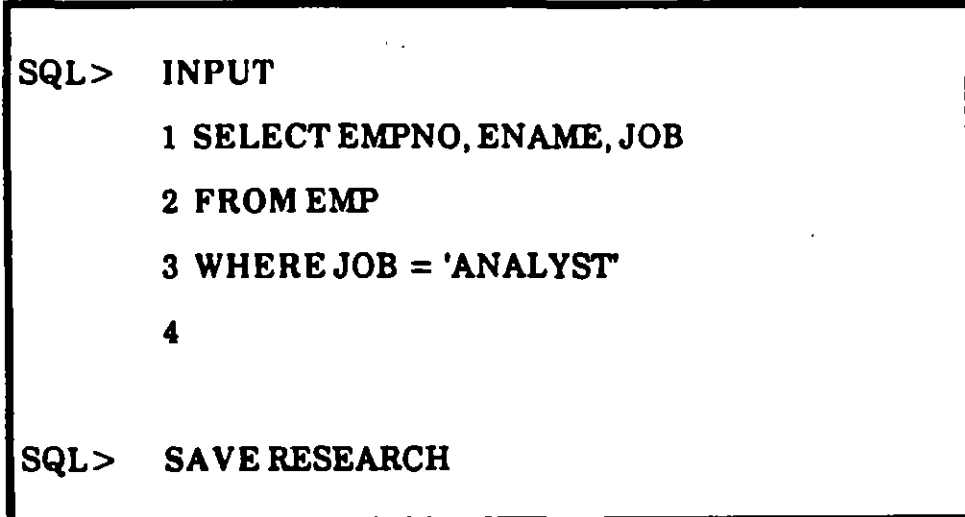

• A file named RESEARCH.SQL is now in your directory.

र एन्

# Using the Host System's Text Editor The EDIT Command

... , ... , ... ,  $\overline{\phantom{a}}$ 

Î

You can run the host system's editor from SQL \*Plus by entering the **EDIT** command:

SQL> EDIT

- **EDIT** edits the contents of the current buffer
- Any changes made during the edit session are saved back to the current buffer.
- To return to SQL\*Plus, exit the system editor.
- To edit the contents of a file, enter **EDIT** followed by the name of the file:

SQL> EDIT RESEARCH

• The suffix .SQL is added to the filename (except in cases where the filename already contains a period)

## Retrieving Stored Commands: The GET Command

- The GET command retrieves the contents of a disk file into the SQL buffer and displays it on the screen.
- To retrieve the file RESEARCH enter:

SQL> GET RESEARCH

- The .SQL suffix need not be specified.
- Now that the command has been brought back into the SQL buffer it can be edited, or executed with the *RUN* command.

## Running Stored Commands: The START Command

--~

' '

Ì.

• The *START* command retrieves a command file and runs the commands it contains.

SQL> START RESEARCH

- A command file executed with the *START*  command m ay contain *SQL \*Plus* commands and one or more *SQL* commands.
- As with the *GET* command, the *.SQL* suffix need not be specified.

# **Storing Output to a File:** The SPOOL Command

• To store the results of a query in a file as well as display them on the screen use the SPOOL command:

SQL> SPOOLTRYFILE

- All information that is displayed on the screen will now be stored in the specified file as well.
- Unless there is a period in the filename, a default suffix will be appended to the filename to identify it as a listing file. This suffix is system dependent.

:r

To stop spooling to a file enter:

SQL> SPOOL OFF

**•** To print query results, spool them to a file as described above. Then instead of SPOOL OFF enter:

SQL> SPOOLOUT

• SPOOL OUT closes the listing file and prints the file to the system's default printer.

 $\mathcal{C}(\mathcal{C})$ 

ব

1
# Creating Batch Reports

• To create a command file containing SQL \*Plus commands and ene or more SQL commands use the system editor.

SQL> EDITTRYFILE

Each SQL (not SQL\*Plus) command must be followed by a semi-colon (or a slash as the only character on the line following the SQL command).

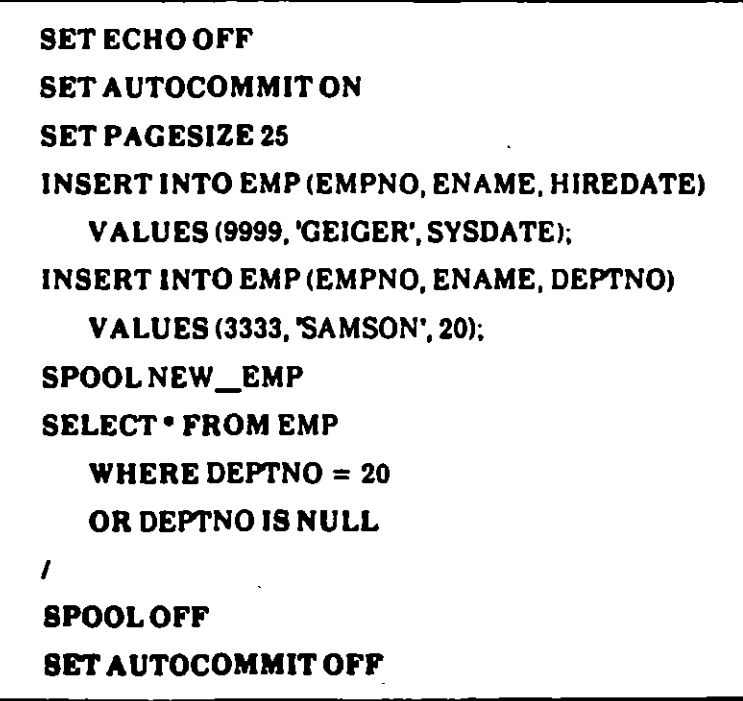

Now save the file and exit from the system editor.

To execute this file use the **START** command.

礀

1

#### { You are ready to complete Practice Session Four.

SQL\*Plus REPORTING 5/24

•

Æ.

 $\mathbf{r}$ 

# 6. Functions<sup>1</sup>

স্প

 $\frac{1}{24}$ 

## **Purpose of Functions**

 $\cdot$   $\cdot$ 

- Functions allow you to:
	- Modify values
	- Combine values to create new ones
	- Change value formats
- You can use them in any type of query, including the more complex queries that are discussed in the next chapter.

1

#### Functions: **General Information**

-.

Like an expression, a function can be used in these clauses:

> SELECT clause WHERE clause ORDER BY clause

Unlike an expression, a function uses this format:

FUNCTION(argument)

lt can also have multiple arguments:

FUNCTION(arg 1, arg 2...arg N)

*e.g.* 

SUBSTR (DNAME, 1, 4)

The first argument of a function in SQL is always the value to which you are applying the function.

SQL> SELECT ENAME FROM EMP

WHERE LENGTH (ENAME) =  $6$ ;

• 1

 $\overline{\mathbf{r}}$ 

There are many kinds of functions

*Differentiated by Value Type* 

#### ARITHMETIC Functions CHAR Functions DATE Functions

**Differentiated by Rows Affected** 

INDIVIDUAL Functions Each Row is evaluated separate from other Rows

... -:-"'f

GROUP Functions A Set of rows are evaluated collectively

An advantage of a function:

lt can return a value based on multiple **ARGUMENTS** 

#### Common CHAR Functions

 $\cdot$   $\cdot$ 

. '

A.

Ť

- Altogether, there are 15 CHAR Functions (described in the SOL \*Plus Reference Guide)
- Here are some of the more common ones:

INITCAP(ename) capitalizes first letter of each word

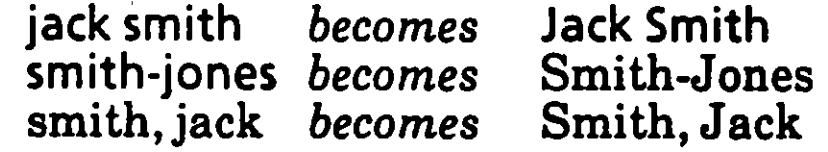

LENGTH(ename) computes the number of characters in the string

> length of ALLEN =  $5$ <br>length of KING =  $4$ length of KING  $=$

SUBSTR(job, 1,4) lists 4 characters starting with string's first character

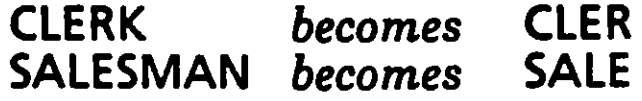

#### Other CHAR Functions

#### LOWER

converts all characters in the string to lowercase

#### UPPER

converts all characters in the string to uppercase

#### LEAST

returns the value from a series of arguments that comes first alphabetically

#### **GREATEST**

returns the value from a series of arguments that comes *last* alphabetically

 $\mathbf{H}$ 

Ī.

#### DATE Functions

- Specify DATE functions in the same manner as CHAR functions, with the function name followed by its arguments in ( )
- Here are three simple DATE functions:

ADD\_\_MONTHS(hiredate,5) adds 5 months to Hiredate

MONTHS BETWEEN(sysdate, hiredate) calculates the number of months between Hiredate and Sysdate

NEXT DA Y(hiredate, 'friday') finds the date of the Friday after the employee was hired

•

 $\mathbf{I}$ 

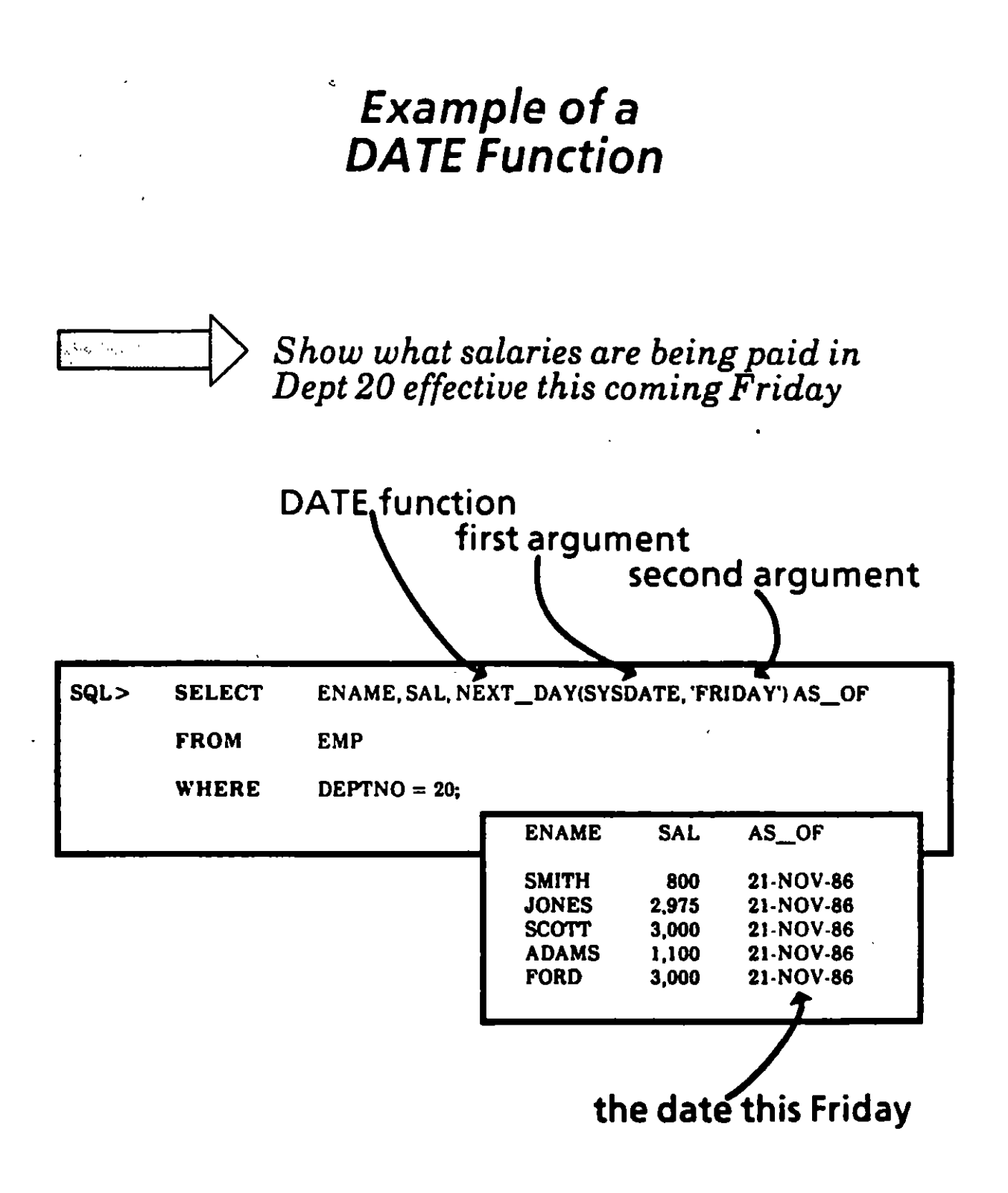

-·

FUNCTIONS 6/8

1

#### The TO\_CHAR Function

۰.

- Dates are displayed in the ORACLE default format unless you use the *TO\_\_CHAR* function.
- The form is: TO\_CHAR (date, date picture)
- The date will be represented as a character string according to the format of the date picture.  $\qquad \qquad \qquad$

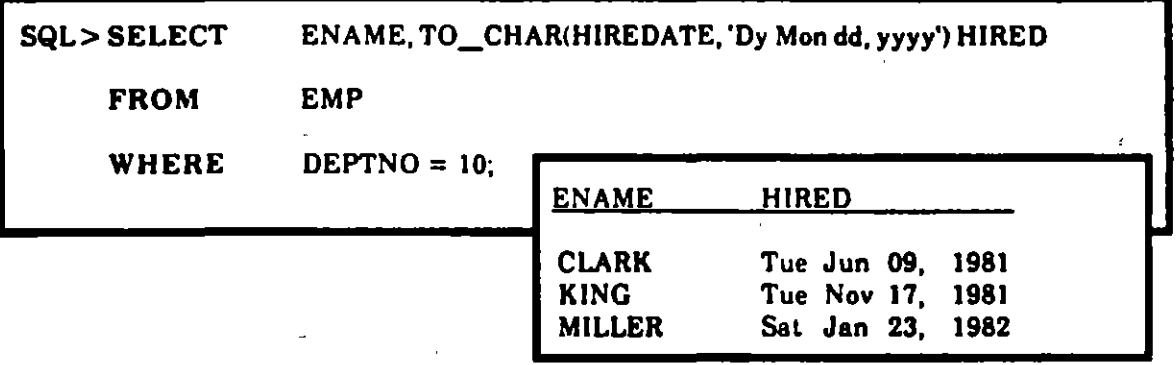

- The TO\_DATE Function<br>The internal representation of a date is accurate to the second, and can range over many centuries.
- The TO DATE function can convert a character string from a variety of formats to an ORACLE date data type.
- The form is:<br>
TO DATE (character string, date picture)

The character string will be converted to an ORACLE date according to the format of the date picture.

Ĵ.

SQL> INSERT INTO EMP (EMPNO, ENAME, HIREDATE)

VA LUES (7999,'SAMS',

TO \_DATE ('070387083000', 'MMDDYYHHMISS'));

#### DATE Pictures

- Whenever you use a DATE picture you must enclose it in single quotes.
- Each DATE picture is composed of basic components.
- Sorne of these are:

**Capitalization and Abbreviations** <u>cophalization and Assreviations</u><br>When you capitalize or abbreviate the picture, the output will reflect this:

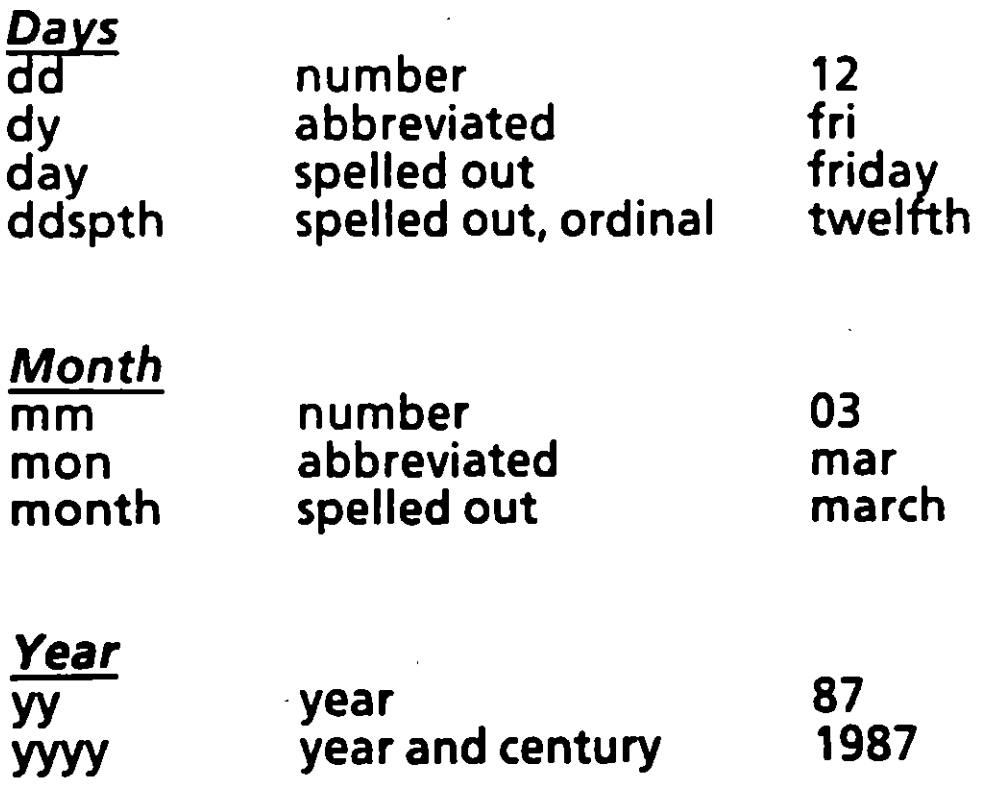

퉊

1

 $\mathcal{L}^{\text{max}}_{\text{max}}$  and  $\mathcal{L}^{\text{max}}_{\text{max}}$  $\label{eq:2.1} \frac{1}{\sqrt{2\pi}}\int_{0}^{\infty}\frac{1}{\sqrt{2\pi}}\left(\frac{1}{\sqrt{2\pi}}\right)^{2\alpha} \frac{1}{\sqrt{2\pi}}\int_{0}^{\infty}\frac{1}{\sqrt{2\pi}}\left(\frac{1}{\sqrt{2\pi}}\right)^{\alpha} \frac{1}{\sqrt{2\pi}}\frac{1}{\sqrt{2\pi}}\int_{0}^{\infty}\frac{1}{\sqrt{2\pi}}\frac{1}{\sqrt{2\pi}}\frac{1}{\sqrt{2\pi}}\frac{1}{\sqrt{2\pi}}\frac{1}{\sqrt{2\pi}}\frac{1}{\sqrt{2\$  $\label{eq:2.1} \frac{1}{\sqrt{2}}\int_{\mathbb{R}^3}\frac{1}{\sqrt{2}}\left(\frac{1}{\sqrt{2}}\right)^2\frac{1}{\sqrt{2}}\left(\frac{1}{\sqrt{2}}\right)^2\frac{1}{\sqrt{2}}\left(\frac{1}{\sqrt{2}}\right)^2\frac{1}{\sqrt{2}}\left(\frac{1}{\sqrt{2}}\right)^2.$  $\label{eq:2.1} \mathbf{A} = \begin{pmatrix} \mathbf{A} & \mathbf{A} & \mathbf{A} \\ \mathbf{A} & \mathbf{A} & \mathbf{A} \\ \mathbf{A} & \mathbf{A} & \mathbf{A} \end{pmatrix}$  $\label{eq:2.1} \mathcal{L}(\mathcal{L}^{\mathcal{L}}_{\mathcal{L}}(\mathcal{L}^{\mathcal{L}}_{\mathcal{L}})) \leq \mathcal{L}(\mathcal{L}^{\mathcal{L}}_{\mathcal{L}}(\mathcal{L}^{\mathcal{L}}_{\mathcal{L}})) \leq \mathcal{L}(\mathcal{L}^{\mathcal{L}}_{\mathcal{L}}(\mathcal{L}^{\mathcal{L}}_{\mathcal{L}}))$  $\frac{1}{2}$  $\mathcal{A}(\mathbf{x})$  and  $\mathcal{A}(\mathbf{x})$ 

 $\chi^2$  ,  $\chi^2$  ,  $\chi^2$ 

#### Examples of DA TE Pictures

#### *Example*

*Picture* 

Mar 12, 1987

MAR 12, 1987

Thursday MARCH 12 'Day MONTH dd'

'Mon dd, yyyy' 'MON dd, yyyy' Mar 12 11:00am 'Mon dd hh:miam' Thu, the twelfth 'Dy, "the" ddspth'

-· ---~,

*t* 

#### Numeric Functions

- Like CHAR and DATE functions, you specify numeric functions with the function name followed by its arguments in ( ).
- By using numeric functions, you can perform calculations on a set of values in your table or view.
- In the following example, LEAST is an arithmetic function with two arguments {empno, mgr).

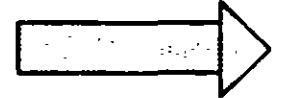

*Which employees have a lower empno than their bosses'?* 

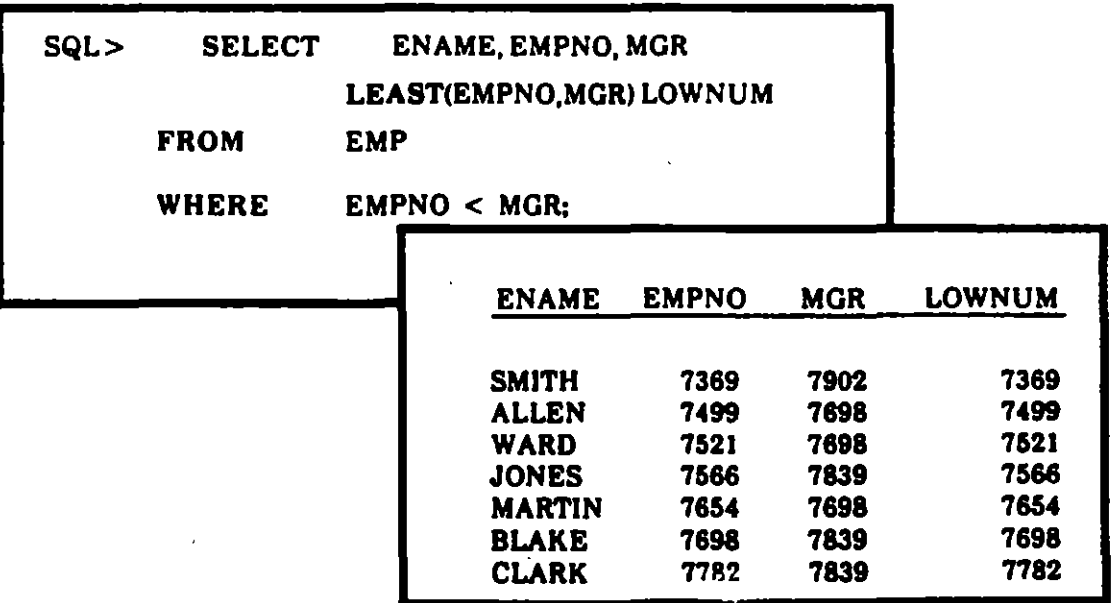

 $\mathbf{I}$  :

#### Other Numeric Functions

--·

f

न्नद्र

ABS (COMM • SAL) Returns absolute value of the difference between COMM and SAL

GREATEST (SAL, COMM) Returns the largest value (SAL or COMM)

ROUND (SAL, *O)*  Rounds SALto the closest dollar (with no decimal)

S/GN(COMM- SAL)  $Sign = -1$  $Sign = 0$  if  $COMM-SAL = 0$  $Sign = +1$  $if$  COMM - SAL  $<$  0  $if$  COMM-SAL  $>0$ 

TRUNC (SAL, *O)* 

Truncates SALto the closest dollar (always round down)

#### The Null Value Function: **NVL**

- Allows proper handling of NULL data values.<br>(Without NVL, any number plus NULL evaluates to NULL.)
- The form is: NVL (arg1, arg2)
- Arg1 is a column name. If arg1 is not NULL, NVL returns its value.
- If arg1 is NULL, NVL returns the value of arg2.

How much total compensation does each employee in Dept 30 receive?

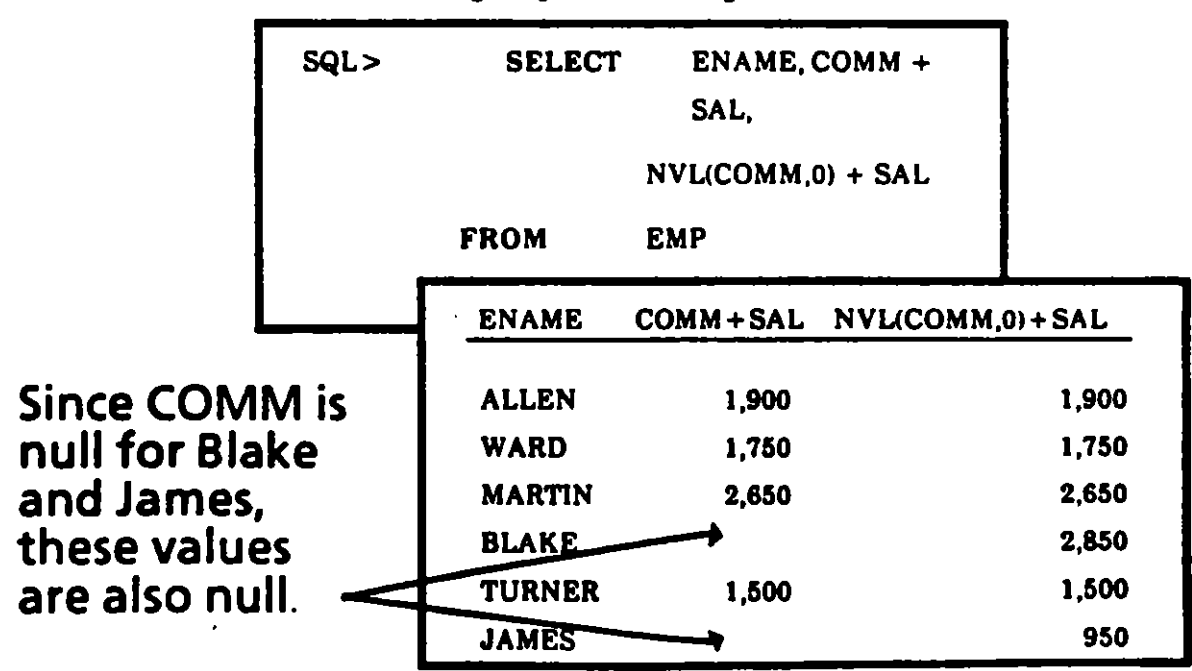

 $\frac{1}{2}$  and  $\frac{1}{2}$ 

न्या

1

#### **GROUP Functions**

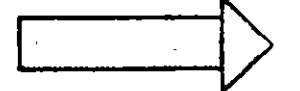

Find the total amount of commissions paid to employees.

ı

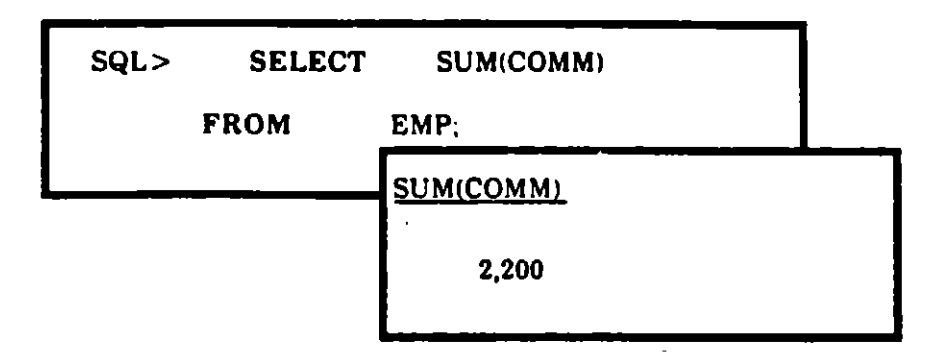

In general, GROUP Functions:

Return a single value for a set of rows.

Can be applied to any<br>numeric values, and some<br>CHAR and DATE values.

**FUNCTIONS** 

*Selection Consistency* 

## YOU CANNOT SELECT INDIVIDUAL ANO GROUP RESULTS TOGETHER...

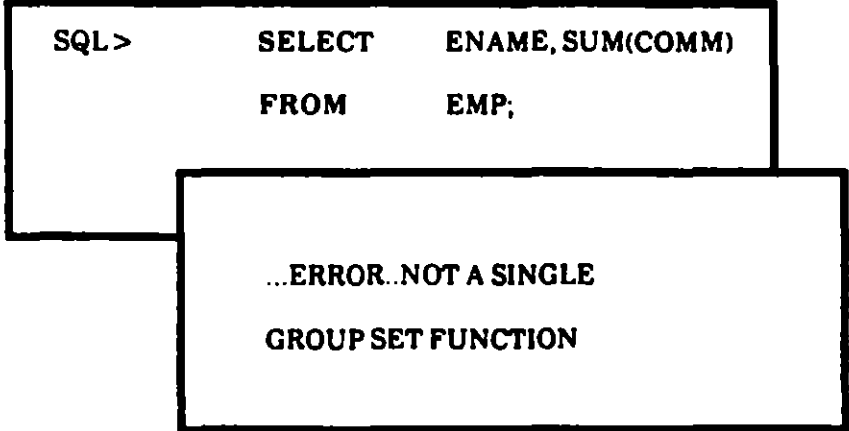

#### ... *UNLESS* YOU CONSTRUCT A VALID GROUP BY CLAUSE

Note: The GROUP BY clause will be discussed later in the chapter.

··~

Ť

# **Group Functions for CHAR, DATE, or Number**

MIN, MAX, and COUNT can be used with any value type:

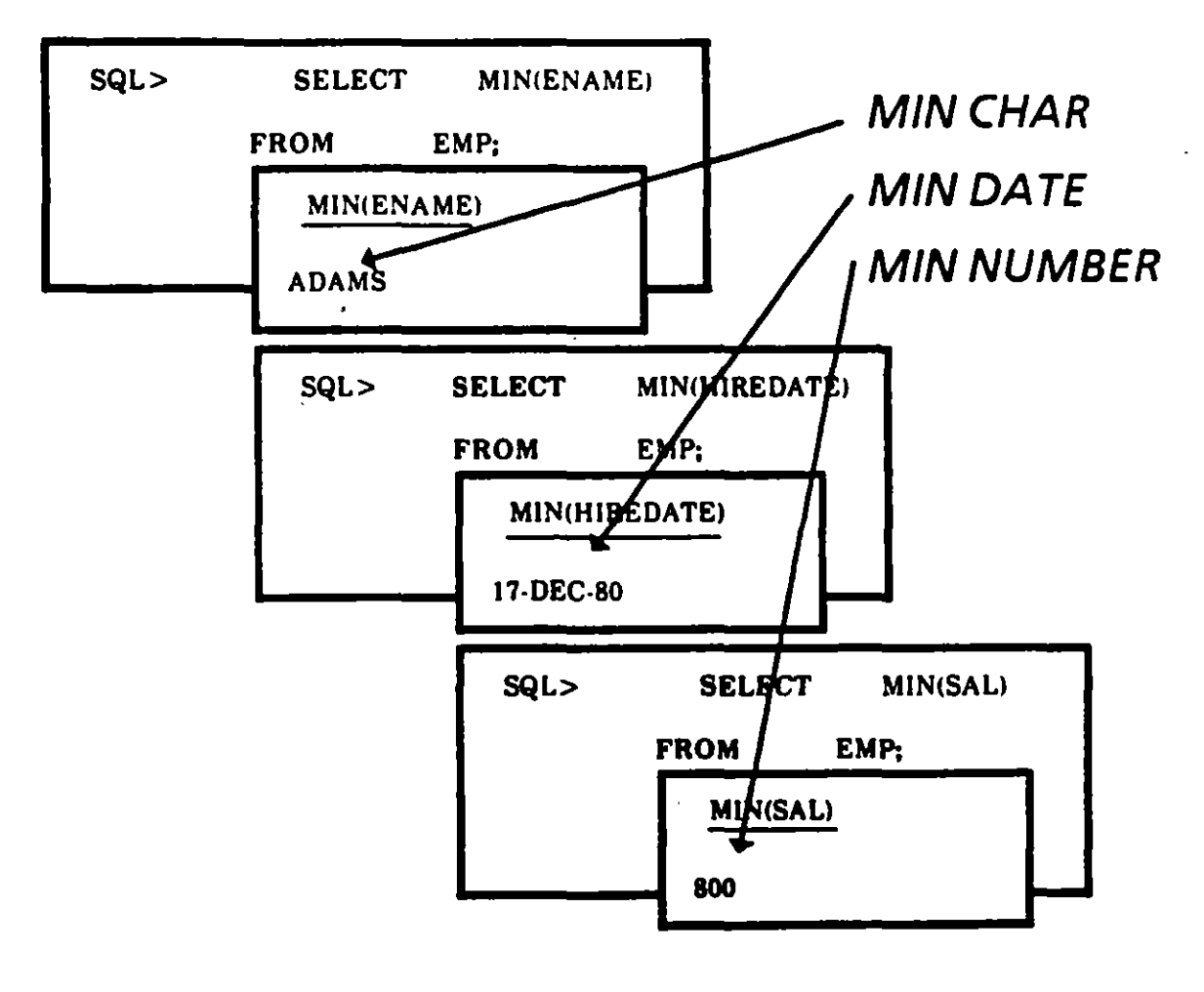

MAX and COUNT work the same way

. ज्य

1

#### **COUNT DISTINCT**

可

 $\ddot{\mathbf{z}}$ 

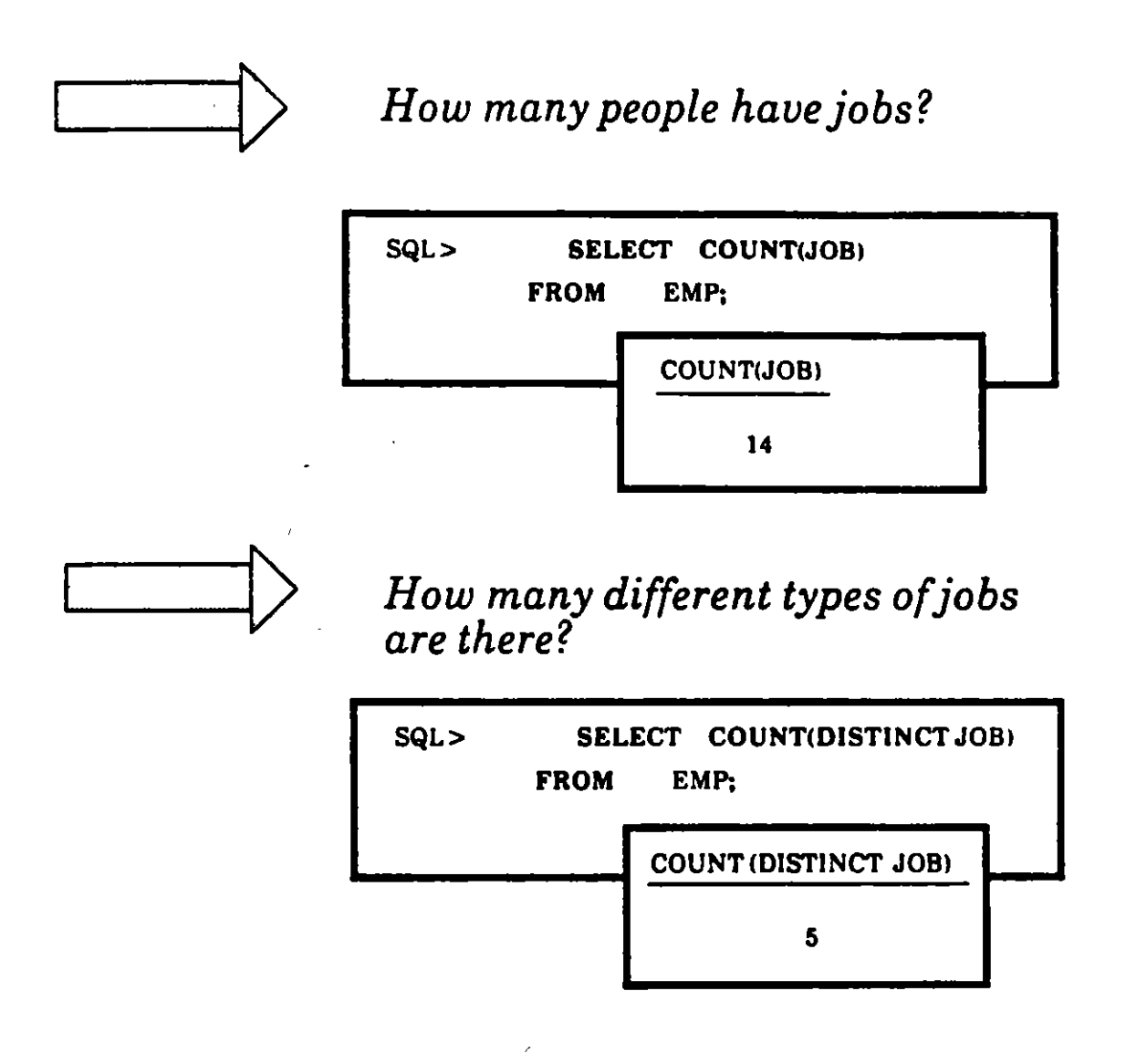

• **COUNT DIST/NCT returns the number of unique values in a column.** 

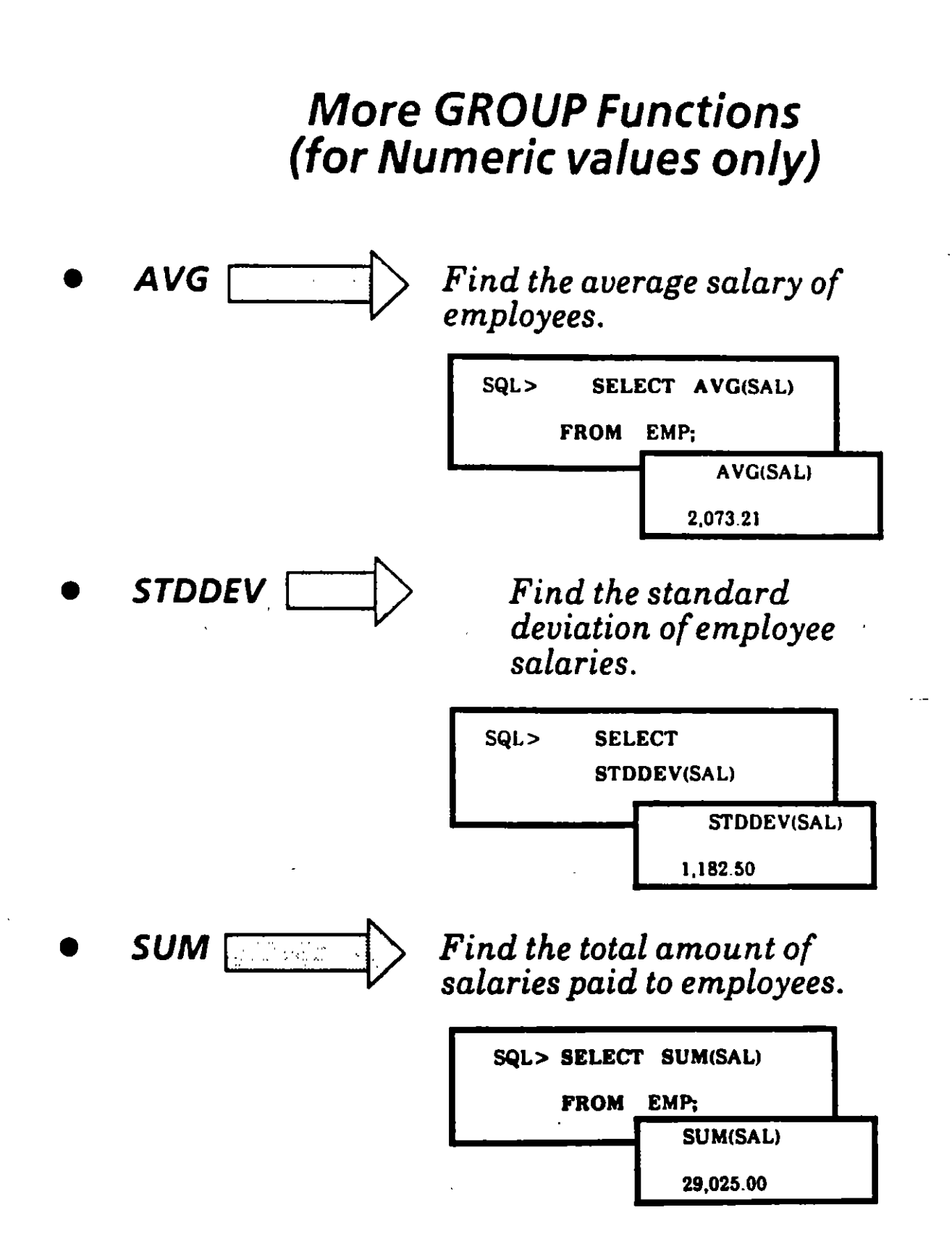

А.

•

ł

# The GROUP BY clause

-·

- You use the *GROUP BY* clause to define multiple groups of rows.
- Every member of the group has at least one value in common.
- $\bullet$   $\quad$  You specify the column(s) containing these common values in the *GROUP BY* clause.

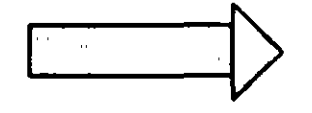

..\_\_\_1 -T> W *hat is the total and average salary for each department?* 

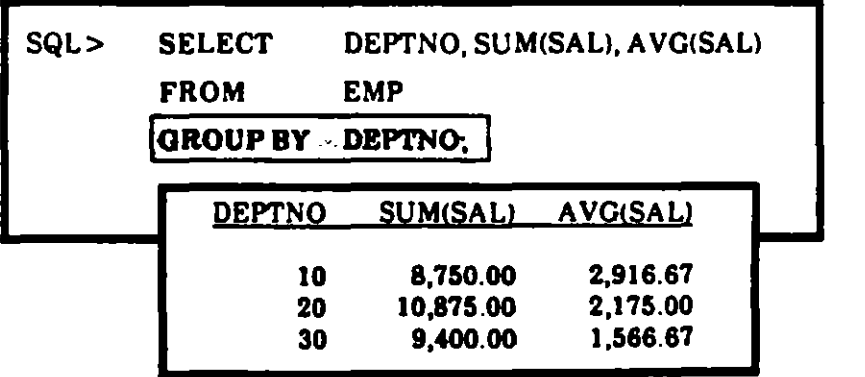

• Notice that a query with a *GROUP BY* clause returns one row per group.

J

## **Multiple Criteria** for Grouping Rows

Depending on your question, you may need to group by more than one column.

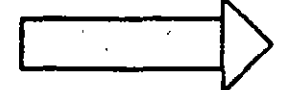

How many employees are there in each department?

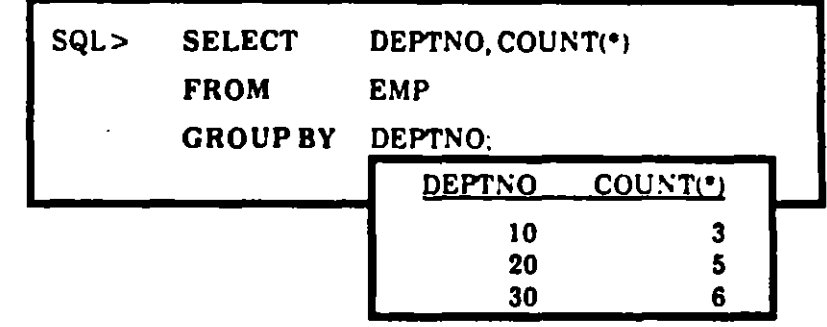

In the example above you only group by one<br>column; the query below entails the grouping of two columns:

$$
\hspace{-6pt} \longrightarrow
$$

How many employees are there in each job category in each department?

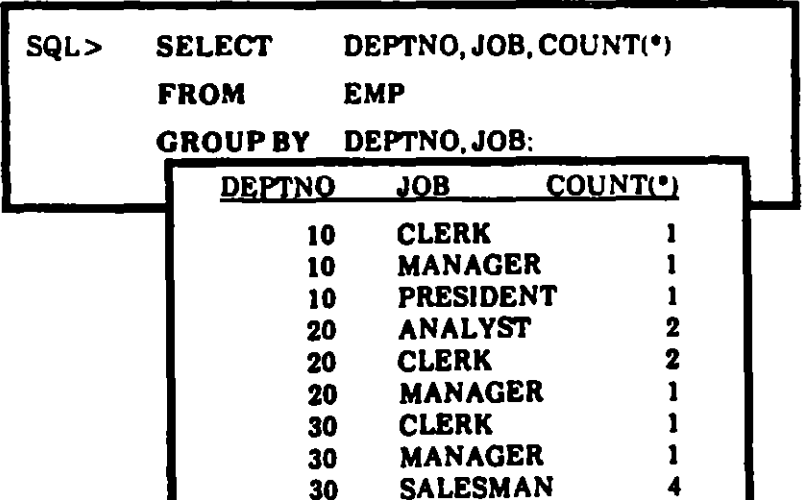

# **Selecting Specific Groups**

- The HAVING clause allows you to select groups that meet specific condition(s).
- It is analogous to the WHERE clause, but it serves a different purpose:

The WHERE clause places conditions on the **SELECT** clause

The HAVING clause places conditions on the GROUP BY clause

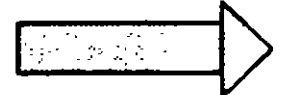

Which departments have a payroll exceeding \$9,000? (Do not include  $commissions.)$ 

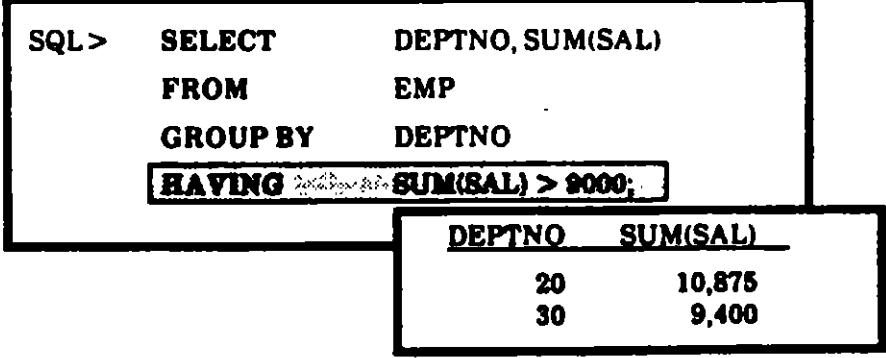

 $6/23$ 

*Syntax Review* 

The complete syntax for a query is as follows:

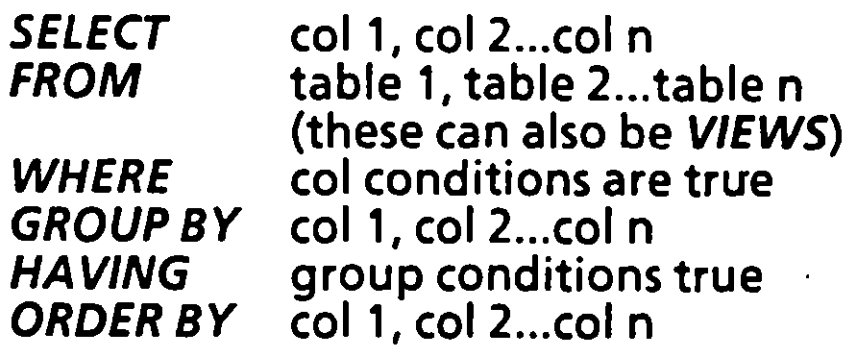

Here's a query that uses these clauses together:

 $Exception$  *Except for clerical help, which departments haue a payroll exceeding \$8,000? (Do not include commissions, and list the department with the lowest amount first.)* 

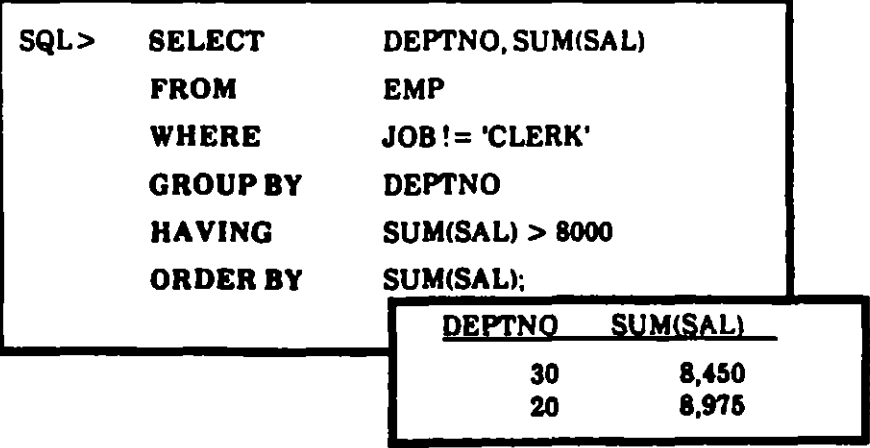

i - 1

1

You are ready to complete Practice Session Five.

المستشار والمتهاج بالمكانية والمراد

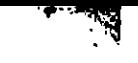

# 7. Advanced Queries!

# Joins The Basic Concept

• You use Joins to combine columns from different tables

1

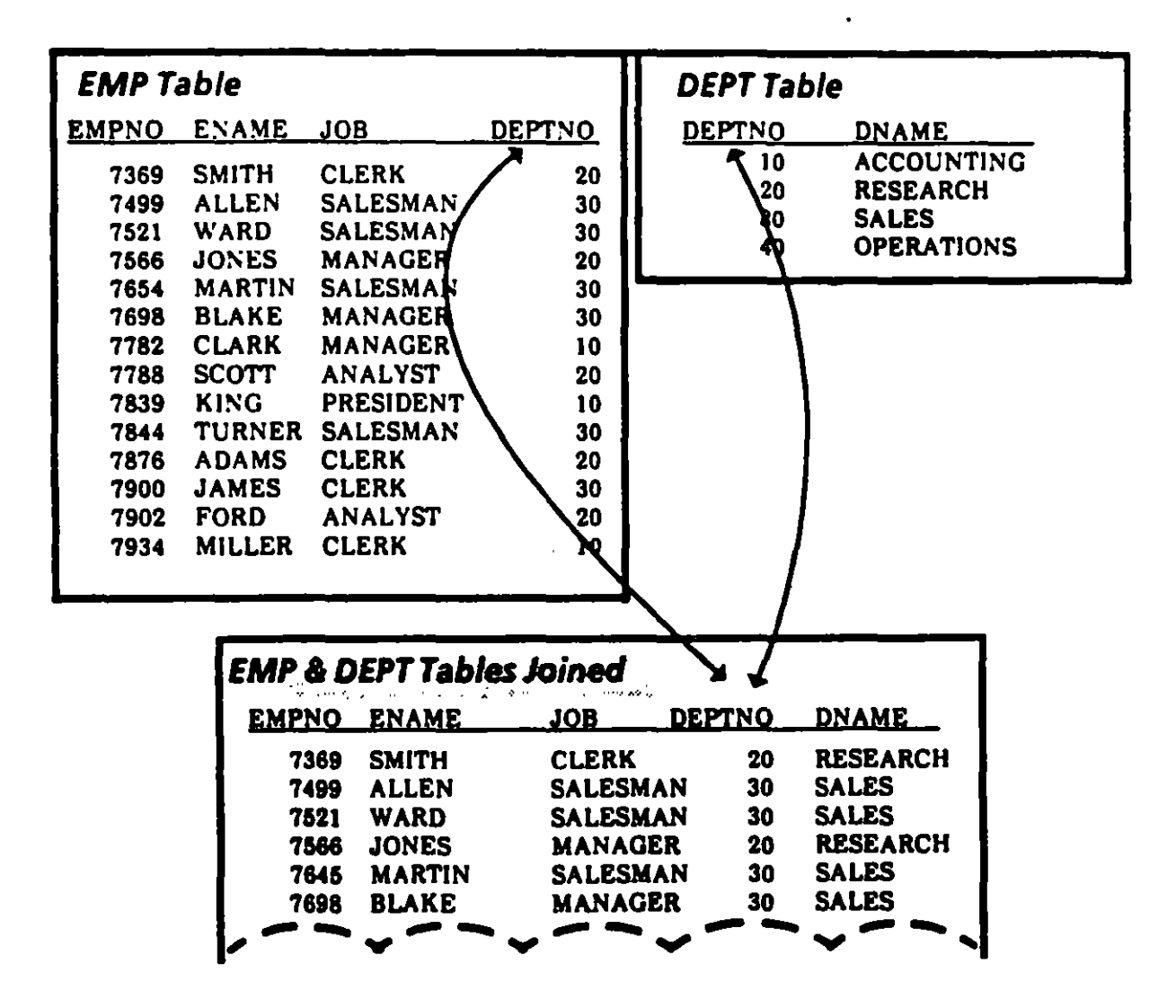

#### How todo a Simple Join (Equijoin)

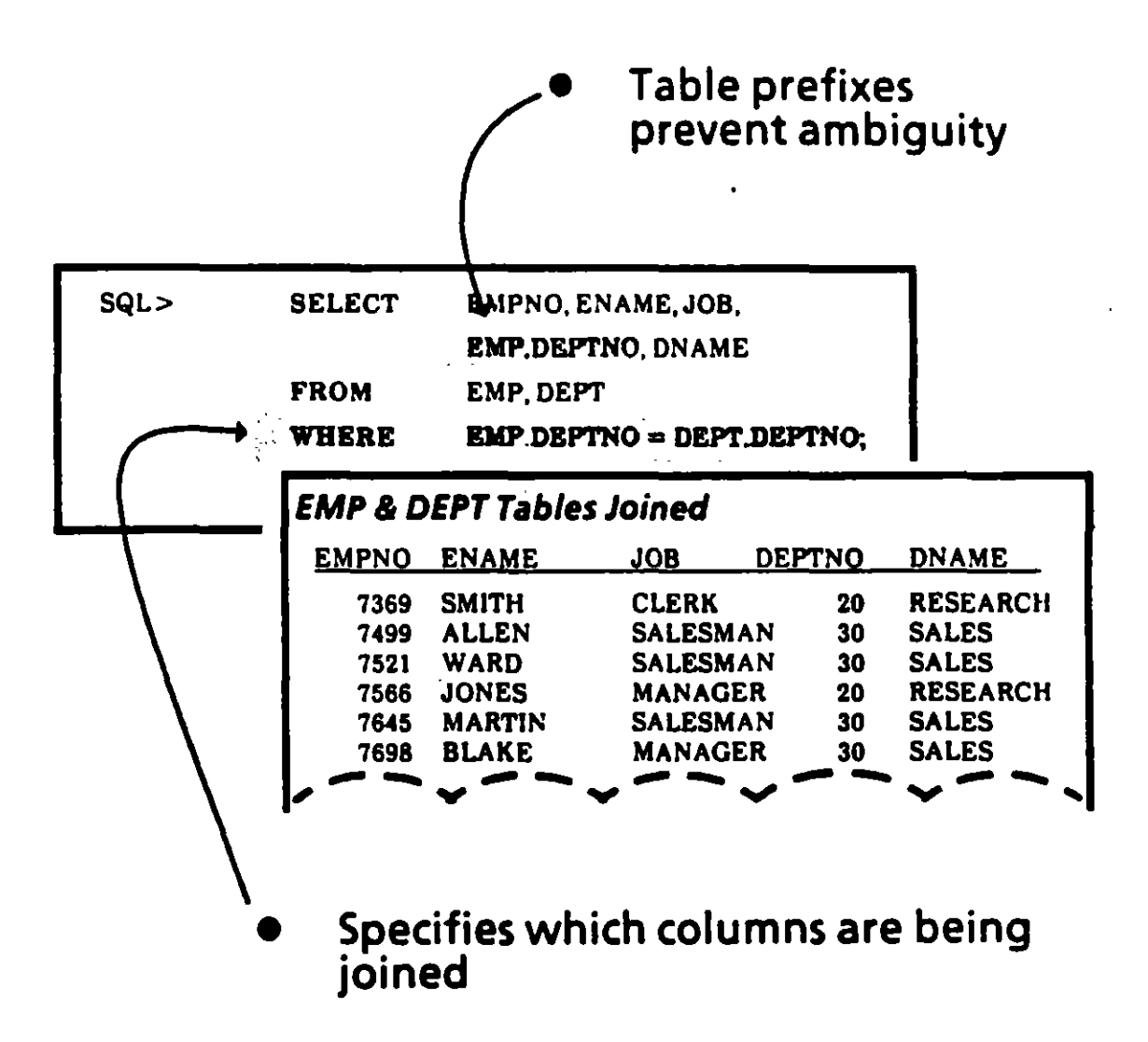

*1* 

ď.

#### What happens when you forget the WHERE clause?

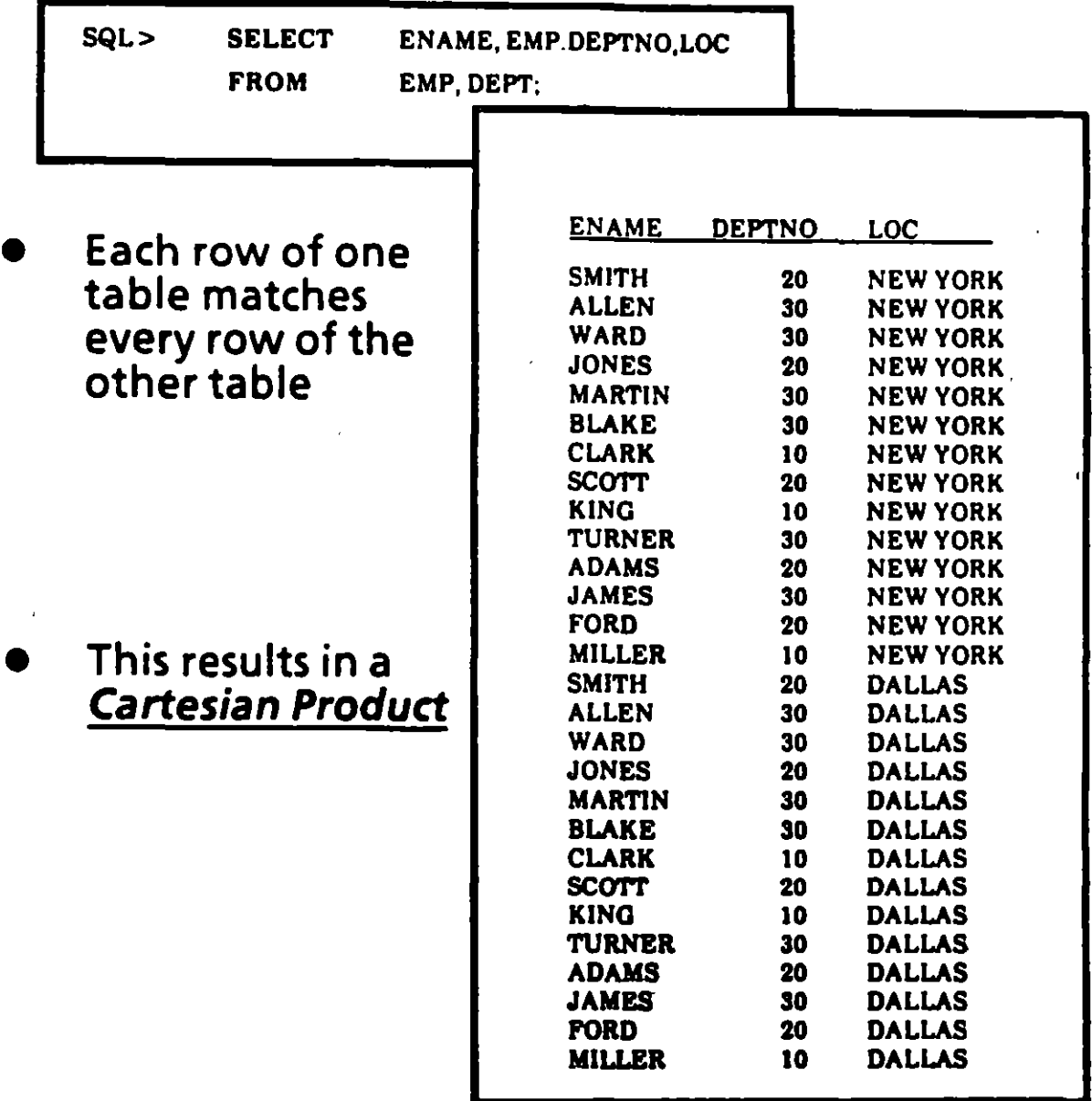

 $\mathbf{I}$ 

#### **Outer Joins**

 $\cdot$ 

 $\mathbf{r}$ 

<u>А.</u>

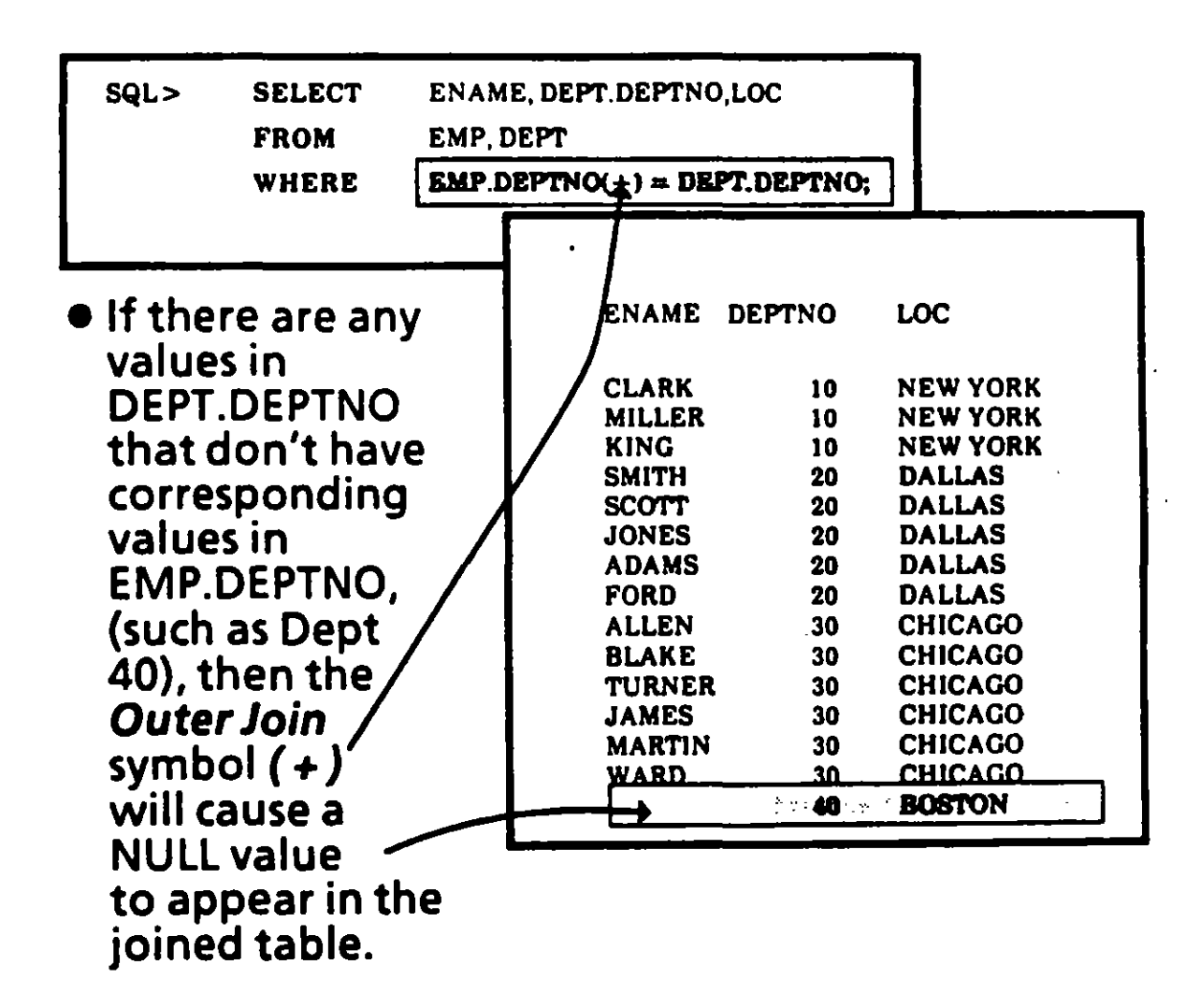

#### Self-Join

• When you want to join one row in atable with another row in the same table, you perform a Self-Join.

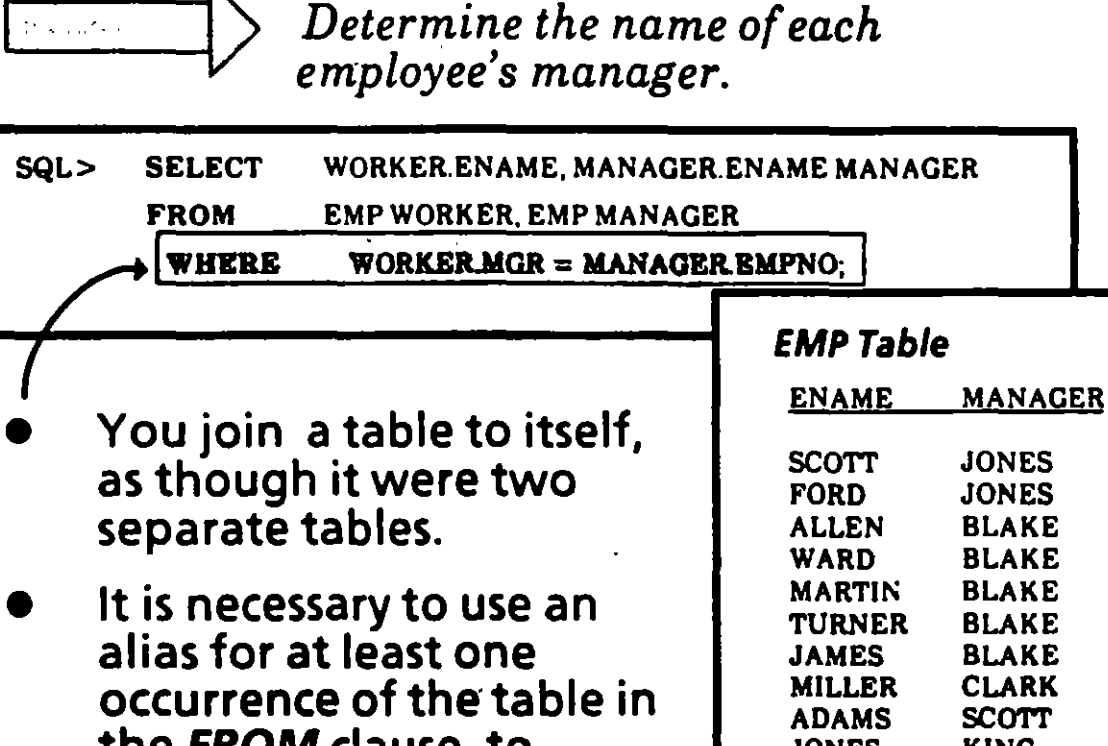

the *FROM* clause, to JONES KING distinguish the column  $\parallel$   $_{\text{CLARK}}^{\text{BLAKE}}$  KING names from one another. SMITH FORD

**CLARK** 

#### Non-Equijoin

- If the join condition in the WHERE clause specifies an equivalency  $( = )$ , it is an Equijoin.
- $\bullet$   $\blacksquare$  A join condition with any other operator is a Non-Equijoin.
- *Introducing a new table: SALGRADE*

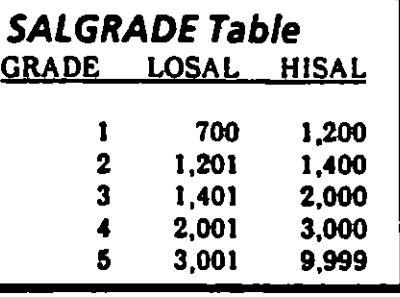

.. ..,

1

A,

TURNER 1.500

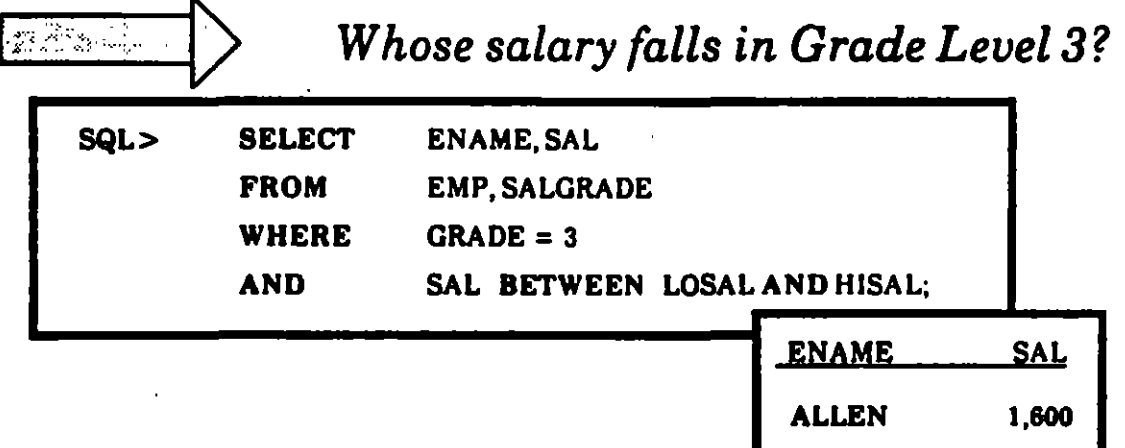

#### **Set Operators:**

## Joining Rows

 $\cdot$   $\cdot$ 

Set Operators combine 2 or more queries into one result.

UNION - set union

Rows of first query plus rows of second query, less duplicate rows

INTERSECT - set intersection

Rows both queries have in common

MINUS - set difference

Rows unique to the first query

# **Introducing New Views...**

ą

1

Here are 3 views of the EMP table that we'll use for some of the upcoming examples:  $\pmb{\ast}$ 

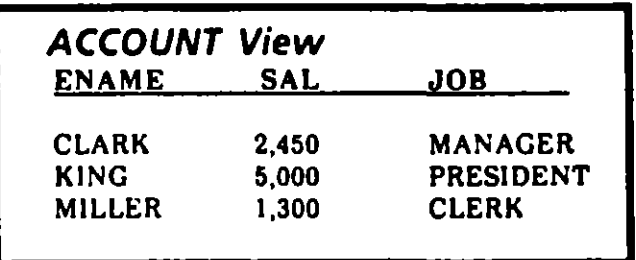

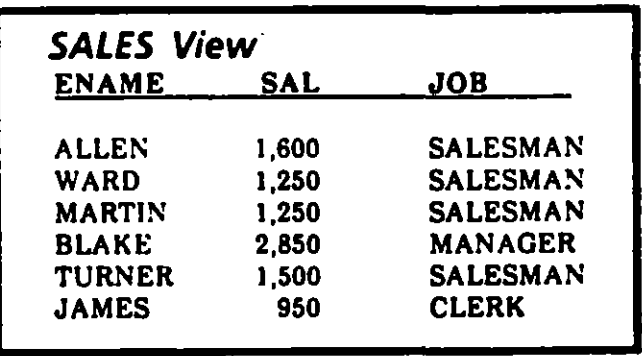

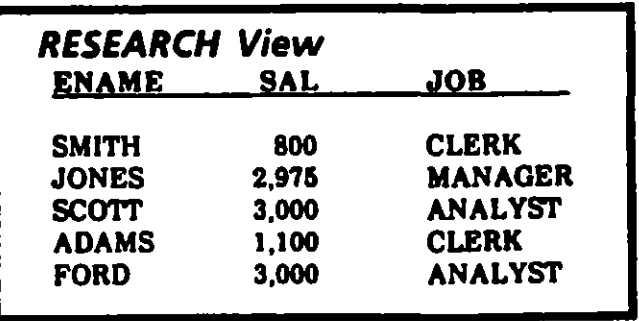
# **UNION Operator**

 $\cdot$  -  $\cdot$ 

-.-....... . ~

- UNION returns all distinct rows selected by either of the queries to which it applies
- It combines rows from multiple tables or views

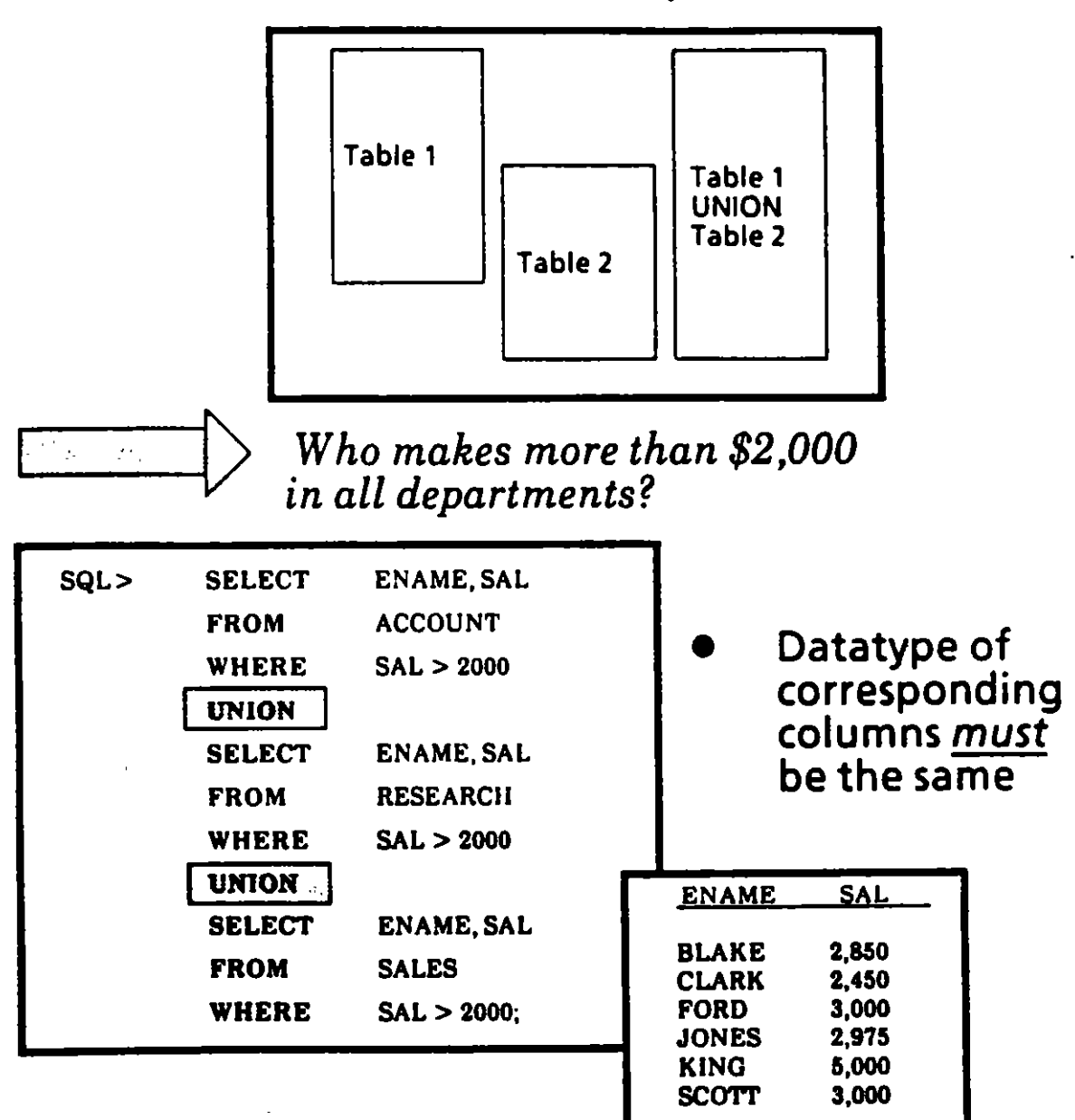

А.

# **INTERSECT Operator**

 $\ddot{\mathbf{r}}$ 

- **INTERSECT** finds common values in multiple tables.
- Columns must be of the same datatype

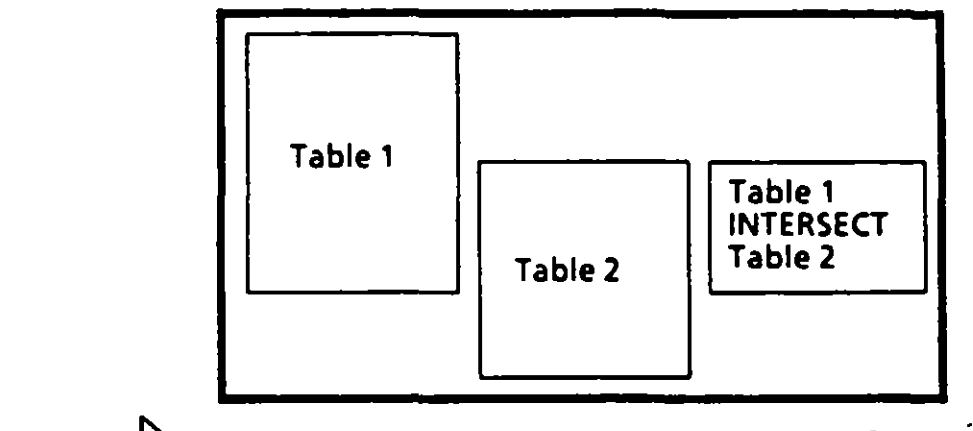

97.

 $\alpha=2$ 

What jobs do all departments have in common?

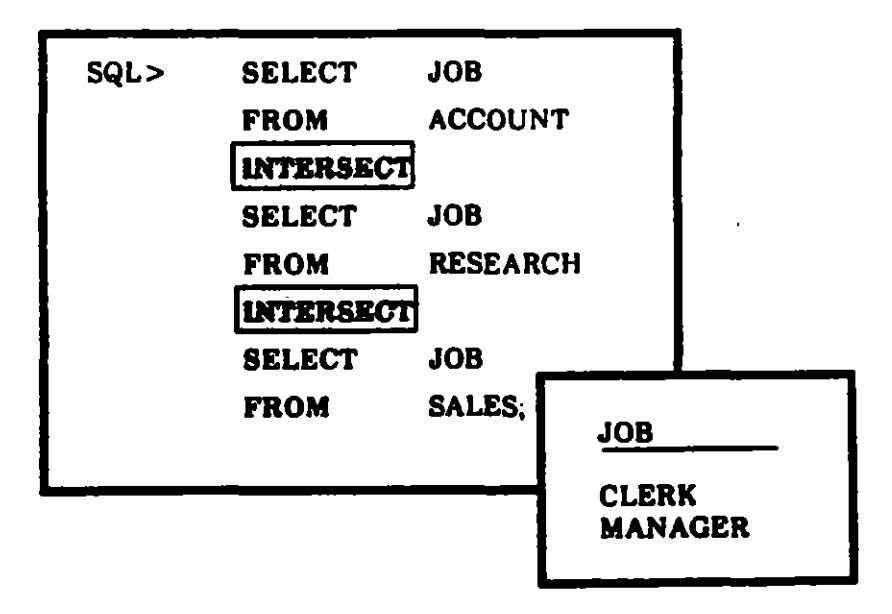

**ADVANCED QUERIES** 

# MINUS Operator

• *MINUS* returns all rows selected by the preceding query, but not the following query

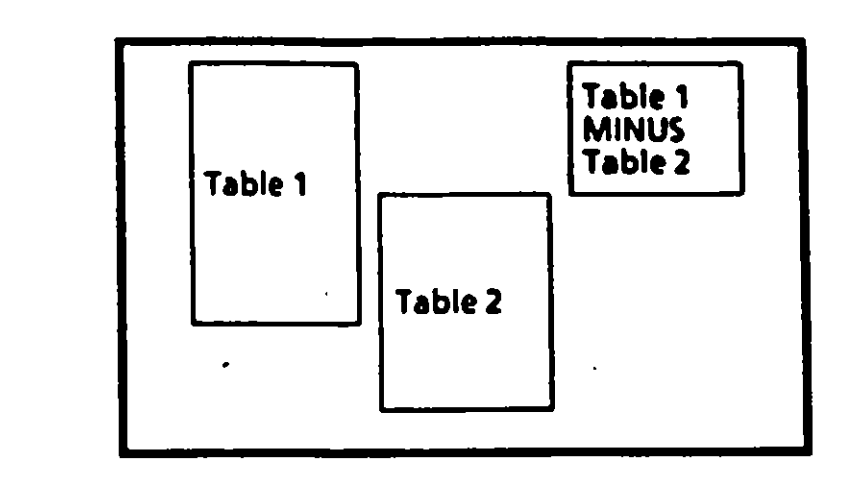

المحاجب ويتهوع

t> *Are rhere any jobs in the Accounting Department that you don't find in the Sales Department?* 

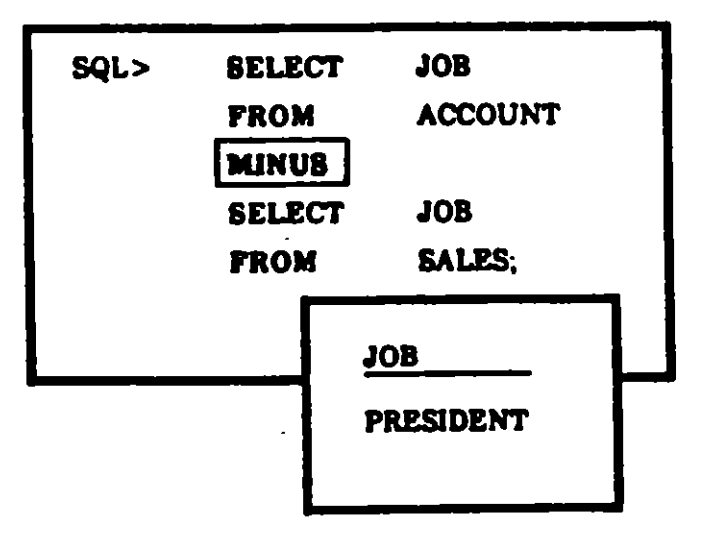

·:

 $\mathbf{r}$ 

 $\ddagger$ 

# **Introduction to Subqueries**

A subquery (nested query) is a query contained in a WHERE clause.

Ť

The results are used in solving the main query

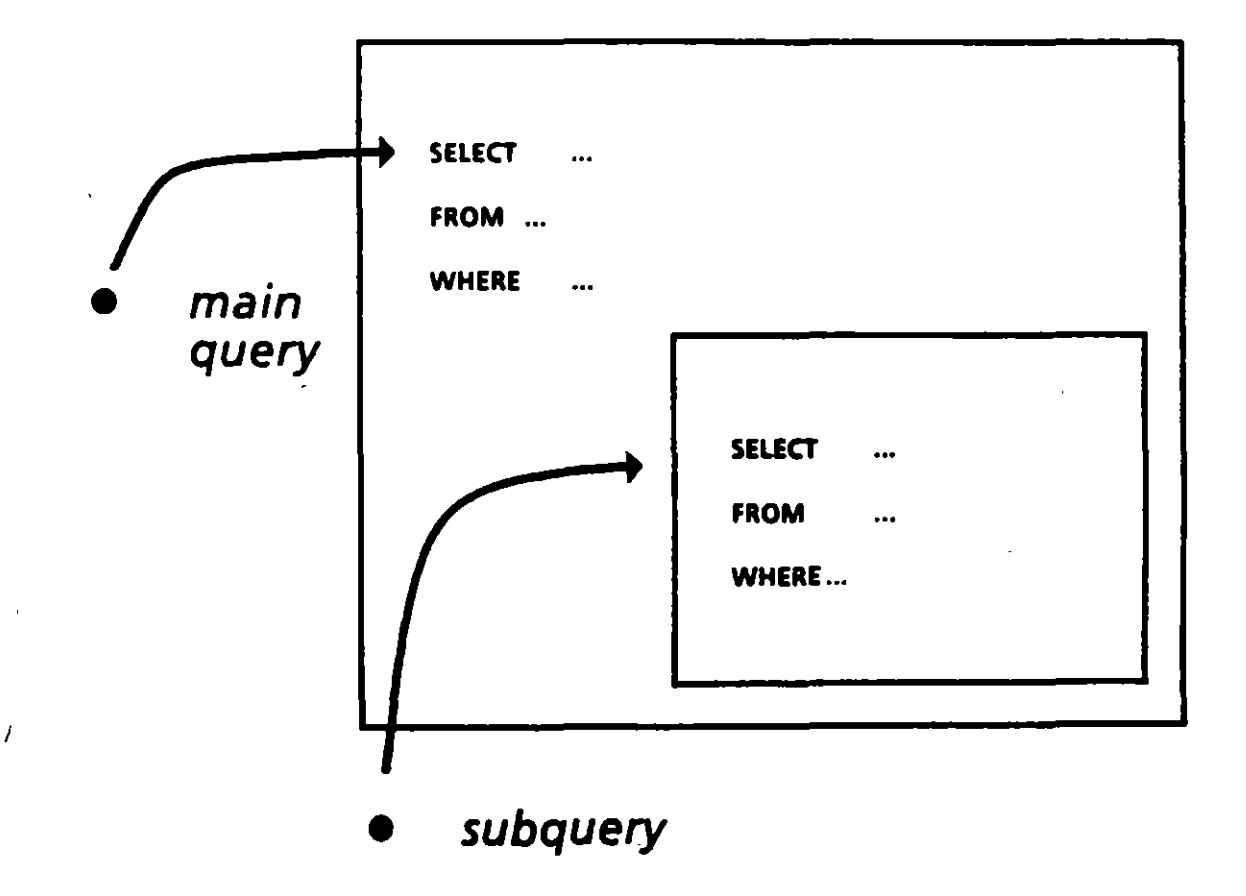

# An Example of Setting up a Subquery

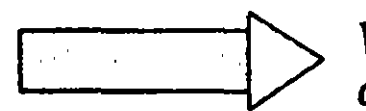

*Which employees work in Smith's department?* 

#### STRATEGY

#### Step 1 - SUBQUERY *Figure out which department S mith works in*

#### Step 2- MAIN QUERY

*Select all employees who work in that department* 

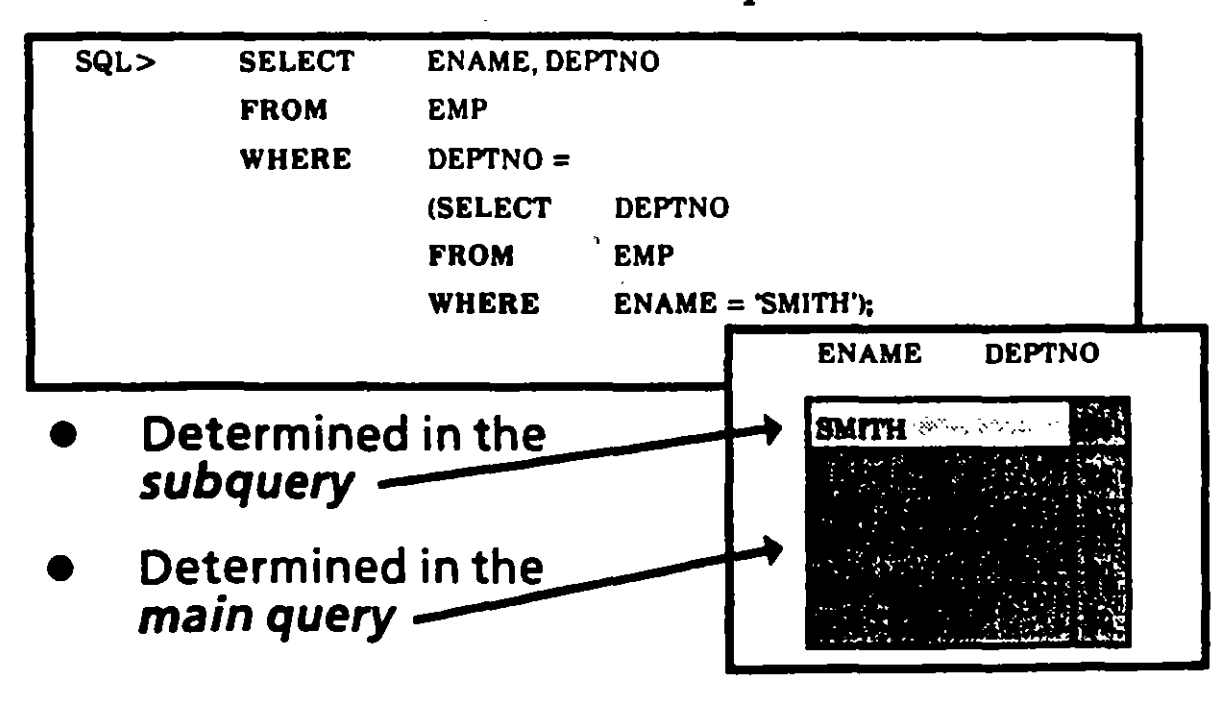

....

---.,~

'

# Subqueries can have **Multiple Layers**

- Nesting may continue indefinitely
- The subquery can access tables not used by the main query

1

4.

A subquery cannot have an ORDER BY clause

# **Multiple Subqueries**

.,

!

#### • A *subquery* may occur as one half of a relational operator

 $\ket{\mathbb{R}^m \times \mathbb{R}^m} \geqslant \textit{Which employees have the same}$ · *job as Clark or have a salary greater than his?* 

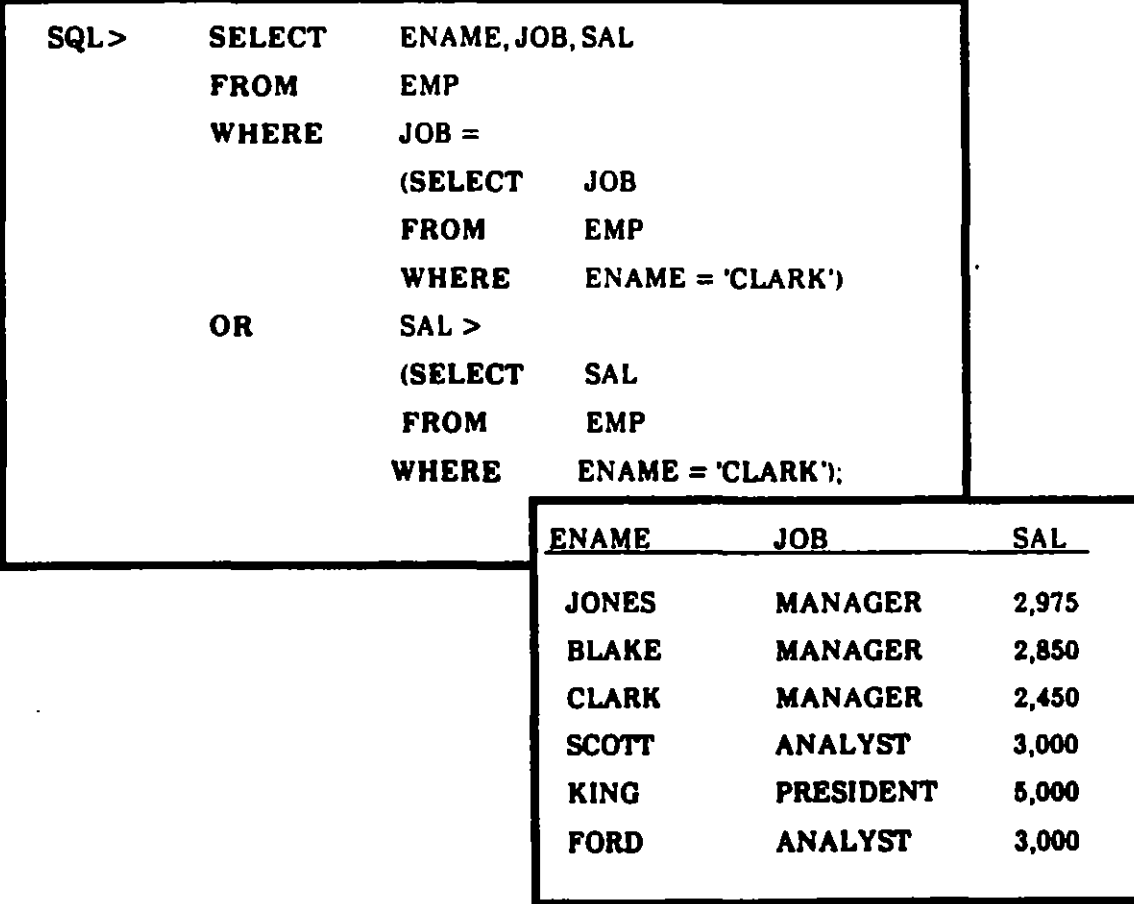

# Multiple Tables and Subqueries

 $\sim$   $\sim$ 

- ---\_,

• You can retrieve information from more than one table while doing a subquery.

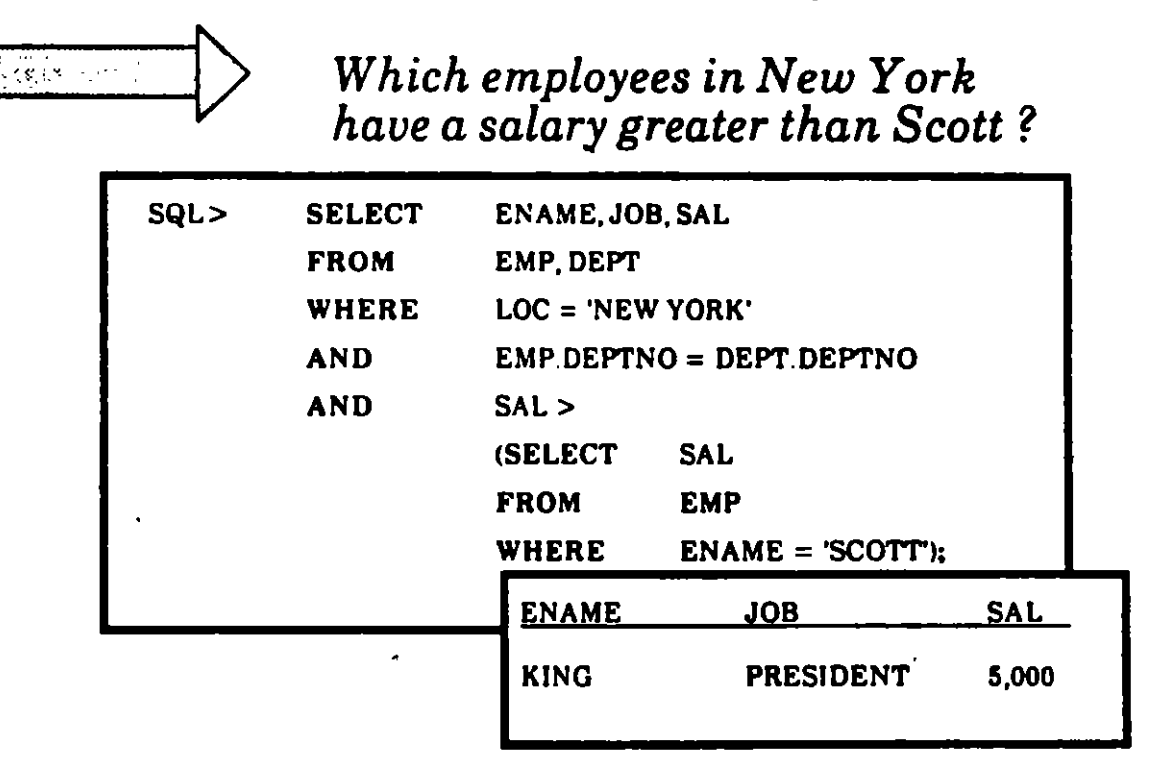

*How would you rewrite this query to specify SCOTT who works in DALLAS? (There may be more than one SCOTT in the company.)* 

ADVANCED QUERIES 7/17

# Group Functions in a Subquery

If you select a regular column and a group function together, you get an error message.

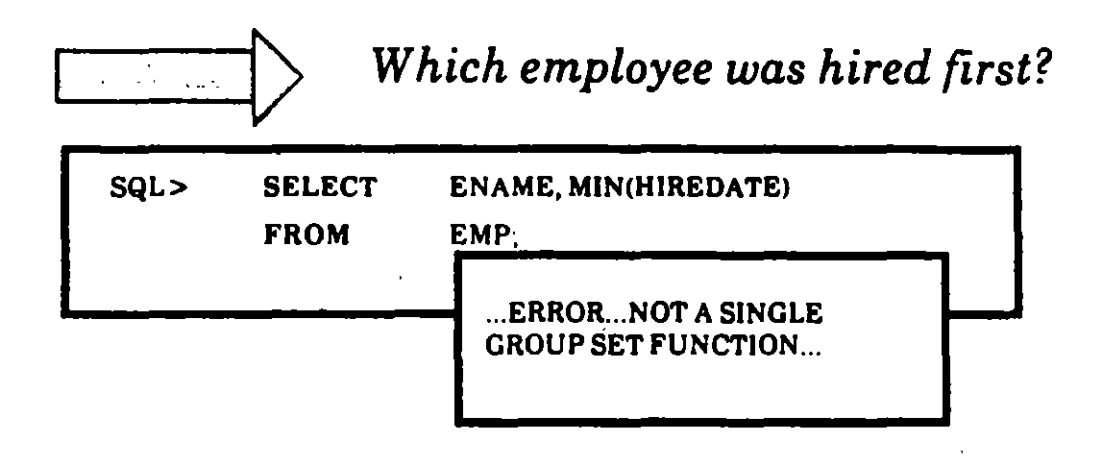

f

A.,

As an alternative, you can perform the group function in a subquery

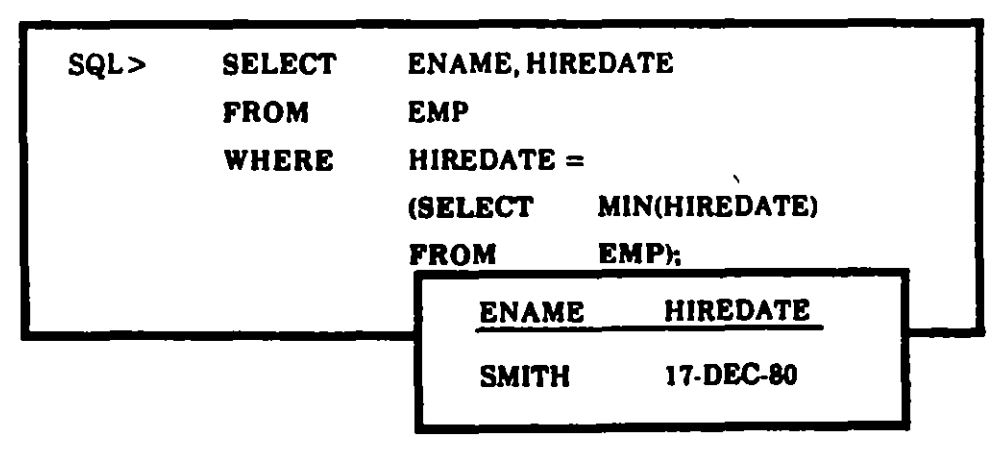

*Smith was hired first* 

You are ready to complete Practice Session Six.

### **Class Notes** April 1988

# **Introduction to ORACLE** for Developers<br>Addendum

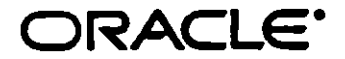

দ

 $\mathbf{I}$ 

Introduction to ORACLE for Developers Class Notes Addendum

•

Copyright © Oracle Corporation, Belmont, California, 1988 All rights reserved. Printed in the U.S.A.

SQL"Plus Author: Mark Rosen SQL "Plus Reviewers: Glynn Durham, Judith Vandenberg SQL "Loader Author: Simmie Kasmer SQL •Loader Reviewers: Rudy Corsi, Glynn Durham, Donald Feinberg, Caro! Zimmerman

Resrricred Rights Legend

Use, duplication, or disclosure is subject to restrictions stated in your contract with Oracle Corporation.

Use, duplication, or disclosure by the Government is subject to restrictions for commercial computer software and shall be deemed to be Restricted Rights software under Federal law.

The information contained in this document is subject to change without notice. If you find any problems in the documentation, please report them to us in writing. Oracle Corporation does not warrant that this document is error-free.

Oracle, ORACLE and SQL \*Plus are registered trademarks of Oracle Corporation. SQL •Loader is a trademark of Oracle Corporation.

; 1 1 ·i

Ì

# **Table of Contents**

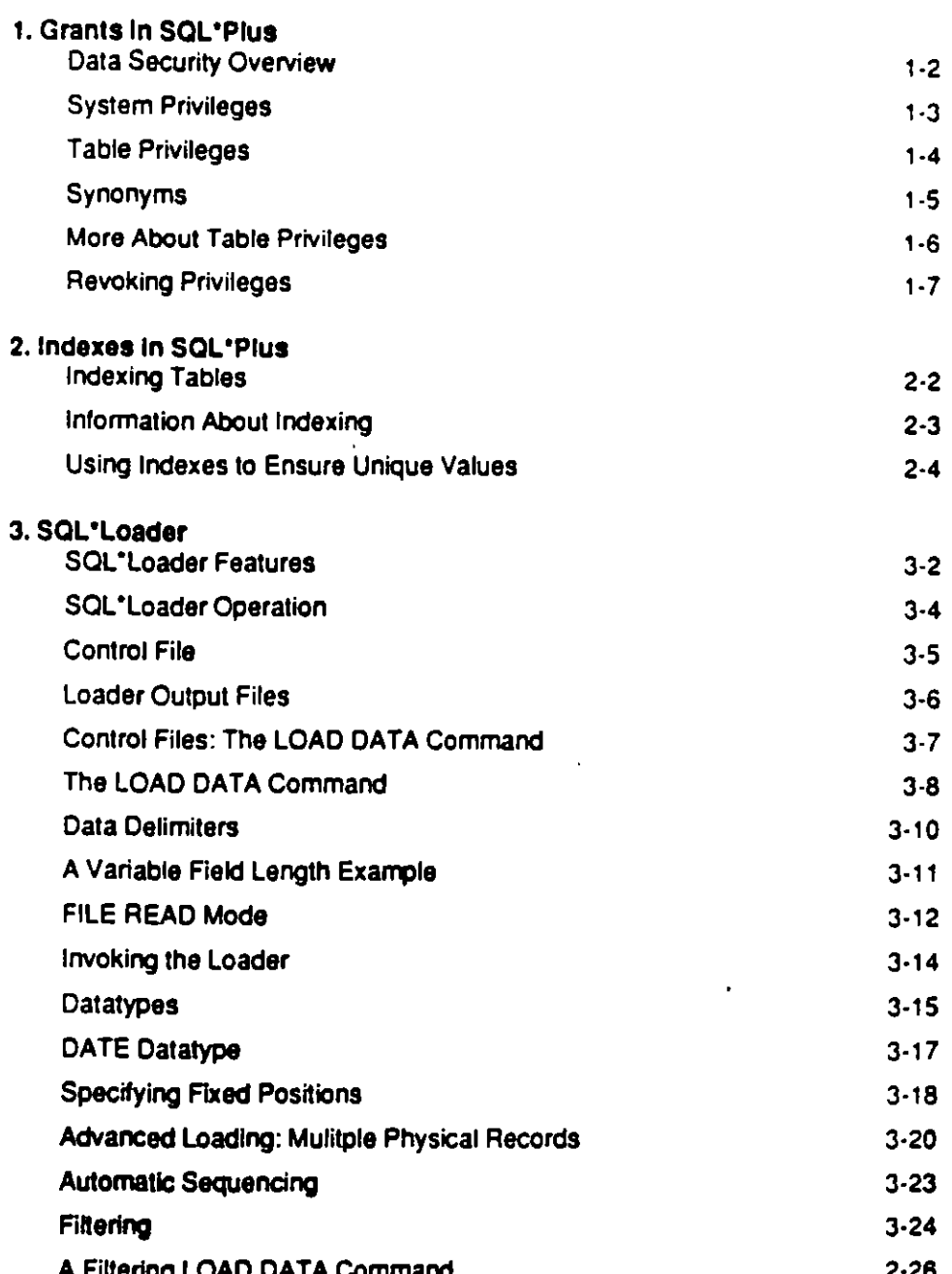

Δ.

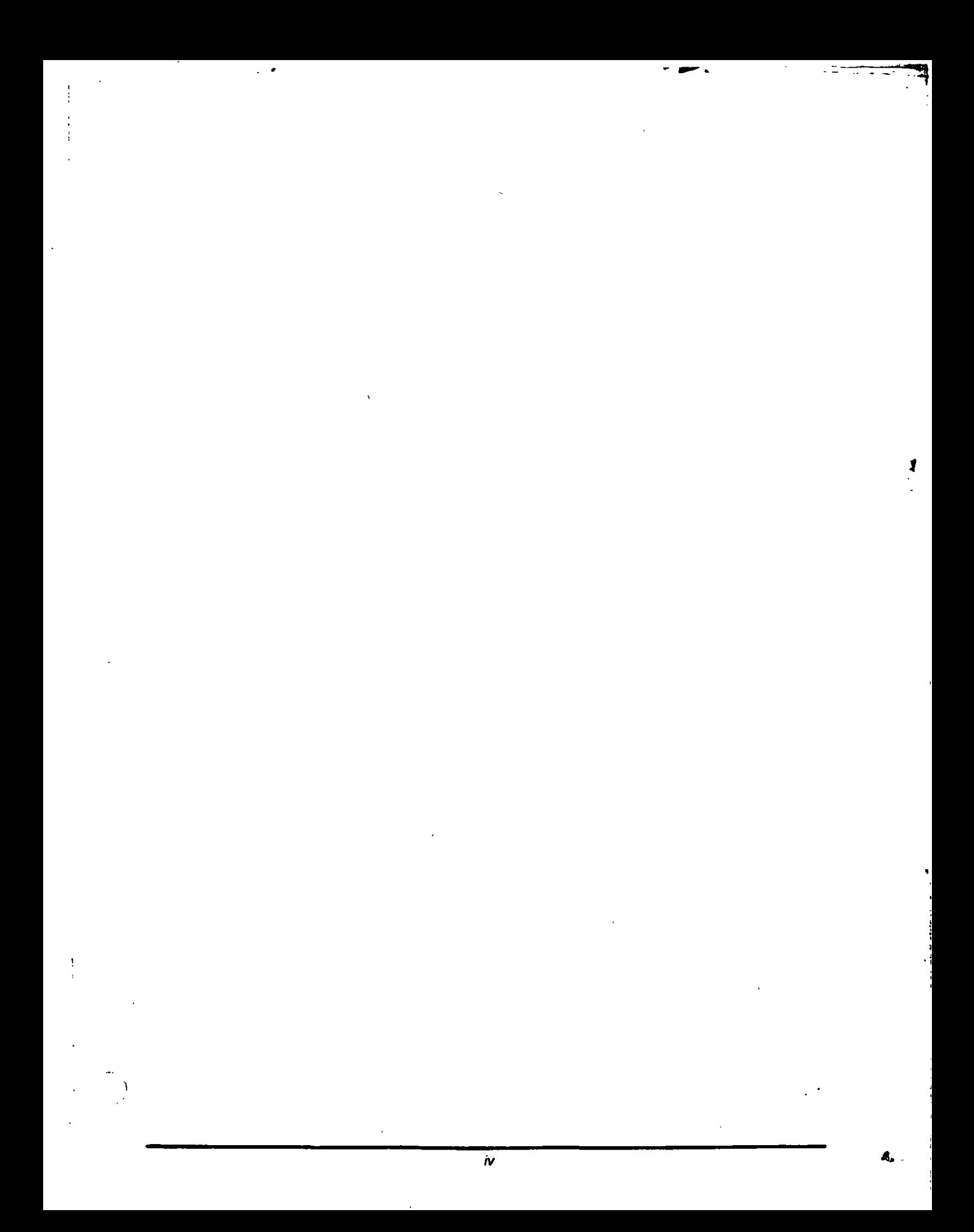

#### $\frac{1}{2}$ 1. Grants in SQL\*Plus

# **Data Security Overview**

 $\bullet$ 

-23

1

### **GRANT**

System privileges

Table privileges

**View privileges** 

### **REVOKE**

**Revoking privileges** 

### System Privileges

3 levels of system privileges:

DBA

all privileges

**RESOURCE** logon, create new tables

**CONNECT** logon, query only

Only a DBA has authority to grant new userids.

SQL> GRANT CONNECT TO SCOTT IDENTIFIED BY TIGER;

You can change your password.

SQL> GRANT CONNECT TO SCOTT IDENTIFIED BY TIGER;

. The contract of  $\mathbb{R}^n$ 

# **Table Privileges**

Two ways to gain table access:

Create the table yourself

Obtain permission from the table's owner:

SQL> GRANT SELECT, INSERT ON EMP TO SCOTT;

These privileges can be granted:

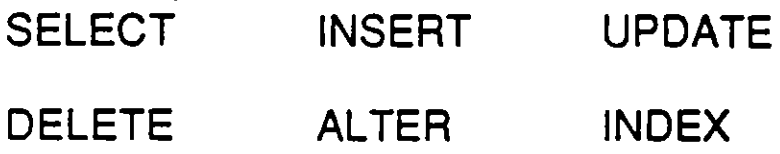

To give someone all privileges:

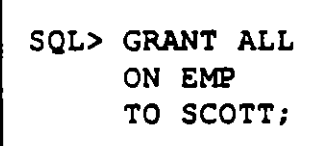

Ï

### Synonyms

 $\overline{\phantom{a}}$ 

 $-$ 

*1* 

lf another user has granted you SELECT privileges, here is how you would gain access:

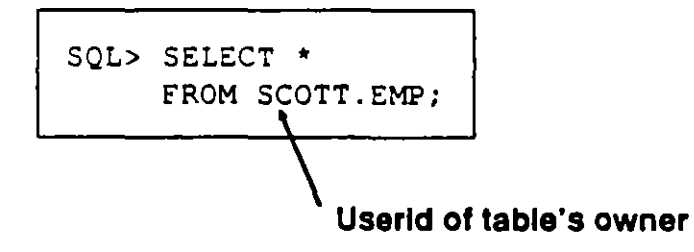

As an alternative, you can create a synonym, using a name that is more meaningful to you.

Here's how you create a synonym called EMPLOYEE for Allen's table called EMP:

You can now query EMPLOYEE like other tables.

SQL> CREATE SYNONYM.EMPLOYEE FOR ALLEN.EMP;

### **More About Table Privileges**

·-·

When accessing someone else's table, you may get a message saying "Table or View does not exist." This means:

You don't have access to the table or view.

or

The table or view really does not exist.

You can also give others the right to grant privileges for one of your tables:

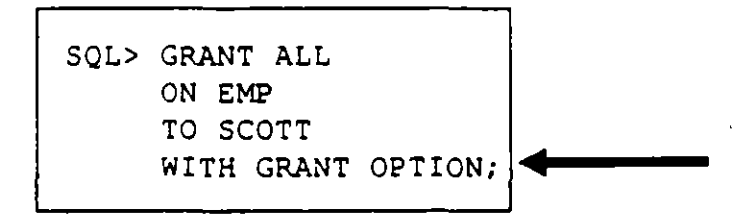

 $\mathbf{I}$ 

# **Revoking Privileges**

System privileges

Can only be revoked by the DBA.

Table privileges

May be revoked at any time.

SQL> REVOKE INSERT ON EMP FROM SCOTT;

J.

 $\mathbf{I}$ 

#### 2. Indexes in SQL\*Plus  $\mathbf{r}$

### **lndexing Tables**

 $~\tilde{}$   $~$ 

l

Purpose of an index

lt helps the RDBMS query large tables more quickly.

Rather than searching the entire table, it navigates more efficiently.

To create an index:

SQL> CREATE INDEX EMP ENAME ON EMP (ENAME);

To drop an index:

SQL> DROP INDEX EMP ENAME;

### lnformation About lndexing

 $\cdot$  -

 $\overline{\phantom{a}}$ 

1

- Index only large tables (at least 50 rows).
- Insert data before indexing.
- A table may have any number of indexes.
- Typically, you should index the column that uniquely identifies the row (the primary key).
- There is no impact on the SQL syntax.
- Indexes are automatically updated.

*/* 

### Using Indexes to Ensure Unique Values

In addition to improving performance, you can use indexes to ensure that each value in a column is unique.

Example: Make sure that each employee number in the EMP table appears only once.

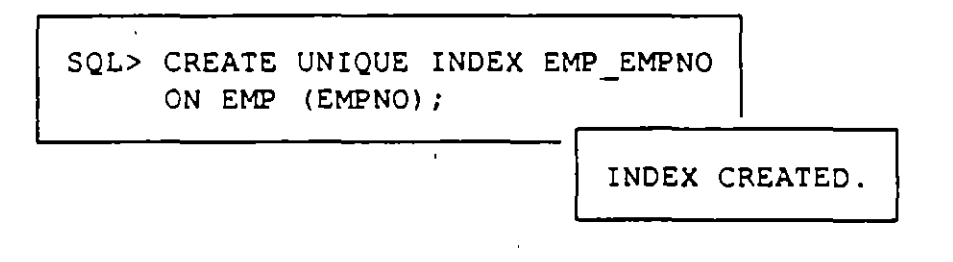

Once you create a unique index, you will get an error message anytime you try to insert or update a row with the same EMPNO as some other existing row.

 $\mathbf{C}$ 

....

#### 3. SQL\*Loader  $\frac{1}{2}$

٦

£

### **SQL\*Loader Features**

DB2 compatibility

Ability to load from one or many source files

Fixed format, delimited format, and variable length records

Disk or tape input

Character or binary data

€

### **SQL\*Loader Features**

Ability to load into multiple tables

A logical record can be one or more physical records

A single physical record can hold multiple logical  $\overline{\phantom{a}}$ records

Automatically generated sequence numbers

Filtering of data

# **SQL\*Loader Operation**

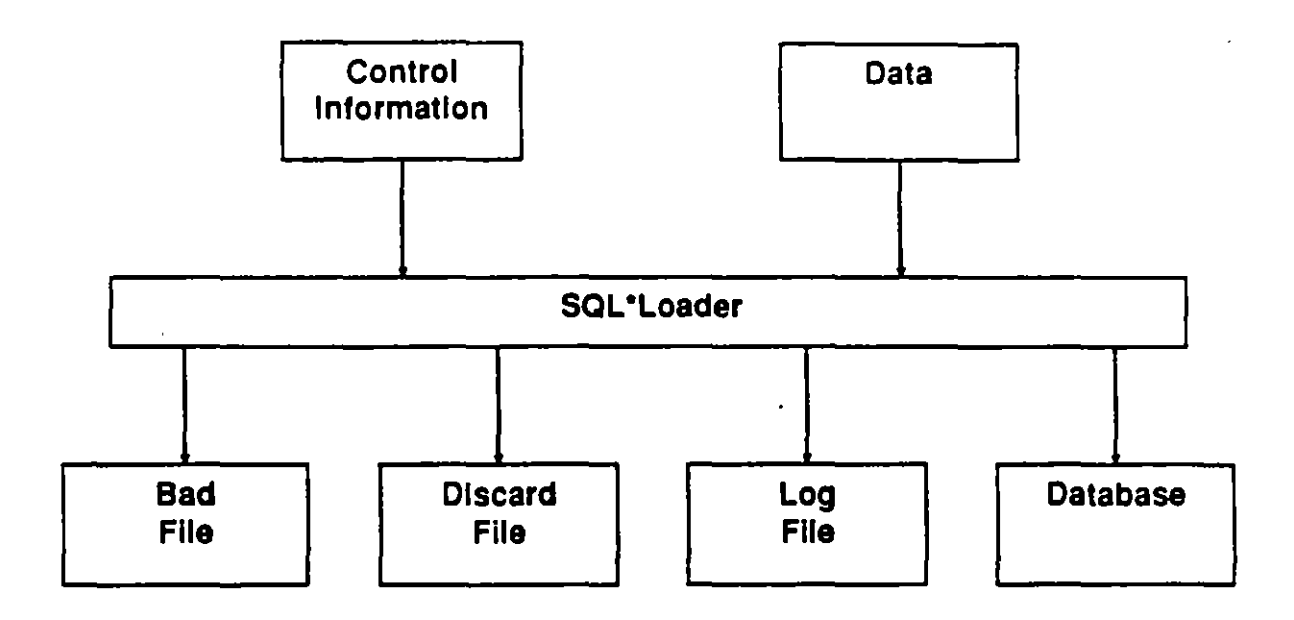

 $\mathcal{L}$ 

 $\epsilon$ 

 $\mathcal{A}$ 

 $\ddot{\phantom{a}}$ 

### **Control File**

- Names of the data files
- Format of the data files
- Specifications for loading data  $\frac{1}{2}$
- Data to be loaded (optional)

Ť.

# **Loader Output Files**

#### Log File

Header

Global information

Table information

Data file information

Table load information

**Summary statistics** 

#### **Bad File**

Rejected records, in format loadable by the control file

#### **Discard File**

Records which do not meet control file specifications, in format loadable by the control file

 $\mathbf{I}$ 

**Control Files:** The LOAD DATA Command

**LOAD DATA** {INFILE | INDDN} {filename | +} (BADFILE | BADDN) filename]<br>[{DISCARDFILE | DISCARDDN} filename] *(DISCARDS | DISCARDMAX} n]* **TAPPEND | REPLACE | INSERT ]** 

**INTO TABLE tablename** [ FIELDS delimiter spec]

(columnname [columnspecification]<br>[,columnname [columnspecification] ... ] )

[INTO TABLE tablename ... ]

[ BEGINDATA data ]

# **The LOAD DATA Command**

The bad file is always created.

The default bad file name is **controlfilename.BAD.** 

The discard file is only created if specified here or in the command line options (discussed later).

The discard file is produced explicitly by naming it, or implicitly by specifying maximum discards.

The default discard file name is **controlfilename.DSC.** 

lf "\*" is specified for INFILE, BEGINDATA must be used.

Multiple tables can be specified.

## **The LOAD DATA Command**

– .

#### **APPEND**

Allows rows to be added to a table

#### **INSERT**

Allows rows to be placed in an empty table only

### **RE PLACE**

Overwrites rows in a tabla

'

 $\mathbf{I}$ 

# **Data Delimiters**

Specifying termination characters

TERMINATED BY [ WHITESPACE | [ X ] 'char' ]

TERMINATED BY ','

Specifying enclosing characters

[OPTIONALLY] ENCLOSED BY [X] 'char'

ENCLOSED BY '"'

鱼

### A Variable Field Length Example

LOAD DATA INFILE \* APPEND DISCARDFILE CASE1 INTO TABLE DEPT FIELDS TERMINATED BY ',' OPTIONALLY ENCLOSED BY '"' (CEPTNO, DNAME, LOC) **BEGINDATA** 12, research, "saratoga" 14, "accounting", cleveland 11, "art", salem 13, finance, "boston" 21, "sales", phila. 22, "sales", rochester

SQL> SELECT \* FROM DEPT; DEPTNO DNAME LOC ---------- $( \ldots$ old rows...) 12 research saratoga 14 accounting cleveland 11 art salem boston<br>phila. 13 finance 21 sales rochester 22 sales  $42$  int'l san fran

42, "int'l", "san fran"

SQL'Loader 3-11
### FILE READ Mode

LOAD DATA  $\{INFILE | INDDN\}$  {filename |  $\cdot$ }

> [ STREAM | RECORD | FIXED len [ BLOCKSIZE size ] ! VARIABLE [ len ] ]

 $\overline{\phantom{a}}$ 

*i* 

[ {BADFILE 1 BADDN} filename] [{DISCARDFILE | DISCARDDN}\_filename]<br>[{DISCARDS | DISCARDMAX}\_n ]<br>[\_APPEND | REPLACE | INSERT ] APPEND | REPLACE | INSERT |

INTO TABLE tablenama· [ FIELDS delimitar spec]

> ( columnname [ columnspecification] [ ,columnnafne [columnspecification] ... ] )

[ INTO TABLE tablename ... ]

[ BEGINDATA data ]

Note: BEGINDATA will work only if RECORD is specified.

### **FILE READ Mode**

 $\mathcal{F}$  and  $\mathcal{F}$ 

#### **STREAM**

The data file is treated as a sequential byte stream.

### **RECORD**

The default. SQL\*Loader uses the operating system file  $\therefore$  3nd details. Our Ecader ases are operating system in  $\therefore$ STREAM.

#### **FIXED**

Records are of fixed length as specified by **LEN.** 

#### **VARIABLE**

Records are variable in length. The length is contained in the first two bytes. **LEN** is a maximum for buffer optimization.

Ť

### **Invoking the Loader**

SQLLOAD username/password filename <filename> <options>

#### **Options:**

Can be on the command line.

Can be embedded in the control file.

Can include:

**DISCARDMAX SKIP LOAD ERRORS SILENT** 

1

### **Datatypes**

SQL\*Loader datatypes include:

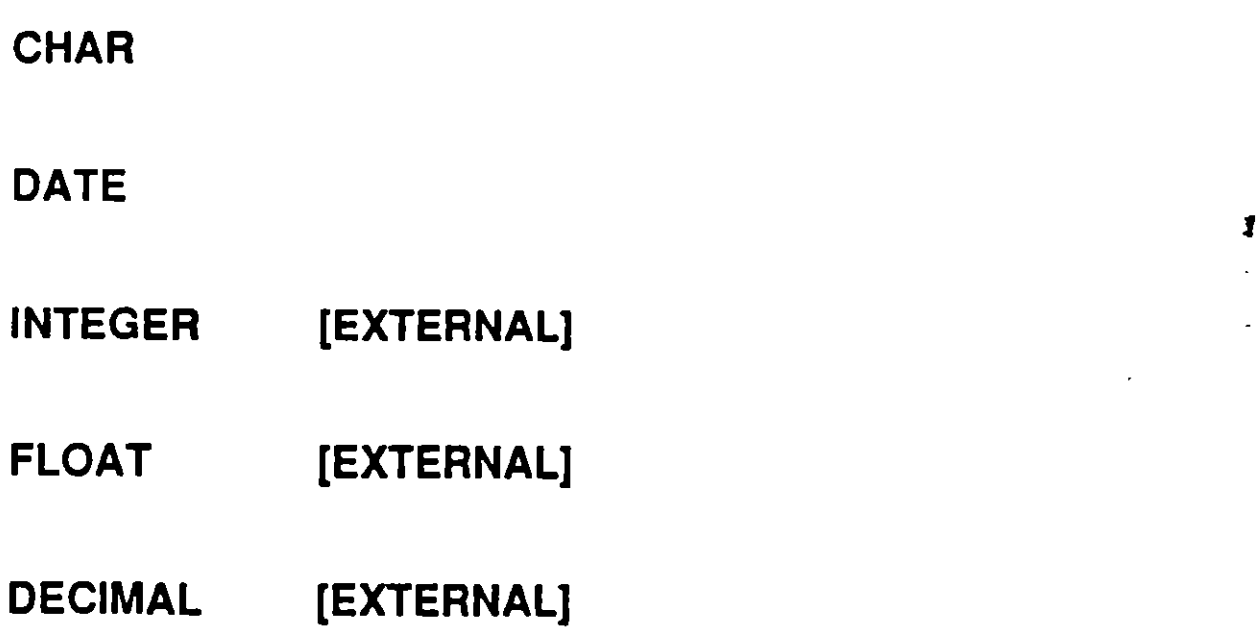

# Datatype Example

 $\sim$ 

٠.

 $\cdots$ INTO TABLE DEPT FIELDS TERMINATED BY ',' OPTIONALLY ENCLOSED BY '"' (DEPTNO INTEGER, DNAME CHAR (10), LOC CHAR (10))

Ť

### **DATE Dataype**

To load a date in default SQL format, the data type can be **INTEGER EXTERNAL, as follows:** 

... (HIREDATE INTEGER EXTERNAL)...

The date data would be in the form DD-MON-YY:

 $...12-NOV-85...$ 

To load a date in some other format, the DATE datatype must be used with a date mask, as follows:

... (HIREDATE DATE "DD-Month-YYYY") ...

The date data can now be in the form:

...12-November-1985...

1

### **Specifying Fixed Positions**

Ŧ

1

(fieldname POSITION (start:end) [datatype] [, fieldname POSITION(start:end) [datatype] ... ] )

## **Fixed Position Example**

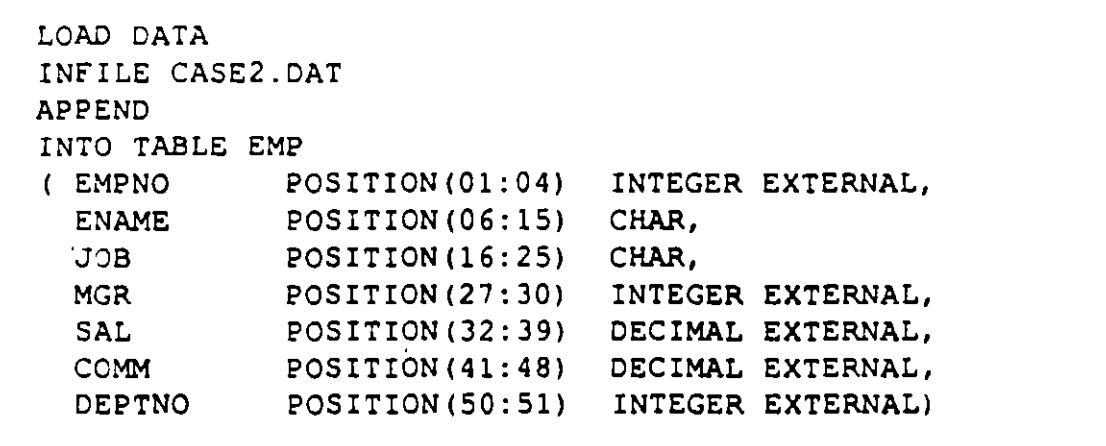

 $\sqrt{2}$ 

 $\bullet$ 

### **Advanced Loading: Multiple Physical Records**

#### CONTINUEIF { THIS | NEXT | LAST } condition

#### **THIS**

If the condition is true in this record, concatenate the next physical record to it; continue until the condition is false.

If the condition is false, then this is the last physical record of the logical record.

#### **NEXT**

If the condition is true in the next physical record, concatenate it to this record, and continue until the condition is false in the next physical record.

If the condition is false in the next physical record, then this is the last physical record of the logical record.

#### **LAST**

The same as THIS, except always test against the last non-blank character.

1

### **Multiple Physical Record Example**

For the following CONTINUEIF clauses:

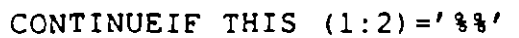

CONTINUEIF NEXT  $(1:2) = '33'$ 

-7

 $\mathbf{I}$ 

and the following data:

**Staaaaaaaa Aapppppppp** ececece **&&dddddddd** 

aaaaaaaa a apppppppp **&&cccccccc** dddddddd

the logical record would be the same in both cases:

aaaaaaaabbbbbbbbcccccccc

### **Multiple Physical Record Example**

```
LOAD DATA
INFILE CASE3.DAT
REPLACE
CONTINUEIF THIS (1) =
                      \mathbf{r}INTO TABLE EMP
(EMPNO
           POSITION (01:04) INTEGER EXTERNAL,
ENAME
            POSITION (07:16) CHAR,
 JOB
            POSITION (18:26) CHAR,
MGR
            POSITION (28:31) INTEGER EXTERNAL,
 SAL
            POSITION (33:40) DECIMAL EXTERNAL,
COMM
            POSITION (42:49) INTEGER EXTERNAL,
DEPTNO
            POSITION (51:52) INTEGER EXTERNAL,
 HIREDATE
            POSITION (53:61) INTEGER EXTERNAL)
```
Note that position number 1 is specified in both the<br>CONTINUEIF and the datatype specification.

#### Data

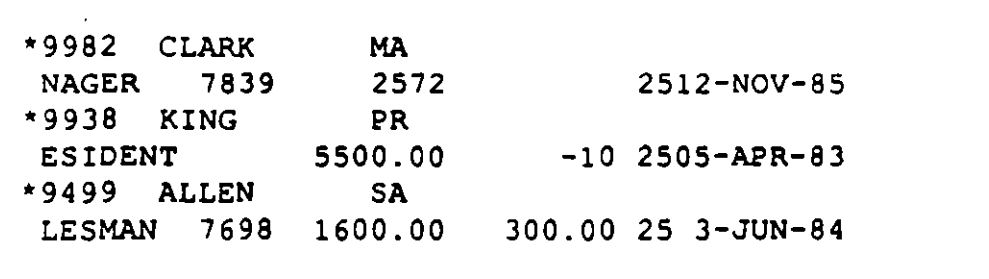

### **Automatic Sequencing**

(...columnname SEQUENCE({n | MAX | COUNT} [,increment ] ) ...)

 $\mathbf n$ 

Start with integer value n.

#### **MAX**

Start with the maximum column value plus the increment.

#### **COUNT**

Start with the number of rows already in the table, plus the increment.

#### $\overline{a}$  increment

Increment by this amount for each successive row. The default increment is 1.

 $( \ldots$ empno SEQUENCE (MAX, 2)...)

Ť

### **Filtering**

After the table name, use:

WHEN {(start [:end ]) | column\_name }<br>operator<br>{ 'char string' | X'hex string' } [ AND ... ]

Operators are equal or not equal.

£.

 $\overline{\mathbf{r}}$ 

### **Filtering Examples**

WHEN (5) =  $'q'$ 

WHEN (DEPTNO= '10') AND (JOB = 'SALES')

Comparisons with external data types are expressed as character strings.

 $\mathbf{r}$ 

## A Filtering LOAD DATA Command

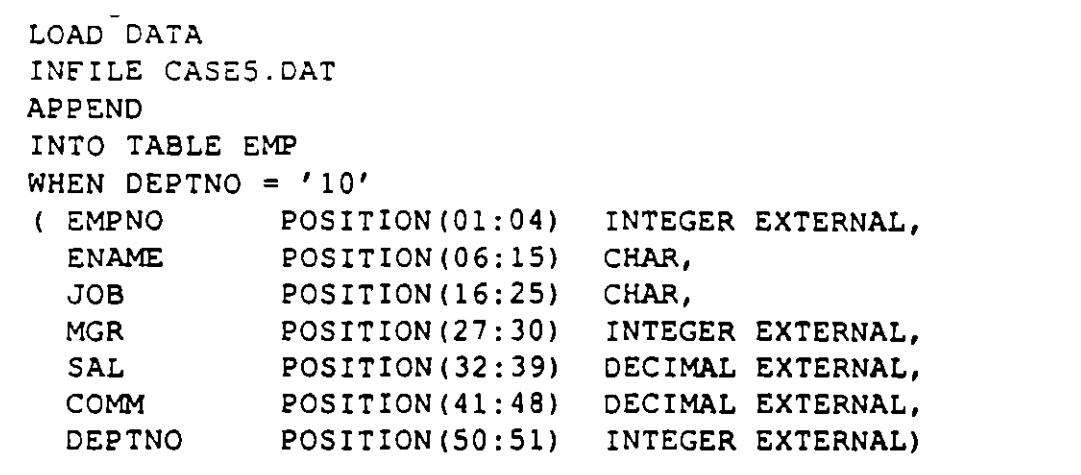

L.

#### **Data to be Filtered**

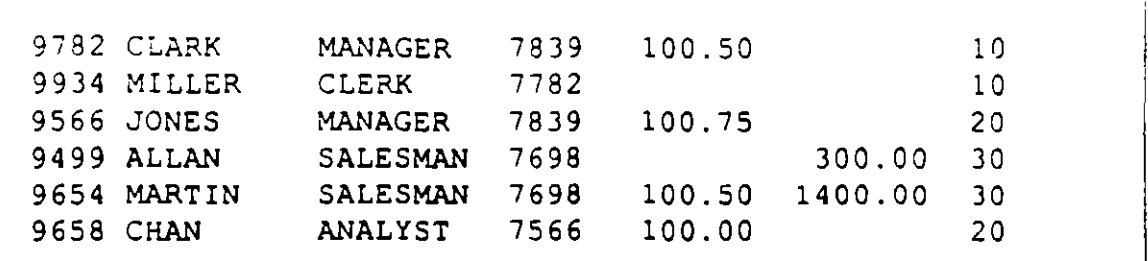

A portion of the resulting log file:

Table EME': 2 Rows successfully loaded. o Rows not loaded due to data errors. 4 Rows not loaded because all WHEN clauses were failed. o Rows not loaded because all fields were null. Space allocated for bind array: Space otherwise allocated: Total logical records skipped: Total logical records read: Total logical records rejected: Total logical records discarded: 3840 bytes (64 rows) 6740 bytes o 6 o 4

 $SOL$   $"$  Loader  $3-27$   $\mathbb{A}^{\bullet}_{n}$ .

 $\overline{\mathbf{v}}$ 

 $\mathbf{I}$ 

 $\pmb{r}$ 

 $\mathbf{r}$ 

k)

 $\mathbf{A}^{\bullet}$ 

## Practice Session One

 $\setminus$ 

- 1) Log onto SQL \*Plus.
- \_.. 2) Retrieve all data from *EMP.*
- $\rightarrow$  3) Display the names of all employees who work in department 20. Make sure the column containing employee na mes is called EMPLOYEE.
- $\rightarrow$  4) Display the names of all employees in department Display the names of all employees in department<br>10 and 20, ordering the listing in descending<br>alphabetical order.
	- 5) Display all department locations that do not start with the letter 'N'.

#### Challenge Exercises

 $\blacktriangleright$ 6) Do any employees have a salary that is more than their commission? lf so, present the listing with salaries in descending order. lf two or more employees have the same salary, order them alphabetically by name.

**Practice Session One (continued)** 

1

 $\rightarrow$  7) Prepare a report containing employee name, commission percent and length of service (in . weeks). Ensure that the report does not have any acronyms or abbreviations. Order the listing by employee names. Do not include employees who are not eligible for a commission.

. -·- ·----. --·--·- ·····--·-··---·---· \_\_\_\_\_\_\_ ,\_\_\_ •'--"'-·-- -.-·-.

### Practice Session Two

-·

- 1} Add Joe Wilson to your *EMPtable.* Make up information about him to complete your record.
- 2) Promote Joe to Manager.
- 3} Joe was fired. Delete his record from the table.

Challenge Exercises

- 4} Give all employees in the Chicago office (department 30) a 10% raise, and modify the appropriate table to reflect that.
- 6} Create a Facilities department for Hitech lnc. and assign it number 50. No other information is known yet about this department.

 $70.30$ 

 $\mathbf{r}$ 

. /

### Practice Session Three

 $\overline{\phantom{a}}$ 

-~

1.

- 1} Add a column to the *EMP* table to store the first name of each employee.
- 2) Change *EMP* so that it can accommodate last names that are 24 characters long.
- 3} Create a view of all employees in department 30, including name, hiredate, salary and commission, if any.
- 4) Create a view of all managers, including their name, employee number, and department number.
- S} Look at your MANAGER view. Which manager(s) have employee numbers higher than 7650?
- 6) Which employees from your DEPARTMENT 30 view earn a commission greater than \$100/month?

## **Practice Session Three (continued)**

### **Challenge Exercise**

- 7) Create a view called EMPLOYEES, with the following columns for each employee:
	- **Employee name**
	- **Employee number**
	- Employee job

Do not include clerks in the view.

 $\mathcal{L}_{\mathcal{L}}$ 

1

### Practice Session Four

 $\cdot$   $\bullet$   $\cdot$ 

- 1) Create a report that includes the following:
	- Title- "Employee Records" Subtitle - "HiTech Corp"
	- Today's date at the top lines of the state  $\frac{1}{2}$
	- The page number at the top
	- Footer- "Prepared by a SQL \*Plus Student"
	- Employees grouped by department number, and each department separated from the next by two lines
	- Total salaries for each department
- 2) Look at your report to make sure it is accurate.

## Practice Session Four (continued)

- ' ........ ·-· ...... -.;,

1

Challenge Exercise

l

/  $\frac{1}{2}$ 

- 3) Prepare a salary report that meets the following format requirements:
	- a. The report should include employee name, length of employment in weeks, salary and department number.
	- b. Only one department should appear per page.
	- c. At the end of each page, present the sum of all salaries for that page as well as the sum of all employment lengths for that page.
	- d. At the end of the report, present the total salaries paid to all employees and their total time with the company.
	- e. All salaries should be in dollars, and all employment lengths in weeks.
	- f. There should be a title at the top of each page.

### Practice Session Five

*Note: Today's practice sessions involve three new tables:* 

#### *INVENTION table NATION table BORDER table*

**9** 

*You can find copies ofthese tables in the Last section.* 

- 1) Select the names of all inventors that have more than 2 inventions in the table and order the result by the first letter of their names.
- 2) How many different inventors are in the table?
- 3) Find the nations whose population density (population divided by area) is less than the length of the nation's name.

Exercises and Answers EX/10

## Practice Session Five (continued)

• ""'11 '

*1* 

#### Challenge Exercise

- 4) Create a report that includes employee name, total compensation and hiredate. Make sure the listing contains:
	- a. Names with first letter capitalized
	- b. Hiredate in the format MM/DD/YYYY
	- c. Total compensation for each employee -- including employees that do not earn any commission
	- d. Names in alphabetical order

## Practice Session Six

- 1) Display the name of the department in which SMITH works. lnclude his name in the display.
- 2) List all inventors whose names begin with '8'. lnclude their countries .
- . 3) Report the total number of inventions from each country of origin found in the INVENTION table. Be sure to include the name of the country in the result.
- 4) Select all inventions invented in the same year as any year in which inventor 'BENZ' had an invention.

#### Challenge Exercises

- 5) List the name and size of all nations that have more than 7 bordering nations.
- 6) Find the na mes and populations of all island nations that have a land area larger than or equal the area of Japan.

""'11  $\mathbf{.}$ 

 $\mathbf{r}$ 

## **Practice Session Six (continued)**

1

7) Display all the countries which border on other<br>countries, and for each country list its bordering nations by name.

#### **Exercises and Answers**

 $\cdot$ 

 $\omega$  ,  $\omega$  ,  $\omega$ 

 $EX/4$ 

 $\overline{a}$ 

 $\pmb{\mathbb{I}}$  $\overline{a}$ 

#### **Answers to Practice Session One**

뀩

Ť

 $\mathbf{r}$  .

Log onto SQL\*Plus.  $\mathbf{1}$ 

> **SOLPLUS**  $<$ return $>$ UserID  $<$ return $>$ Password  $<$ return $>$

 $2)$ Retrieve all data from EMP.

**SELECT \* FROM EMP;** 

Displa the names of all employees who work in department 20. Make sure  $3)$ the column containing employee names is called NAME.

SELECT ENAME NAME **FROM EMP** WHERE DEPTNO =  $20$ :

Display the names of all employees in department 10 and 20, ordering the 4) listing in descending alphabetical order.

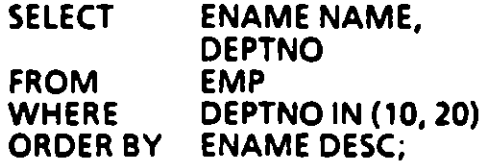

Display all department locations that do not start with the letter 'N'. 5)

**LOC SELECT FROM DEPT** WHERE LOC NOT LIKE 'N%'; Answers to Practice Session One (continued)

#### Challenge Exercises

6) Do any employees have a salary that is more than their commission? If so, present the listing with salaries in descending order. If two or more employees ha ve the same salary, order them alphabetically by name.

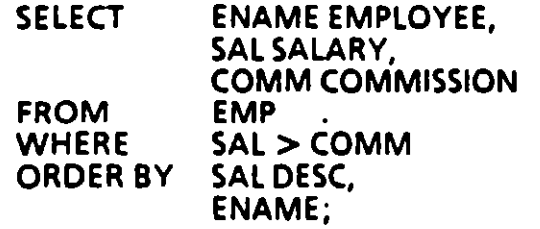

7) Prepare a report containing employee name, commission percent. Ensure that the report does not have any acronyms or abbreviations. Order the fisting by employee names. Do not include employees who are not eligible for a commission.

*1* 

C.

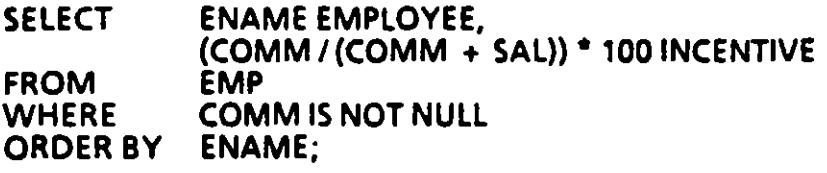

1) Add loe Wllson ro your EMP table. Make up information about him ro complete your record.

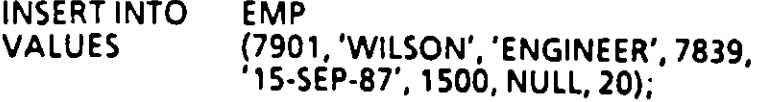

2) Promote Joe to Manager.

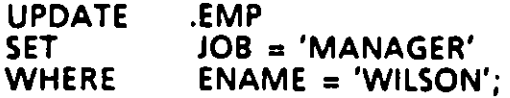

3) Joe was fired. Delete his record from the table.

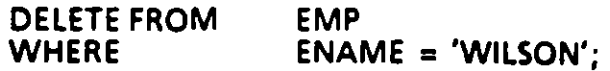

#### Challenge Exercises

4) Give all employees in the Chicago office (department 30) a 10% raise, and modify the appropriate table to reflect that.

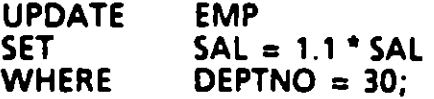

Alternate method:

UPOATE **SET WHERE** EMP  $SAL = 1.1$  \* SAL DEPTNO = (SELECT DEPTNO FROM WHERE DEPT LOC • 'CHICAGO');

*5)*  Create a Facilities department for Hitech lnc. and assign it number 50. No other information is known yet about this department.

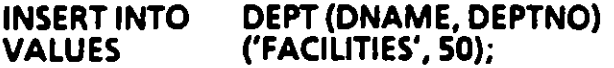

1

#### Answers to Practice Session Three

1) Add a column to the EMP table to store the first name of each employee.

ALTER TABLE EMP (FIRST NAME CHAR(10));

2) Change EMP so that it can accommodate last names that are 24 characters long.

ALTER TABLE EMP<br>MODIFY (ENA  $(NAME CHAR (24))$ ;

3) Create a view of all employees in department 30, including name, hiredate, salary and commission, if any.

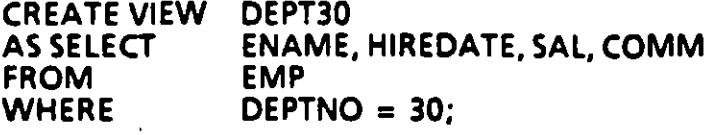

4) Create a view of all managers, including name, employee number and department number.

**CREATE VIEW** ASSELECT FROM WHERE MANAGER ENAME, EMPNO, DEPTNO EMP JOB ='MANAGER';

5) Look at your MANAGER view. Which manager(s) have employee numbers higher than 7650?

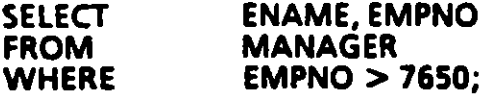

*6)*  Which employees from your DEPARTMENT JO view earn a commission greater than \$100/month?

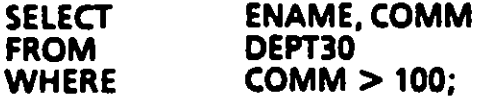

•

*1* 

., .....

1

 $\mathbf{v}$   $\mathbf{v}$ . <u>м</u>

 $\mathbf{r}$ 

Æ.

#### Challenge Exercise

- 7) Create a view called EMPLOYEE, with the following columns for each employee:
	- Employee name
	- Employee number
	- Employee job

Do not include clerks in the view.

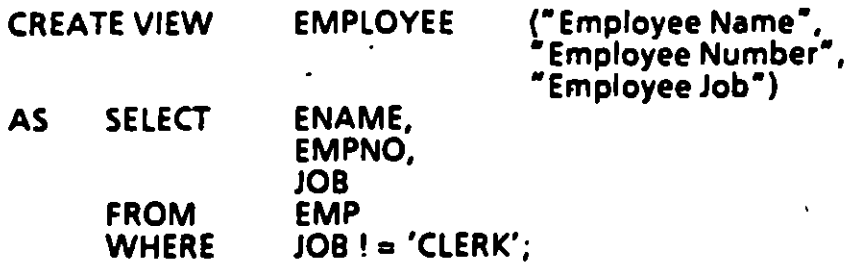

 $\left( -\right)$ 

49

- $11$ Create a report that includes the following:
	- Title "Employee Records" Subtitle - "HiTech Corp"
	- Today's date at the top
	- The page number at the top
	- Footer "Prepared by a SQL" Plus Student"
	- Employees grouped by department number, and each department separated from the next by two lines

Column ename heading NBME

column mgr fainat 4447

 $set page$ 

Total salaries for each department

TTITLE 'Employee Records || Hitech Corp'

BTITLE 'Prepared by a SQL\*Plus Student'

**BREAK ON DEPTNO SKIP 2** 

**COMPUTE SUM OF SAL ON DEPTNO** 

**SELECT FROM EMP** ORDER BY **DEPTNO:** 

 $\mathbf{2}$ Look at your report to make sure it is accurate.

RUN <return>

**Exercises and Answers** 

**EX/19** 

#### Answers to Practice Session Four (continued)

#### Challenge Exercise

- 3) Prepare a salary report that meets the following format requirements:
	- a. The report should include employee name, length of employment in weeks, salary and department number.
	- b. Only one department should appear per page.
	- c. At the end of each page, present the sum of all salaries for that page as well as the sum of all employment lengths for that page.
	- d. At the end of the report, present the total salaries paid to all employees and their total time with the company.
	- e. All salaries should be in dollars, and all employment lengths in weeks.
	- f. There should be a title at the top of each page.

TTITLE 'Service'

BREAK ON DEPTNO PAGE ON REPORT

COMPUTE SUM OF SAL ON DEPTNO

COMPUTE SUM OF SAL ON REPORT

COMPUTE SUM OF SERVICE LENGTH ON DEPTNO

COMPUTE SUM OF SERVICE LENGTH ON REPORT

COLUMN SAL FORMAT \$99,999.00

COLUMN SERVICE\_LENGTH FORMAT 9999<br>SELECT DEPTNO, ENAME EMPLOVEE, (SVSDATE- HIREDATE) /7 SER VICE LENGTH, SAL EMP<br>FROM EMP ORDER BY DEPTNO;

l
*Note: Today's practice sessions involve three new tables:* 

*INVENTION table NATION* table *BORDER table* 

ı

## *You can find copies of these tables in the last section.*

1) Select the names of all inventors that have more than 2 inventions in the table and order the result by the first letter of their names.

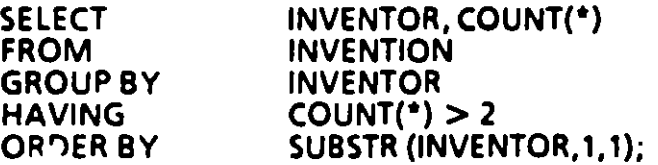

2) How many different inventors are in the table?

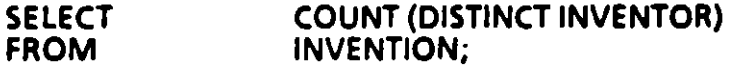

3) Find the nations whose population density (population divided by area) is /ess than the length of the nation's name.

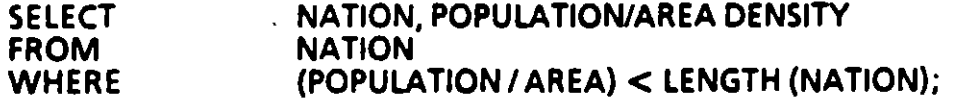

#### Answers to Practice Session Five (continued)

 $\blacksquare$ 

1

æ.

#### Chal/enge Exercise

- 4) Create a report that includes employee name, total compensation and hiredate. Make sure the listing contains:
	- a. Names with first letter capitalized
	- b. Hiredate in the format MMIDDIYYYY
	- c. Total compensation for each employee ••• including employees that do not earn any commission
	- d. Names in alphabetical order

**COL** "Hire Date" FORMAT A12

COL•Employee• FORMAT A10

COL•compensation• FORMAT\$99,999.00

**SELECT** FROM ORDER BY INITCAP (ENAME) "Employee", (SAL + NVL(COMM, 0)) "Compensation", TO CHAR (HIREDATE, 'MM/DD/YYYY') "Hire Date" EMF" ENAME;

Exercises and Answers

'Answers to Practice Session Six

Display the name of the department in which SMITH works. Include his name  $1)$ in the display.

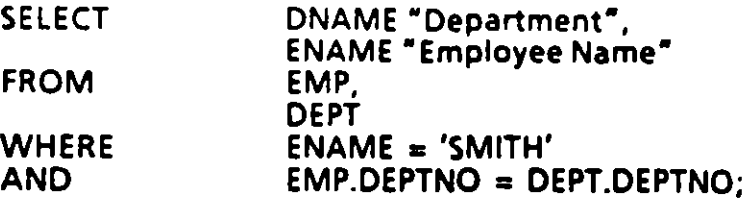

2) List all inventors whose names begin with 'B'. Please include their countries as well.

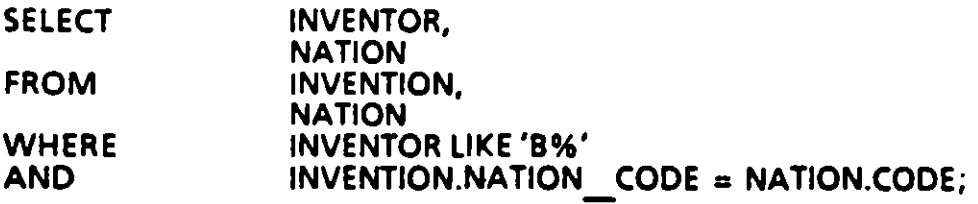

Report the total number of inventions from each country of origin found in<br>the INVENTION table. Be sure to include the name of the country in the result.  $3)$ 

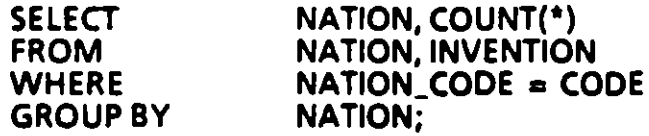

Select all inventions invented in the same year as any year in which inventor<br>'BENZ' had an invention.  $\boldsymbol{A}$ 

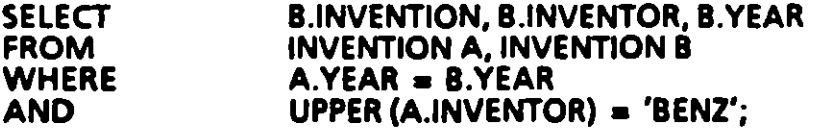

#### Alternate method:

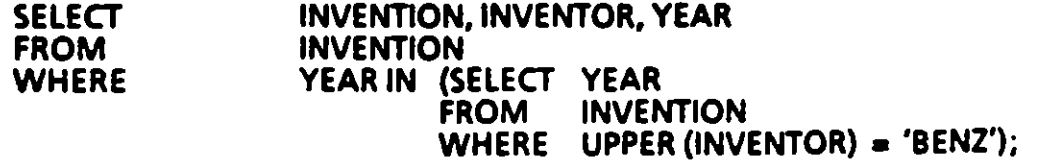

**Exercises and Answers** 

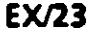

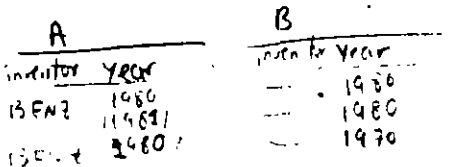

a.

स्प

 $\mathbf{r}$ 

Answers to Practice Session Six (continued)

--

*1* 

## **Challenge Exercises**

1

5) List the name and size of all nations that have more than 7 bordering nations.

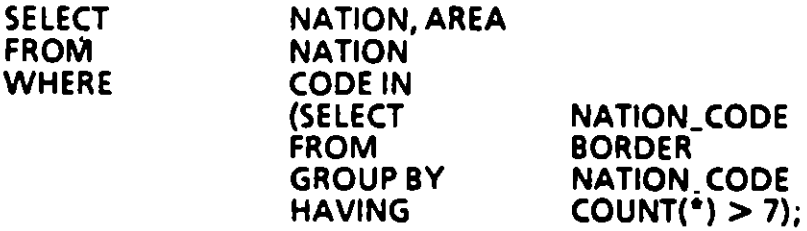

6) Find the names and populations of all island nations that have a land area larger than or equal to the area of Japan.

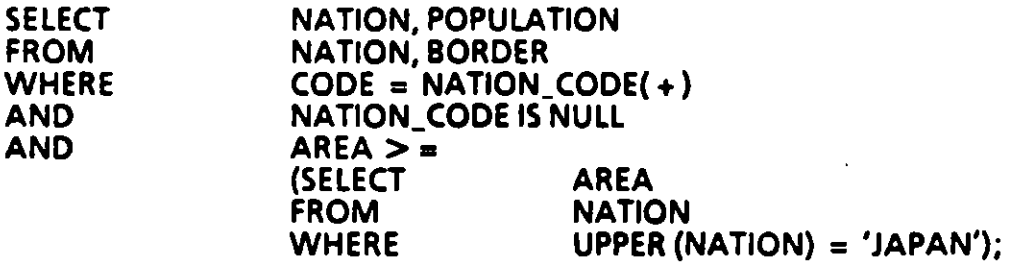

7) Display all the countries which border on other countries, and for each country list its bordering nations by name.

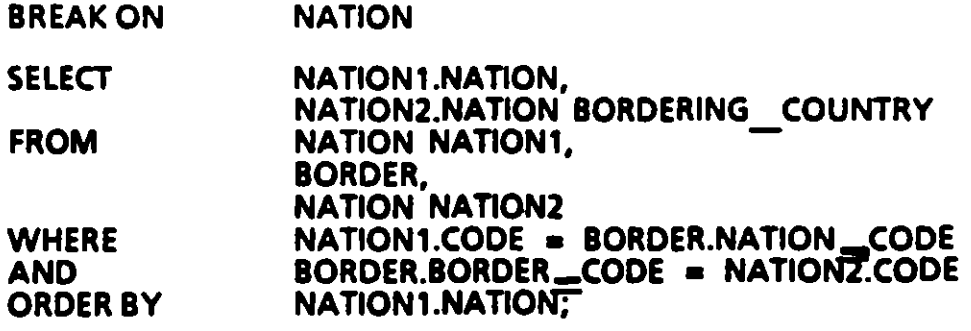

Tables<sup>1</sup>

i<br>1

ব

## **EMP Table**

 $\overline{\mathbb{F}}$ 

 $\mathbf{I}$ 

e

#### SQL> describe emp

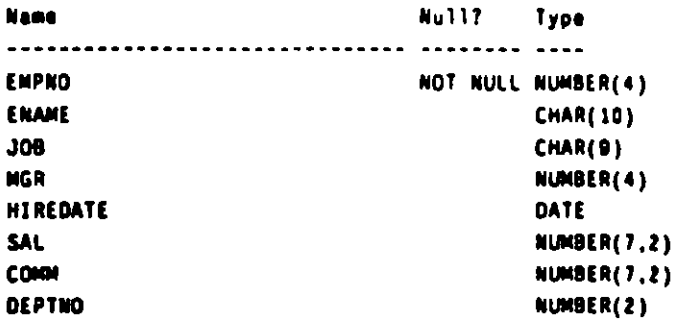

SQL> select \* from emp order by empno:

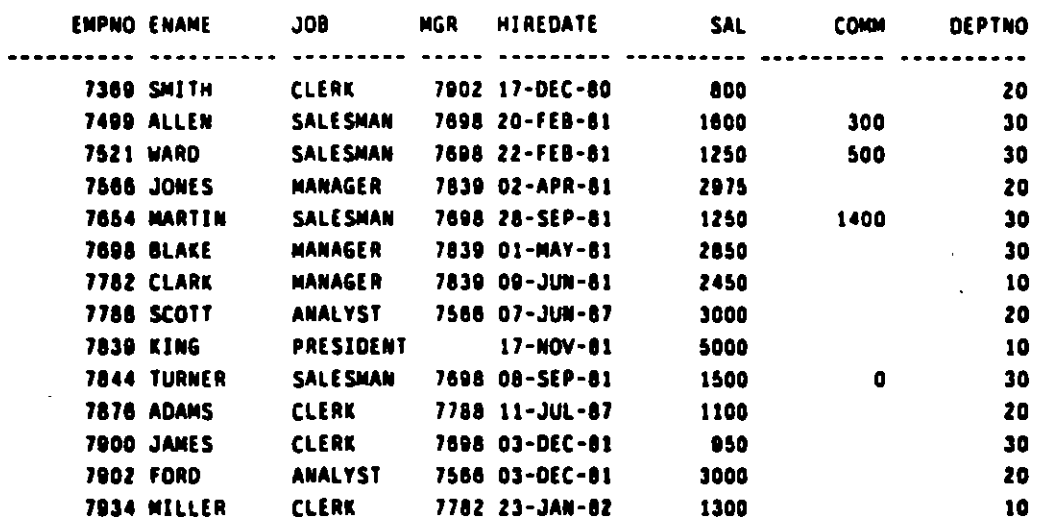

14 records selected.

**TABLES** 

. . . . . . . . . .

 $\sim 1.2$  and

 $\sqrt{ }$ 

## **DEPT Table**

**State Street Street Street** 

- 3

 $\mathbf{r}$ 

 $\mathbb{R}^2$ 

SQL> describe dept

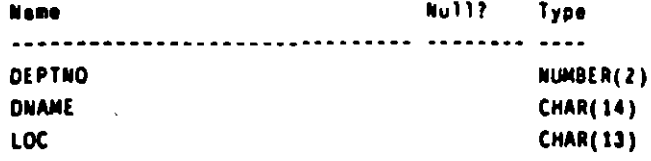

SQL> select \* from dept order by deptno;

**DEPTNO DNAME LOC** ........... ............. ............ 10 ACCOUNTING NEW YORK 20 RESEARCH **DALLAS** 30 SALES CHICAGO 40 OPERATIONS BOSTON

أبالمعين

 $\sim$   $\sim$   $-$ 

# **NATION Table**

्च

 $\mathbf{I}$ 

¢.

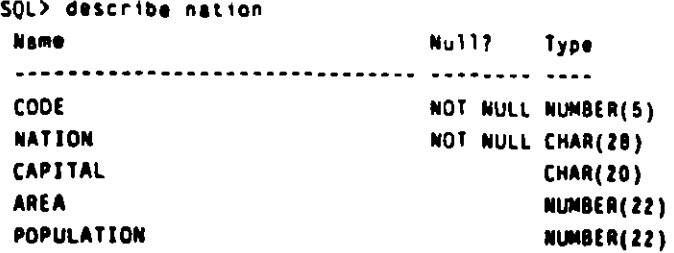

SQL> select \* from nation order by code;

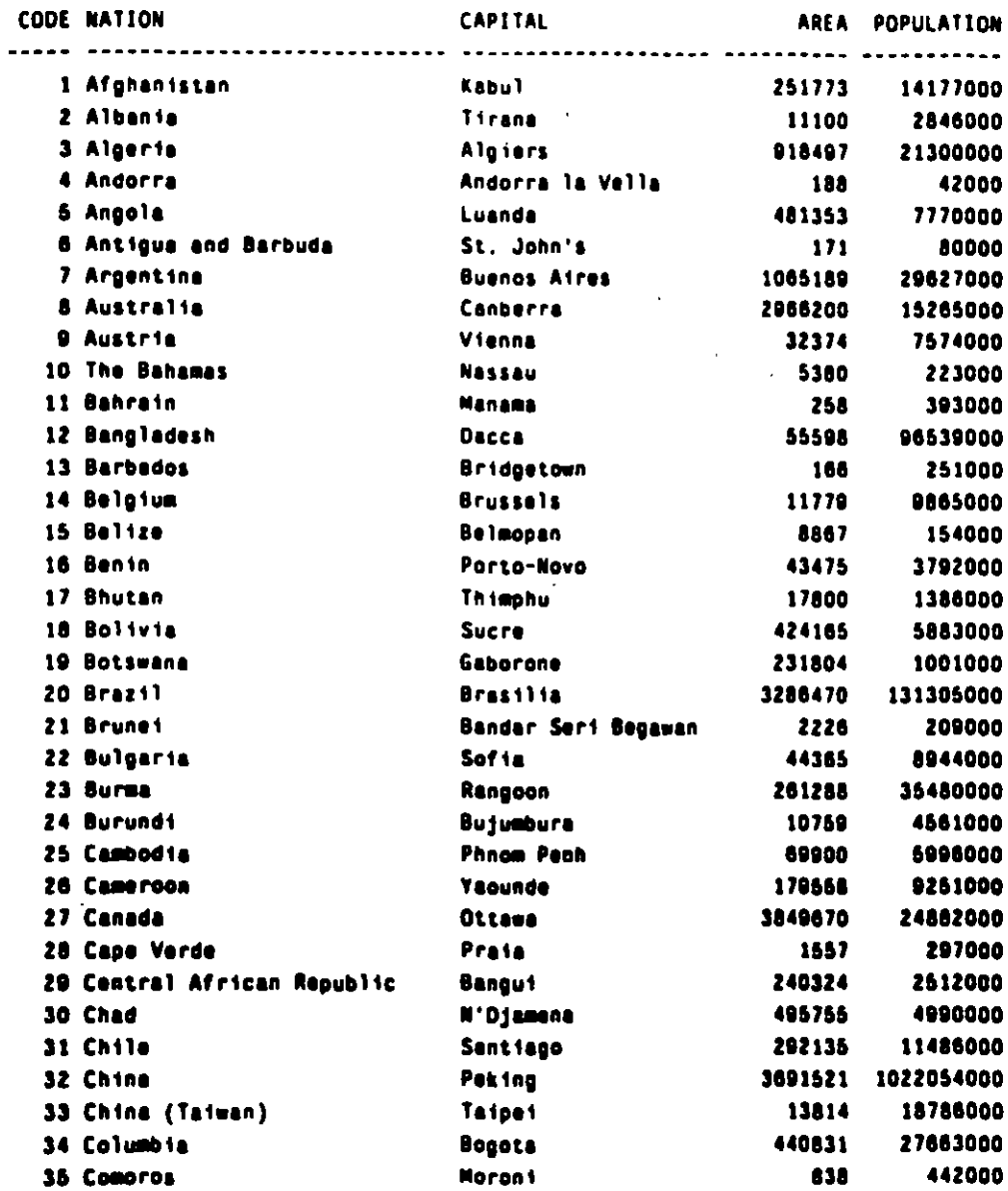

 $T/4$ 

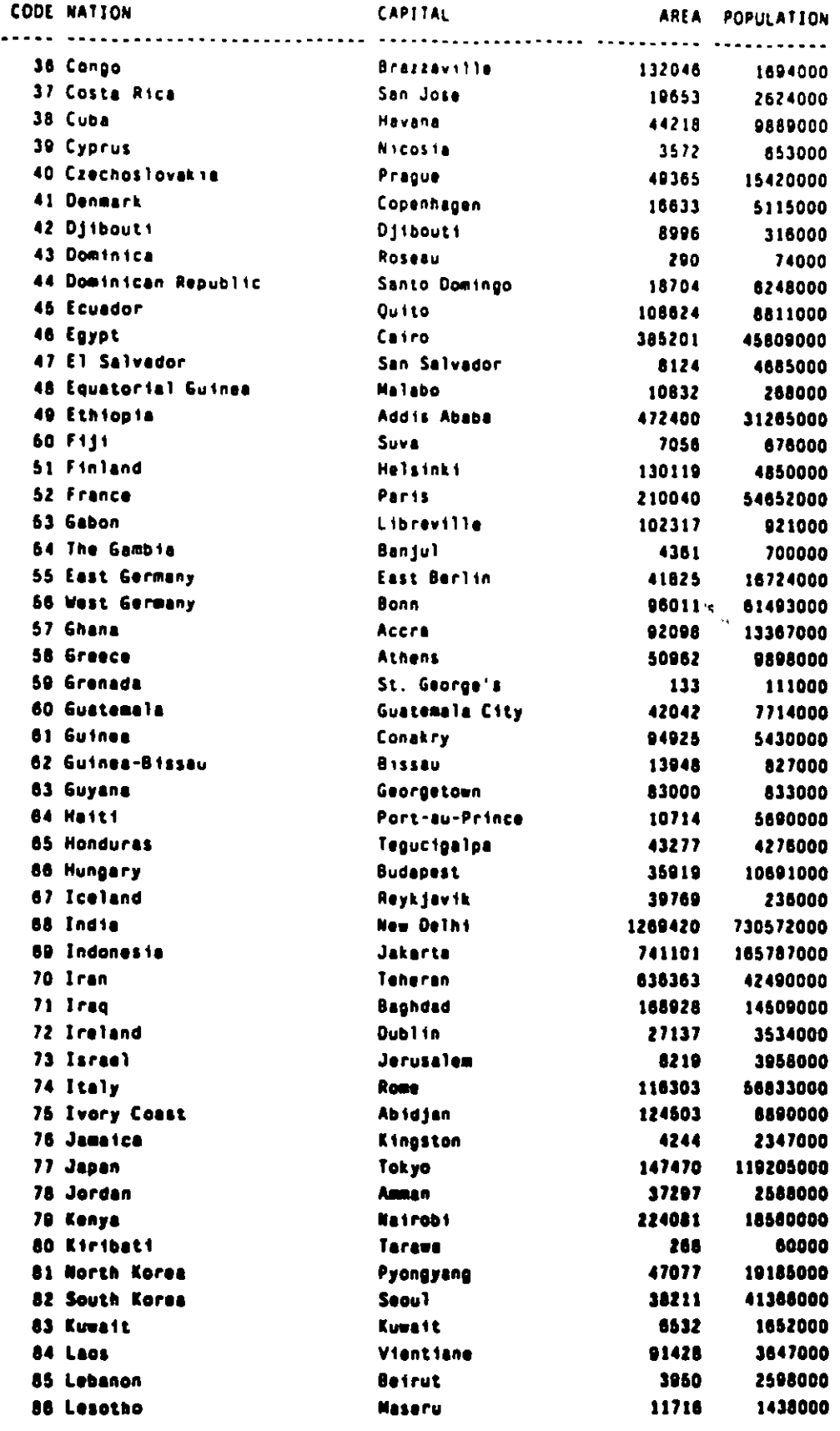

 $\mathbf{I}$ 

 $\mathbb{F}$  .

## **TABLES**

 $\sqrt{ }$ 

 $\tilde{\mathcal{L}}$ 

 $\mathcal{A}$ 

 $T/5$ 

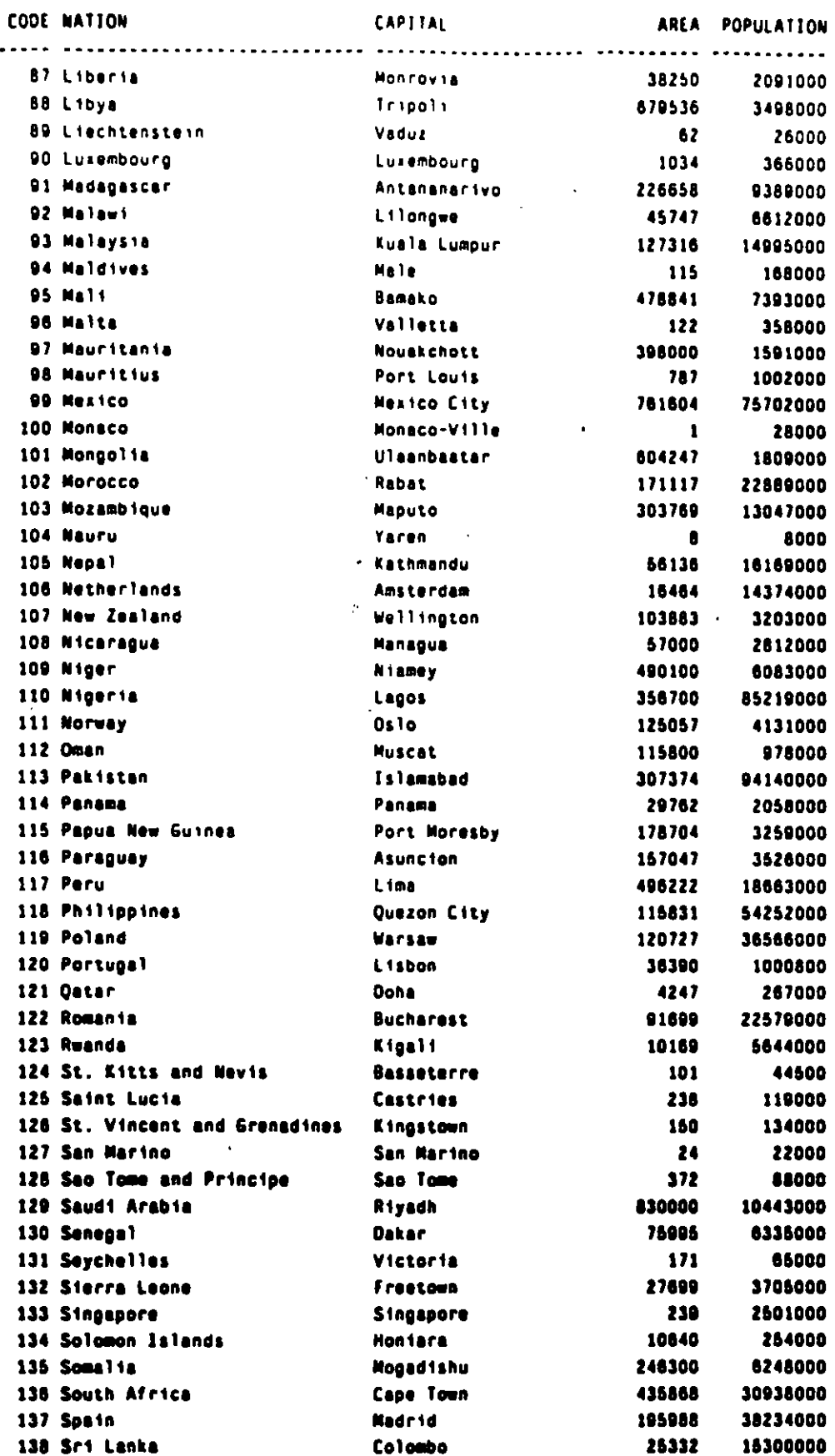

 $\pmb{I}$ 

 $\mathcal{L}$ 

 $\mathbb{R}$ 

J.

**TABLES** 

 $T/6$ 

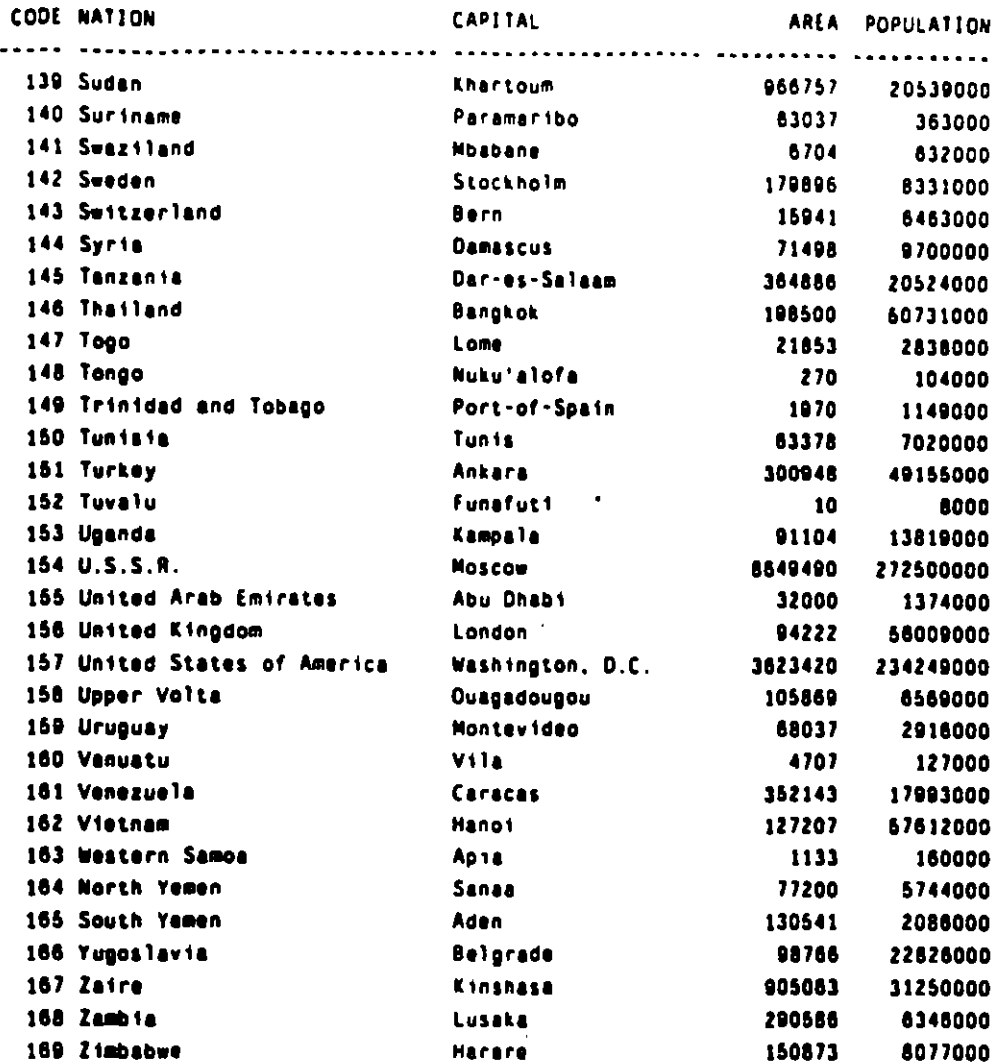

بعر  $\ddot{\phantom{a}}$ 

> $\mathbf{I}$  $\mathbf{r}$

> > ä,

 $\mathbf{A}$ 

169 records selected.

 $\ddot{\phantom{a}}$ 

 $T/T$ 

# **BORDER Table**

 $\sim$   $\sim$ н.

 $\ddot{\phantom{0}}$ 

 $\mathbb{R}^{\mathbb{Z}}$ 

r.

ਚ

 $\pmb{\mathcal{J}}$ 

#### SQL> describe border **None**

 $\overline{a}$ 

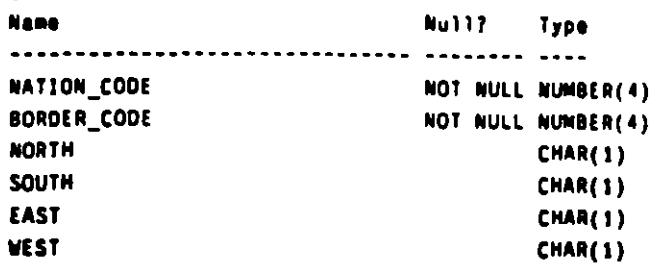

SQL) select . from border order by nation\_code;

#### NATION CODE BORDER CODE N S E W

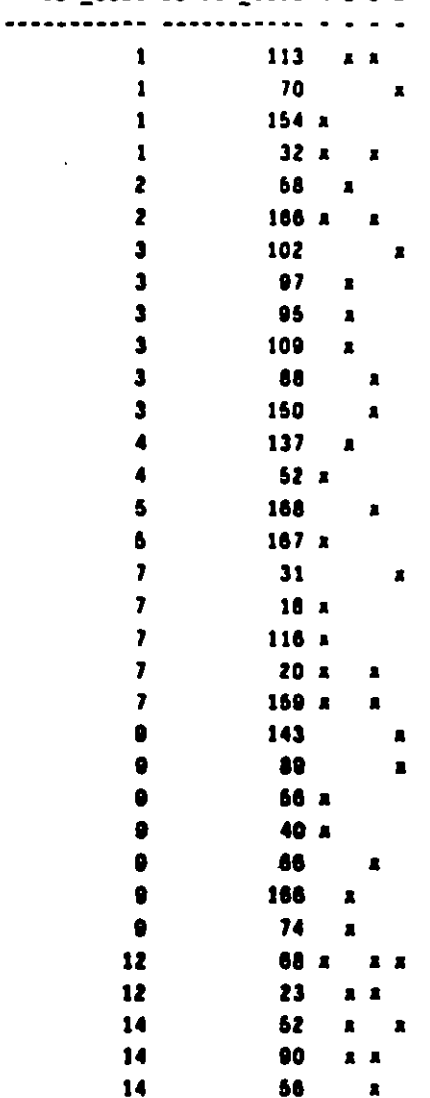

**TABLES** 

 $\sqrt{2}$ 

 $\sum_{i=1}^{n}$ 

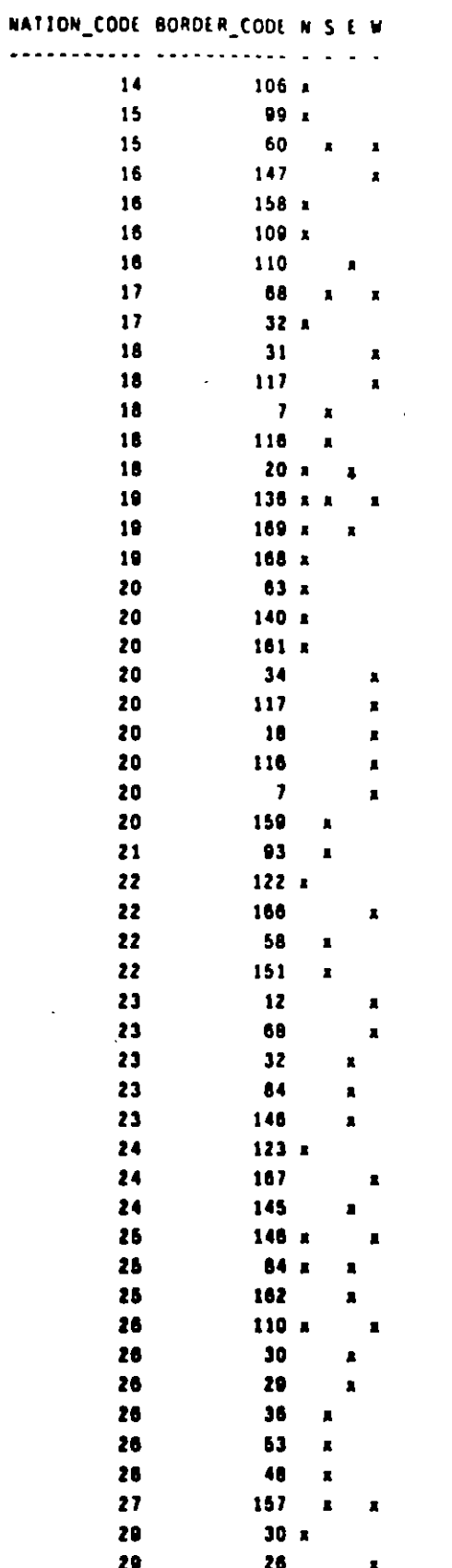

 $\overline{\cdot}$  $\mathbb{Z}$ 

 $\pmb{\mathbf{f}}$ 

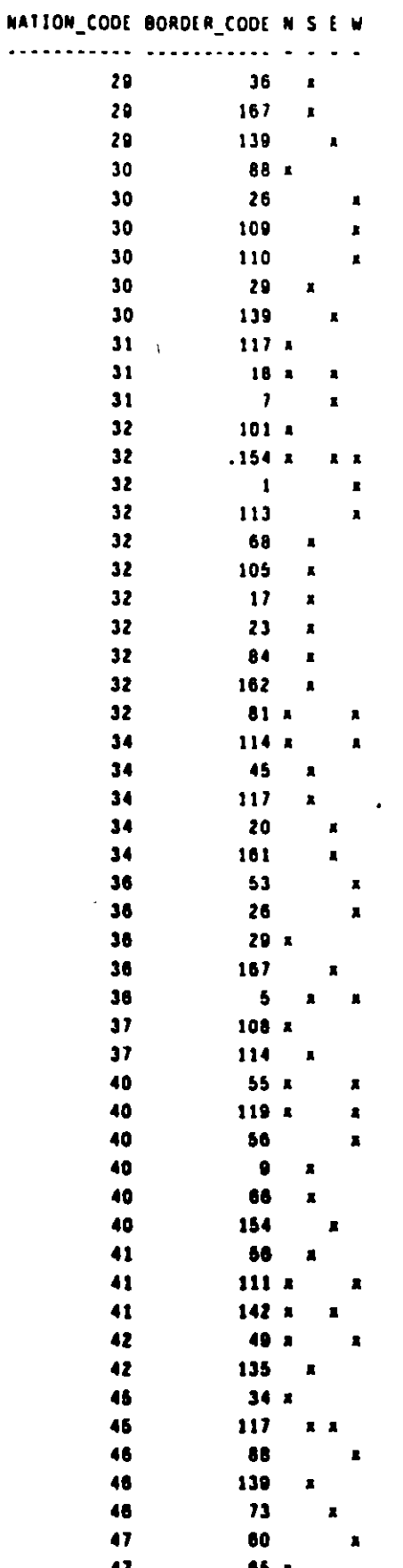

J,

٠.

 $\lambda$ 

ন্দ্

 $\mathbf{\hat{J}}$ 

41

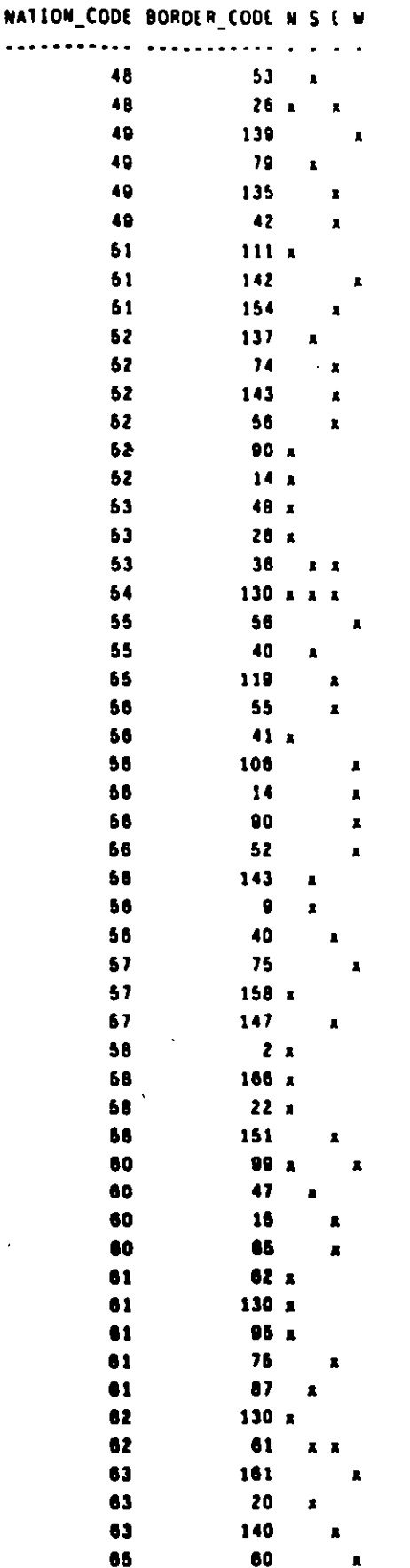

**TABLES** 

 $\bar{z}$ 

 $T/11$ 

 $\ddot{\phantom{a}}$ 

L.

 $\bar{z}$ 

 $\ddot{\phantom{a}}$ 

 $\blacksquare$ 

l.

ä,

 $\mathbf{r}$ 

 $\ddot{\phantom{a}}$ 

 $\bar{\pmb{r}}$ L.

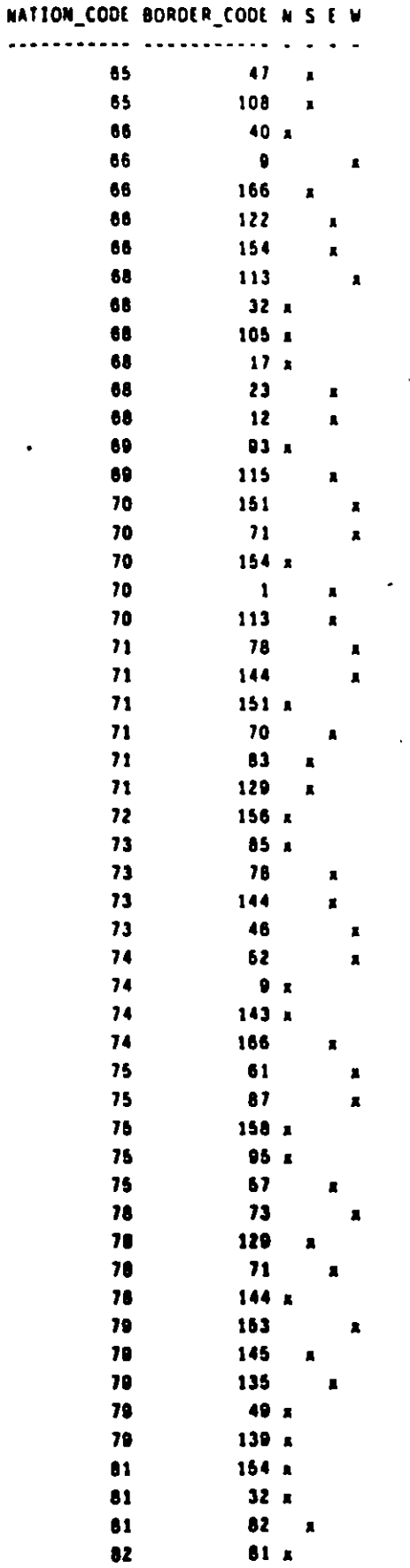

**TABLES** 

— .

 $\hat{\pmb{I}}$  $\ddot{\phantom{a}}$ 

4.

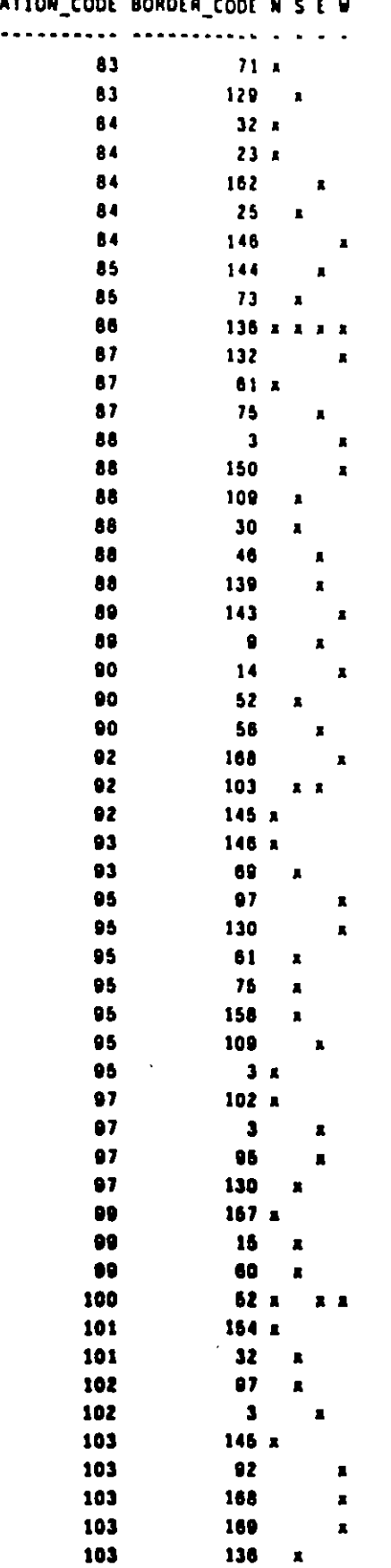

 $\mathcal{L}^{\mathcal{L}}$  $\overline{a}$ 

¥

**TABLES** 

---

 $\overline{\phantom{a}}$ 

 $\pmb{\cdot}$ 

 $\mathcal{L}$ 

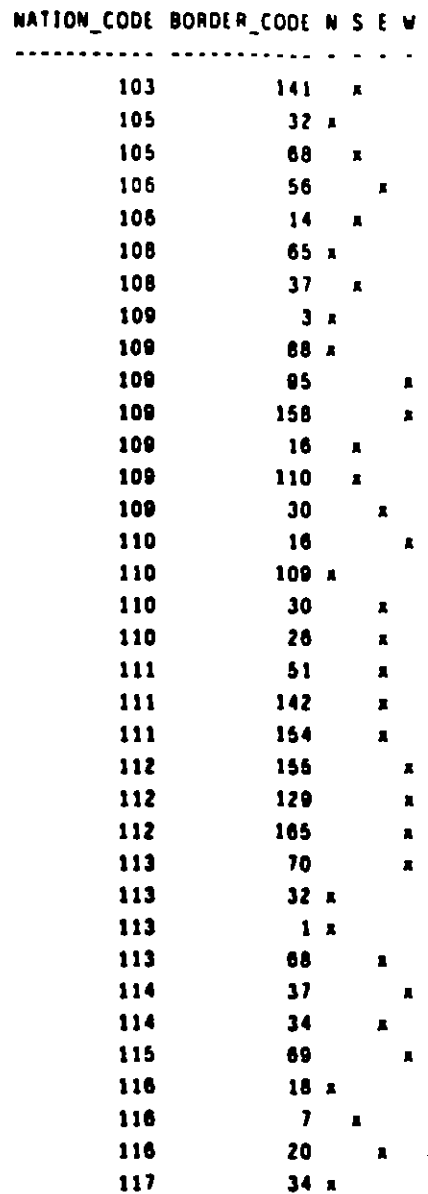

 $\ddot{\phantom{a}}$ 

 $\tilde{\mathbf{z}}$ 

 $\bar{\phantom{a}}$ 

P  $\ddot{\phantom{a}}$ 

 $\mathbf{I}$  $\ddot{\phantom{a}}$ 

 $\mathbf{A}^{\bullet}$ 

117  $45<sub>a</sub>$ 117  ${\bf 18}$  $\blacksquare$ 117 20  $\hat{\mathbf{a}}$ 117 31  $\pmb{\mathbb{R}}$ 66 119  $\bar{\mathbf{z}}$ 119 40  $\pmb{z}$ 119 154  $\blacksquare$  $\frac{137}{129}$ 120 A  $121$  $\blacksquare$ 155 121  $\blacksquare$ 122  $164<sub>8</sub>$  $\mathbf{z}$ 122 66  $\pmb{z}$ 122 186  $\blacksquare$ 122  $\overline{z}$  $\pmb{\pi}$ 123  $153<sub>h</sub>$  $123$ 167  $\blacksquare$ 123  $\overline{24}$  $\blacksquare$  $\overline{145}$  $123$  $\hat{\mathbf{x}}$ 

**TABLES** 

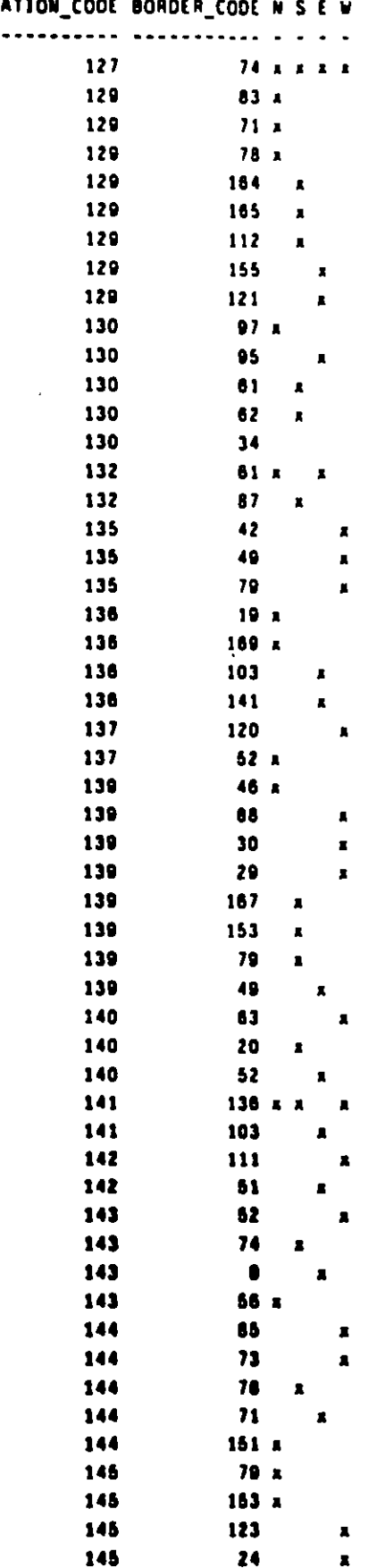

'n

 $\cdot$ 

9

 $\hat{\pmb{I}}$ 

C

 $\begin{array}{c} \begin{array}{c} \begin{array}{c} \end{array} \end{array} \end{array}$ 

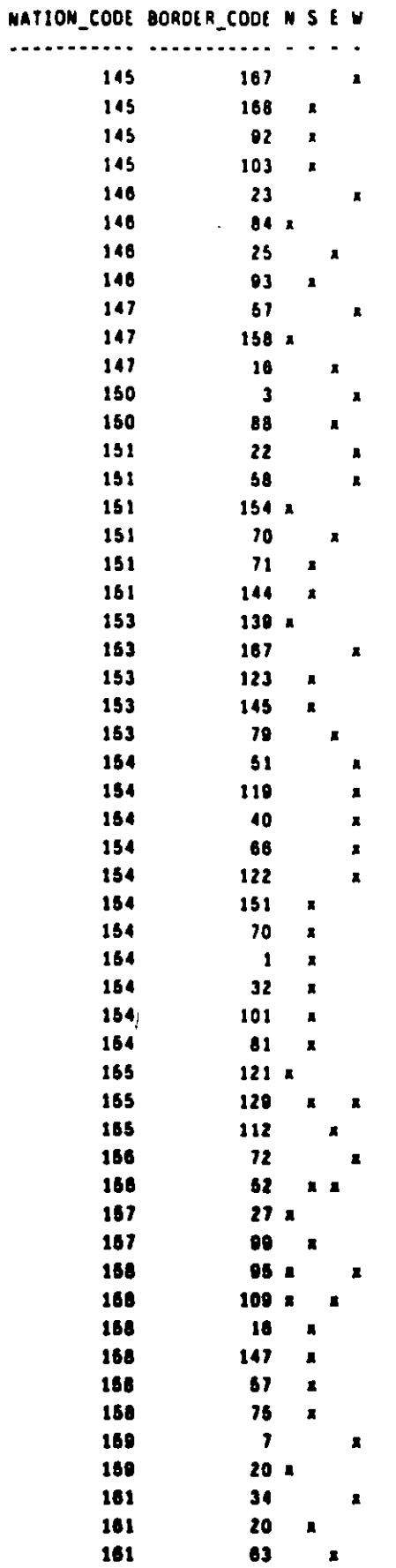

**TABLES** 

 $\frac{1}{2}$ 

 $\cdot$ 

 $\bar{\mathbf{r}}$ 

۳

 $\mathbf{\hat{I}}$ 

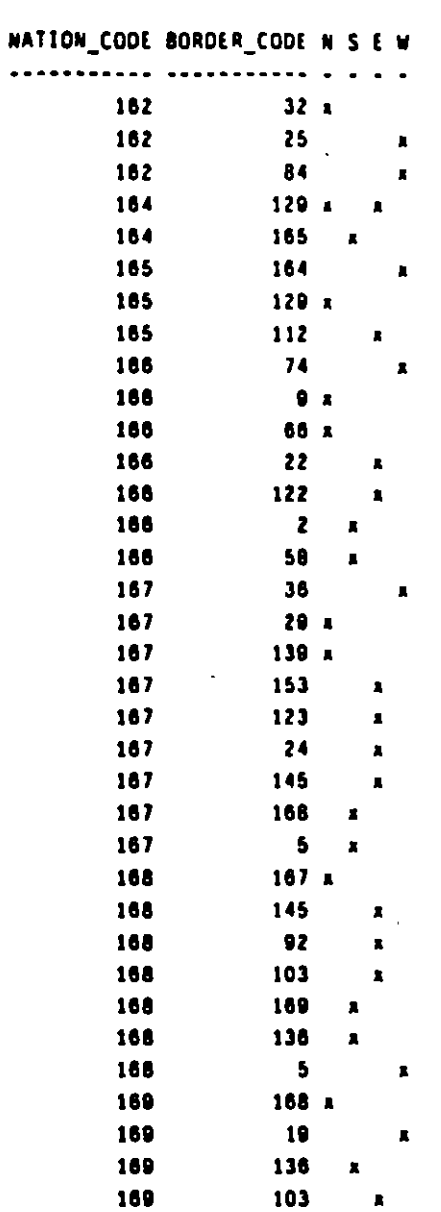

 $\overline{a}$ 

490 records selected.

÷,

ą

 $\mathbf{I}$ 

 $\mathbf{C}$ 

 $\overline{a}$ 

# **INVENTION Table**

 $\mathbf{I}$ 

 $\mathbf{C}$ 

SQL> describe invention

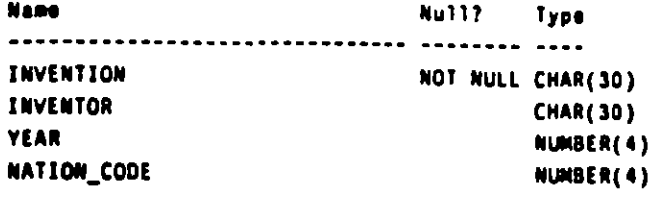

SQL> select \* from invention order by invention;

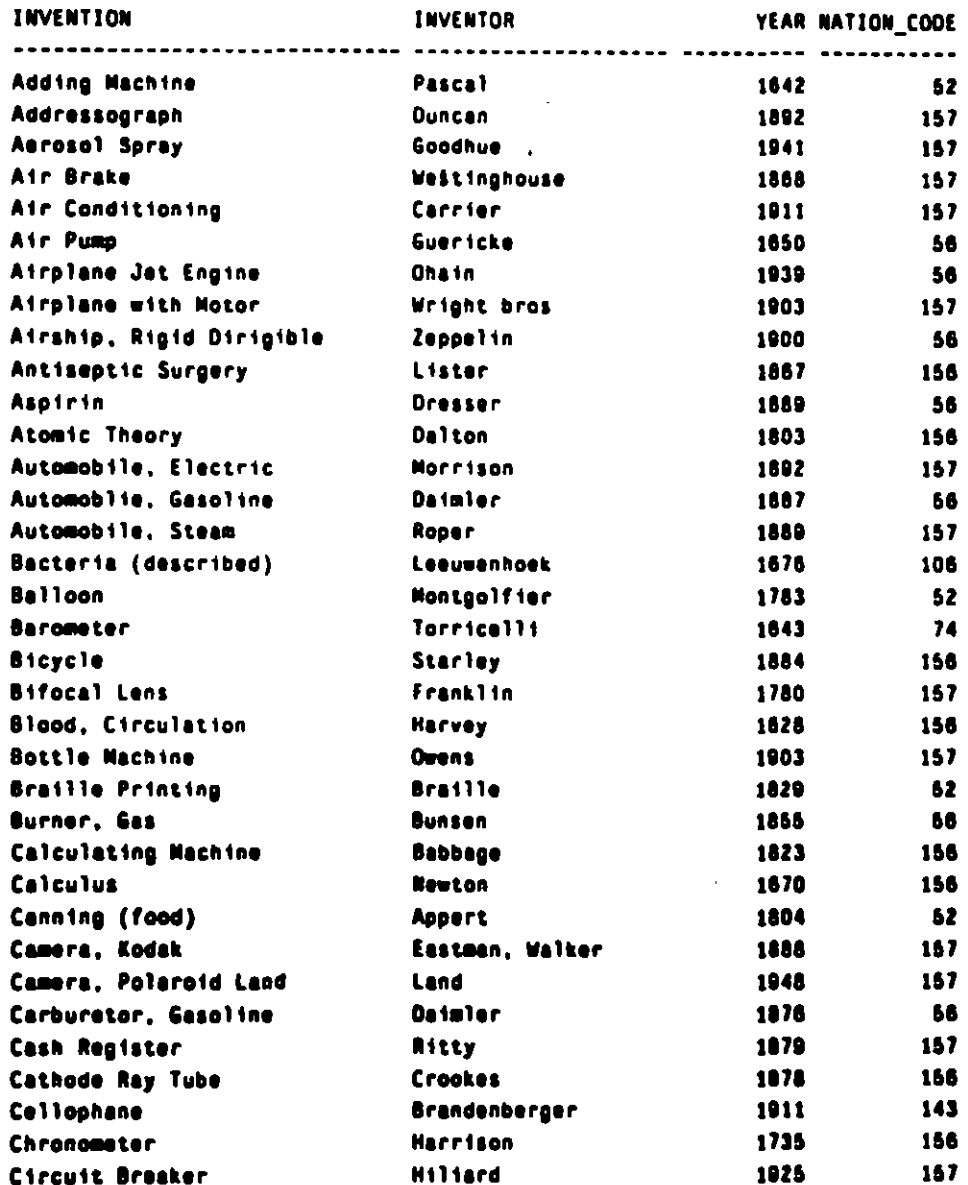

**TABLES** 

ż

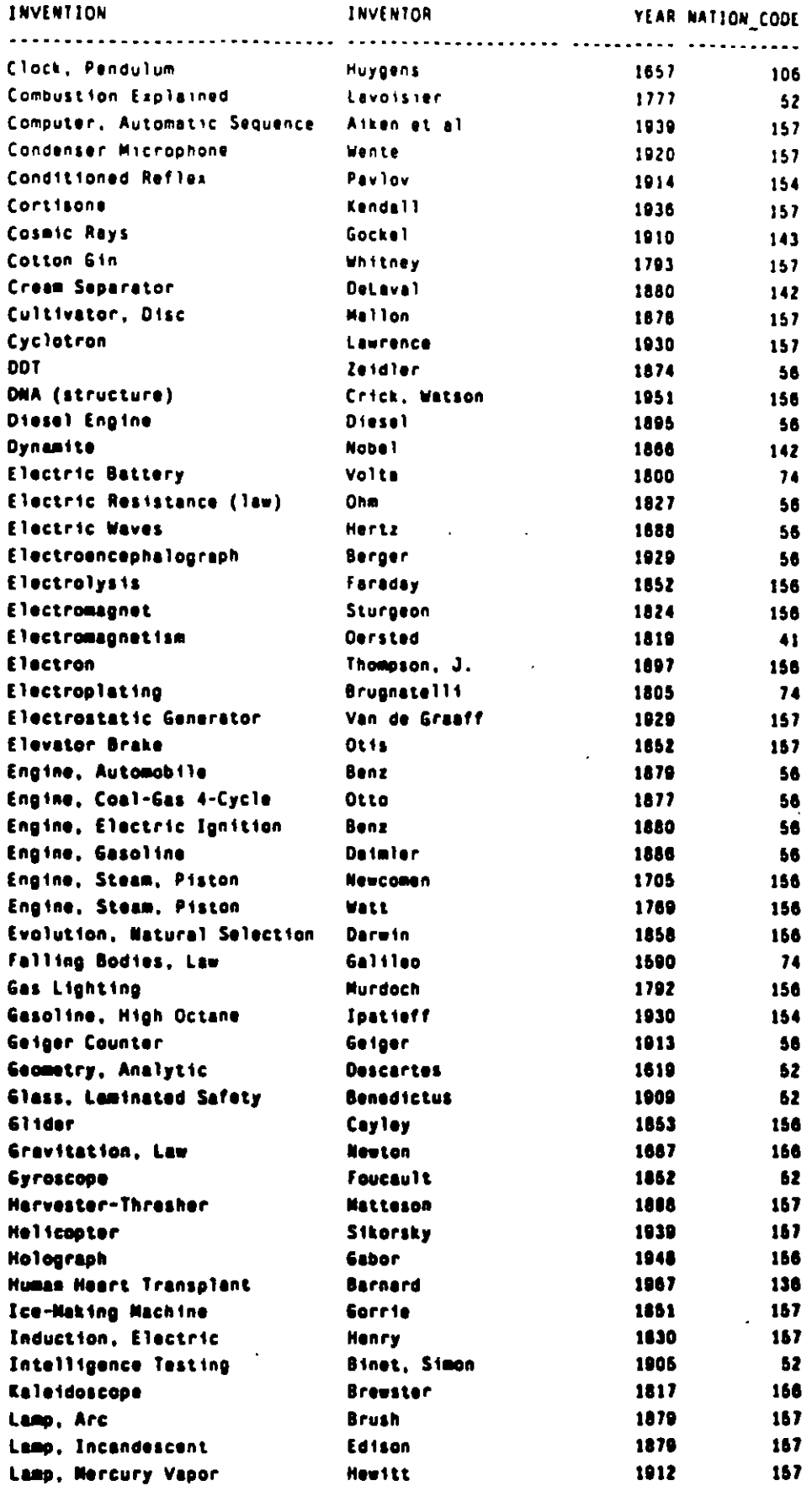

 $\overline{a}$ 

**TABLES** 

 $\overline{\phantom{a}}$ 

 $\overline{a}$ 

Η.

ï

٦

 $\pmb{\mathbf{f}}$ 

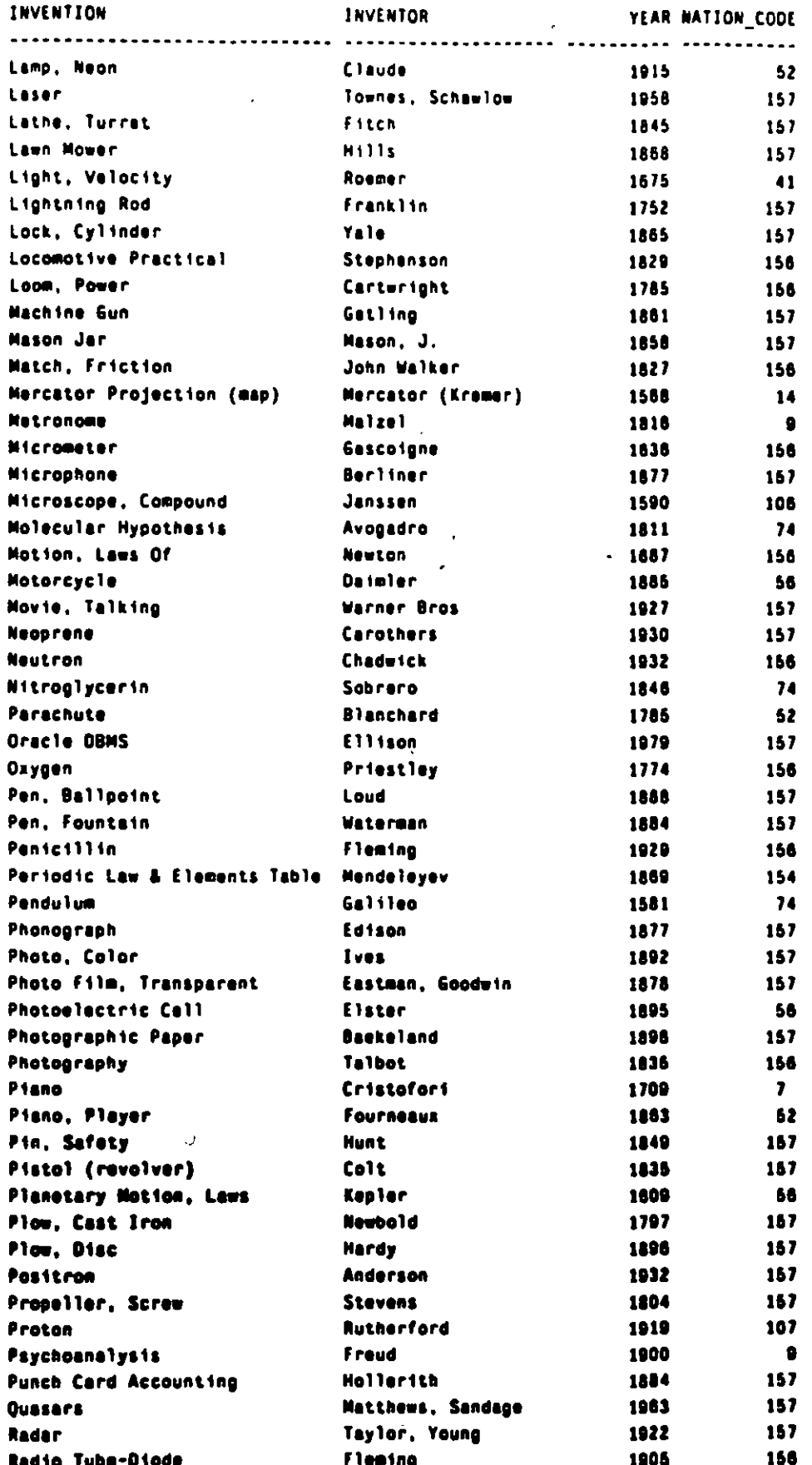

**T/20** 

 $\ddot{\mathbf{1}}$ 

 $\backslash$ 

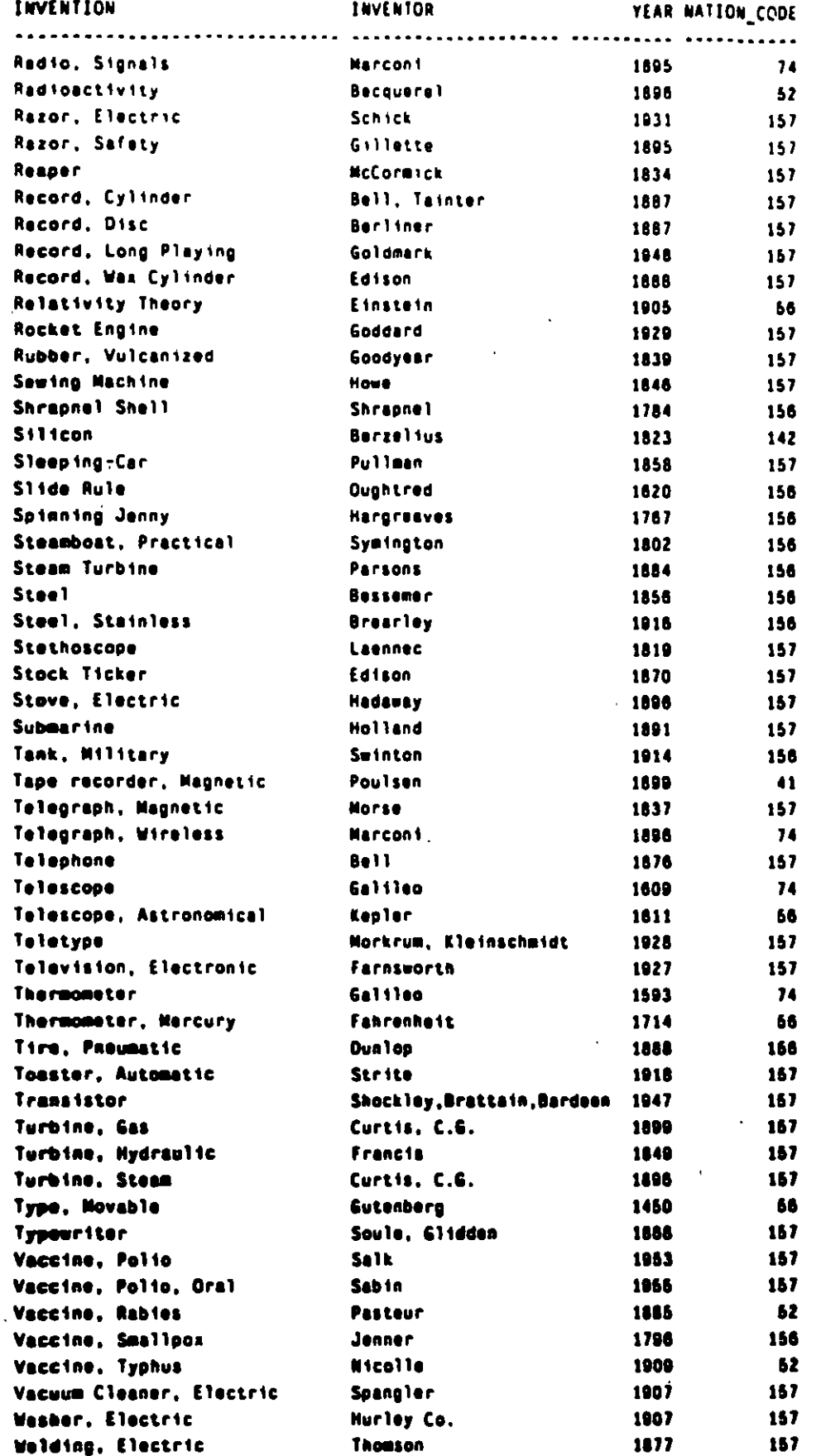

**TABLES** 

Ľ  $\mathbf{I}$  .

T/21

 $\mathbf{I}$ 

्ग

INVENTOR YEAR NATION CODE INVENTION 157 Wind Tunnel Munk 1923 1874 Wire, Barbed Glidden 157 1938 Xerography Carlson 157 X-Ray Roentgen 1895 56 Zipper Judson 1691 157

199 records selected.

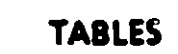

 $\sim$ 

 $\mathcal{L}(\mathbb{Z})$ 

Ŷ.  $\mathfrak{g}_{\alpha}$  ÷.

 $T/22$ 

¢

1

þ.

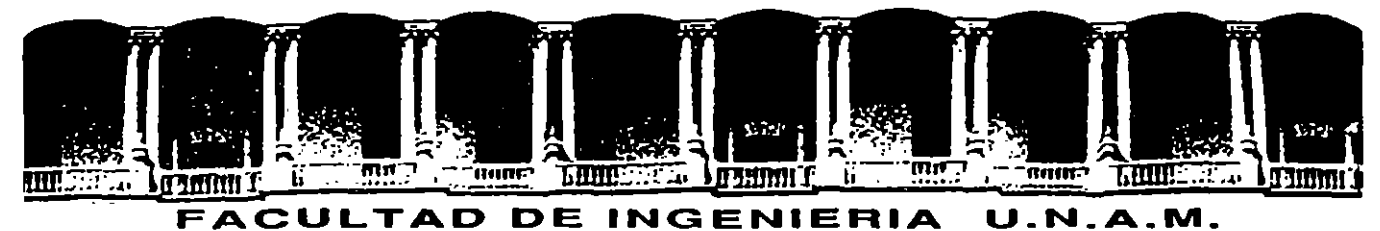

DIVISION DE EDUCACION CONTINUA

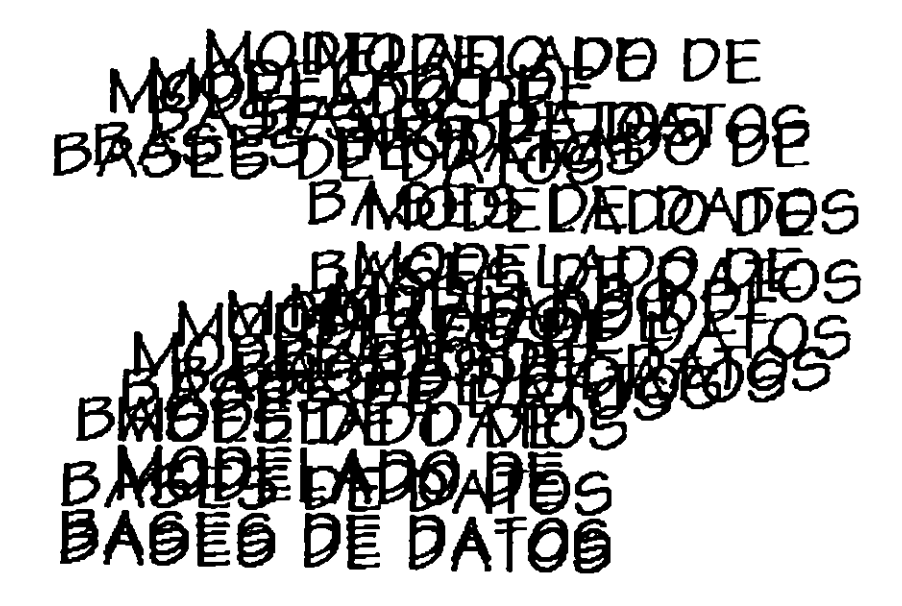

## MODELADO DE BASES DE DATOS

Material Elaborado por: Jorge Barba Atilano Gloria Morales Sánchez

٠s

Palacio de Minería Calla de Tacuba 5 Primer piso Deleg. Cuauhtémoc 06000 México, D.F. Tel.: 521-40-20 Apdo. Postai M-2285

 $\overline{\mathbf{L}}$  .

 $\label{eq:2.1} \mathcal{L}(\mathcal{L}^{\mathcal{L}}(\mathcal{L}^{\mathcal{L}})) = \mathcal{L}(\mathcal{L}^{\mathcal{L}}(\mathcal{L}^{\mathcal{L}})) = \mathcal{L}(\mathcal{L}^{\mathcal{L}}(\mathcal{L}^{\mathcal{L}}))$  $\mathcal{L}(\mathcal{L}^{\mathcal{L}})$  and  $\mathcal{L}^{\mathcal{L}}$  . The set of  $\mathcal{L}^{\mathcal{L}}$  $\label{eq:2.1} \frac{1}{\sqrt{2}}\int_{\mathbb{R}^3} \frac{1}{\sqrt{2}}\left(\frac{1}{\sqrt{2}}\right)^2\left(\frac{1}{\sqrt{2}}\right)^2\left(\frac{1}{\sqrt{2}}\right)^2\left(\frac{1}{\sqrt{2}}\right)^2\left(\frac{1}{\sqrt{2}}\right)^2\left(\frac{1}{\sqrt{2}}\right)^2\left(\frac{1}{\sqrt{2}}\right)^2\left(\frac{1}{\sqrt{2}}\right)^2\left(\frac{1}{\sqrt{2}}\right)^2\left(\frac{1}{\sqrt{2}}\right)^2\left(\frac{1}{\sqrt{2}}\right)^2\left(\$  $\label{eq:2.1} \mathcal{L}(\mathcal{L}^{\mathcal{L}}_{\mathcal{L}}(\mathcal{L}^{\mathcal{L}}_{\mathcal{L}}))\leq \mathcal{L}(\mathcal{L}^{\mathcal{L}}_{\mathcal{L}}(\mathcal{L}^{\mathcal{L}}_{\mathcal{L}}))\leq \mathcal{L}(\mathcal{L}^{\mathcal{L}}_{\mathcal{L}}(\mathcal{L}^{\mathcal{L}}_{\mathcal{L}}))$ 

 $\label{eq:2.1} \frac{1}{\sqrt{2}}\int_{\mathbb{R}^3}\frac{1}{\sqrt{2}}\left(\frac{1}{\sqrt{2}}\right)^2\frac{1}{\sqrt{2}}\left(\frac{1}{\sqrt{2}}\right)^2\frac{1}{\sqrt{2}}\left(\frac{1}{\sqrt{2}}\right)^2\frac{1}{\sqrt{2}}\left(\frac{1}{\sqrt{2}}\right)^2.$ 

..

#### **BASES DE DATOS**

#### **OBJETIVO GENERAL:**

El participante aprenderá a modelar situaciones con el enfoque relacional para el desarrollo de sistemas.

El asistente aplicará instrucciones para la obtención y manipulación de datos mediante un Manejador de Bases de Datos relacional.

#### Reseña histórica

Las primeras bases de datos estuvieron escritas sobre papel, a partir de los 60's surge el concepto de Base de Datos en computadoras y el primer lenguaje que maneja éstas fue COBOL (COmmon Business Oriented Language).

En 1970 se publica la definición del modelo relacional desarrollado por el Dr. Codd, basado en la simplicidad matematica; la simplicidad matemática es ahora conocida como ALGEBRA BOOLEANA.

En 1978 surge ORACLE, primera implementación real del modelo relacional, surge también SQL.

En los 80's surgen muchos manejadores relacionales.

En 1986 el Dr. Date define las bases de datos distribuidas.

En 1993 ORACLE implementa las bases de datos distribuidas.

Base de datos.

Una BD (Base de Datos) es una colección integrada de datos, conformada por objetos tales como:

Tablas

**Indices** 

**Secuencias** 

Sinónimos

Vistas

Usuarios, etc.

 $\cdot$  :

,.

#### SISTEMA DE ADMINISTRACION DE BASE DE DATOS.

Un sistema de manejo de base de datos (en inglés, DBMS, database management system), consiste en un conjunto de datos relacionados entre sí y un grupo de programas para tener acceso a esos datos. El conjunto de datos se conoce comúnmente como base de datos. Esta contiene información acerca de una empresa determinada. El objetivo primordial de un DBMS es crear un ambiente en que sea posible guardar y recuperar información de la base de datos en forma conveniente y eficiente.

Los sistemas de base de datos se diseñan para manejar grandes cantidades de información. El manejo de los datos incluye tanto la definición de las estructuras para el almacenamiento de la información como los mecanismos para el manejo de la información. Además, el sistema de base de datos debe cuidar la seguridad de la información almacenada en la base de datos, tanto contra las caídas del sistema como contra los intentos de acceso no autorizado.

Debido a la importancia que tiene la información en todas las organizaciones, la base de datos es un recurso valioso.

#### SISTEMA DE PROCESAMIENTO DE ARCHIVOS.

Considérese la parte de una empresa bancaria que conserva la información acerca de todos los clientes y las cuentas de ahorros que tiene el banco. Los registros referentes a las cuentas de ahorros y los clientes se mantienen en archivos permanentes del sistema. Además de estos archivos, el sistema cuenta con varios programas de aplicaciones que permiten manejar los archivos, entre ellos:

- Un programa para hacer cargos o abonos a una cuenta.
- Un programa para agregar una nueva cuenta.
- -Un programa para obtener el saldo de una cuenta.
- Un programa para generar estados de cuenta mensuales.

Estos programas de aplicaciones los escribieron programadores del sistema en respuesta a las necesidades de la organización bancaria. Cada vez que se necesita, se agregan nuevos programas de aplicaciones al sistema. Por ejemplo, supóngase que una nueva ley del gobierno permite a la institución de ahorro ofrecer cuentas de cheques. Como resultado, se crean nuevos archivos permanentes que contienen toda la información acerca de las cuentas de cheques que maneja el banco, para lo cual tal vez sea preciso escribir nuevos programas de aplicaciones. Así, con el correr del tiempo, se agregan más archivos y más programas de aplicaciones al sistema. Puesto que estos archivos y programas se han creado en un período largo y, probablemente, por distintos programadores, es de esperar que los archivos tengan formatos diferentes y que los · programas esten escritos en varios lenguajes de programación. El ambiente que se acaba de describir es un sistema de procesamiento de archivos característico, apoyado por un sistema operativo convencional. Los registros permanentes se guardan en diversos archivos, y se escriben en varios programas de aplicaciones para sacar registros y agregarlos a los archivos apropiados. Este sistema tiene ciertas desventajas importantes:

REDUNDANCIA E INCONSISTENCIA DE LOS DATOS. Puesto que los archivos y los programas de aplicaciones fueron creados por distintos programadores en un período largo, es posible que un mismo dato este repetido en varios sitios (archivos). Por ejemplo, la dirección y el número telefónico de un cliente determinado pueden aparecer en un archivo que consta de registros de cuentas de ahorros, y en un archivo que se integra con registros de cuentas de cheques. Esta redundancia aumenta los costos de almacenamiento y acceso, además de incrementar la posibilidad de que exista inconsistencia en la información, es decir, que las distintas copias de la misma información no concuerdan entre sí. Por ejemplo, si un cliente cambia de domicilio, y este cambio se refleja únicamente en los registros de cuentas de ahorros, el resultado será inconsistencia de la información.

1

DIFICULTAD PARA TENER ACCESO A LOS DATOS. Supóngase que uno de los gerentes del banco necesita averiguar los nombres de todos los clientes que viven en cierta parte de la ciudad. El gerente llama al departamento de procesamiento de datos y pide que generen la lista correspondiente. Como esta es una solicitud fuera de lo común, que no estaba prevista cuando se diseñó el sistema original, no existe un programa de aplicaciones para generar semejante lista. Lo que si existe es un programa de aplicaciones que genera una lista de todos los cuentahabientes. El oficial del banco tiene, pues, dos opciones. O bien solicita la lista de todos los clientes y le pide a una de sus secretarias que extraiga manualmente la información requerida, o le solicita al departamento de procesamiento de datos que ponga a uno de los programadores del sistema a escribir el programa de aplicaciones correspondiente. Es obvio que ninguna de las dos opciones es satisfactoria. Supóngase que si se escribe el programa requerido, y que varios días después el mismo gerente necesita eliminar de la lista a todos los clientes cuyo saldo sea inferior a \$10 000. Como se suponía, no existe un programa que genere esa lista; una vez más se esta frente a las dos opciones mencionadas anteriormente, ninguna de las cuales es satisfactoria.

Lo que se trata de probar aquí es que este ambiente no permite recuperar la información requerida en forma eficiente. Deben desarrollarse sistemas de recuperación de información de aplicación general.

AISLAMIENTO DE LOS DATOS. Puesto que los datos estan repartidos en varios archivos, y estos pueden tener diferentes formatos, es difícil escribir nuevos programas de aplicaciones para obtener los datos apropiados.

PROBLEMAS DE SEGURIDAD. No es recomendable que todos los usuarios del sistema de base de datos puedan tener acceso a toda la información. Por ejemplo, en un sistema bancario, una persona que prepare los cheques de nómina sólo debe poder ver la parte de la base de datos que contenga información acerca de los empleados del banco. No puede consultar la información correspondiente a las cuentas de los clientes. En forma similar, los cajeros solo pueden tener acceso a la información correspondiente a las cuentas; no pueden consultar la información referente a los salarios de los empleados. Puesto que los programas de aplicaciones se agregan al sistema en una forma precisa, es difícil implantar estas limitantes de seguridad.

4

#### Modelado de Bases de Datos

ृत्

**PROBLEMAS DE INTEGRIDAD.** Los valores de los datos que se guardan en la base de datos deben satisfacer ciertos tipos de limitantes de consistencia. Por ejemplo, el saldo de una cuenta bancaria no debe bajar nunca de un límite fijado (p.e. N\$25). El sistema debe obligar al cumplimiento de estas limitantes. Esto puede hacerse agregando el código apropiado a los distintos programas de aplicaciones. Sin embargo, cuando se añaden nuevas limitantes, es difícil cambiar los programas para asegurar su cumplimiento. El problema se complica aún más cuando las limitantas implican varios elementos de información de distintos archivos.

Estos problemas, entre otros, han fomentado el desarrollo de los sistemas de manejo de bases de datos.

#### **MANEJADOR DE BASE DE DATOS.**

Un sistema manejador de base de datos (DataBase Management System -DBMS-) ·es un programa de software que:

- Almacena Datos
- Permite obtener datos
- Modifica datos
- Mantiene la consistencia de los datos
- Resuelve problemas de concurrencia
- Controla el acceso a los datos.
- Permite respaldo y recuperación de la información.

#### **MANEJADOR DE BASES DE DATOS VS. MANEJADOR DE ARCHIVOS.**

### **MANEJADOR DE BASES DE DATOS.**

#### **VENTAJAS**

Redundancia controlada. Seguridad a nivel de campos. Integridad. Independencia Datos Programas Recuperación de información Control de concurrencia. Respaldos en línea.

**DESVENTAJAS**  Alto Costo Bajo Rendimiento

Modelado de Bases de Datos

 $\mathcal{A}(\mathbf{z})$  and  $\mathcal{A}(\mathbf{z})$  $\mathbf{v} = \mathbf{v} \mathbf{v} + \mathbf{v} \mathbf{v}$ **TAN SERVICE**   $"$ 

## **MANEJADOR DE ARCHIVOS.**

### **VENTAJAS**

•

Redundancia Incongruencia Programas dependientes de los datos Seguridad solo a nivel de archivo

## **DESVENTAJAS**

Menor costo Alto rendimiento (Alta velocidad)

## **GENERACIONES DE LENGUAJES**

#### **PRIMERA GENERACION**

OliO 1000 11110011

### **SEGUNDA GENERACION**

LOADA,IO MOV A,B SUM A,B,C

### **TERCERA GENERACION**

PROGRAM ALUMNOS NOMBRE CHAR(30) OPEN (!,'ALUMNOS') DO WHILE(.TRUE.) READ(1,10,END=100)NOMBRE 10 FORMAT(A,30) WRITE(\*, \*)NOMBRE ENDDO 100 CONTINUE END

#### **CUARTA GENERACION**

SQL> SELECT \* FROM ALUMNOS;

 $\hat{I}$ 

•

 $\mathbf{L}$  .

## **LAS TRES GENERACIONES DE DBMS's**

Jerárquica, de Red y Relacional.

### **MANEJADOR DE BASES DE DA TOS RELACIONALES**

Características:

- Representación de los datos por medio de tablas relacionadas.
- -UTILIZA LENGUAJE DE CUARTA GENERACION.
- Flexibilidad:

la modificación de los datos

- y la estructura de la Base de Datos resulta muy sencillo.
- Contiene un diccionario de datos.

## **EL ENFOQUE RELACIONAL.**

- Un sistema de información de bases de datos relacional se organiza en forma de tablas.

- Las tablas se organizan en renglones y columnas.

- Cada renglón se denomina registro y es información referente a una instancia.

- Cada columna se denomina campo y es información de un solo tipo para todas las instancias.

- De esta forma tu puedes mediante la observación de las tablas entender y utilizar la información que te proporcionan.

 $\sqrt{3}$ 

## ARQUITECTURA UE TRES NIVELES

 $\overline{a}$ 

 $\bullet$ 

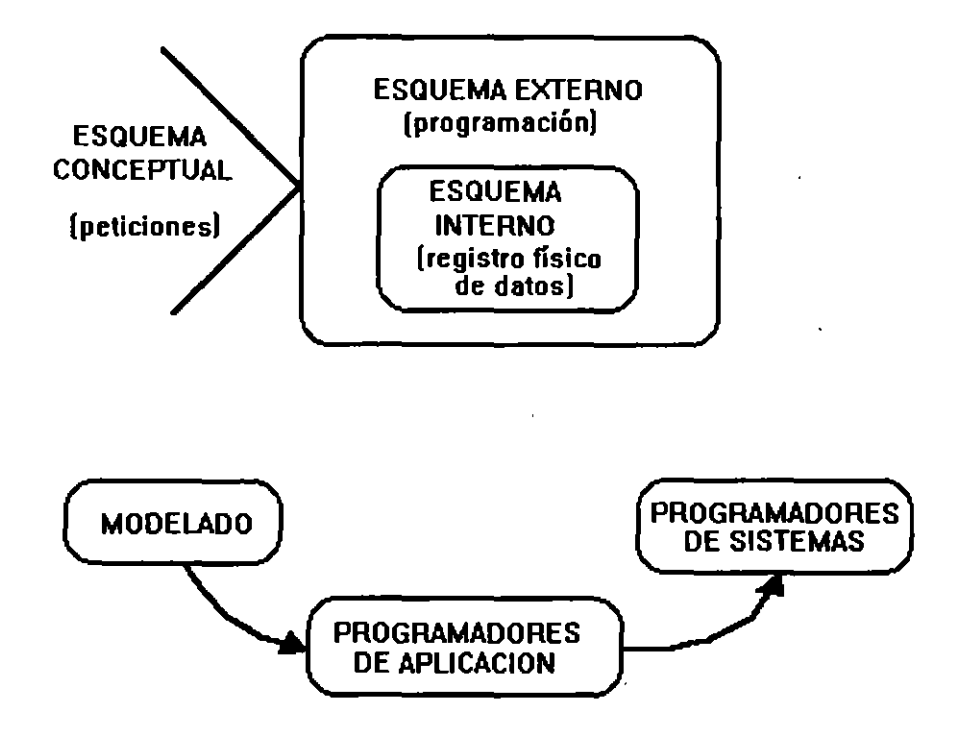

 $\mathbf{I}$ 

Ć,

 $\overline{\mathbf{A}}$  .

## COMPORTAMIENTO DE PROYECTOS

,

 $\mathcal{L}$ 

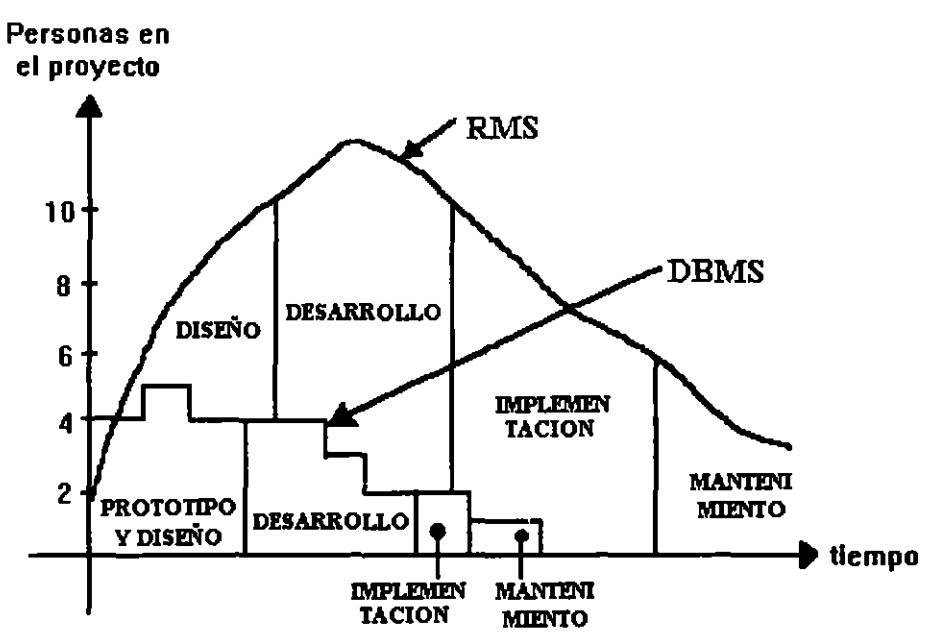

 $\ddot{\phantom{a}}$ 

#### COMPORTAMIENTO DE PROYECTOS

 $\mathcal{L}_{\text{max}}$  $\epsilon_{\rm x} \propto \rho$ 

 $\frac{1}{\lambda}$  $\tilde{f}(\tilde{\omega})$  .

9
$\overline{\mathbf{A}}$ .

#### MODELADO

#### Definiciones:

Situación: Es un conjunto de circunstancias bien definidas que pueden ser descritas utilizando un lenguaje natural suficientemente completo.

Un lenguaje natural sufucientemente completo incluye al menos los siguientes tres constructores gramaticales:

l. Sujetos. Es el nombre de una persona, de un animal, una planta, un lugar, una cosa, una sustancia o una idea. Un sujeto propio es el nombre de una ocurrencia particular o instancia de un sujeto. Un pronombre es una palabra utilizada como sustituto de un sujeto que hace referencia a un sujeto que ya ha sido nombrado o que se sobreentiende de acuerdo al contexto en el cual se utiliza. Los sujetos pueden ser tangibles o intangibles y es imposible describir alguna situación sin el uso al menos de un sujeto.

2. Verbos. Es una palabra que describe un modo de ser, una asociación, una acción o un evento. Los verbos describen el estado de los sujetos, y relacionan los sujetos dentro de una situación. Los verbos pueden ser activos o pasivos. ·

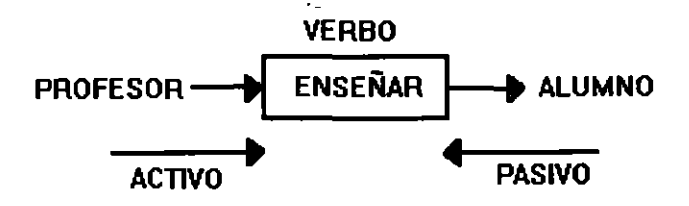

3. Modificadores. Es una palabra que califica a un sujeto o a un verbo de acuerdo a sus características, cantidad, extensión, etc. Los modificadores de los sujetos se llaman adjetivos y los modificadores de los verbos se llaman adverbios.

Las situaciones que se describen sin el uso de· modificadores son demasiado triviales para ser de interés, sin embargo existen.

,

ł

 $\overline{\mathbf{A}}$ .

# **MODELADO**

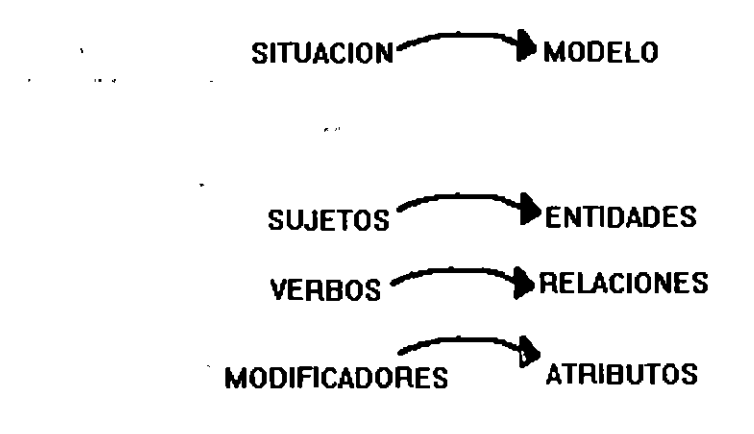

 $\mathbf i$ 

**MODELO:** Representación de una situación mediante la abstracción de un hecho real.

# **MODELO DE DATOS RELACIONAL**

 $\mathbf{r}$ 

.,

Conexión finita de tablas (de dos dimensiones formadas por columnas y renglones) que representan una situación.

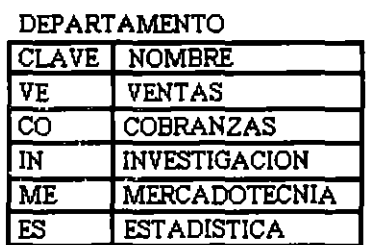

#### EMPLEADO

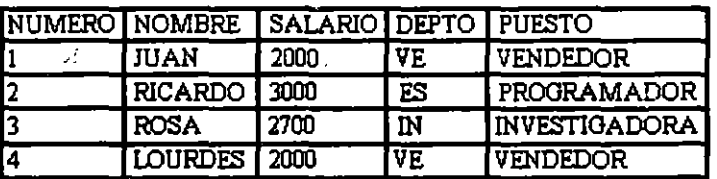

....  $\mathcal{L}_{\mathbf{r},\mathbf{r}}$  $\mathcal{F}=\mathcal{F}$ 

#### Modelado de Bases de Datos

**POINT OF REAL** on braid

A cada sujeto le corresponde una tabla. LETTE R. LEAS AT ETHOIDOITTEEN

现代记录  $\epsilon_2$ 

 $\lambda_{\rm{max}}$ 

 $\frac{1}{2}$ 

NN (No nulos). Esto indica que poda esta compara do puedo a deris esde tempo.

ND (No dunlicedge) No nuede haber da Nigual ្នុងផ្សាច់ការធ្វើធ្វើឲ្យ ជ9 ស្ថិ

i molitaran î NC (No elgobion). Use was in mais A dato, no no **TRABAJA** 

EMPLEADO SETT **DEPARTAMENTO** にっぽん

**LLAVE** Columnia o grupo de columnas que Ne Afira de manera única a vista rengion ao la

tabla.

En cada tabla solo debe haber una flave primar o.  $\alpha$ 

#### Fanivalencia: CARACTERISTICAS DEL MODELO RELACIÓNAL

SIMPLICIDAD. Las tablas son de una forma familiar y explicables por sí mismas para representar los datos. La mayoría de la gente ha utilizado datos en forma de tabla, no se requiere un entrenamiento especial, para entender y utilizar los datos que se representan en las tablas. En pocas palabras son amigables a los usuarios.

Fiemphy. RFC de cada trabagador,

· PRECISION. Las tablas correctamente diseñadas mantienen un rigor mátemático, dicen lo que significan y significan lo que dicen pueden ser implementadas y procesadas por una variedad de configuraciones de software y hardware. En pocas palabras, soft amigables à la computadora.

FLEXIBILIDAD: Las tablas no solo muestran la estructura de los datos sino que pueden mostrar los datos también. Esto nos permite manejar el modelo antes de implementarlo. En otras palabras las tablas son apropiadas no solo para modelar, datos, sino para Se puede obtener de otrochritos, ES REDINDANTE, moidmas.comp.

seguido esa información es recom-ndoble unlizario hara incrementar velocidad

## **CARACTERISTICAS DE LAS TABLAS**

4. No es posible descomponer columnas.

er in is stream marend ROOKLADO DE ENTIDADES. Definición. Una tabla es una representación de datos en dos dimensiones, con una, o más columnas y cero o más renglones. Concentrarse on S42E2426 Tener cuidado en n- = aur chibetos. Regias:

2. Definir el alcance de la entidad. del modelo. del se se la entida el definir el alcance de la entidad.

2. El nombre de cada columna es único para la tabla, si as habitas ses is rinfis0

3. Cada renglón es único.

- 79

3. Definit una llave primaria

Verificar (No Nuites, No Umphrades, activitarios, esamulos aslisfondro IBEcon 6. El orden de los renglones es arbitrario. lo anterior buscar la de más fác $1$  mansic.

Llaves primarius untertakes al sistema (modelo). NULO. Valor que indica ausencia de la información. Los nulos no ocupan almacenamiento.

4. Documentar.

5. Incluir en el diagramo Emidad Eccharicm (Con un recoinguid)

 $\sim$  12

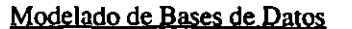

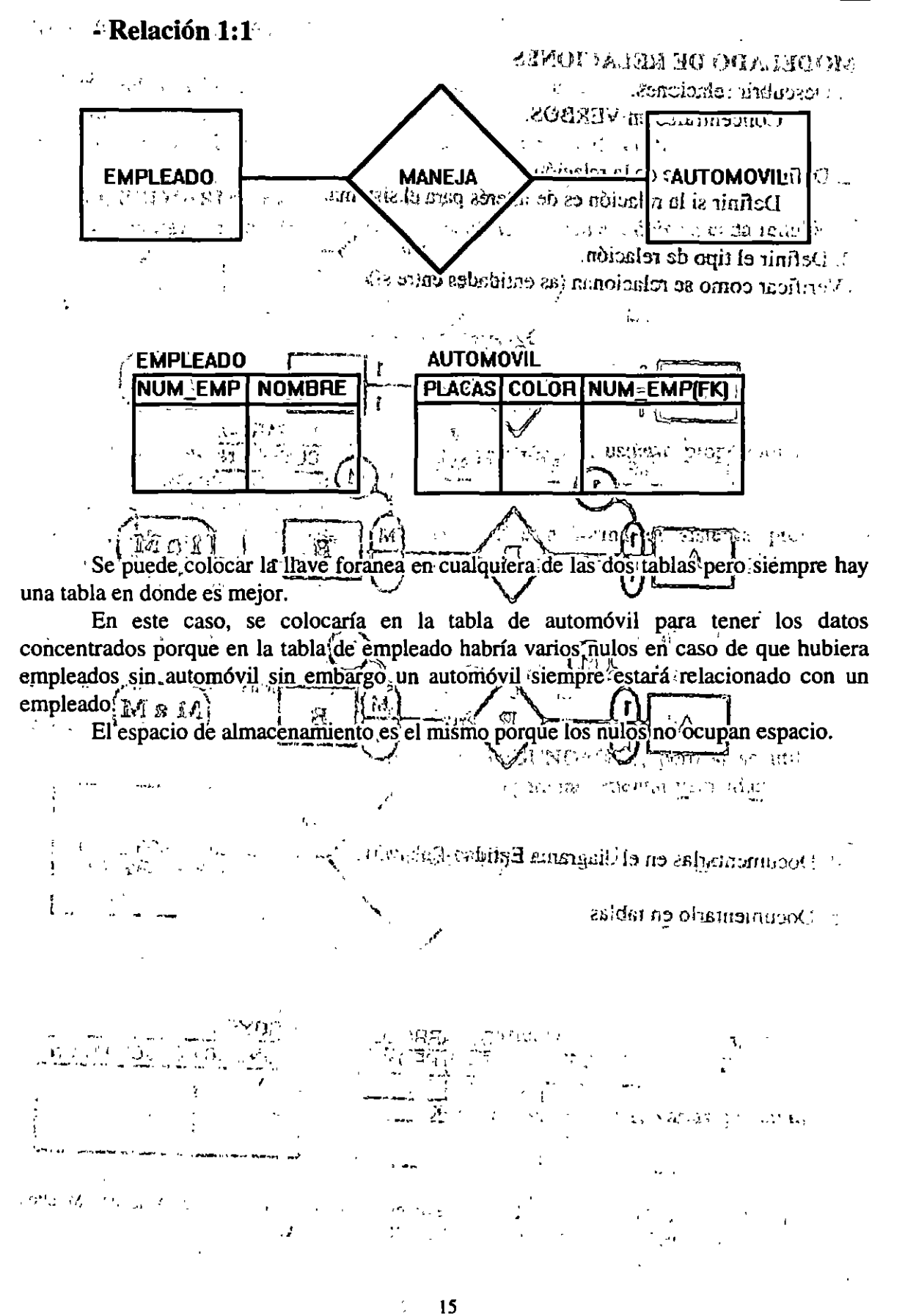

- 4

# -Relación 1-M y M-1

 $z_{\rm eff}$ 

•

 $\alpha_{\rm H}$ 

Esta es un tipo de relación no simétrica, solo puedo colocar la llave foránea FK en la tabla en donde la relación es M. '  $\mathcal{L}_{\text{max}}$ 

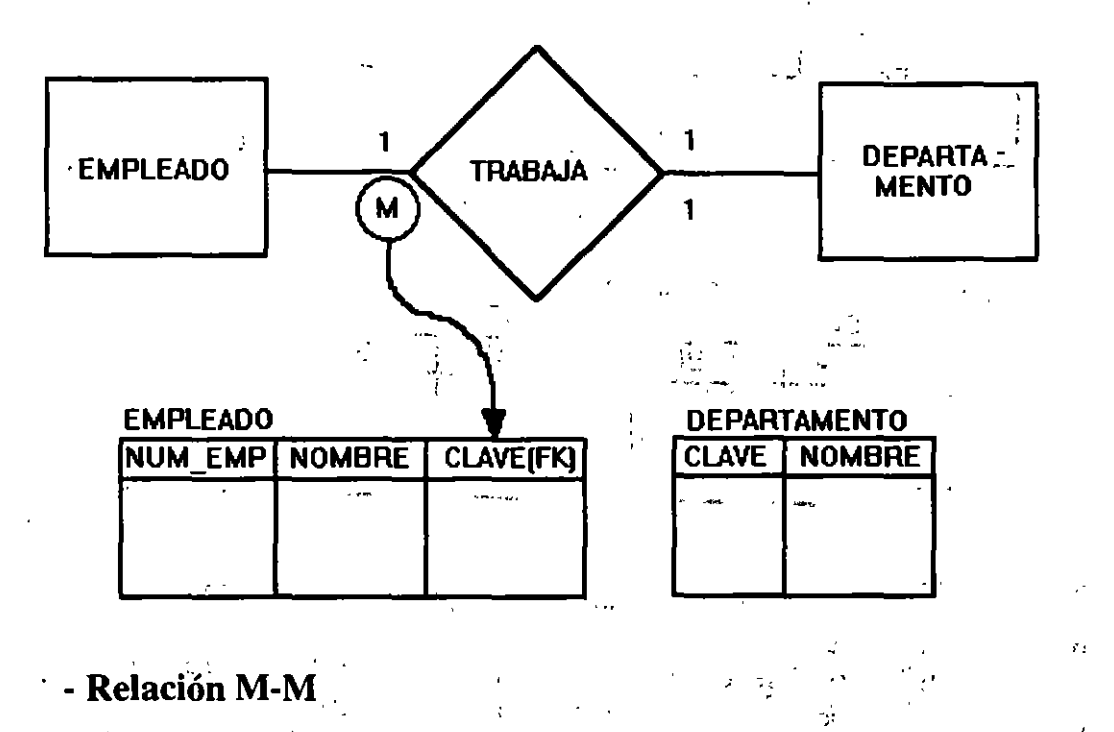

En este tipo de relación se concatenan las llaves foráneas y se crea una nueva tabla, esta tabla recibe el nombre de tabla COMPUESTA. · · *·:* ' ',· 1 ; \

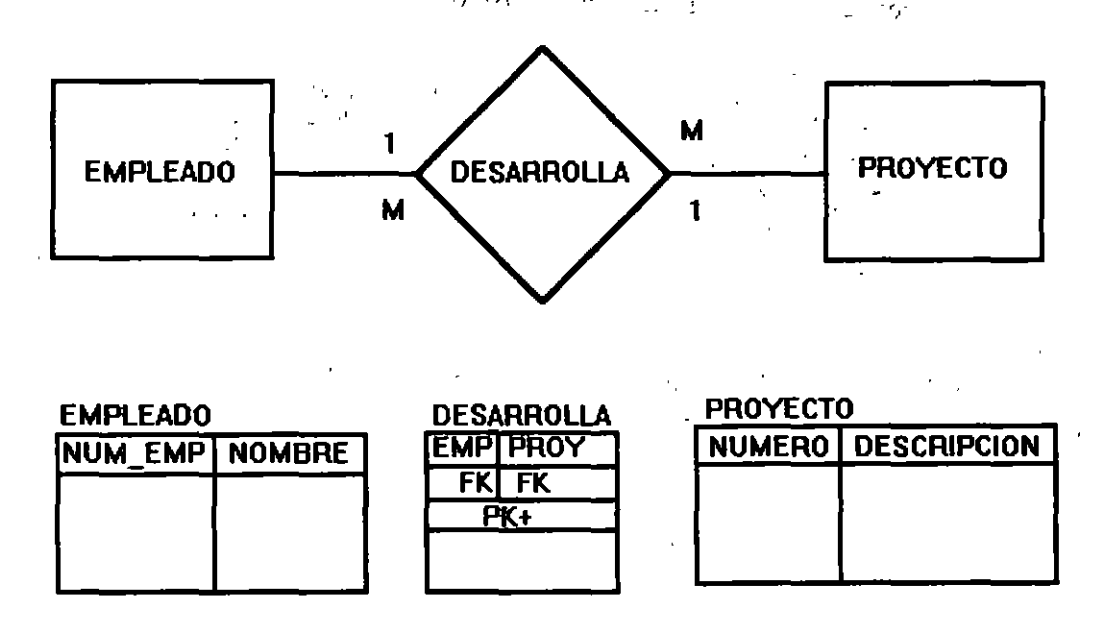

No importa el orden de las FK. de ahí se observa la simetría de la relación Muchos a Muchos. La tabla DESARROLLA se llama TABLA COMPUESTA.

•

## **MODELADO DE ATRIBUTOS. <b>:**••

 $\sim 30$  and  $\sim 10^{-10}$ 

l. Describir atributos

 $\mathcal{L}_4$ 

Concentrarsé én adjetivos o adverbios.  $\mathcal{C}$  .

#### 2. Definir el alcance del atributo

Decidir si el atributo es de interés al sistema.

ا <del>آ</del>ن ا

### 3. Determinar una llave primaria para el atributo

Determinar cual es la mejor opción para colocar el atributo en una tabla (eliminar duplicidad colocando los atributos de manera correcta.

·'

4. Documentar el atributo en alguña tabla

an agus an

## .. ,. . . -·--':'·-! •' **METODOS PARA COLOCAR ATRIBUTOS.**

 $l.$  Método gramatical (por experiencia)

 $\mathcal{L}$ 

2. Normalización

### **NORMALIZACION**

#### **Primera forma normal. (Dependencia entre la PK y un atributo)**

Dada una tabla **T,** con una llave primaria **P** y un atributo **A,** se dice que **T** está en primera forma normal, si y sólo si el valor del atributo A en cualquier renglón depende del valor de ia llave primaria **P** en ese renglón.

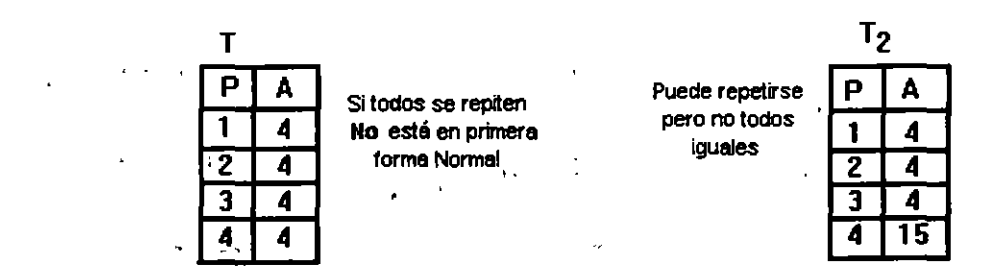

Por ejemplo, un descuento general para los trabajadores, sería un mismo dato para todos y no se incluiría como atributo.

#### Segunda forma normal. (Dependencia entre un atributo y una<sub>i</sub>.FK en una tabla compuesta)  $\label{eq:2.1} \mathcal{L}=\mathcal{L}^{\frac{1}{2}}\left(\mathcal{L}^{\frac{1}{2}}\right)^{\frac{1}{2}}\mathcal{L}^{\frac{1}{2}}\left(\mathcal{L}^{\frac{1}{2}}\right)^{\frac{1}{2}}\mathcal{L}^{\frac{1}{2}}\left(\mathcal{L}^{\frac{1}{2}}\right)^{\frac{1}{2}}\mathcal{L}^{\frac{1}{2}}\left(\mathcal{L}^{\frac{1}{2}}\right)^{\frac{1}{2}}\mathcal{L}^{\frac{1}{2}}\left(\mathcal{L}^{\frac{1}{2}}\right)^{\frac{1}{2}}\mathcal{L$  $\mathbf{q}^{\mathrm{max}}$

Dada una tabla T en primera forma normal, con una llave primaria P en varias columnas con componenetes P1 y P2 y un atributo A se dice que T está en segunda forma normal, si y sólo si el valor del atributo A en cualquier renglón depende de los dos valores P1 y P2 en ese rengión, las tablas con llaves primarias en una solo columna siempre están en segunda forma normal.

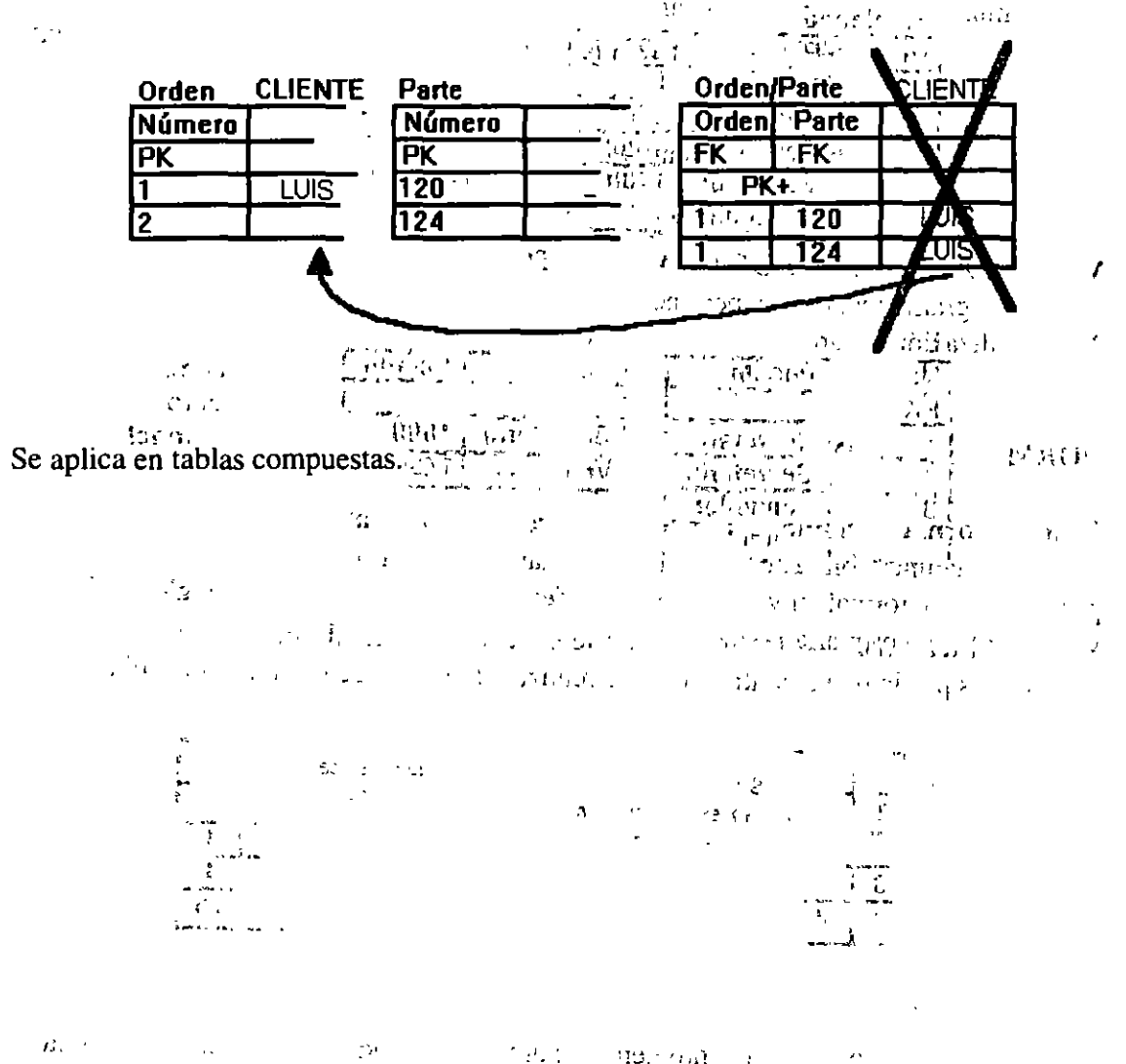

 $93.77n$  and  $n = 1$  $\sum_{i=1}^{n}$  $\hat{\mathbf{r}}_k = \hat{\mathbf{r}}_k$  .

Modelado de Bases de Datos

 $\mathbf{r} = \mathbf{r}$ 

#### Tercera forma normal.

Dada una tabla T en segunda forma normal, con una llave primaria P y dos atributos A1 y A2, se dice que T está en tercera forma normal, si y solo si el valor del atributo A1 en cualquier renglón no depende del valor del atributo A2, a menos que A2 esté marcado como ND, y el valor del atributo A2 no dependa del valor del atributo A1 en ningún renglón, a menos que A1 esté marcado como ND.

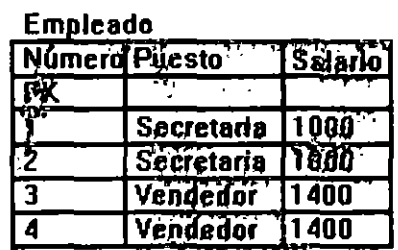

No está en tercera forma normal

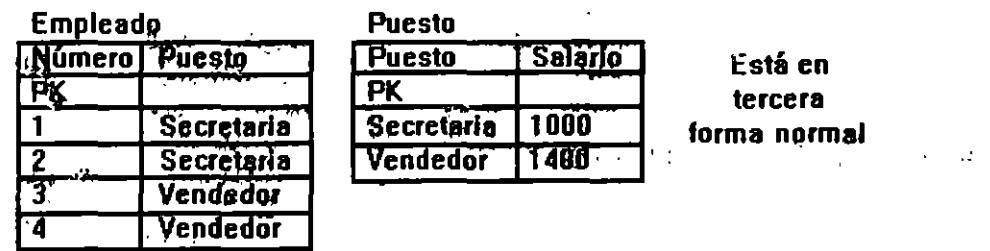

Al terminar nuestro modelo en tercera forma normal encontramos algunos datos duplicados por lo que a continuación se realiza un proceso de desnormalización.